# **ESCUELASUPERIORPOLITÉCNICADELLITORAL**

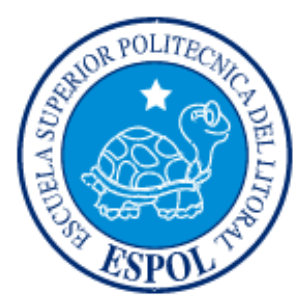

# **ESCUELA DE DISEÑO Y COMUNICACIÓN VISUAL**

**TÓPICO DE GRADUACIÓN** 

# **PREVIOALAOBTENCIÓN DELTÍTULODE: ANALISTADESOPORTEDEMICROCOMPUTADORES**

**TEMA: ADMINISTRACIÓN YSEGURIDADEN REDES CIMATELECOM**

**MANUALDEUSUARIOYCONFIGURACIÓN**

**AUTORES: ANDRÉSEDUARDO POVEDA VACA ORLYSPASTORALVARADOESPINALES**

**DIRECTOR: LSI. FABIAN BARBOZAG.**

**AÑO 2009**

# **AGRADECIMIENTO**

Mi agradecimiento eterno a Dios Padre Celestial, por colmar de bendiciones mi vida, gracias a su protección y guía he llegado a cumplir esta meta, a mi madre la Sra. Ing. Miriam Vaca de Poveda pues su tesón, constancia y ansias de superación supieron sembrar en mi los valores necesarios para ser una persona de bien y entregada a sus obligaciones familiares y profesionales, a mi padre el S. Andrés Eduardo Poveda Arce apoyo incondicional en cada etapa de mi vida, ejemplo de ser humano, quien mediante su corazón, amor y comprensión ha ayudado a convertirme en un mejor ser humano con el pasar de los años.

A mi esposa Sra. Gabriela Mora de Poveda, palabras no existen para expresar lo que significas en mi vida, tu amor y coraje han ayudado a que poco a poco vayamos formándonos y formando nuestra familia.

A mi hija, Emilia Valentina Poveda Mora, luz de mis días tu sonrisa es el detalle que necesito para seguir adelante a pesar de la situación, mi bebe hermosa.

A mi hermana, Nicole Estefanía Poveda Vaca, el remar y remar te llevará a la orilla, no importa lo complicado del camino siempre hay un nuevo día.

A aquella persona que siempre me empujo a elegir la ESPOL, el S. Ing. Alex Poveda Arce, mi tío, gracias por cuidarme y aconsejarme como lo has hecho, siempre te tengo presente y a pesar de que no estamos siempre de acuerdo y afirmes lo contrario, tus palabras siempre son escuchadas, y no te preocupes que este es solo el primer paso.

A mi compañero de grupo, S. Orlys Alvarado Espinales, por la ayuda logística y la confianza que no has defraudado, llegamos hasta aquí, el siguiente paso sigue siendo la Licenciatura compadre.

Al S. Aquiles Santos y Humberto Rico, gracias por la oportunidad brindada, por abrirme las puertas y depositar su confianza para desarrollarme profesionalmente en esta compañía. A Jorge, Daren y Hedwing por su constante apoyo con su amistad y conocimientos.

Andrés Poveda Vaca

# **AGRADECIMIENTO**

Mi agradecimiento eterno a nuestro Dios por haberme dado sabiduría y fuerza cada día para poder desarrollar este proyecto con éxito y así poder lograr una meta más en mi vida, como el llegar a graduarme como Analista de Soporte, a mis adorables padres por su apoyo y comprensión en mi etapa profesional.

Quiero también agradecer a mi compañero de grupo S. Andrés Poveda Vaca por la confianza que me brindó durante el desarrollo de este proyecto.

Mi grato agradecimiento a mi compañera Evelyn Gamboa por haberme brindado su apoyo incondicional, quien supo recomendarme en ingresar a estudiar a la ESPOL.

A mi amiguita Narcisa Navarrete León que a pesar de su corta edad estuvo alentándome en mis momentos dífiles y dándome consejos para aceptar los problemas por los cuáles estaba pasando, con su ayuda entendí que las cosas pasan y me di cuenta que es verdad, ella me recalcaba que Dios es muy grande, maravilloso y que con la ayuda de él iba a salir adelante.

Le agradezco a mi familia por confiar en mí y darme el mejor apoyo para no decaer en mi carrera profesional.

Orlys Pastor Alvarado Espinales

# **DEDICATORIA**

Dedico este trabajo a mis padres S. Andrés Eduardo Poveda Arce y la Sra. Ing. Miriam Vaca de Poveda, por su apoyo incondicional y su ejemplo, a mi tío el Sr. Ing. Alex Poveda Arce por su acertado consejo de años atrás y por último a mi inspiración diaria, mi hija Emilia Valentina Poveda Mora la niña de mis ojos.

Andrés Poveda Vaca

# **DEDICATORIA**

Este proyecto se lo dedico a mí querida madre Sra. Edith Espinales Quijije quien estuvo en todos los momentos en que más la necesitaba, por alentarme cuando quería darme por vencido, llenándome de sus sabios consejos y haciendo comprender que podía dar lo mejor de mí en esta vida, a mi querido Padre S. Segundo Alvarado León por ser un súper padre tan comprensivo, a mis hermanos Armando y Mayra que a lo largo de mi carrera me dieron su apoyo incondicional. A cada unos de mis compañeros del grupo de Tópico por su apoyo mutuo e incondicinal, siempre los voy a llevar muy presente.

Orlys Pastor Alvarado Espinales

# **DECLARACIÓN EXPRESA**

La responsabilidad del contenido de este Trabajo Final de Graduación, me corresponde exclusivamente; y el patrimonio intelectual de la misma a la Escuela Superior Politécnica del Litoral.

# **FIRMA DEL DIRECTOR DEL TÓPICO DE GRADUACIÓN**

Lsi. Fabián Barboza Gilces.

# **FIRMA DE LOS AUTORES DEL TÓPICO DE GRADUACIÓN**

Andrés Eduardo Poveda Vaca

Orlys Pastor Alvarado Espinales

# **INDICE GENERAL**

# Capítulo 1

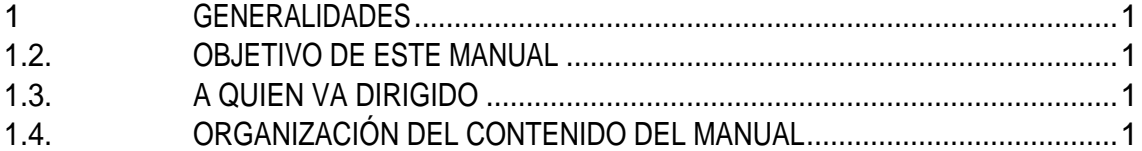

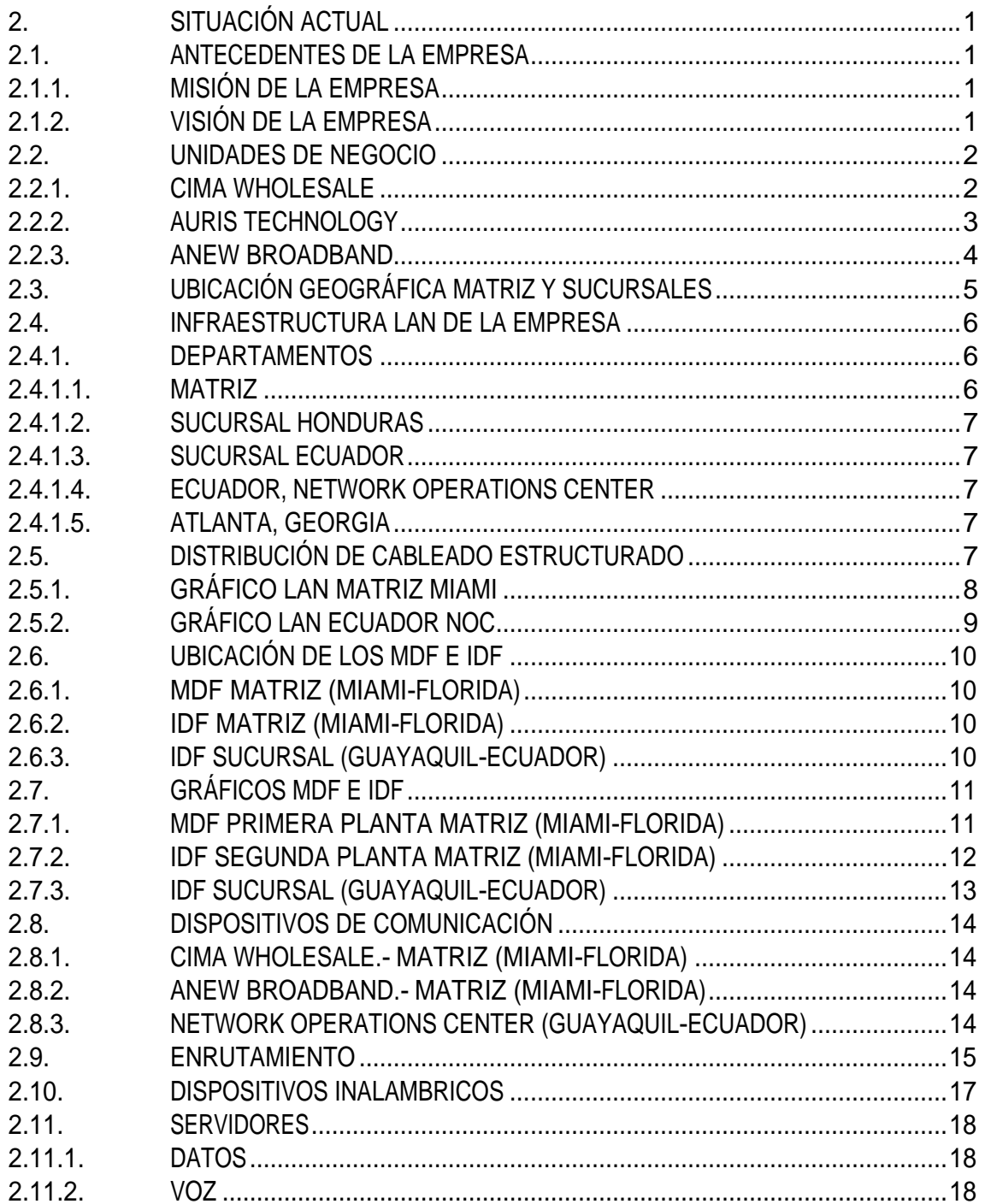

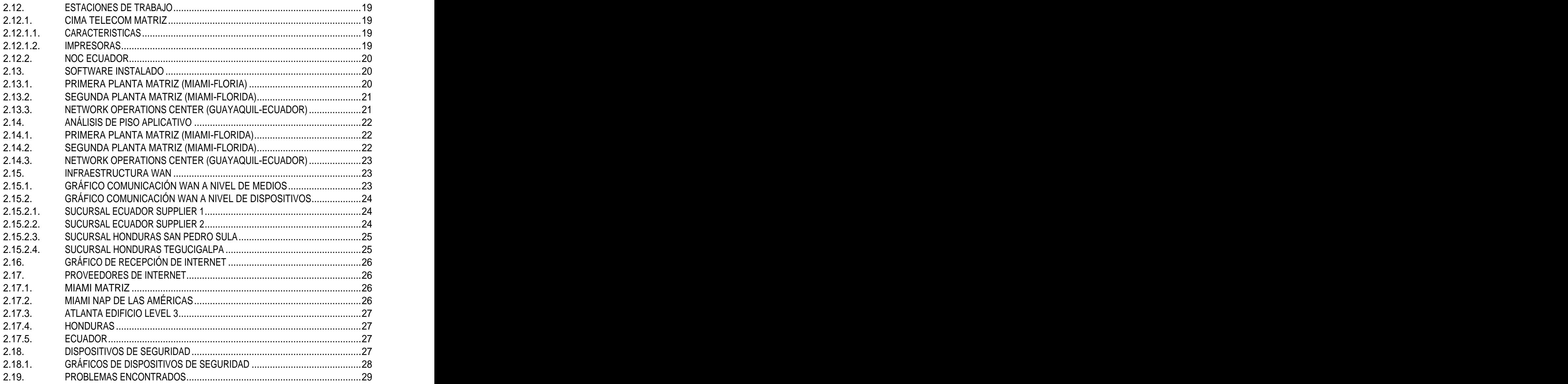

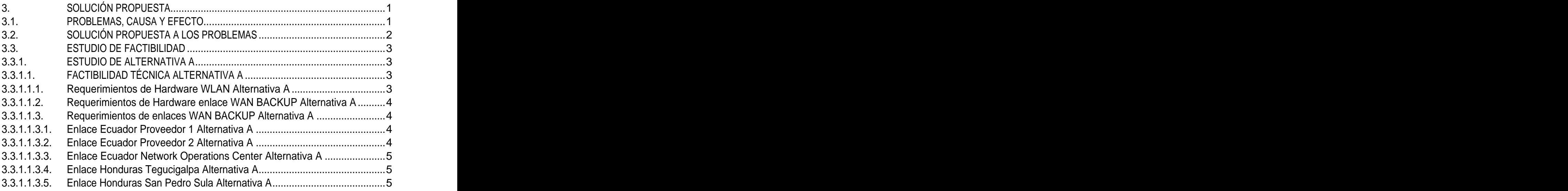

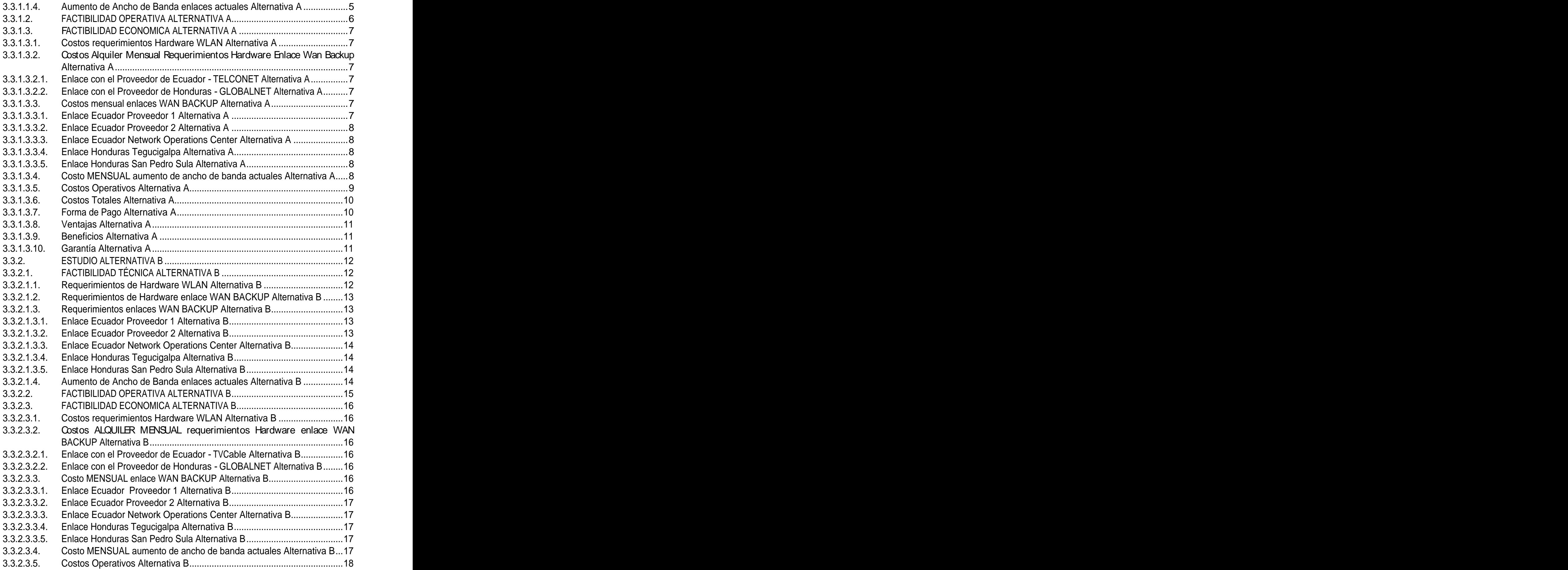

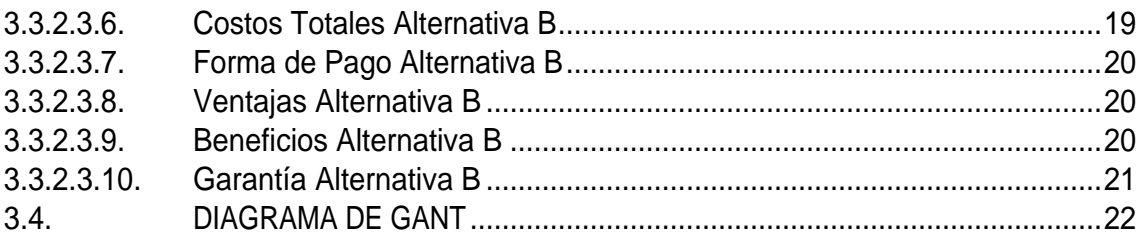

# Capítulo 4

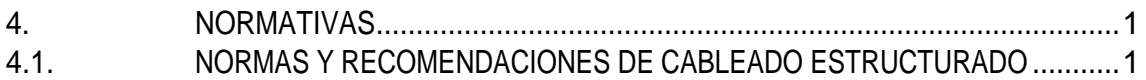

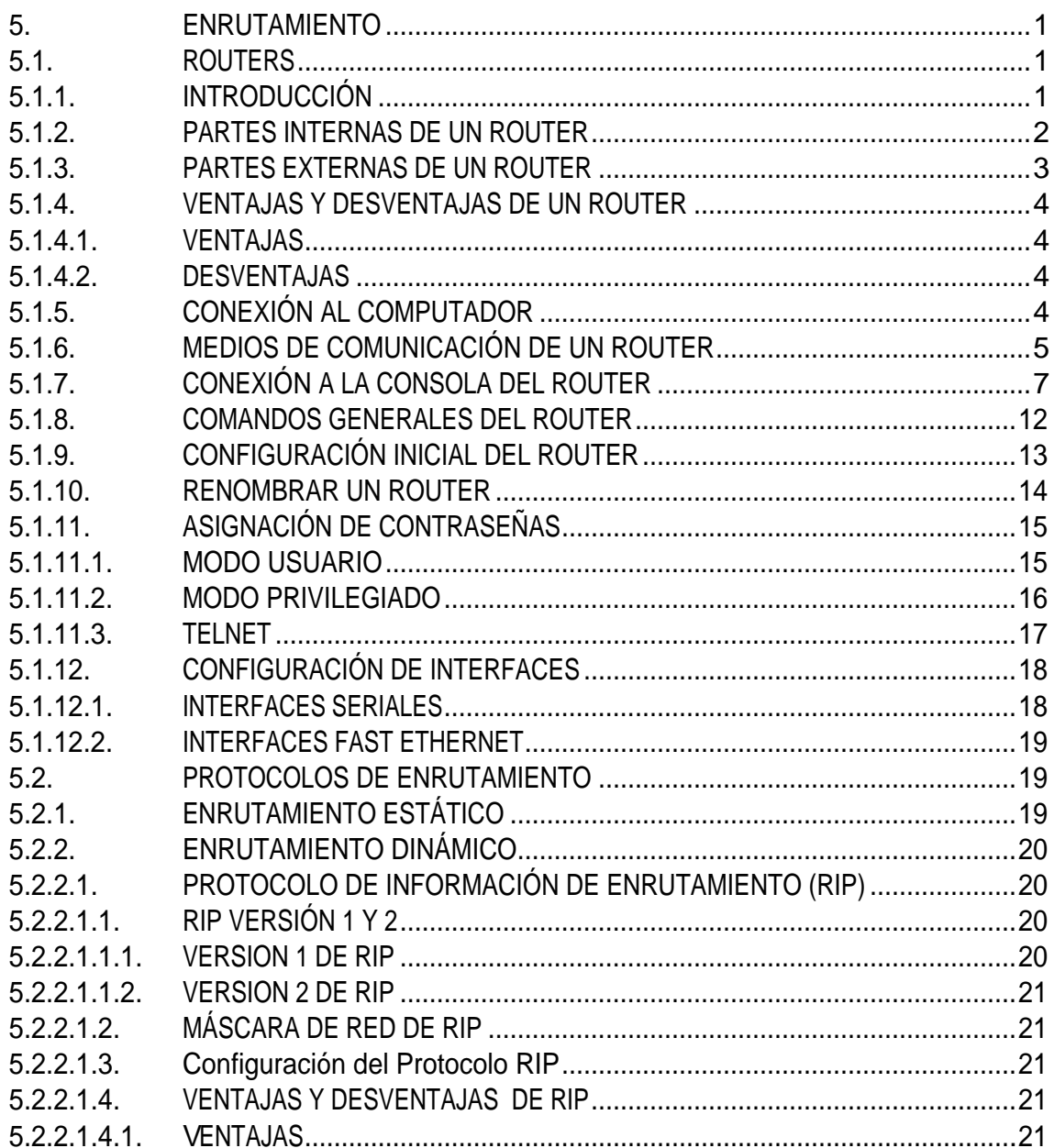

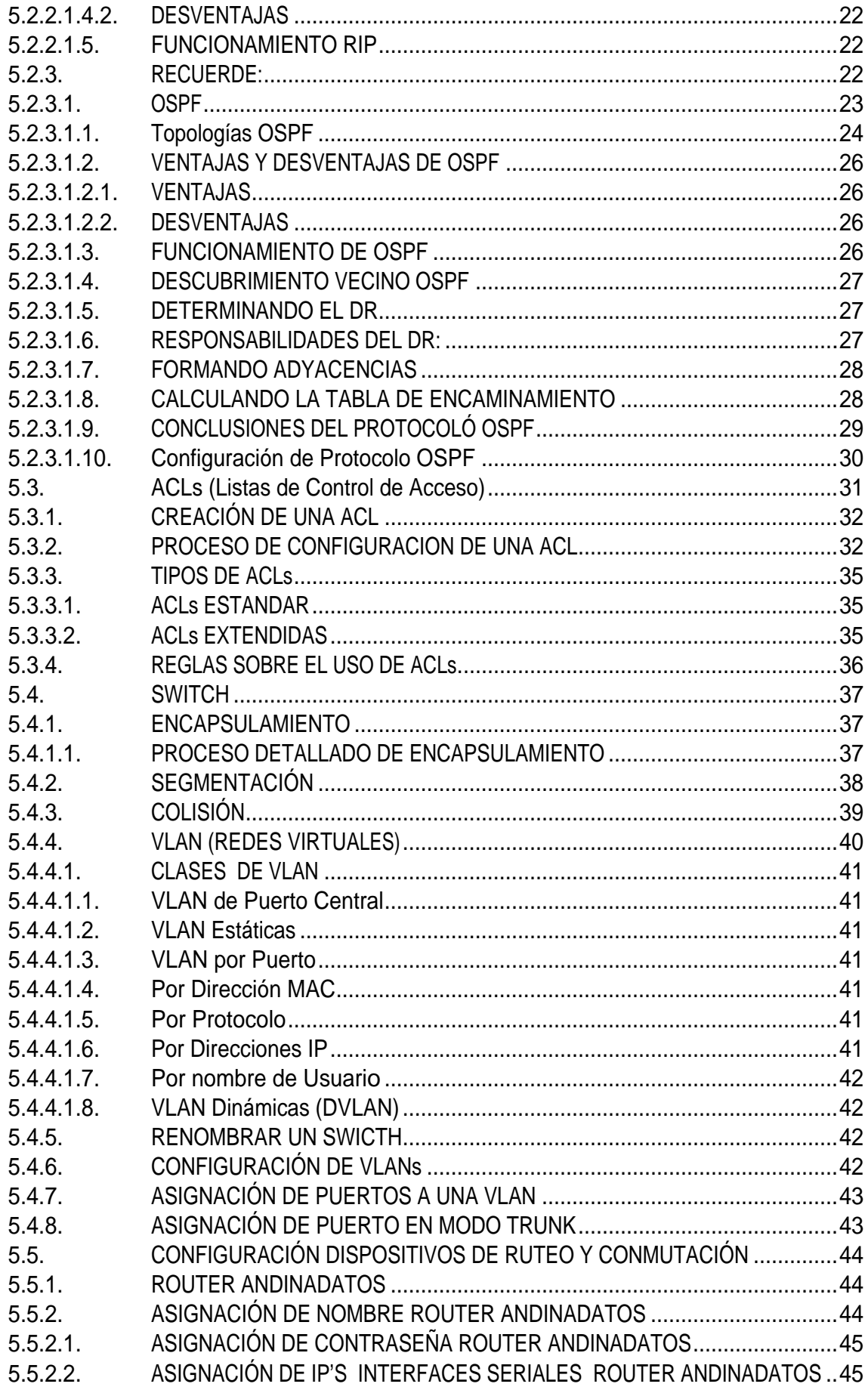

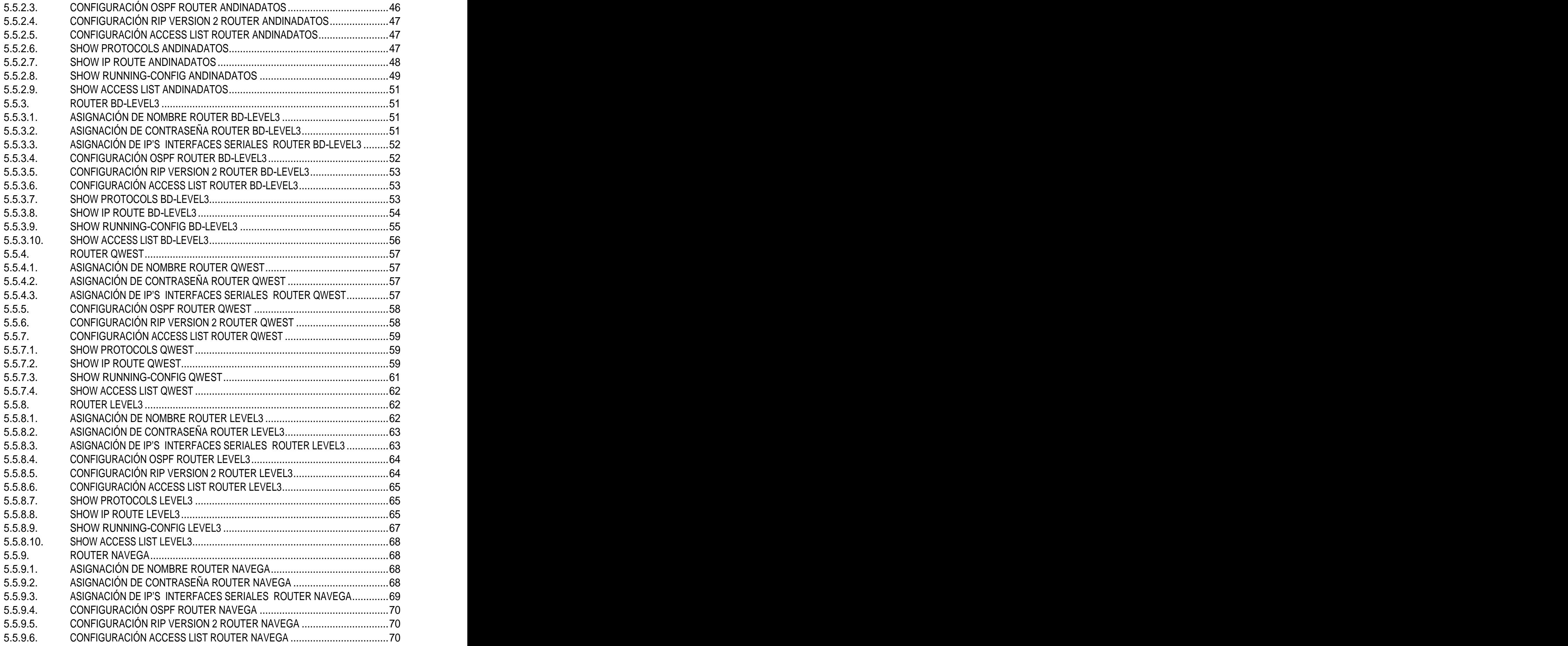

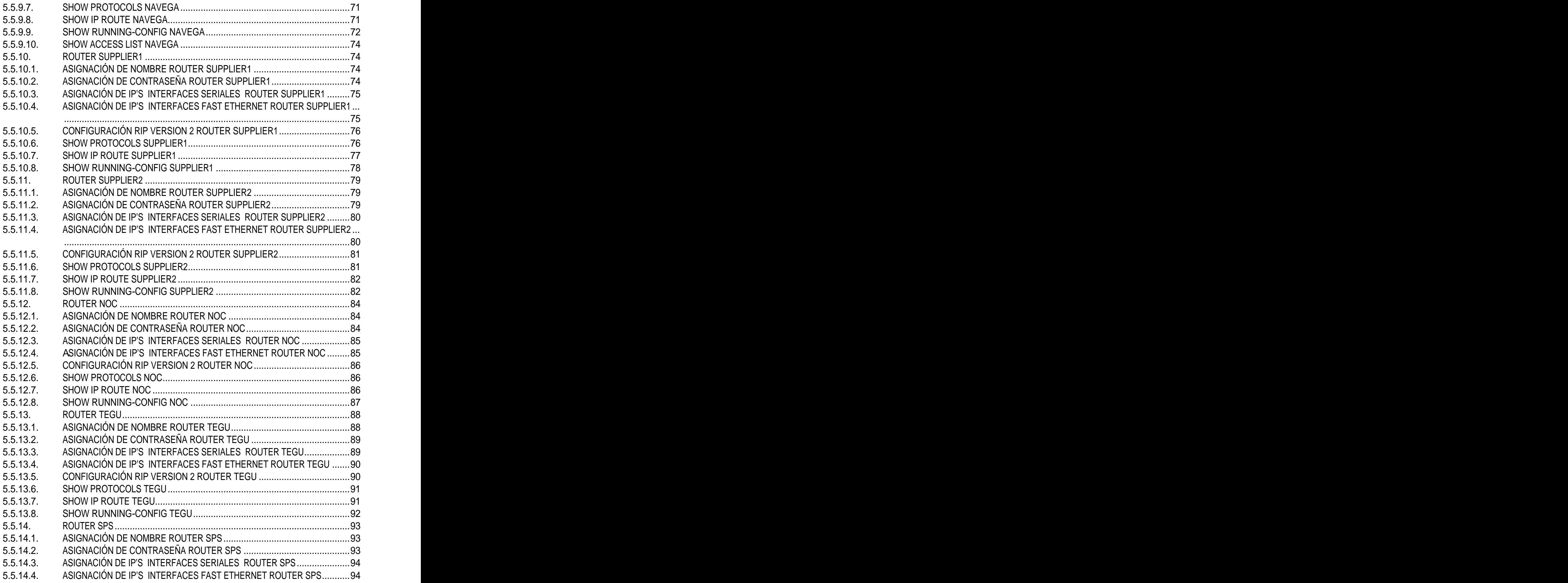

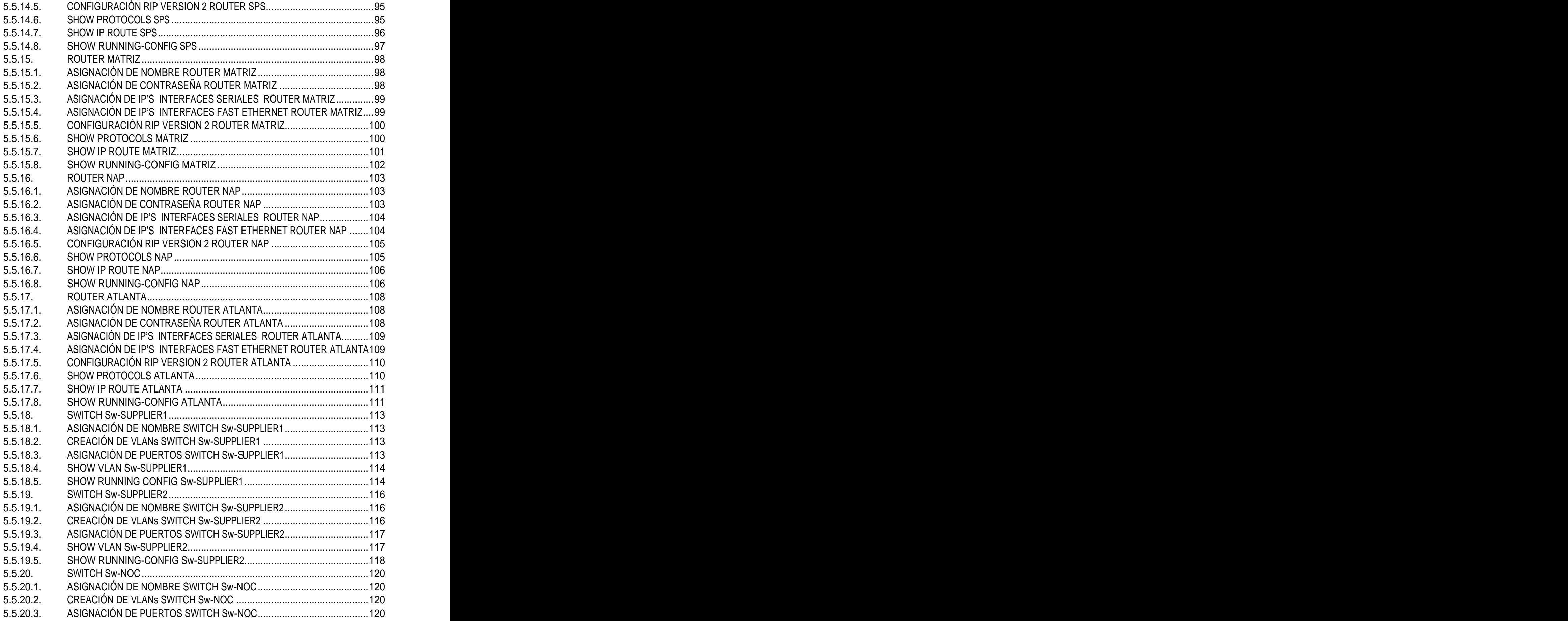

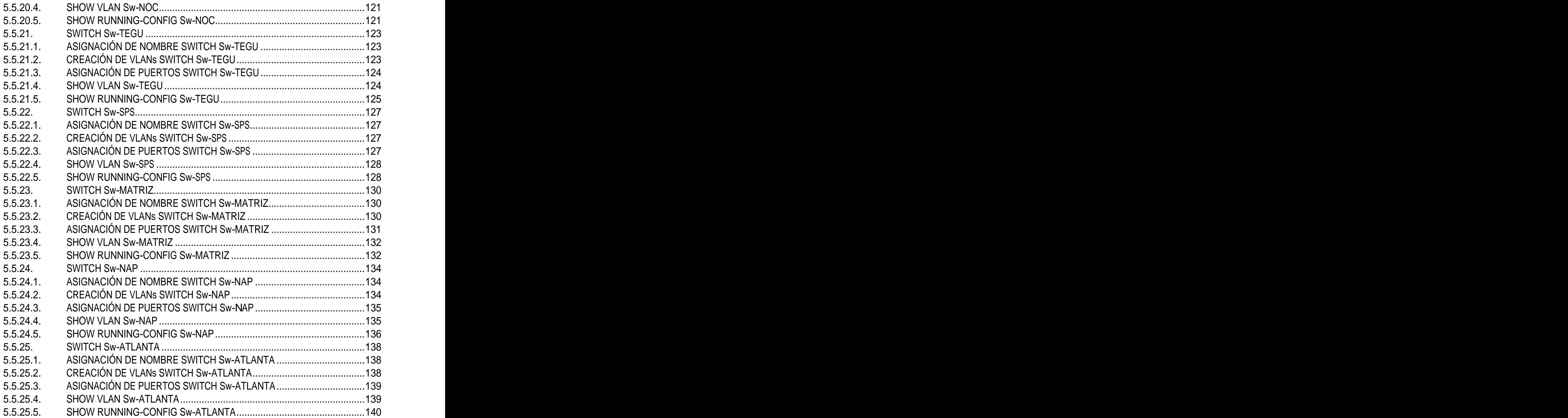

# **ANEXOS**

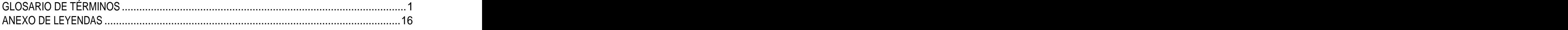

# **INDICE DE FIGURAS**

# **Capítulo 2**

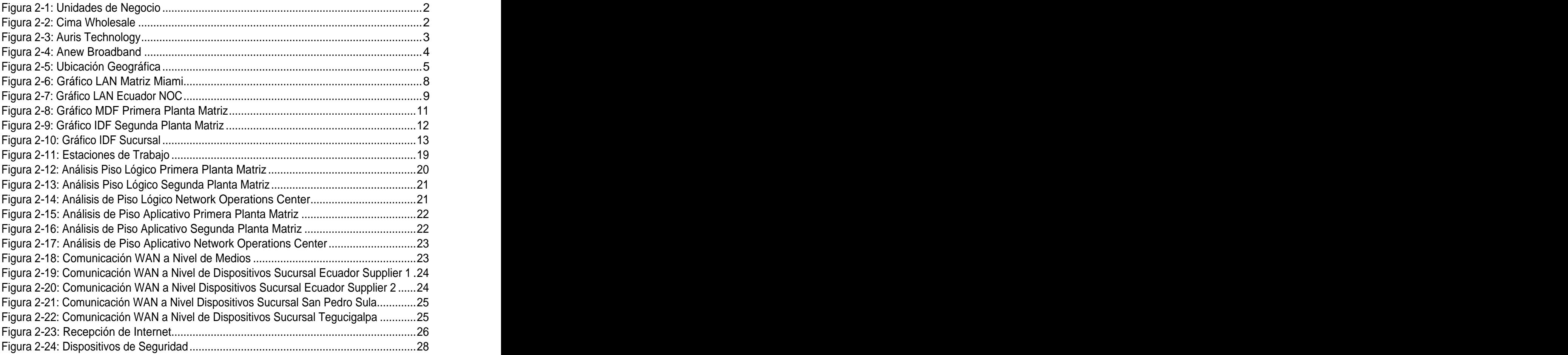

# **Capítulo 3**

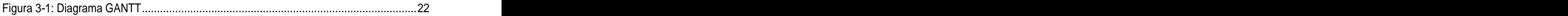

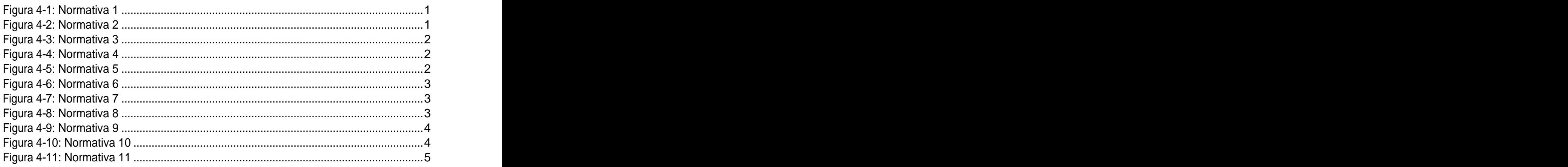

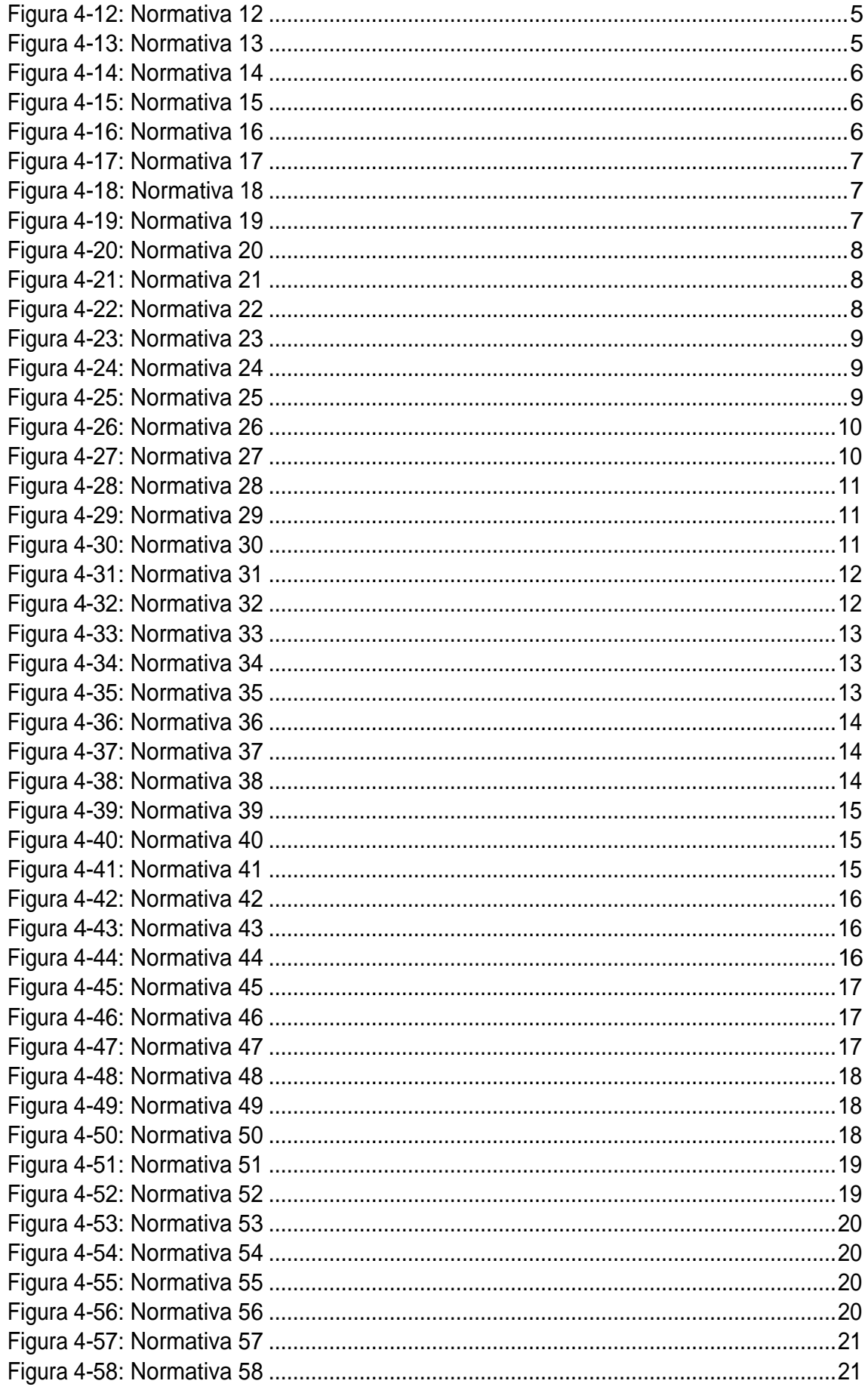

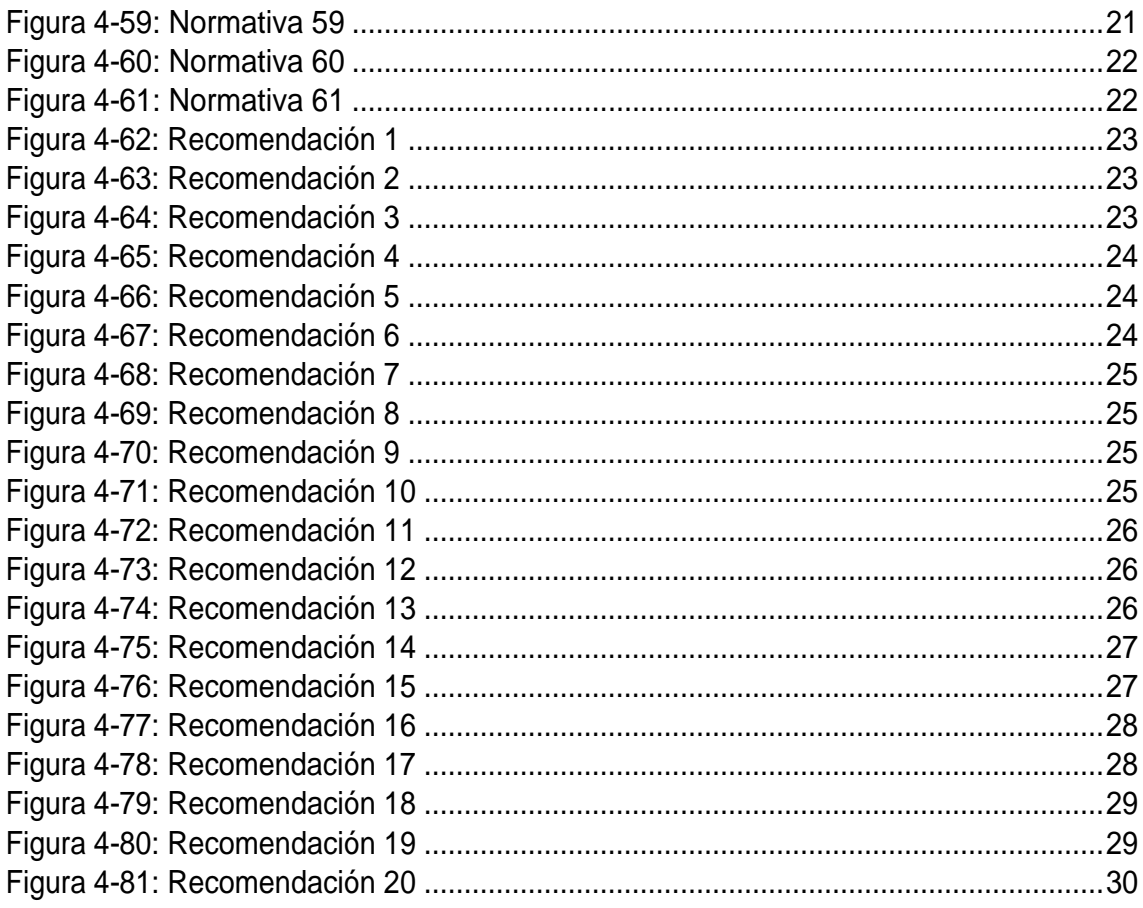

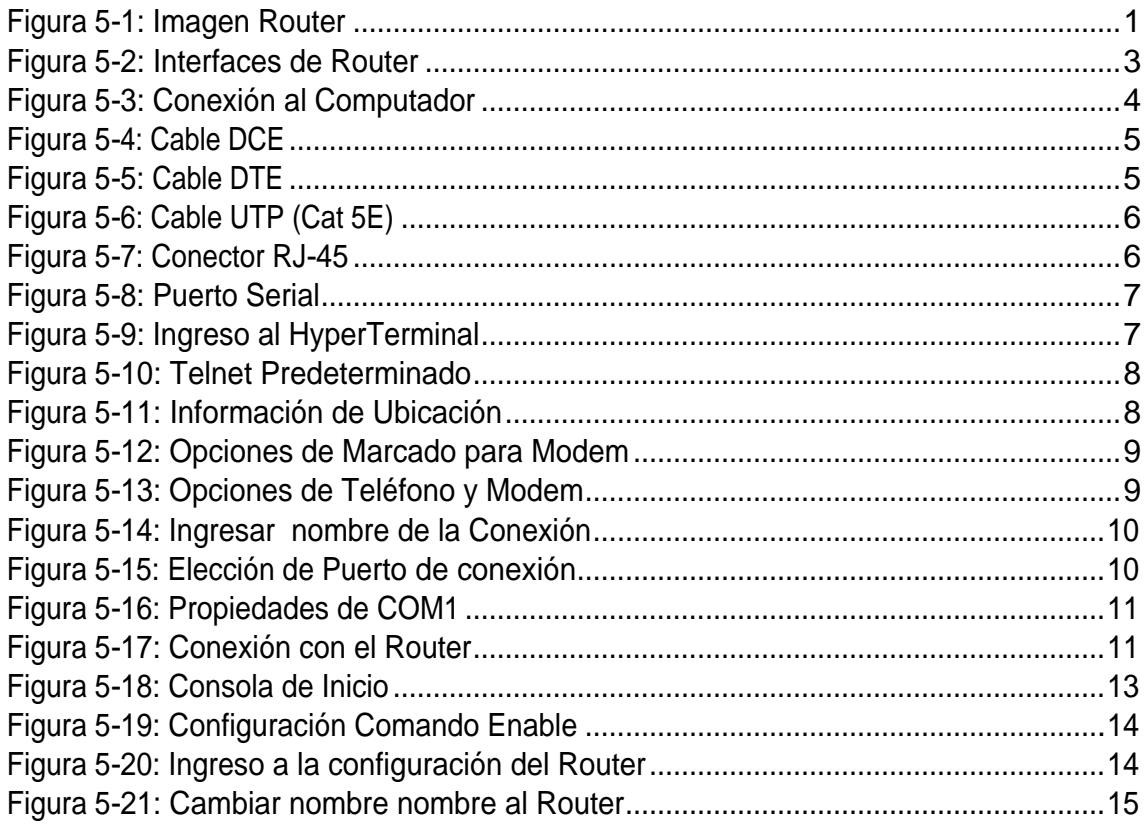

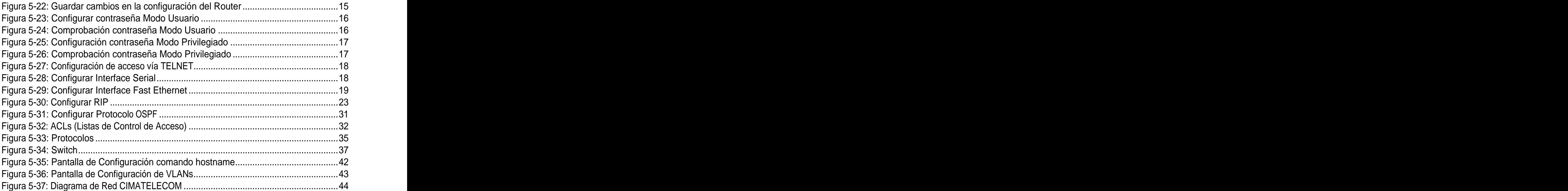

# **INDICE DE TABLAS**

### **Capítulo 2**

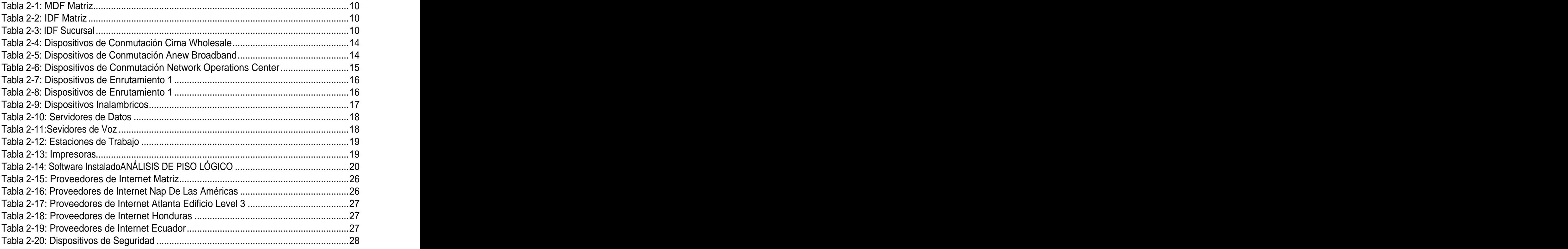

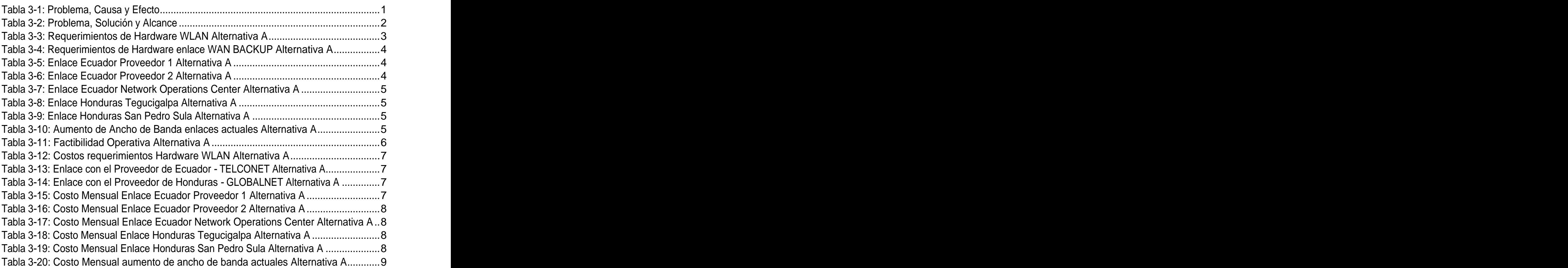

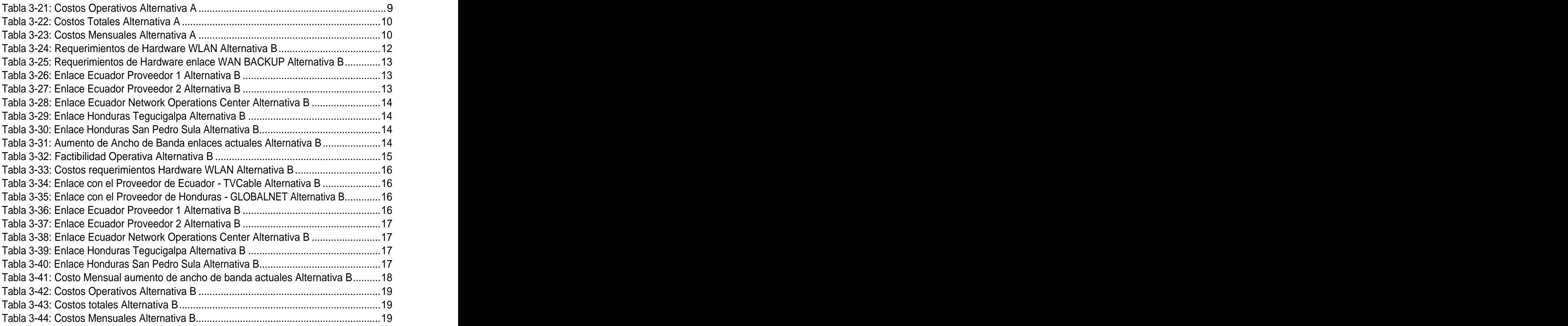

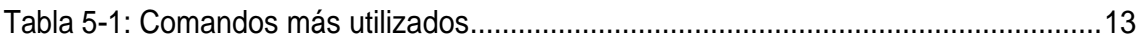

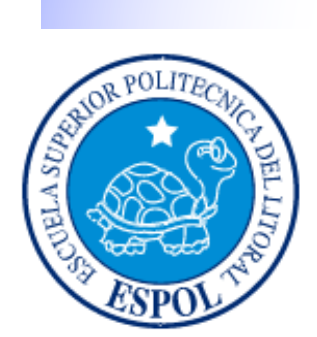

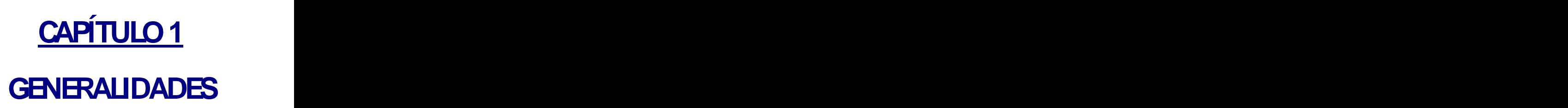

# **1 GENERALIDADES**

### **1.1. INTRODUCCIÓN**

En la actualidad la comunicación es vital para el crecimiento de las compañías, el presente proyecto estudia y establece soluciones prácticas después del análisis detallado de la situación actual de nuestro cliente, priorizando las necesidades de las diferentes unidades que lo conforman.

Además de las necesidades de comunicación, se ha tomado en cuenta soluciones de seguridad descritas en las propuestas que contiene el presente documento.

Dado que la comunicación entre nuestro cliente y sus diferentes puntos de presencia es un hecho ineludible para el correcto desarrollo del negocio, el alcance de nuestras propuestas establece diferentes medios para que dicha comunicación no se vea afectada por factores internos o externos.

### **1.2. OBJETIVO DE ESTE MANUAL**

El objetivo del presente manual, es describir las falencias de las comunicaciones de la empresa en su estado actual, proponer soluciones viables para los problemas encontrados y dar a conocer los niveles de eficiencia que se pueden alcanzar al llevar a cabo los procesos aquí descritos.

El manual también cuenta con información necesaria, para servir de guía a las personas involucradas en el área de telecomunicaciones en el aprendizaje de las tecnologías involucradas en las soluciones expuestas.

### **1.3. A QUIEN VA DIRIGIDO**

Este manual está dirigido al Director de Sistema, autoridades de la empresa CIMATELECOM, jefes de networking, administradores de redes y usuarios finales relacionados al área de sistemas.

### **1.4. ORGANIZACIÓN DEL CONTENIDO DEL MANUAL**

El manual se divide en cuatro capítulos, los mismos explicamos a continuación:

#### **CAPÍTULO 1.- Generalidades**

Información general del manual, su contenido y partes.

### **CAPÍTULO 2.- Situación Actual**

Resumen acerca de los antecedentes de la empresa, los equipos con los que cuenta a nivel de redes y los problemas encontrados en la compañía.

#### **CAPÍTULO 3.- Solución Propuesta**

Se describe las soluciones a implementar para solventar los problemas descritos en el capítulo anterior, incluye análisis de factibilidad técnica, operativa y económica.

#### **CAPÍTULO 4.- Normativas**

Breve estudio de las normas y recomendaciones que rigen un cableado estructurado certificado.

### **CAPÍTULO 5.- Configuración de Equipos de Conmuntación y Enrutamiento**

Se explica que es un router, sus funciones, los comandos utilizados para la configuración del mismo y se adjunta las configuraciones que se llevarán a cabo para el correcto funcionamiento de la red de la empresa.

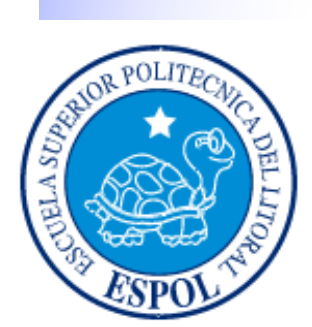

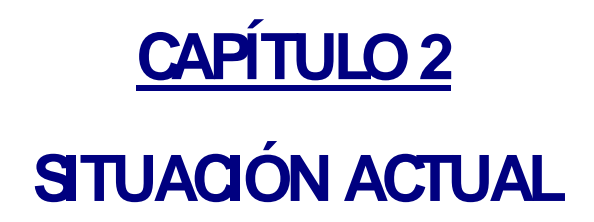

# **2. SITUACIÓN ACTUAL**

# **2.1. ANTECEDENTES DE LA EMPRESA**

CIMATELECOM (Cima Wholesale - Auris Technology - Anew Broadband), Es una compañía líder que provee Terminación Internacional de Servicios de Voz, Servicios Triple Play, Servicios Wimax, entre otros productos del mercado de telecomunicaciones. Todos estos productos están respaldados por redundancia, state of the art plataforma técnica y un grupo de experimentados ingenieros especializados en Voz sobre IP y telecomunicaciones.

Comenzamos nuestras actividades hace más de ocho años incursionando en el creciente mercado de los negocios IP con enfoque a la región latinoamericana. Actualmente brindamos una extensa red de líneas directas y alianzas con proveedores Premium proporcionando así enlaces IP, TDM y SS7 a nuestros dientes a todos las regiones del mundo.

### **2.1.1. MISIÓN DE LA EMPRESA**

CIMATELECOM es una organización, que mediante soluciones tecnológicas innovadoras pretende mejorar y facilitar los enlaces comunicacionales de nuestros clientes a todo el mundo, con la mejor calidad y las tarifas mas competitivas del mercado.

Dichas soluciones incluyen en un amplio porcentaje de veces, el diseño productos específicos para distintos tipos de clientes y el desarrollo del software que facilite el manejo de las diferentes áreas del negocio.

# **2.1.2. VISIÓN DE LA EMPRESA**

Tecnología al servicio de las comunicaciones:

Es nuestra firme intención, conseguir ser una organización flexible, globalizada, eficiente, eficaz en relación a las necesidades de todos nuestros socios.

En este camino buscamos el balance adecuado entre necesidades y deberes, para de esta manera constituirnos como pioneros de los negocios IPy ser parte del continuo crecimiento de esta industria proveyendo estabilidad y rentabilidad a nuestros aliados estratégicos, tanto clientes como proveedores.

# **2.2. UNIDADES DE NEGOCIO**

CIMA TELECOM, está constituida por tres unidades de negocios principales distribuidas de la siguiente manera:

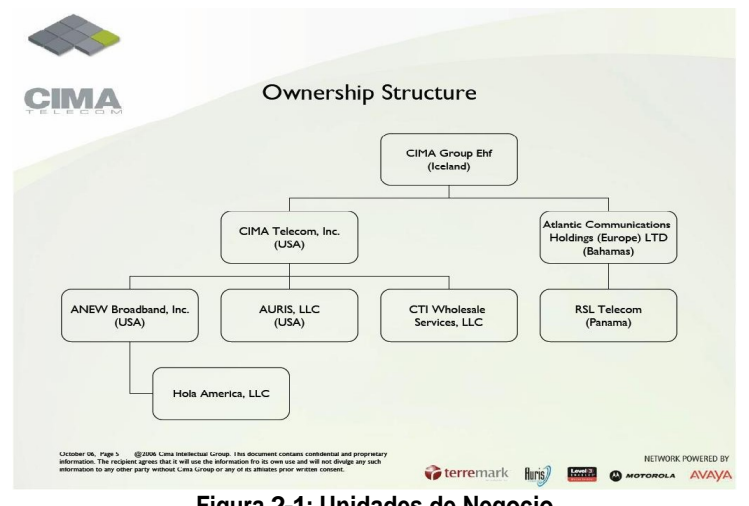

**Figura 2-1: Unidades de Negocio**

# **2.2.1. CIMA WHOLESALE**

Unidad dedicada a la terminación de tráfico telefónico de larga distancia al por mayor, mediante rutas internacionales TDM/VOIP de origen y destino.

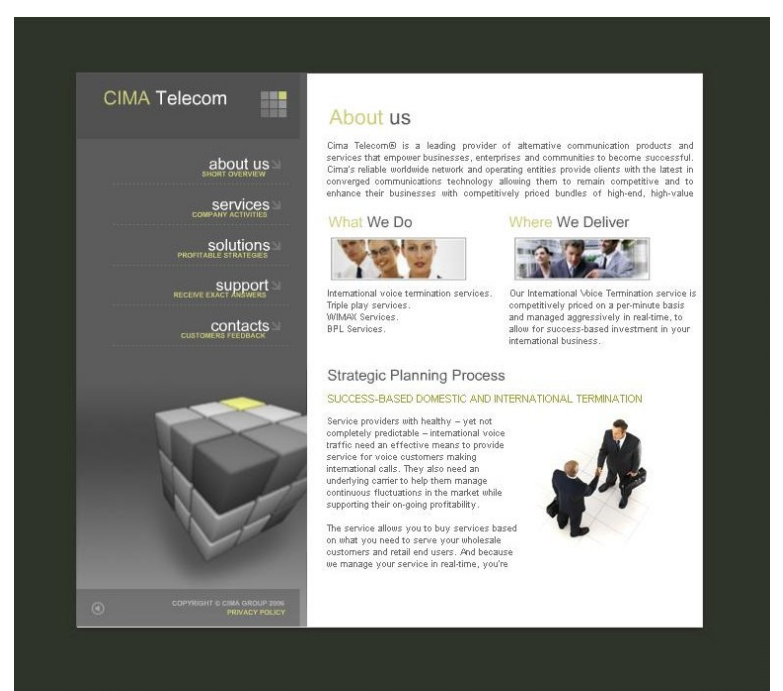

**Figura 2-2: Cima Wholesale**

# **2.2.2. AURIS TECHNOLOGY**

Es una plataforma completamente dedicada a servicios de terminación de voz. Provee servicios a la mano para diversas aplicaciones de voz como:

> Tarjetas de telefonía prepago. Direct Inward Dialing. Online Web callback. SMS callback.

El cliente de Auris se enfoca solo en la distribución y comercialización de los productos o partes del producto requeridas, siendo Auris la plataforma que maneja todo el aspecto tecnológico, plataforma basada en web, que se puede acceder desde cualquier lugar que tenga una conexión de Internet.

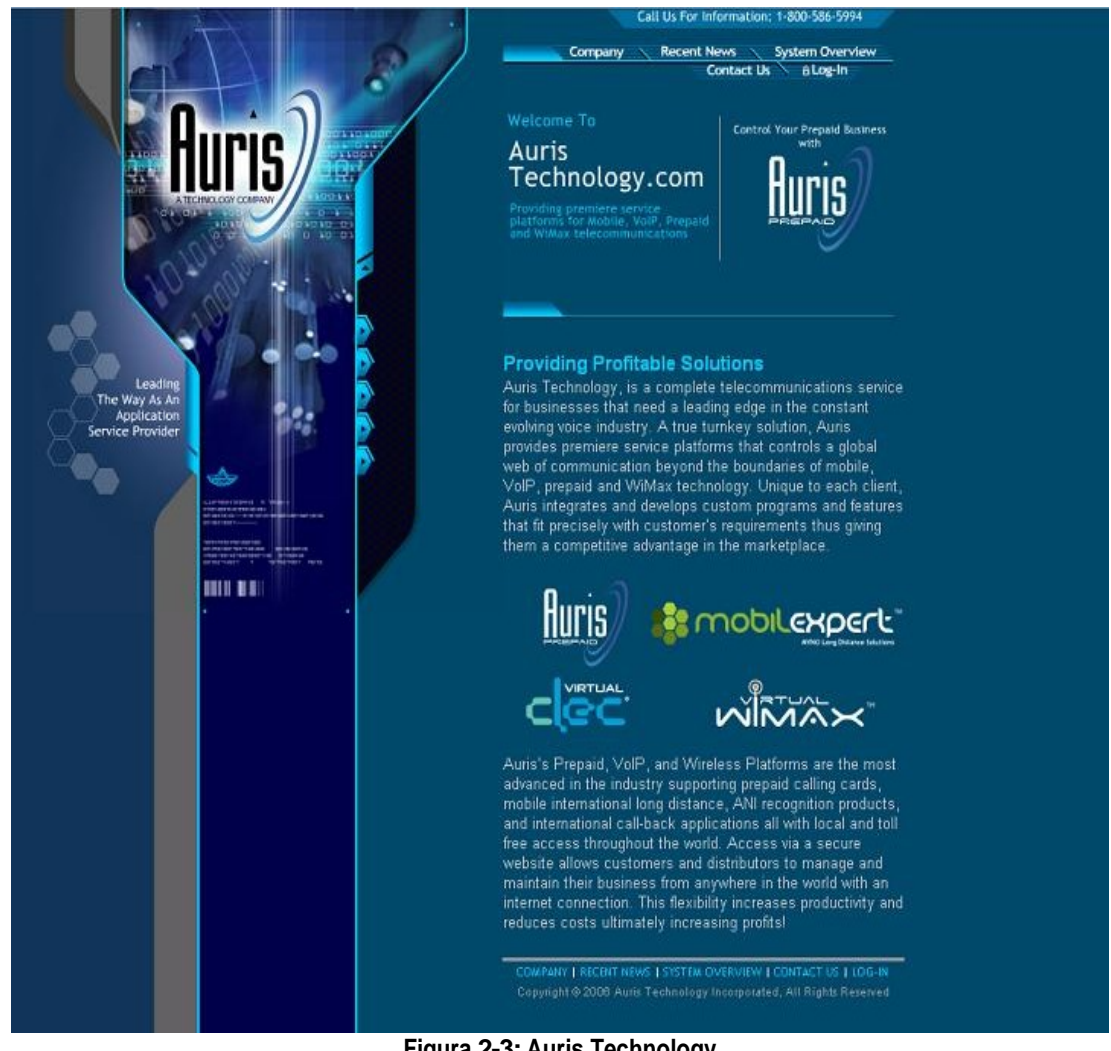

### **2.2.3. ANEW BROADBAND**

Es un proveedor de servicios de comunicación alternativa, que da a los pequeños y medianos negocios comunicaciones basadas en IP tanto de seguridad y entretenimiento mediante una confiable red mundial compuesta de alianzas estratégicas.

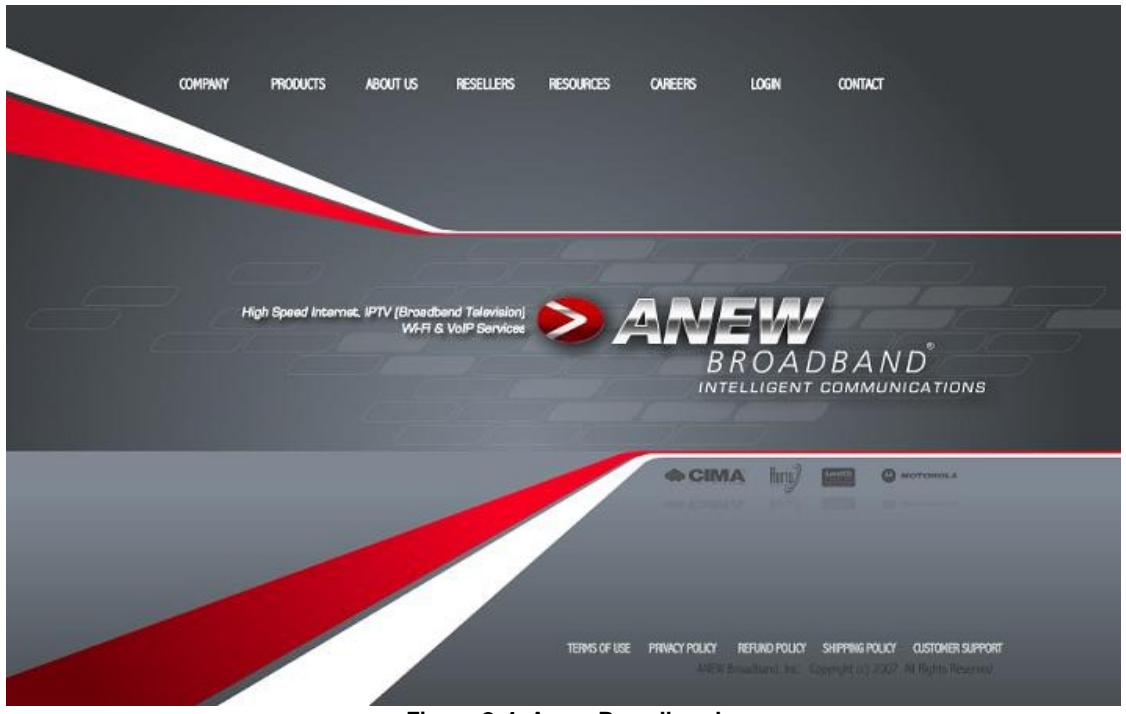

**Figura 2-4: Anew Broadband**

- Internet móvil o residencial.
- VoIP Servicios de Voz sobre IP de última generación.
- IPTV Televisión por Internet.
- VOD Video On Demand.
- Infraestructura wireless diseñada y aplicada.
- BPL Broadband Over Powerline.
- VPN de datos y encriptaciones de seguridad.
- Aministración de firewalls.
- Implementación de VPNs.

# **2.3. UBICACIÓN GEOGRÁFICA MATRIZ Y SUCURSALES**

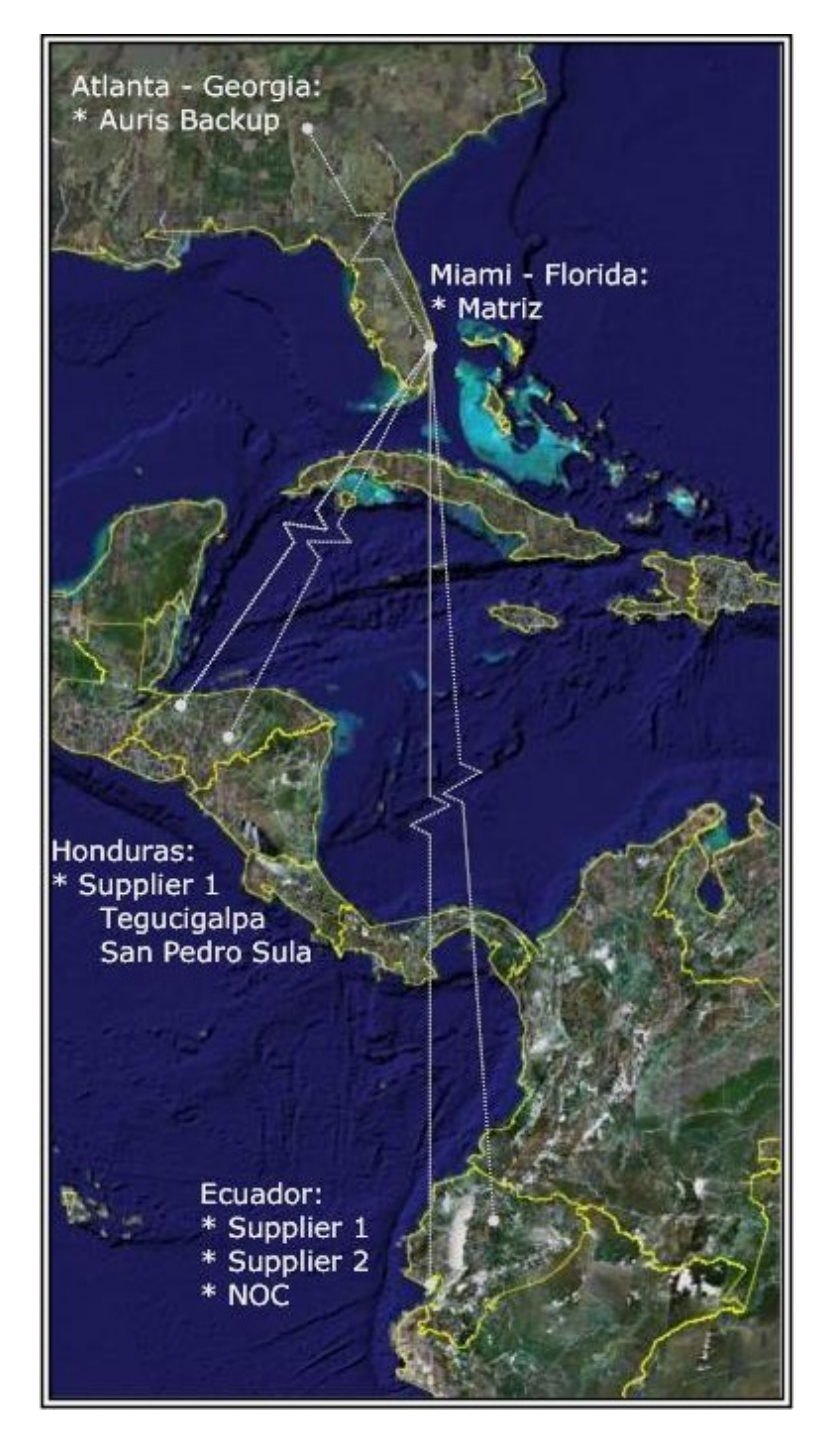

**Figura 2-5: Ubicación Geográfica**

### **2.4. INFRAESTRUCTURA LAN DE LA EMPRESA**

Cima Telecom está comprendida por una matriz y un departamento de Network Operations Center que se encuentra en Guayaquil - Ecuador; también cuenta con dispositivosVOIp conectados a las troncales de los proveedores que son de propiedad de la empresa y se encuentran distribuidas de la siguiente manera:

#### $\blacktriangleright$ **MATRIZ MIAMI FLORIDA**

- Miami - Florida

#### **ATLANTA BACKUP**

- Atlanta - Georgia

#### $\triangleright$ **SUCURSAL HONDURAS**

- Tegucigalpa
- San Pedro Sula

#### $\blacktriangleright$ **SUCURSAL ECUADOR**

- Guayaquil
- Quito
- Network Operations Center

### **2.4.1. DEPARTAMENTOS**

#### **2.4.1.1. MATRIZ**

Sucursal Cima Wholesale:

- Departamento Comercial.
- Departamento de Networking.
- Departamento de Contabilidad y Cobranzas.
- Departamento de R. R. H. H.

Sucursal Anew Broadband:

- Departamento de Servicio al Cliente (Callcenter).
- Departamento Comercial.
- Departamento de Networking.
- Departamento de Contabilidad y Cobranzas.

### **2.4.1.2. SUCURSAL HONDURAS**

- Tegucigalpa
- San Pedro Sula

### **2.4.1.3. SUCURSAL ECUADOR**

- Guayaquil
- Quito

### **2.4.1.4. ECUADOR, NETWORK OPERATIONS CENTER**

- NOC
- Asistencia Comercial

### **2.4.1.5. ATLANTA, GEORGIA**

- Networking Backup

# **2.5. DISTRIBUCIÓN DE CABLEADO ESTRUCTURADO**

Acerca del cableado de las diferentes instalaciones de OmaTelecom, podemos resumir lo siguiente:

- El backbone horizontal se encuentra implementado en topología estrella.
- El Cableado está implementado en categoría 6 marca Nexans tanto como en la Matriz y Sucursales.
- Los gabinetes de cableado son marca Nexans.
- La terminación del cableado horizontal se lo hace mediante patchcords LANmark-6 Cat. 6 de la salida del cuarto de telecomunicaciones hasta cada una de las estaciones de de trabajo.
- Los puntos de cableado en su mayoría por disposiciones de la compañía se establece tener un puerto de cableado siempre disponible como backup de datos. The contract of the contract of the contract of the contract of the contract of the contract of the contract of the contract of the contract of the contract of the contract of the contract of the contract of the con
- Las velocidades de transmisión son 10/100/1000 Mbps tanto en la Matriz Miami como en el Network Operation center de Guayaquil.

# **2.5.1. GRÁFICO LAN MATRIZ MIAMI**

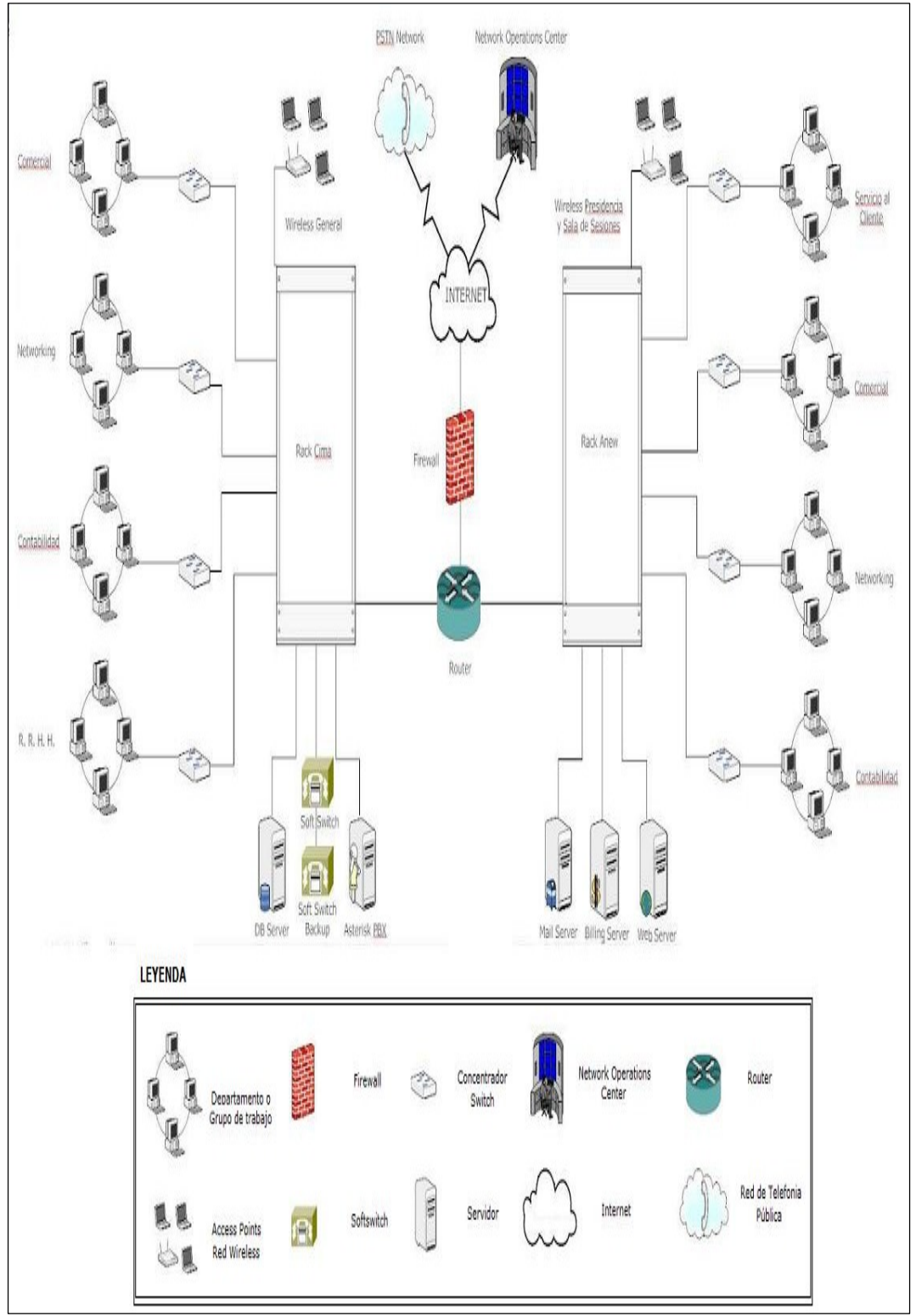

**Figura 2-6: Gráfico LAN Matriz Miami**

# **2.5.2. GRÁFICO LAN ECUADOR NOC**

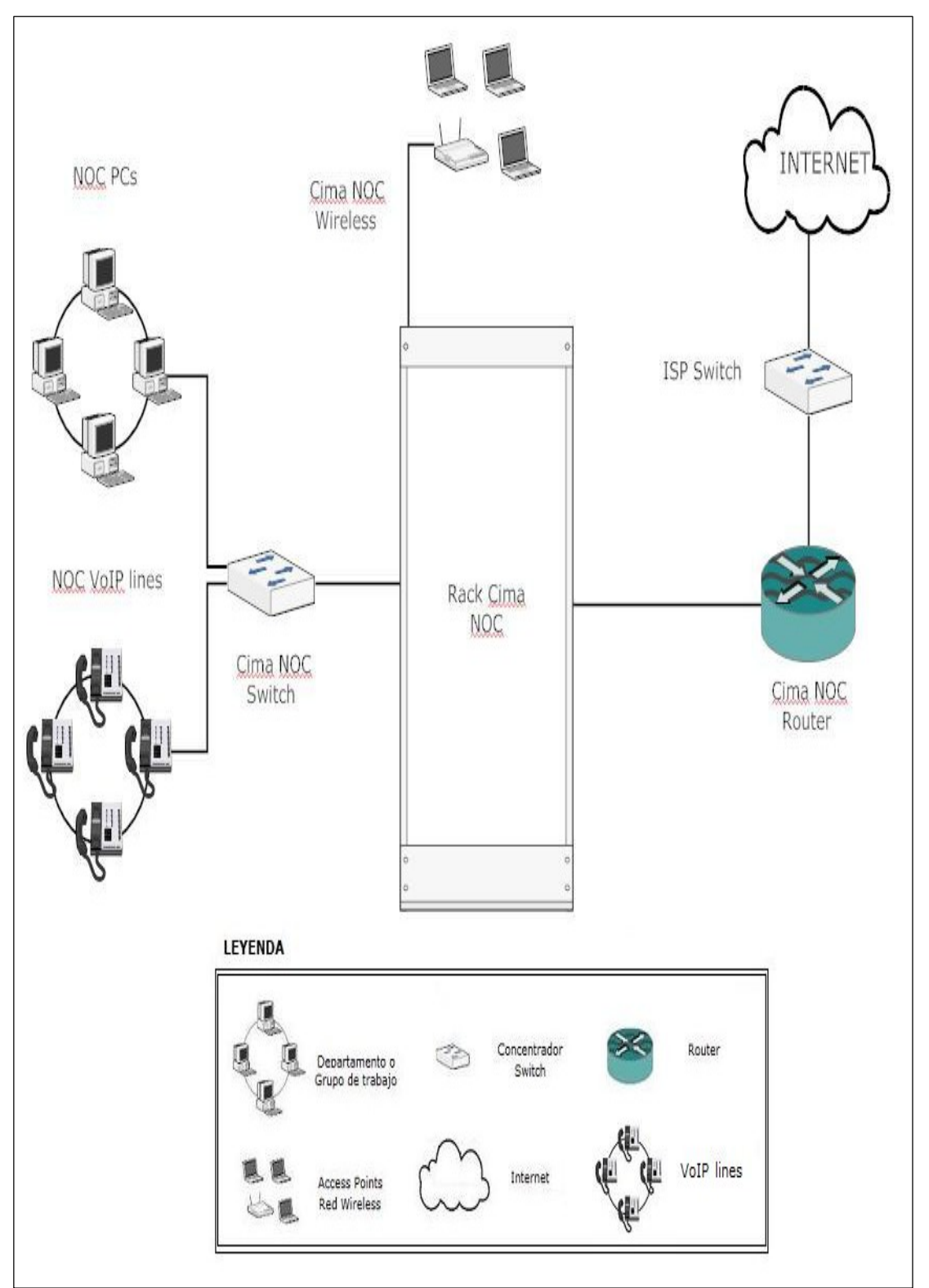

**Figura 2-7: Gráfico LAN Ecuador NOC**
# **2.6. UBICACIÓN DE LOS MDF E IDF**

# **2.6.1. MDF MATRIZ (MIAMI-FLORIDA)**

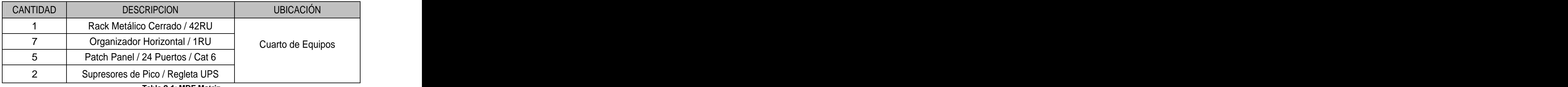

**Tabla 2-1: MDF Matriz**

### **2.6.2. IDF MATRIZ (MIAMI-FLORIDA)**

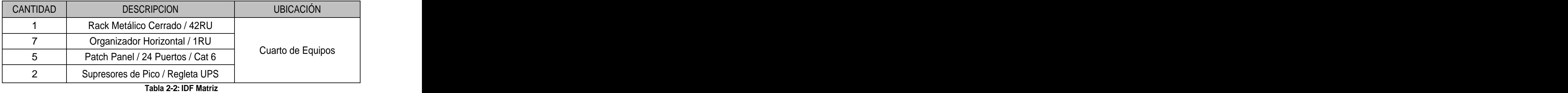

# **2.6.3. IDF SUCURSAL (GUAYAQUIL-ECUADOR)**

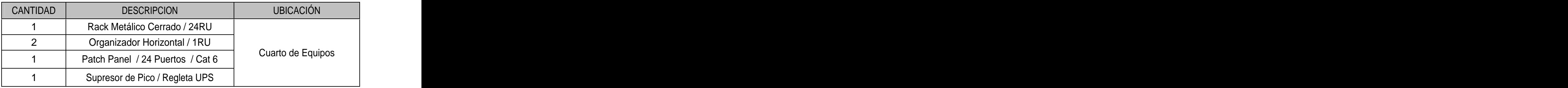

**Tabla 2-3: IDF Sucursal**

## **2.7. GRÁFICOS MDF E IDF**

# **2.7.1. MDF PRIMERA PLANTA MATRIZ (MIAMI-FLORIDA)**

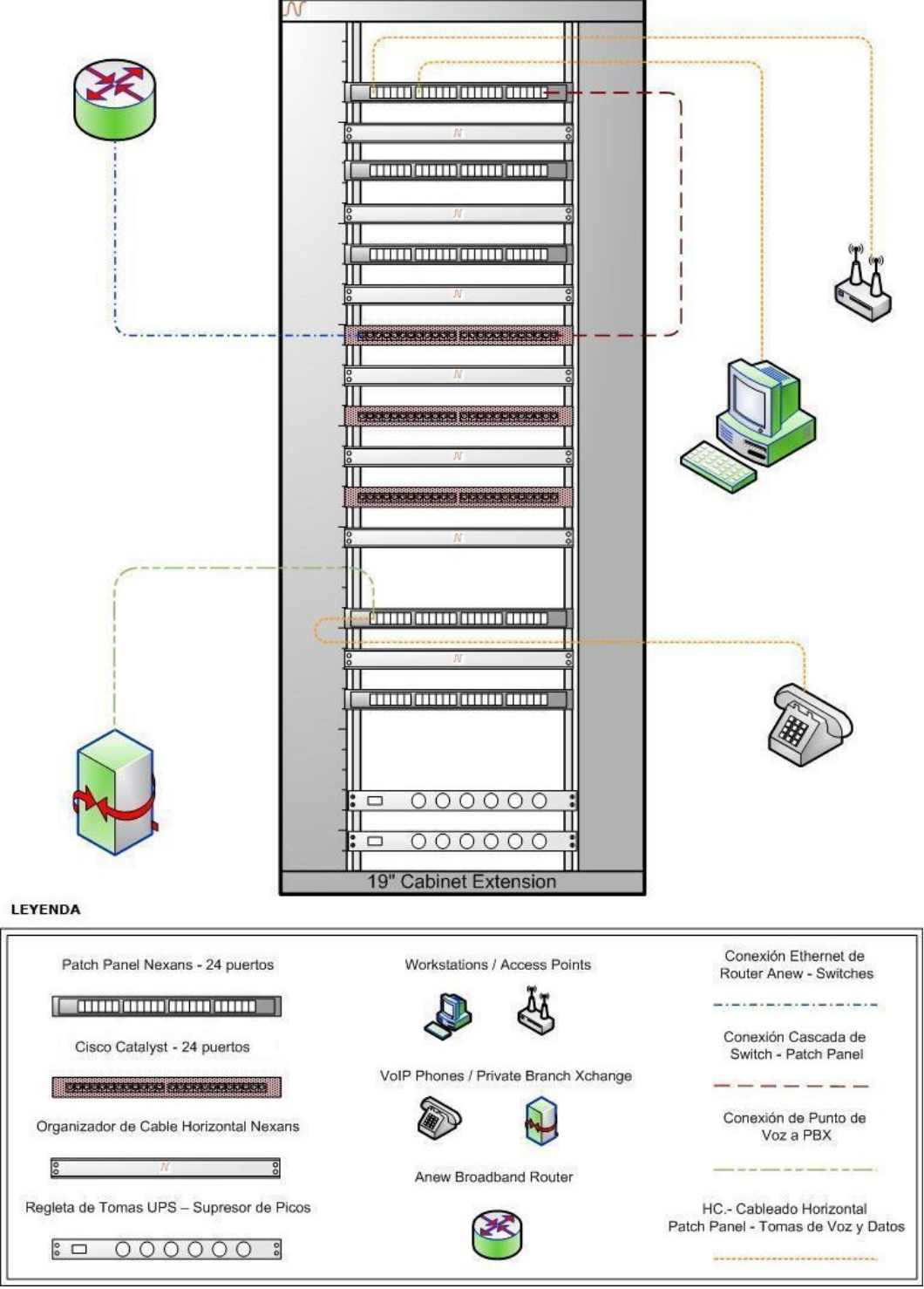

**Figura 2-8: Gráfico MDF Primera Planta Matriz**

## **2.7.2. IDF SEGUNDA PLANTA MATRIZ (MIAMI-FLORIDA)**

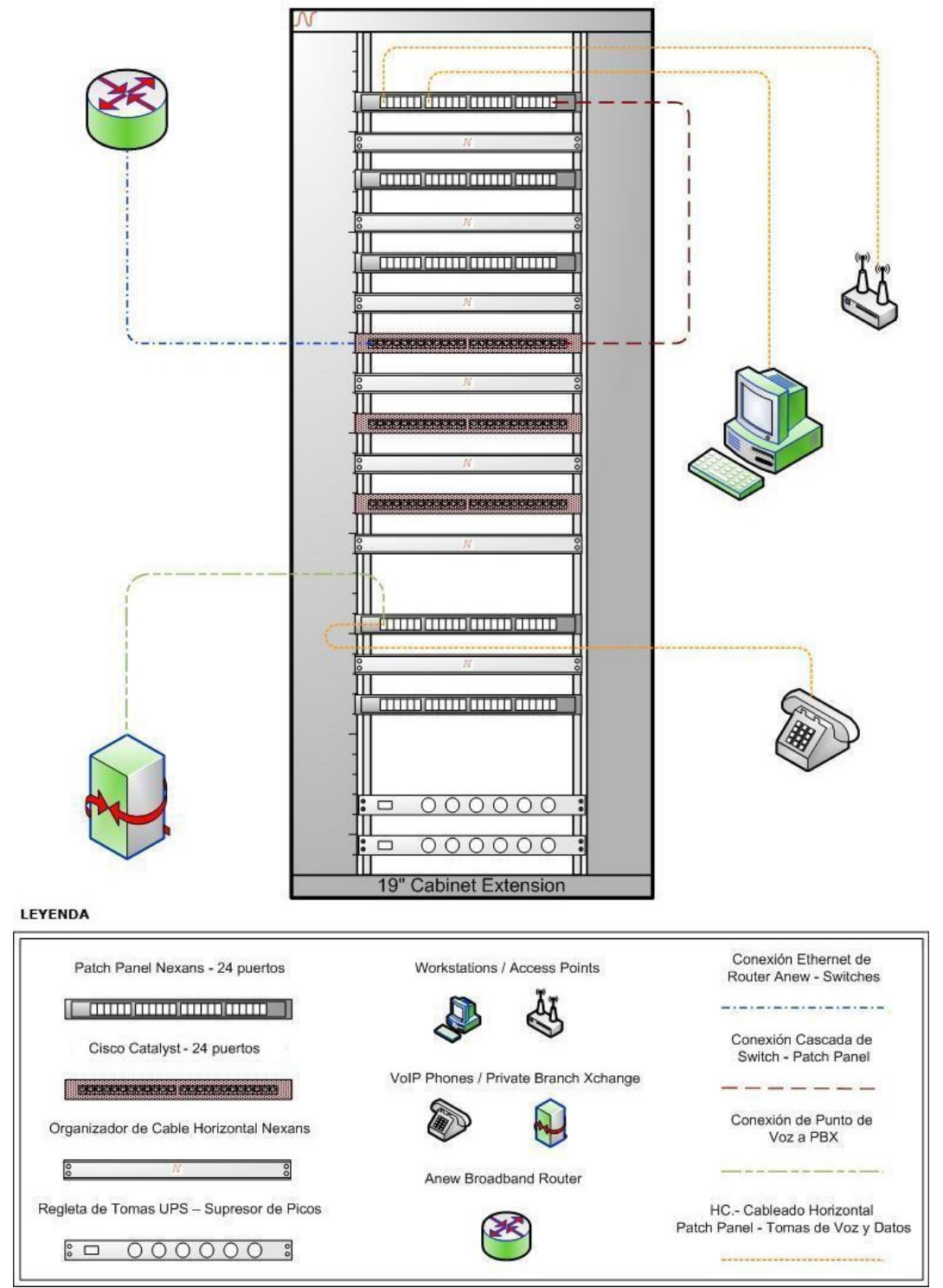

**Figura 2-9: Gráfico IDF Segunda Planta Matriz**

# **2.7.3. IDF SUCURSAL (GUAYAQUIL-ECUADOR)**

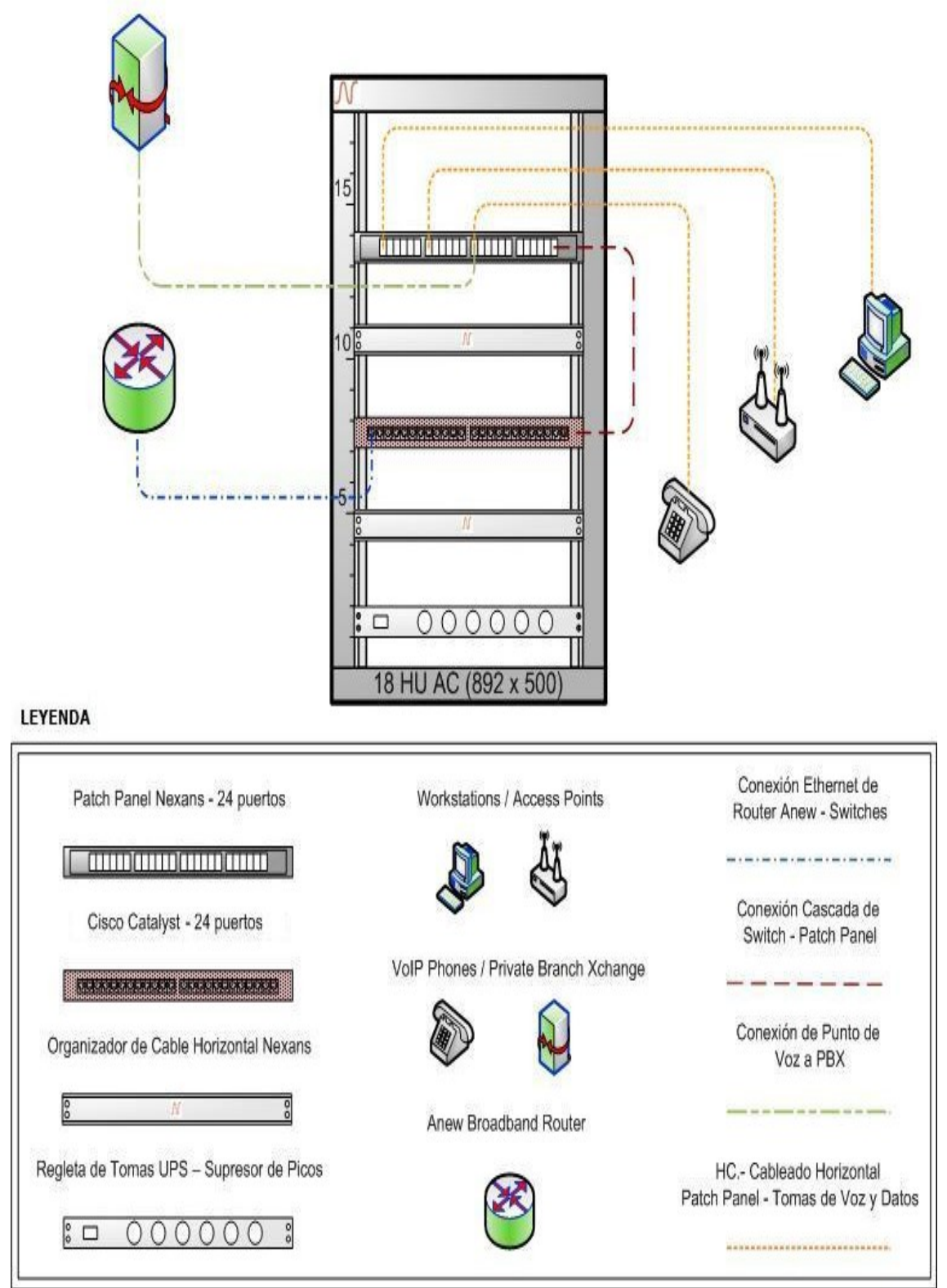

**Figura 2-10: Gráfico IDF Sucursal**

# **2.8. DISPOSITIVOS DE COMUNICACIÓN**

## **2.8.1. CIMA WHOLESALE.- MATRIZ (MIAMI-FLORIDA)**

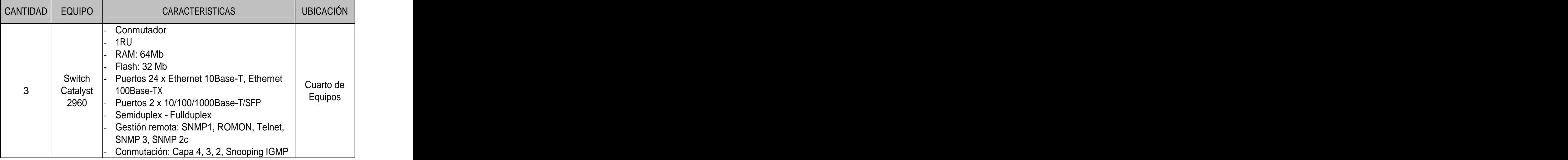

**Tabla 2-4: Dispositivos de Conmutación Cima Wholesale**

# **2.8.2. ANEW BROADBAND.- MATRIZ (MIAMI-FLORIDA)**

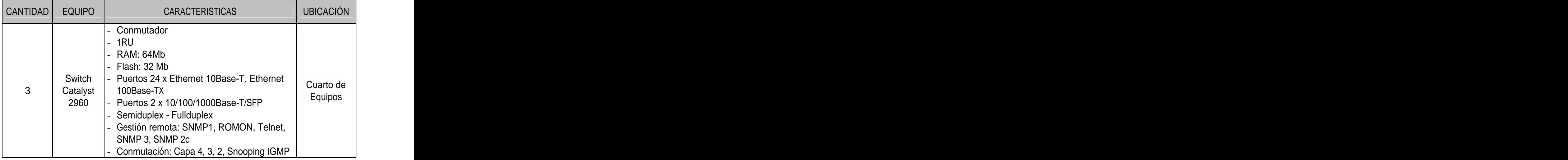

**Tabla 2-5: Dispositivos de Conmutación Anew Broadband**

# **2.8.3. NETWORK OPERATIONS CENTER (GUAYAQUIL-ECUADOR)**

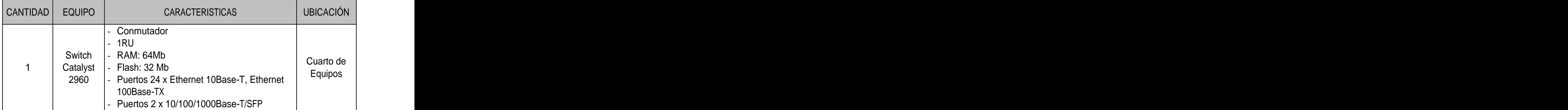

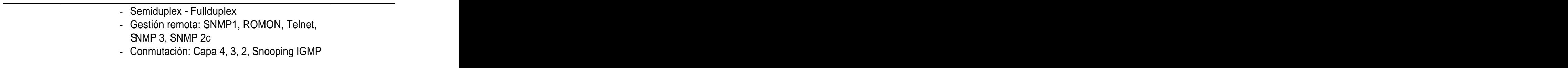

**Tabla 2-6: Dispositivos de Conmutación Network Operations Center**

#### **2.9. ENRUTAMIENTO**

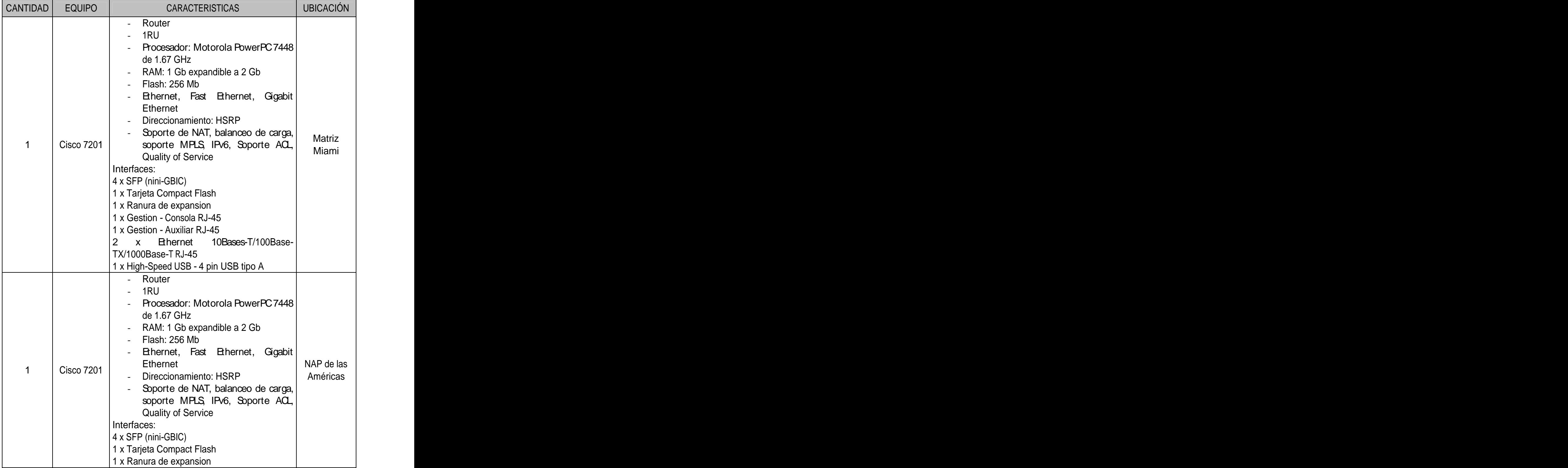

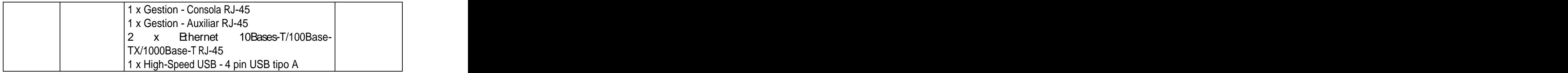

**Tabla 2-7: Dispositivos de Enrutamiento 1**

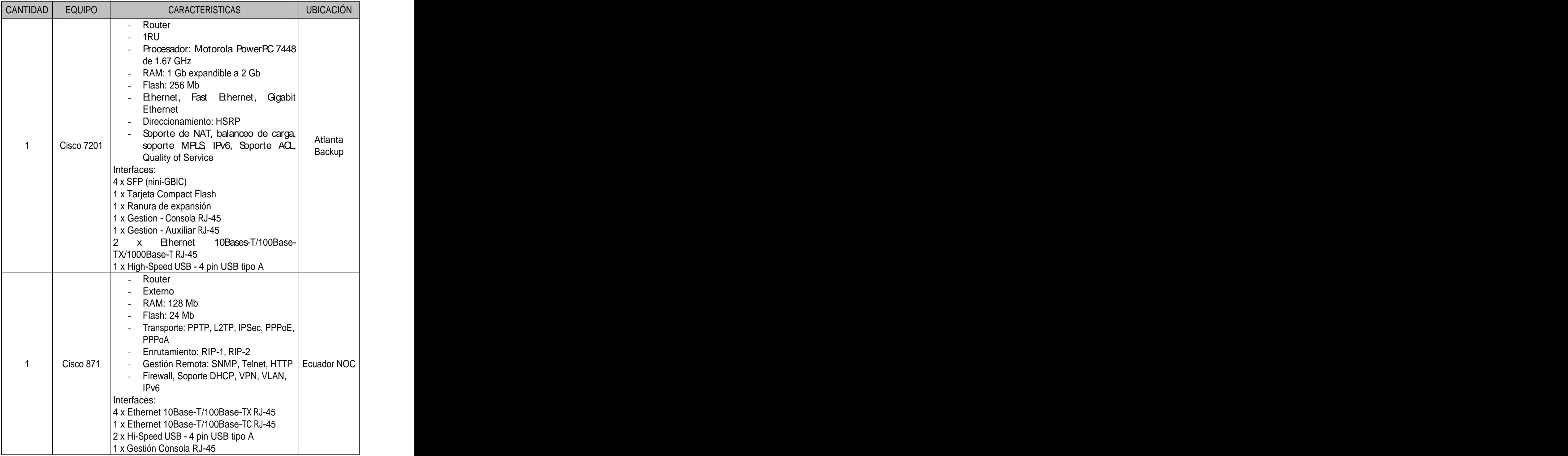

**Tabla 2-8: Dispositivos de Enrutamiento 1**

## **2.10. DISPOSITIVOS INALAMBRICOS**

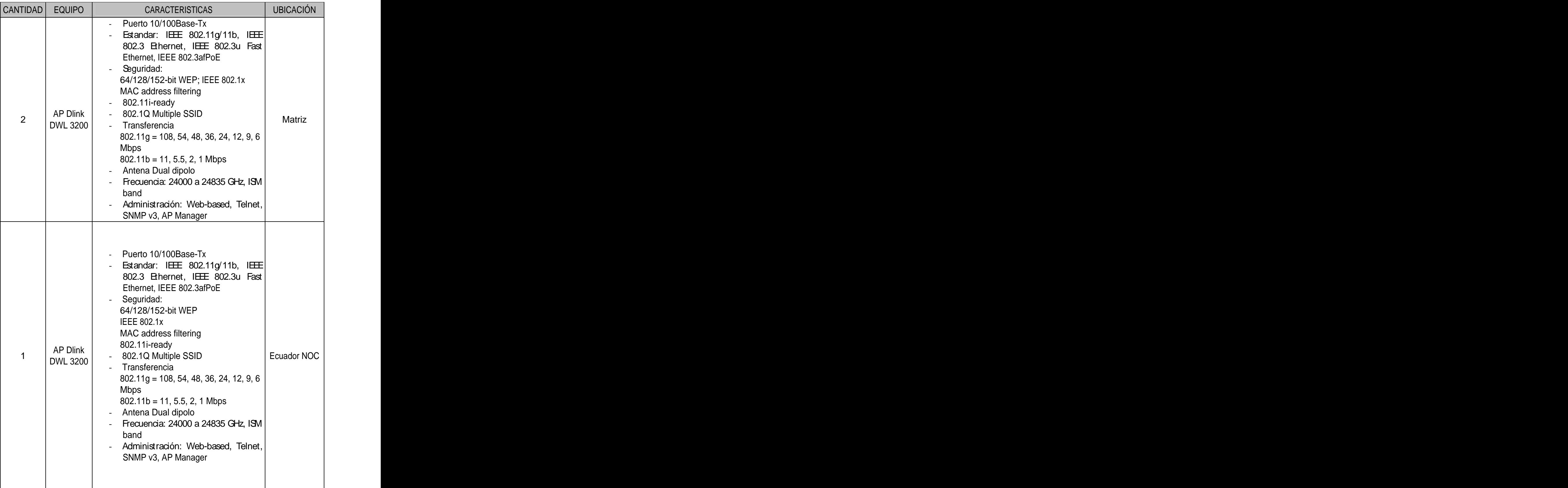

**Tabla 2-9: Dispositivos Inalambricos**

## **2.11. SERVIDORES**

## **2.11.1. DATOS**

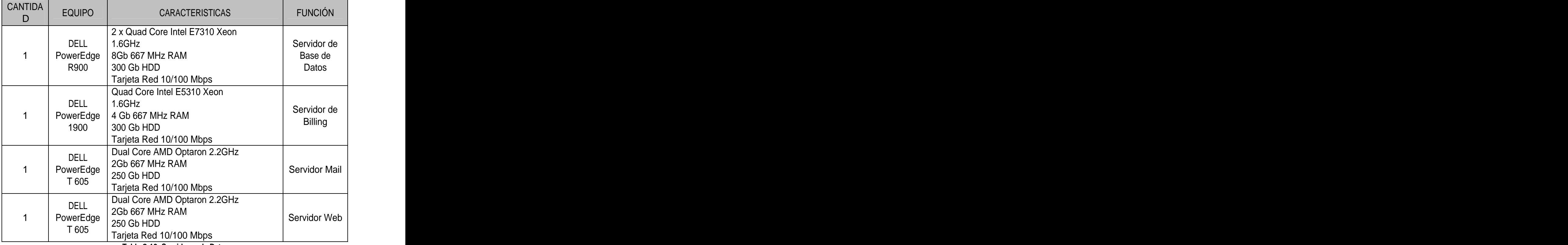

**Tabla 2-10: Servidores de Datos**

# **2.11.2. VOZ**

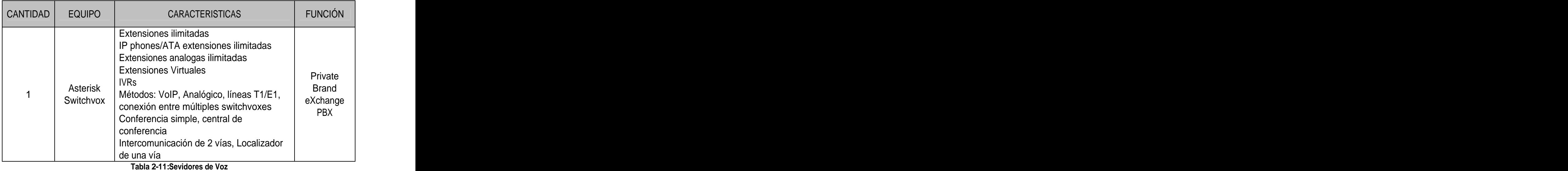

# **2.12. ESTACIONES DE TRABAJO**

## **2.12.1. CIMA TELECOM MATRIZ**

Cima Telecom en sus instalaciones de Miami, Florida cuenta con aproximadamente 45 estaciones de trabajo, mas 20 laptops personales del equipo de ingenieros de Networking y demás personal, para lo que se ha instalado un access points para la conexión wireless.

El grupo de estaciones de trabajo de las oficinas de Miami, Florida fue totalmente cambiado a la línea Dell modelo Vostro 200 Slim Tower.

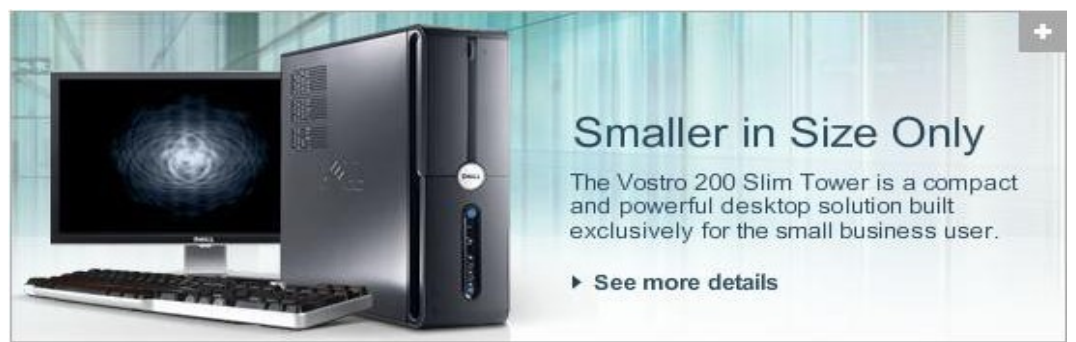

**Figura 2-11: Estaciones de Trabajo**

# **2.12.1.1. CARACTERISTICAS**

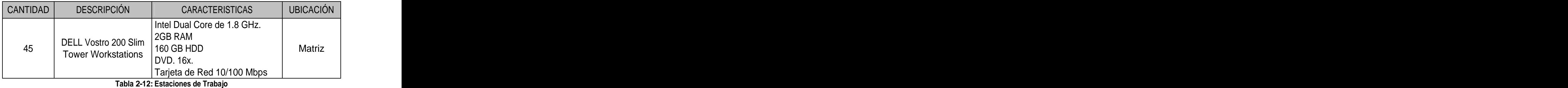

## **2.12.1.2. IMPRESORAS**

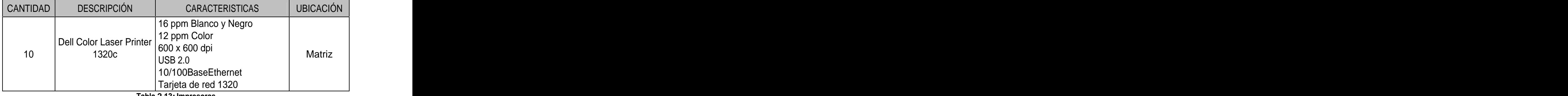

**Tabla 2-13:Impresoras**

# **2.12.2. NOC ECUADOR**

Las oficinas del NOC de Ecuador, cuenta con 11 puntos de cableado para las PCs y 7 teléfonos VoIP, además de D-link Access Point para las laptops personales de los ingenieros de NOC y Comercial.

La impresora que se encuentra en el NOC de Guayaquil - Ecuador es de las mismas características de las de la matriz así como las PCs.

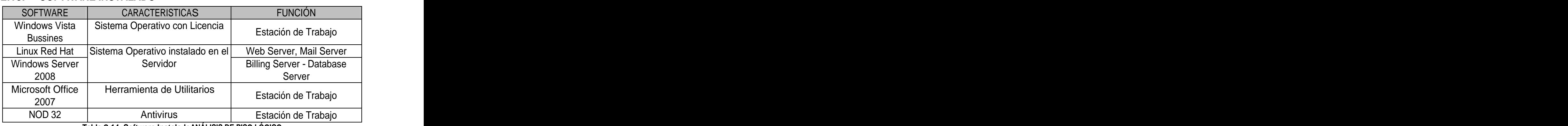

# **2.13. SOFTWARE INSTALADO**

**Tabla 2-14: Software InstaladoANÁLISIS DE PISO LÓGICO**

# **2.13.1. PRIMERA PLANTA MATRIZ (MIAMI-FLORIA)**

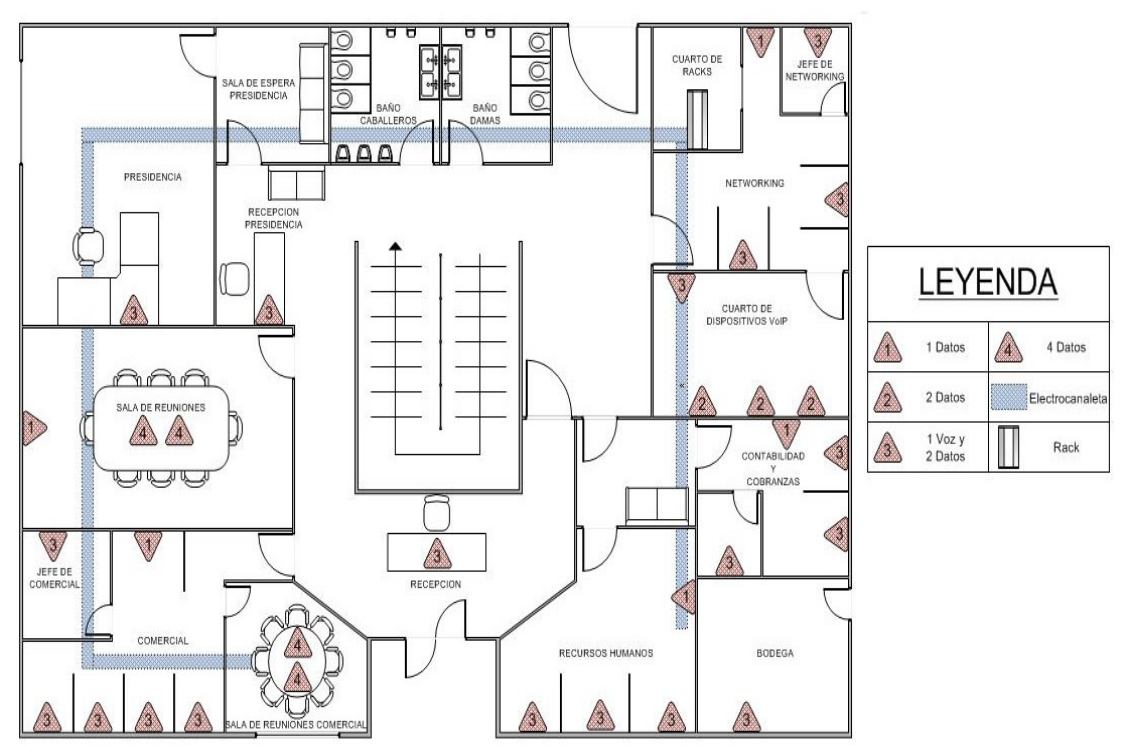

**Figura 2-12: Análisis Piso Lógico Primera Planta Matriz**

# **2.13.2. SEGUNDA PLANTA MATRIZ (MIAMI-FLORIDA)**

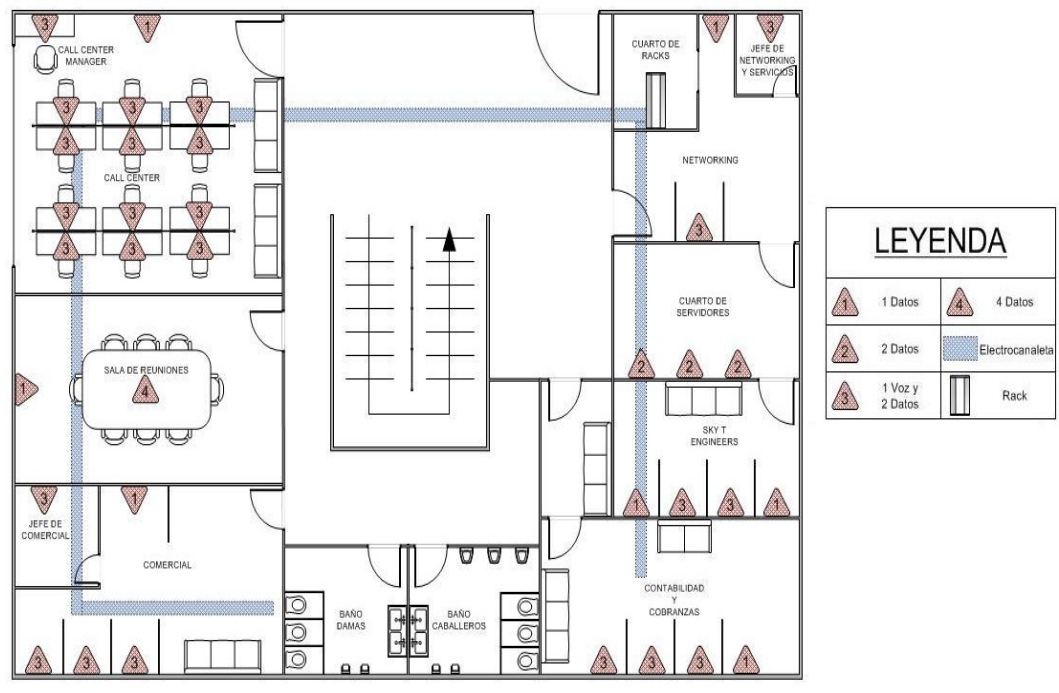

**Figura 2-13: Análisis Piso Lógico Segunda Planta Matriz**

# **2.13.3. NETWORK OPERATIONS CENTER (GUAYAQUIL-ECUADOR)**

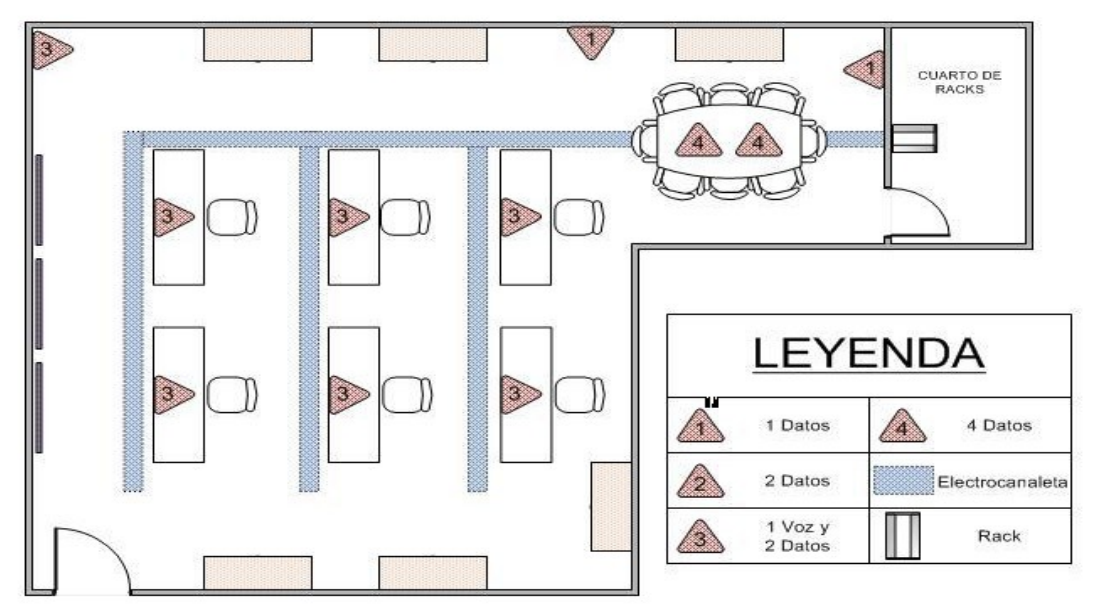

**Figura 2-14: Análisis de Piso Lógico Network Operations Center**

# **2.14. ANÁLISIS DE PISO APLICATIVO**

# **2.14.1. PRIMERA PLANTA MATRIZ (MIAMI-FLORIDA)**

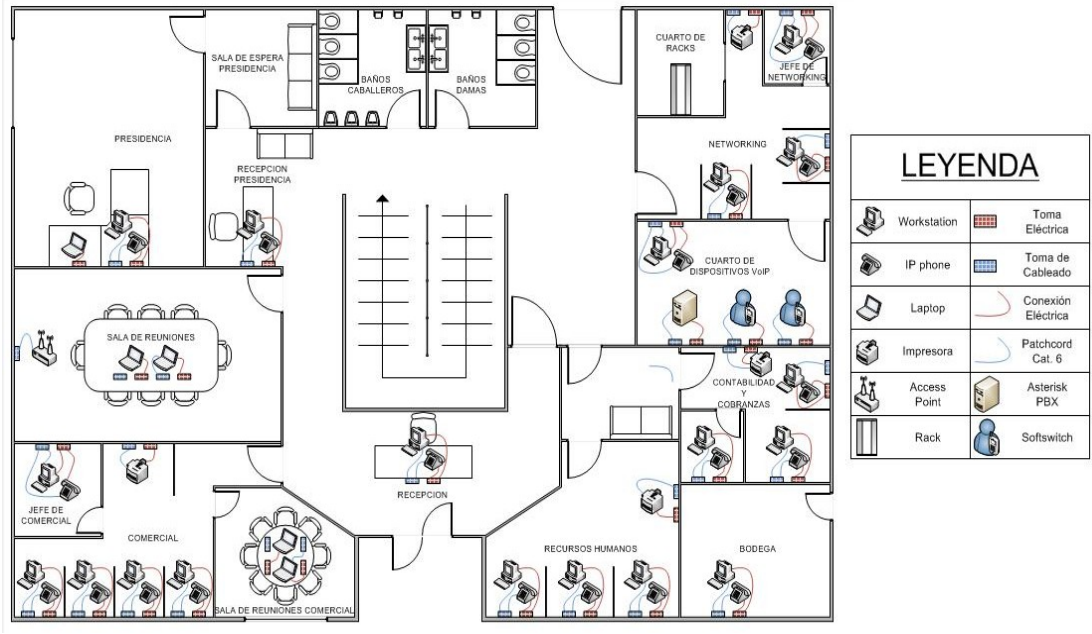

**Figura 2-15: Análisis de Piso Aplicativo Primera Planta Matriz**

# **2.14.2. SEGUNDA PLANTA MATRIZ (MIAMI-FLORIDA)**

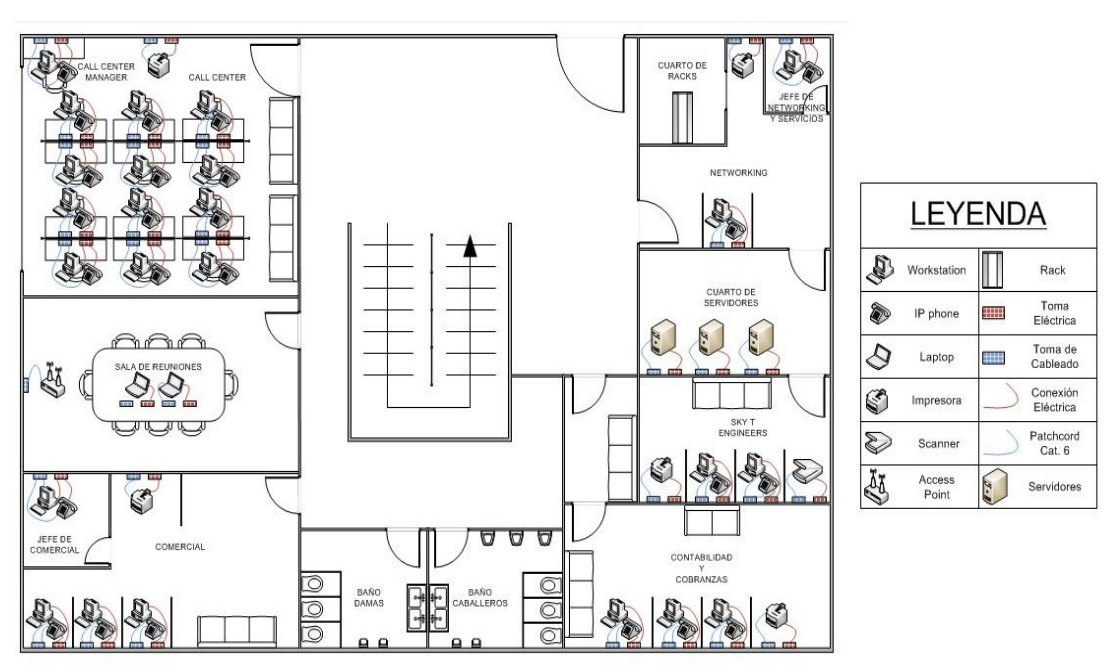

**Figura 2-16: Análisis de Piso Aplicativo Segunda Planta Matriz**

# **2.14.3. NETWORK OPERATIONS CENTER (GUAYAQUIL-ECUADOR)**

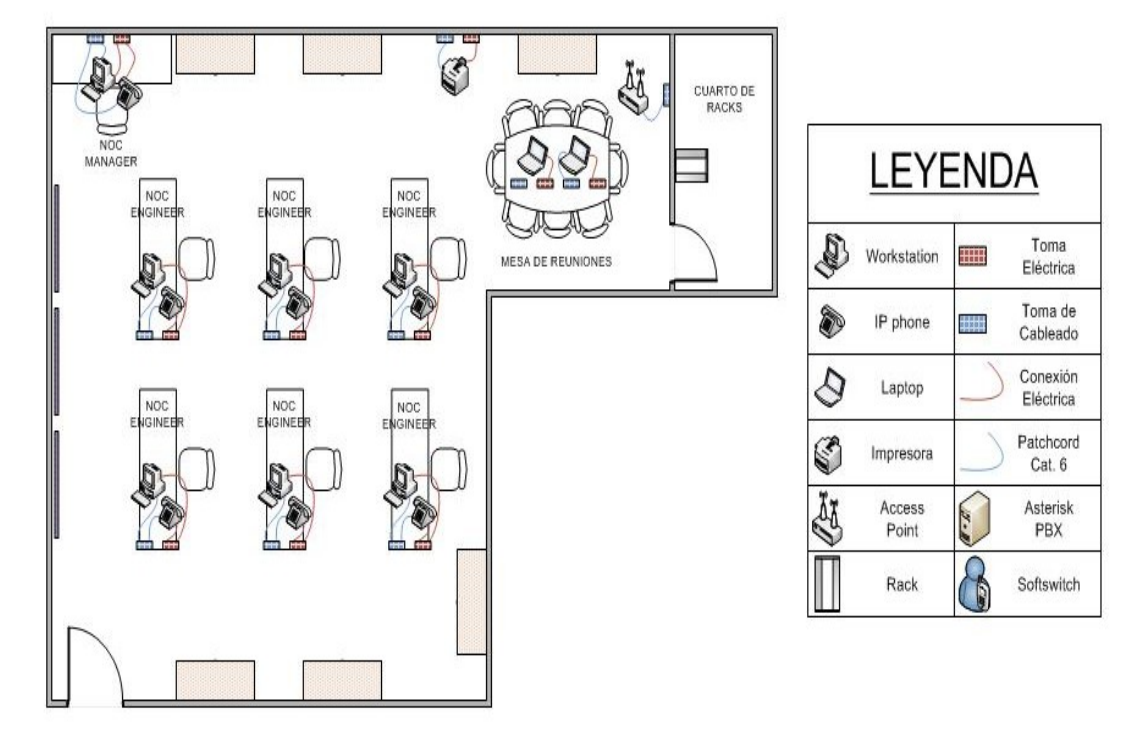

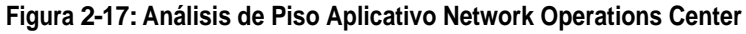

## **2.15. INFRAESTRUCTURA WAN**

# **2.15.1. GRÁFICO COMUNICACIÓN WAN A NIVEL DE MEDIOS**

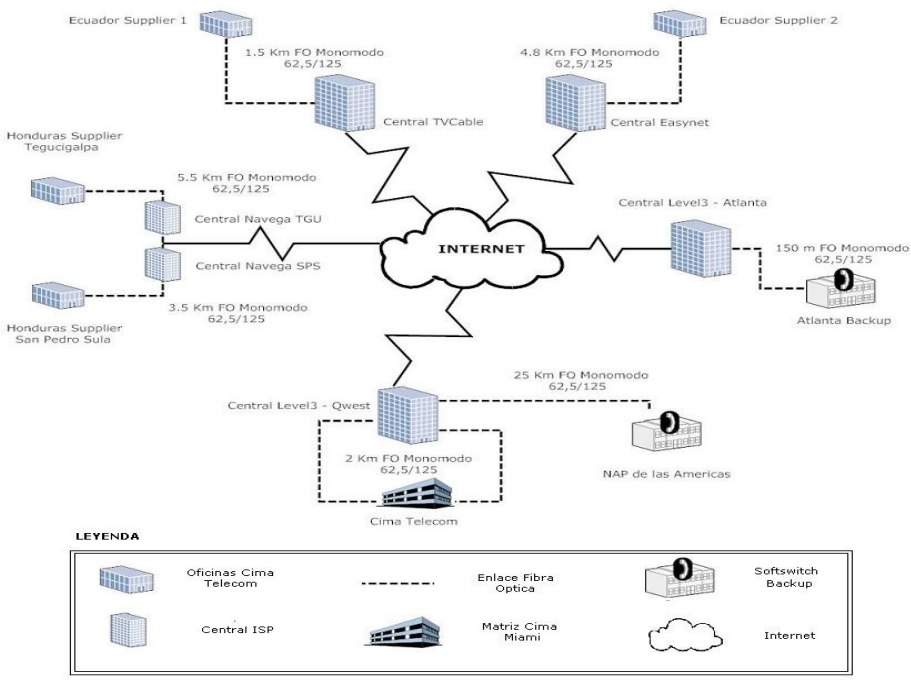

**Figura 2-18: Comunicación WAN a Nivel de Medios**

# **2.15.2. GRÁFICO COMUNICACIÓN WAN A NIVEL DE DISPOSITIVOS**

## **2.15.2.1. SUCURSAL ECUADOR SUPPLIER 1**

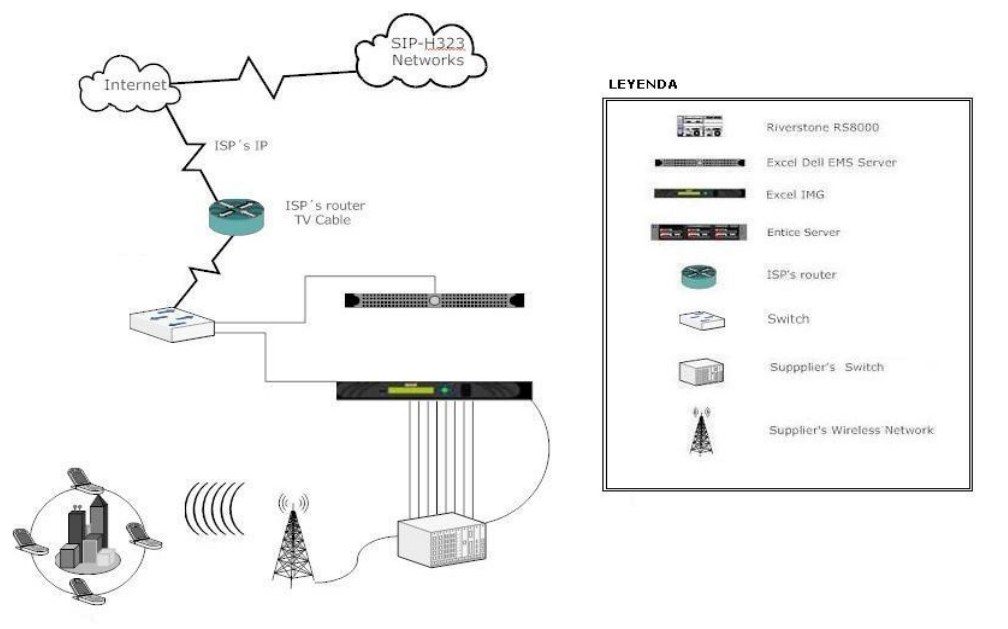

**Figura 2-19: Comunicación WAN a Nivel de Dispositivos Sucursal Ecuador Supplier 1**

## **2.15.2.2. SUCURSAL ECUADOR SUPPLIER 2**

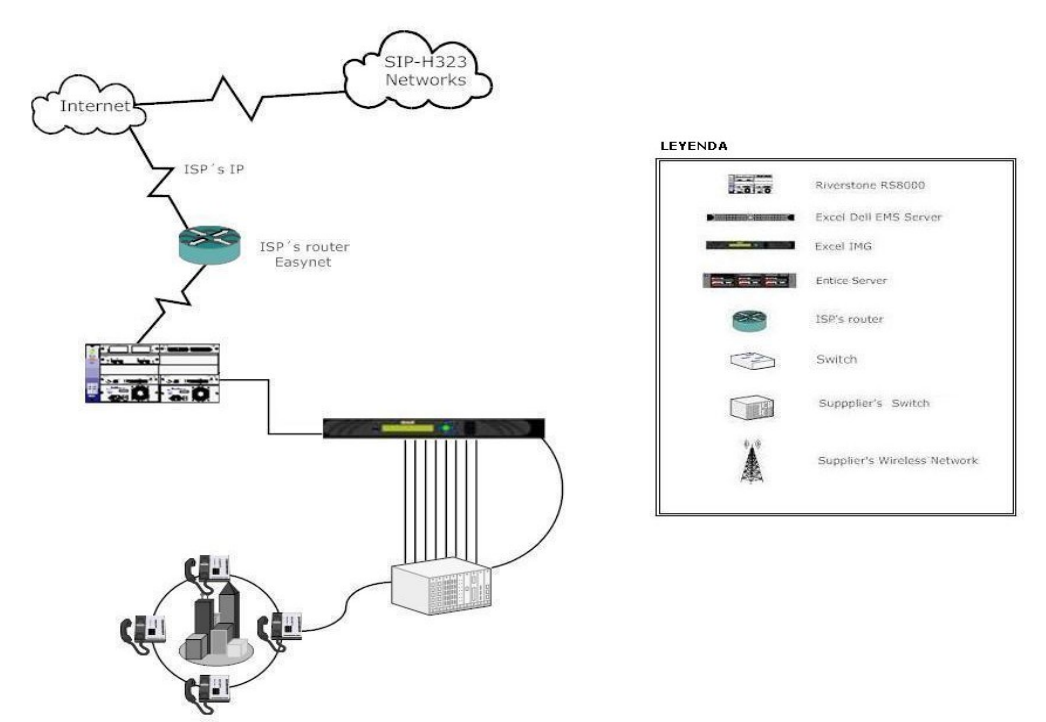

**Figura 2-20: Comunicación WAN a Nivel Dispositivos Sucursal Ecuador Supplier 2**

## **2.15.2.3. SUCURSAL HONDURAS SAN PEDRO SULA**

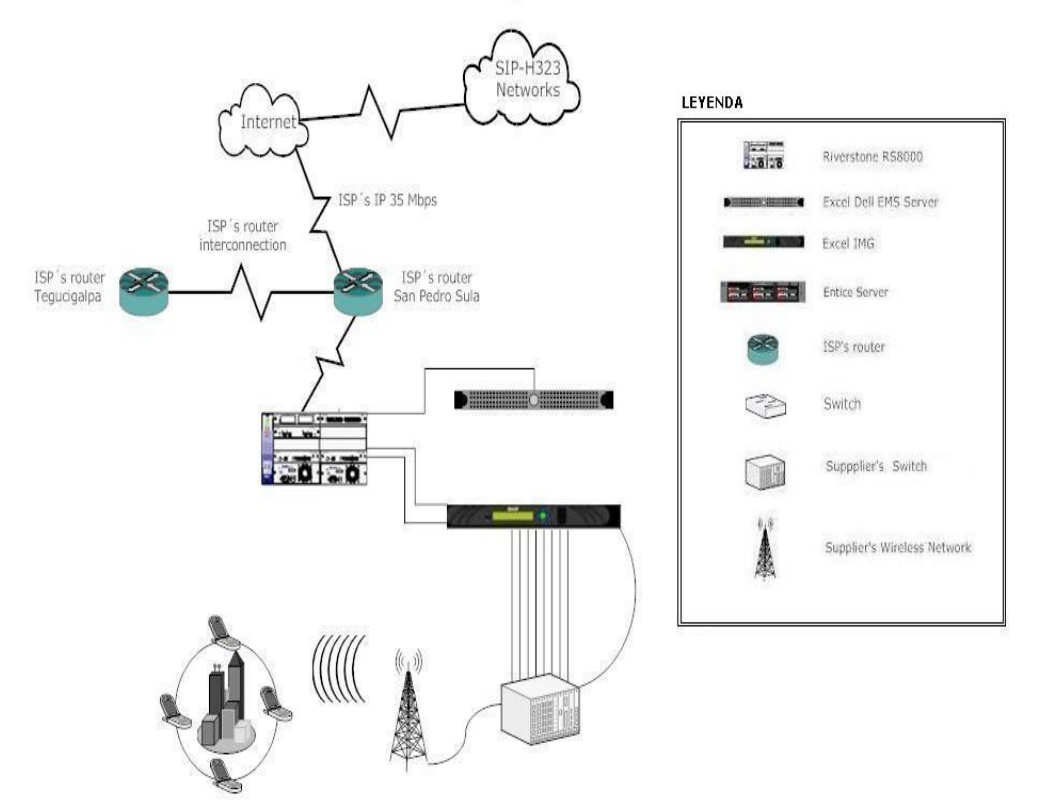

#### **Figura 2-21: Comunicación WAN a Nivel Dispositivos Sucursal San Pedro Sula**

#### **2.15.2.4. SUCURSAL HONDURAS TEGUCIGALPA**

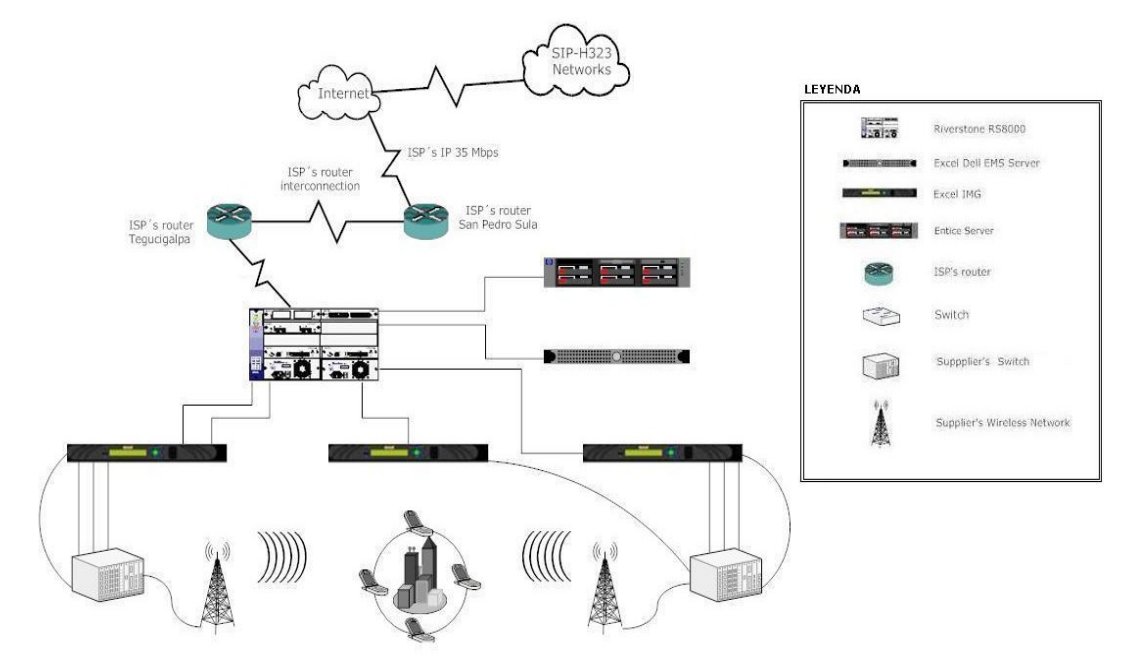

**Figura 2-22: Comunicación WAN a Nivel de Dispositivos Sucursal Tegucigalpa**

# **2.16. GRÁFICO DE RECEPCIÓN DE INTERNET**

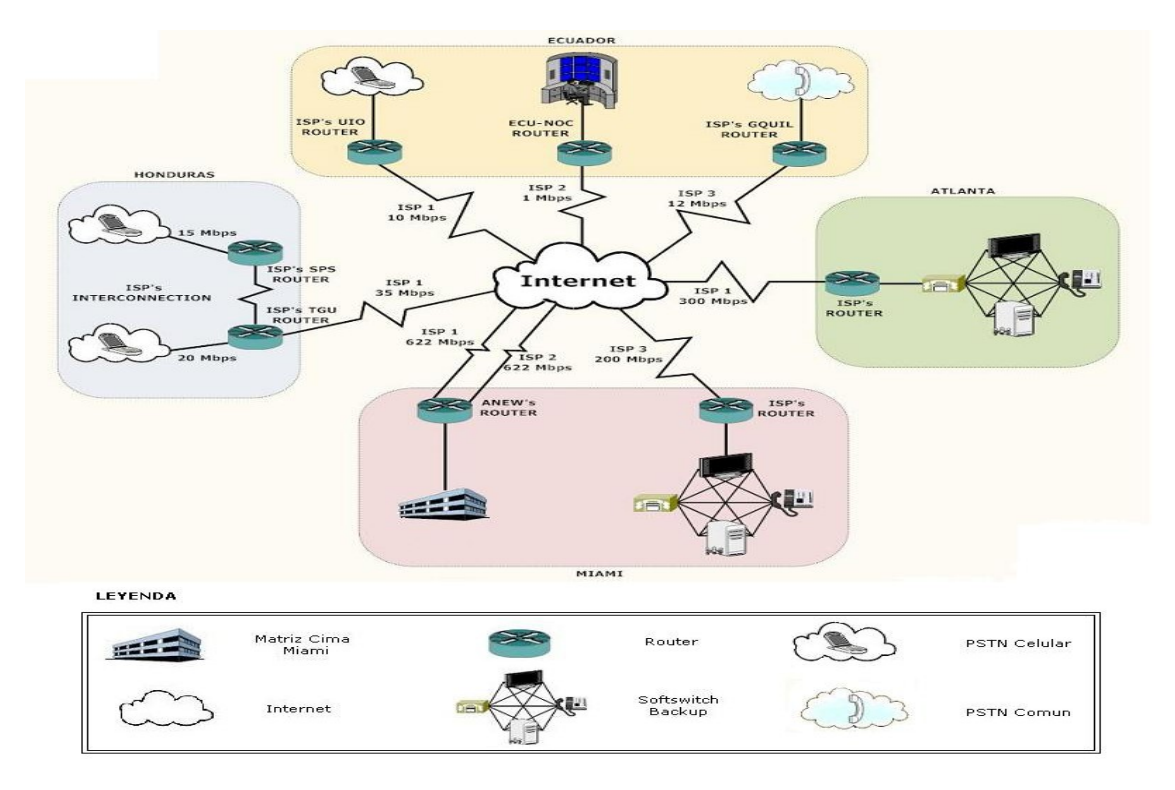

**Figura 2-23: Recepción de Internet**

## **2.17. PROVEEDORES DE INTERNET**

#### **2.17.1. MIAMI MATRIZ**

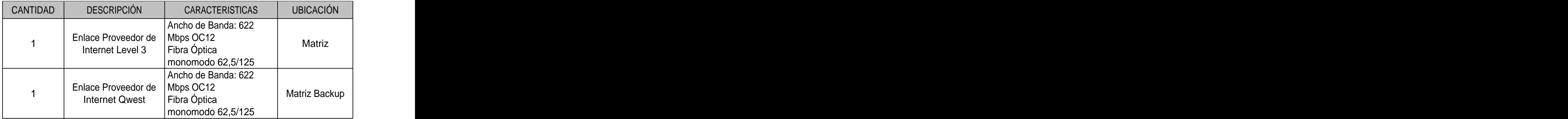

**Tabla 2-15: Proveedores de Internet Matriz**

# **2.17.2. MIAMI NAP DE LAS AMÉRICAS**

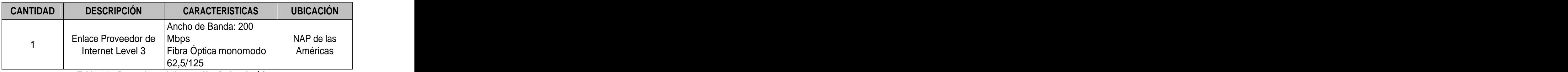

**Tabla 2-16: Proveedores de Internet Nap De Las Américas**

# **2.17.3. ATLANTA EDIFICIO LEVEL 3**

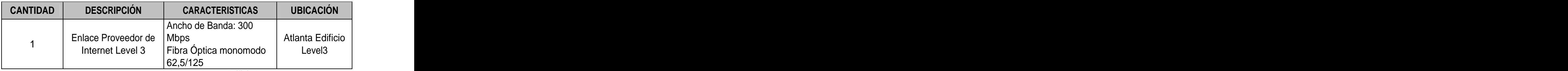

**Tabla 2-17: Proveedores de Internet Atlanta Edificio Level 3**

## **2.17.4. HONDURAS**

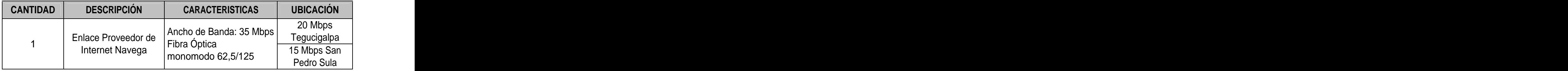

**Tabla 2-18: Proveedores de Internet Honduras**

## **2.17.5. ECUADOR**

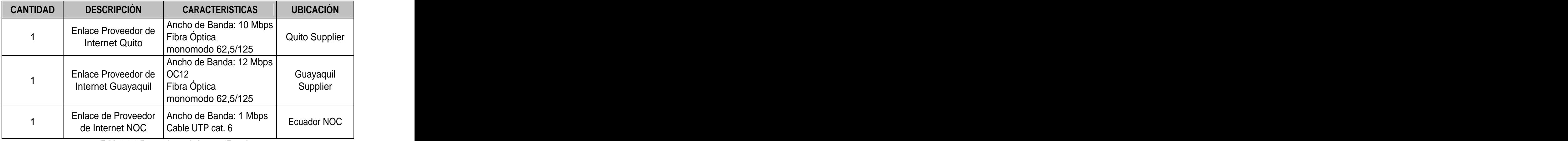

**Tabla 2-19: Proveedores de Internet Ecuador**

## **2.18. DISPOSITIVOS DE SEGURIDAD**

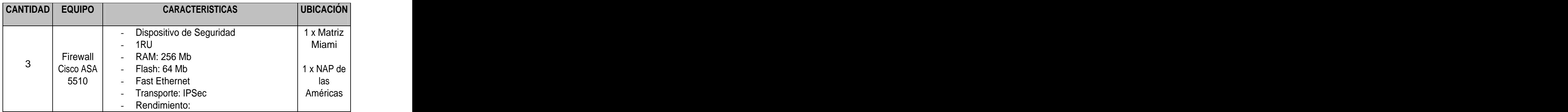

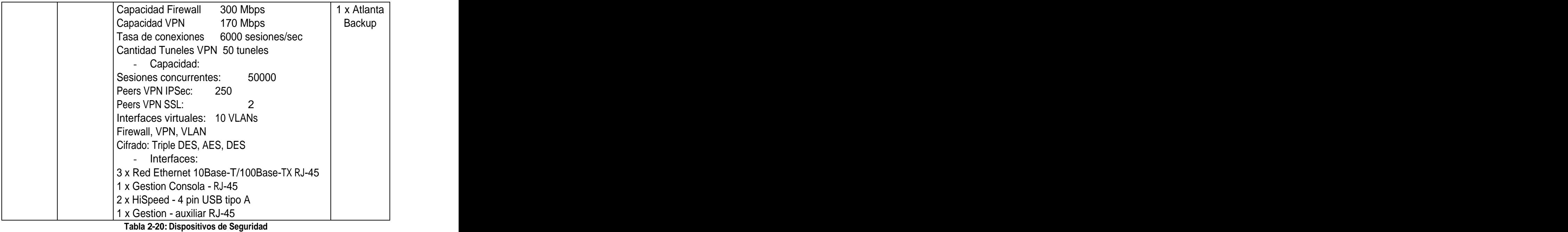

# **2.18.1. GRÁFICOS DE DISPOSITIVOS DE SEGURIDAD**

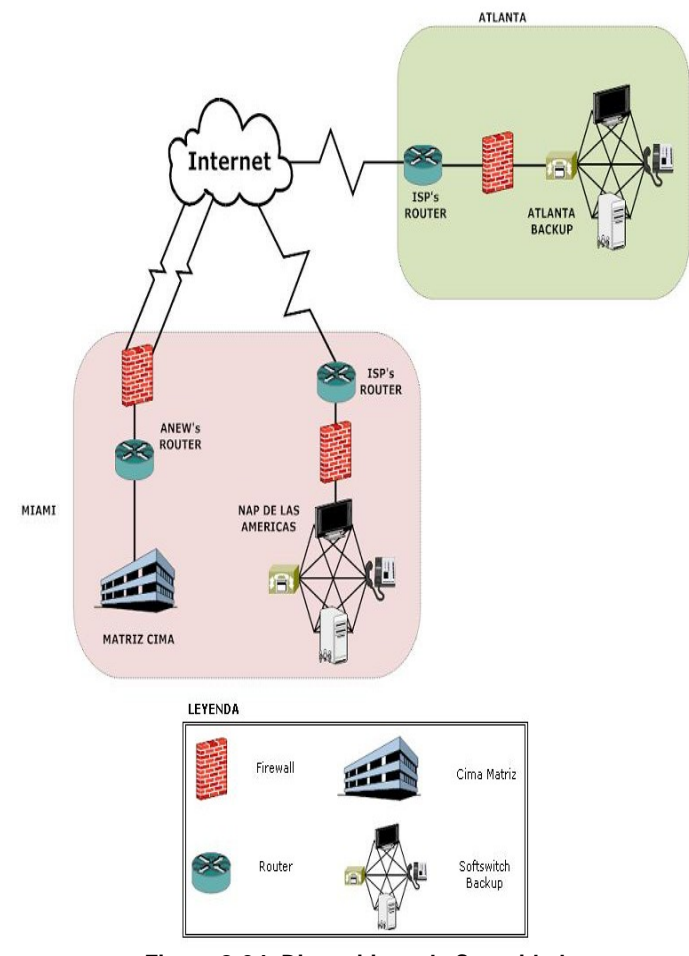

**Figura 2-24: Dispositivos de Seguridad**

## **2.19. PROBLEMAS ENCONTRADOS**

- La red wireless no abarca toda la extensión de las instalaciones de la Matriz y del NOC.
- Lentitud en enlaces WAN por saturación.
- No existe respaldo de comunicación WAN entre la matriz y los proveedores.
- No existe cableado estructurado en las instalaciones de la matriz ni en el NOC de Ecuador.
- Congestión en la red LAN en toda la empresa.
- Falta Firewall para el NOC de Ecuador.

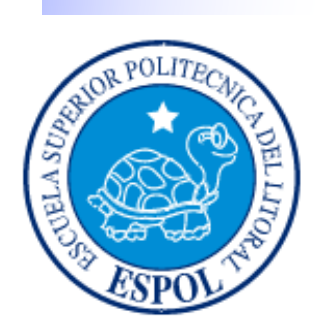

# **CAPÍTULO3 SOLUCIÓN PROPUESTA**

# **3. SOLUCIÓN PROPUESTA**

# **3.1. PROBLEMAS, CAUSA Y EFECTO**

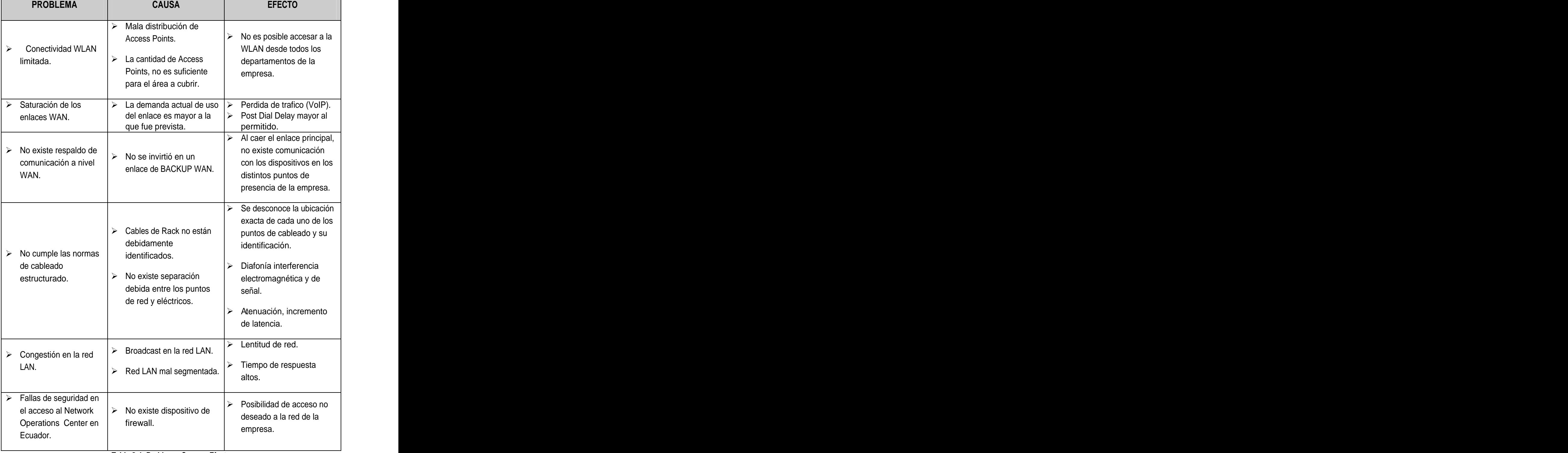

**Tabla 3-1: Problema, Causa y Efecto**

# **3.2. SOLUCIÓN PROPUESTA A LOS PROBLEMAS**

La finalidad de la propuesta es dar a conocer las necesidades de la compañía CIMA TELECOM mediante el estudio realizado a su situación actual.

A continuación se muestra la tabla con los problemas encontrados, las medidas para contrarrestar dichos problemas tanto en Seguridad, enlaces LAN y WAN, el alcance de las medidas correctivas a tomar y el detalle de las alternativas presentadas.

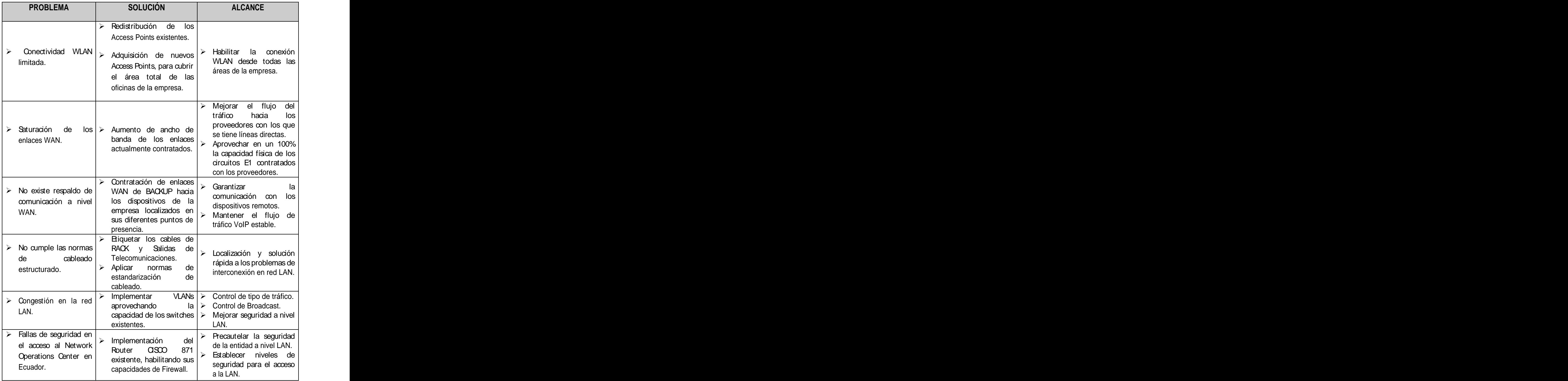

**Tabla 3-2: Problema, Solución y Alcance**

# **3.3. ESTUDIO DE FACTIBILIDAD**

A continuación se presentarán dos alternativas garantizando que las mismas solucionarán los problemas antes descritos en diferente magnitud, dicha presentación contará con las respectivas factibilidades técnicas, operativas y económicas.

# **3.3.1. ESTUDIO DE ALTERNATIVA A**

Como principal objetivo de nuestra propuesta, está orientada para aumentar el ancho de banda en los enlaces principales con los que cuenta la empresa, implementar enlaces de Backup WAN y complementar la Red Wireless actual para cubrir en su totalidad las instalaciones en la Matriz Miami y NOC Ecuador.

# **3.3.1.1. FACTIBILIDAD TÉCNICA ALTERNATIVA A**

Se dividirán los requerimientos según su naturaleza y uso en Hardware WLAN, Hardware enlace WAN BACKUP, enlaces de WAN Backup y aumento de ancho de banda de enlaces actuales.

## **3.3.1.1.1. Requerimientos de Hardware WLAN Alternativa A**

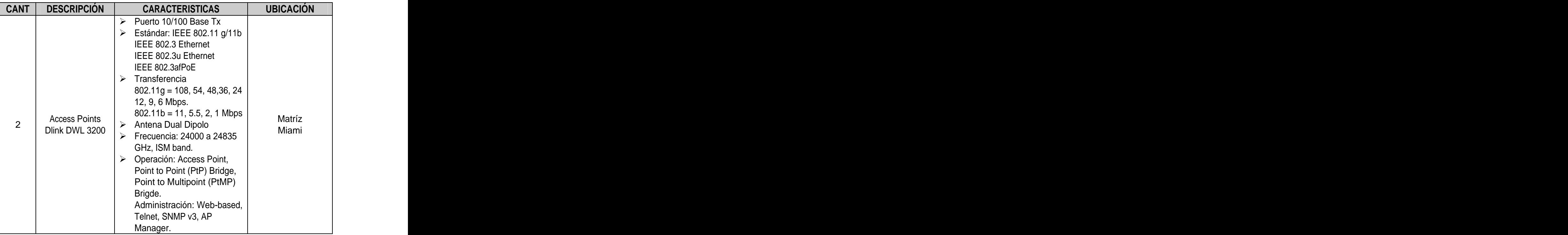

**Tabla 3-3: Requerimientos de Hardware WLAN Alternativa A**

# **3.3.1.1.2. Requerimientos de Hardware enlace WAN BACKUP Alternativa A**

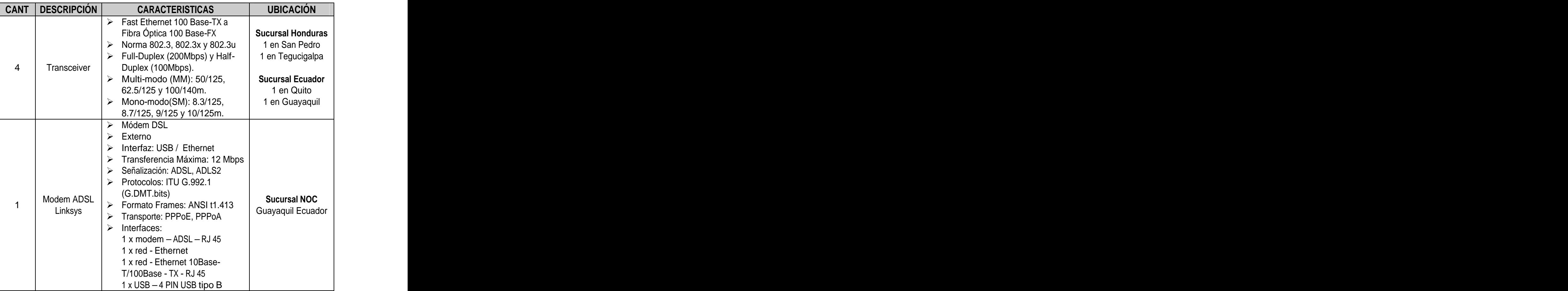

**Tabla 3-4: Requerimientos de Hardware enlace WAN BACKUP Alternativa A**

# **3.3.1.1.3. Requerimientos de enlaces WAN BACKUP Alternativa A**

# **3.3.1.1.3.1. Enlace Ecuador Proveedor 1 Alternativa A**

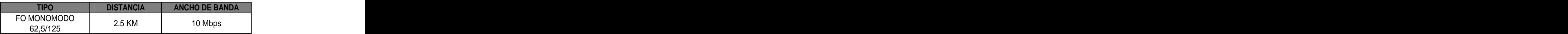

**Tabla 3-5: Enlace Ecuador Proveedor 1 Alternativa A**

## **3.3.1.1.3.2. Enlace Ecuador Proveedor 2 Alternativa A**

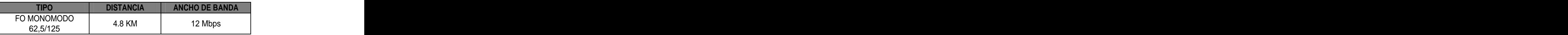

**Tabla 3-6: Enlace Ecuador Proveedor 2 Alternativa A**

## **3.3.1.1.3.3. Enlace Ecuador Network Operations Center Alternativa A**

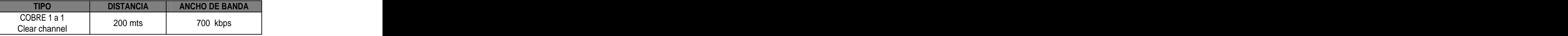

**Tabla 3-7: Enlace Ecuador Network Operations Center Alternativa A**

### **3.3.1.1.3.4. Enlace Honduras Tegucigalpa Alternativa A**

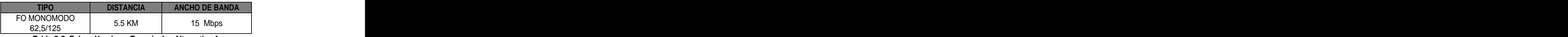

**Tabla 3-8: Enlace Honduras Tegucigalpa Alternativa A**

## **3.3.1.1.3.5. Enlace Honduras San Pedro Sula Alternativa A**

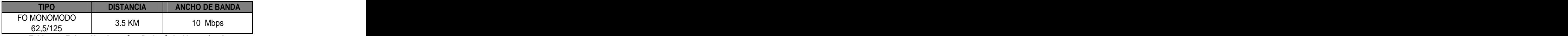

**Tabla 3-9: Enlace Honduras San Pedro Sula Alternativa A**

#### **3.3.1.1.4. Aumento de Ancho de Banda enlaces actuales Alternativa A**

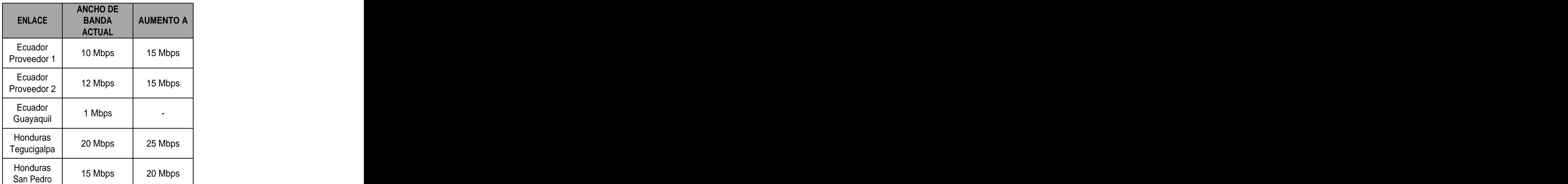

**Tabla 3-10: Aumento de Ancho de Banda enlaces actuales Alternativa A**

# **3.3.1.2. FACTIBILIDAD OPERATIVA ALTERNATIVA A**

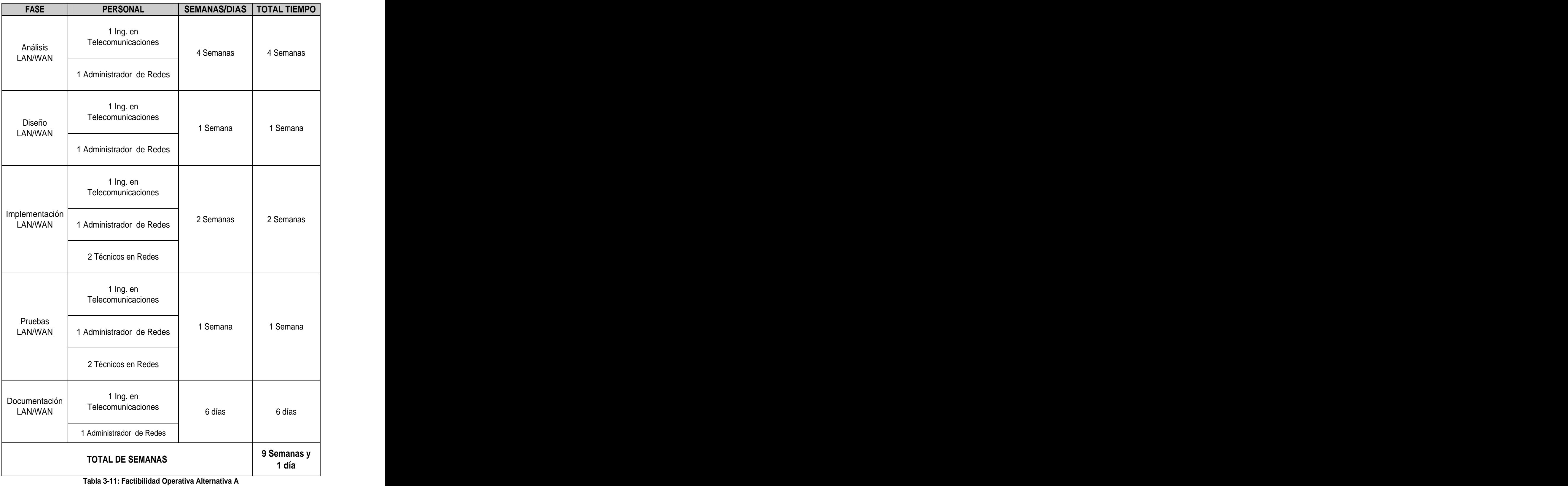

## **3.3.1.3. FACTIBILIDAD ECONOMICA ALTERNATIVA A**

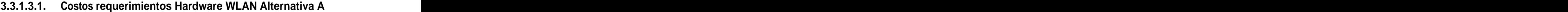

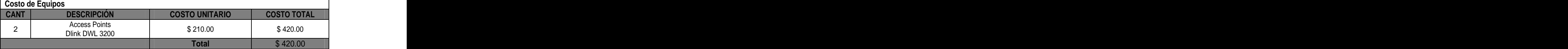

**Tabla 3-12: Costos requerimientos Hardware WLAN Alternativa A**

# **3.3.1.3.2. Costos Alquiler Mensual Requerimientos Hardware Enlace Wan Backup Alternativa A**

# **3.3.1.3.2.1. Enlace con el Proveedor de Ecuador - TELCONET Alternativa A**

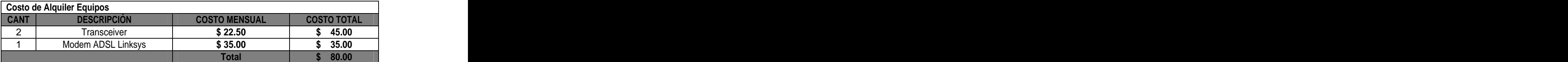

**Tabla 3-13: Enlace con el Proveedor de Ecuador - TELCONET Alternativa A**

# **3.3.1.3.2.2. Enlace con el Proveedor de Honduras - GLOBALNET Alternativa A**

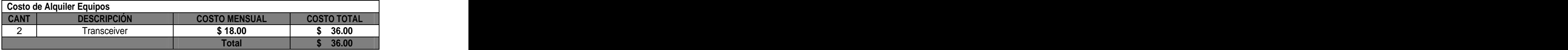

**Tabla 3-14: Enlace con el Proveedor de Honduras - GLOBALNET Alternativa A**

## **3.3.1.3.3. Costos mensual enlaces WAN BACKUP Alternativa A**

## **3.3.1.3.3.1. Enlace Ecuador Proveedor 1 Alternativa A**

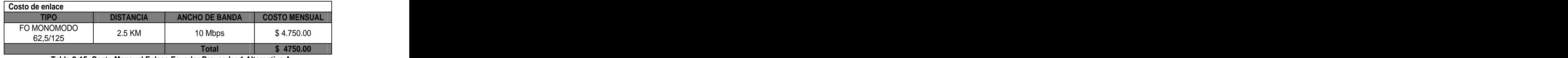

**Tabla 3-15: Costo Mensual Enlace Ecuador Proveedor 1 Alternativa A**

## **3.3.1.3.3.2. Enlace Ecuador Proveedor 2 Alternativa A**

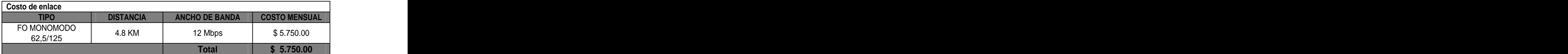

**Tabla 3-16: Costo Mensual Enlace Ecuador Proveedor 2 Alternativa A**

# **3.3.1.3.3.3. Enlace Ecuador Network Operations Center Alternativa A**

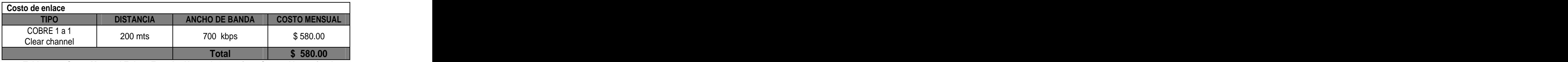

**Tabla 3-17: Costo Mensual Enlace Ecuador Network Operations Center Alternativa A**

# **3.3.1.3.3.4. Enlace Honduras Tegucigalpa Alternativa A**

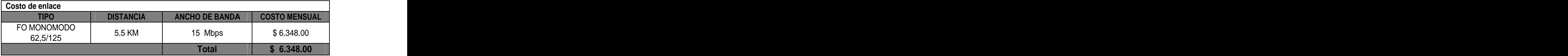

**Tabla 3-18: Costo Mensual Enlace Honduras Tegucigalpa Alternativa A**

# **3.3.1.3.3.5. Enlace Honduras San Pedro Sula Alternativa A**

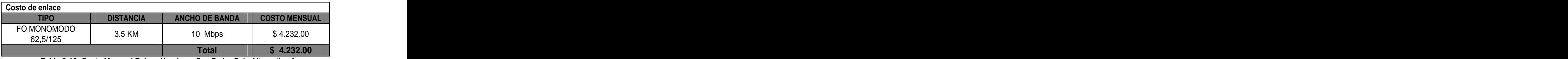

**Tabla 3-19: Costo Mensual Enlace Honduras San Pedro Sula Alternativa A**

# **3.3.1.3.4. Costo MENSUAL aumento de ancho de banda actuales Alternativa A**

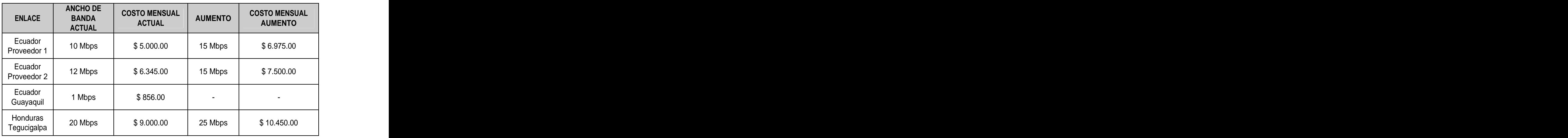

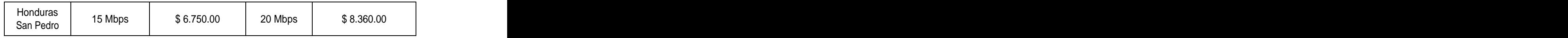

**Tabla 3-20: Costo Mensual aumento de ancho de banda actuales Alternativa A**

# **3.3.1.3.5. Costos Operativos Alternativa A**

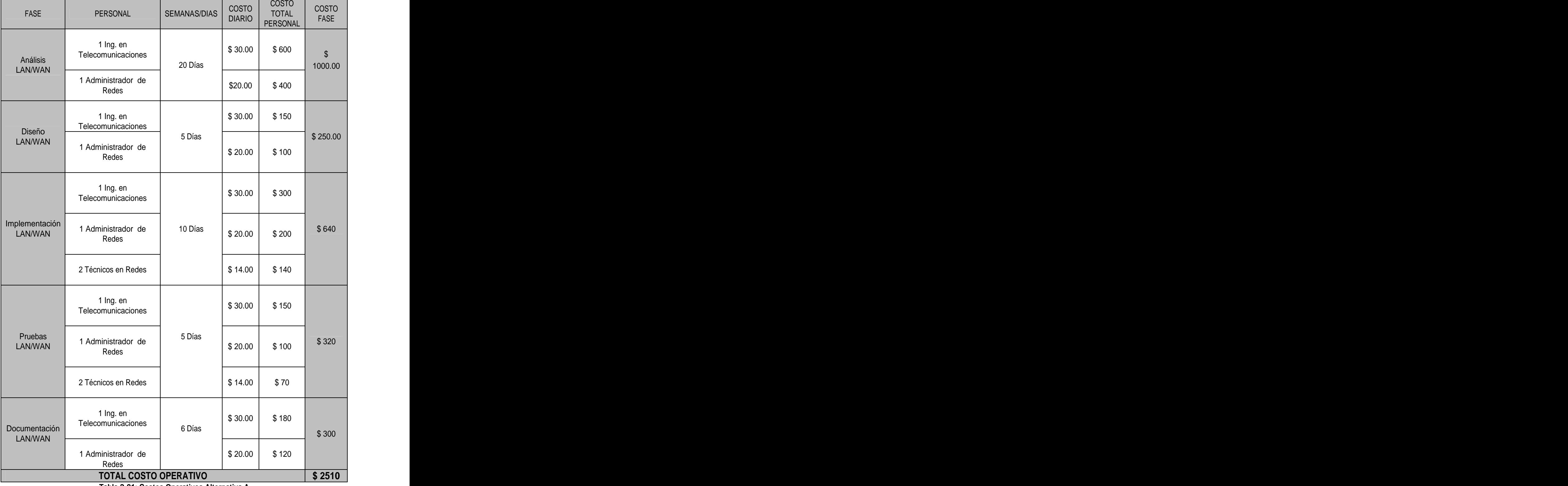

**Tabla 3-21: Costos Operativos Alternativa A**

## **3.3.1.3.6. Costos Totales Alternativa A**

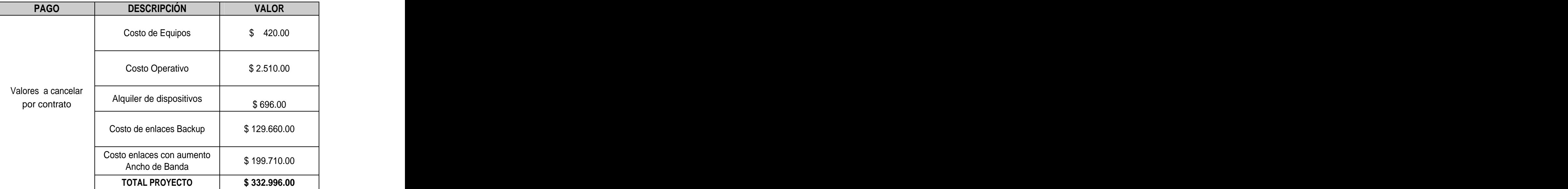

**Tabla 3-22: Costos Totales Alternativa A**

La presente propuesta contempla la cancelación de los seis primeros meses del contrato con los proveedores tanto de los enlaces actuales con el aumento de ancho de banda, como el servicio de enlaces de Backup; luego de dicho periodo la empresa debe cancelar mensualmente los valores descritos a continuación:

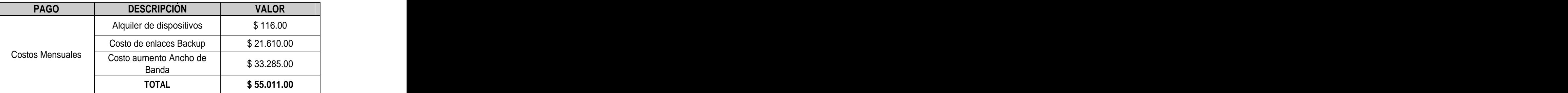

**Tabla 3-23: Costos Mensuales Alternativa A**

Los valores presentados no incluyen I.V.A.

# **3.3.1.3.7. Forma de Pago Alternativa A**

La forma de pago se desglosará mediante la firma de un contrato de la siguiente manera:

- A la firma del contrato se cancelará el 70% de los valores.
- Al finalizar con éxito la fase de pruebas de enlaces principales y de Backup se cancelará 20% de los valores.
- El saldo total de 10% a la finalización del proyecto.

## **3.3.1.3.8. Ventajas Alternativa A**

- Cumplimiento de normas de estandarización y cableado estructurado impuestos por la ANSI, TIA/EIA.
- Control del dominio de broadcast con la creación de Vlan's y con el aprovechamiento total de las características de los dispositivos de propiedad de la empresa y los próximos a adquirir.
- Transmisión WAN continua, por el medio WAN BACKUP a implementar.
- El ancho de banda del enlace WAN BACKUP con fibra óptica será totalmente escalable según las necesidades futuras sin restricciones.
- EL enlace WAN BACKUP no se verá afectado por ningún tipo de interferencias electromagnéticas.
- Seguridad implícita de la fibra óptica en la transmisión de datos, puesto que no hay manera de acceder directamente a ellos al ser luz lo que se transmite.

## **3.3.1.3.9. Beneficios Alternativa A**

- Contar con un cableado garantizado y certificado bajo las normas que rigen a nivel mundial.
- Acceso inalámbrico a la red de la empresa desde cualquier lugar de la matriz.
- Comunicación continua con las líneas directas de nuestros proveedores principales, los que constituyen el mayor ingreso de la compañía.
- Seguridad garantizada, protección en todos los dispositivos de la empresa en sus diferentes puntos de presencia.
- Escalabilidad garantizada en los enlaces entre sucursales, dejando de lado restricciones de enlace cuando se necesite aumentar el número de líneas directas con los proveedores.

## **3.3.1.3.10. Garantía Alternativa A**

La garantía se aplica a diferentes niveles como se detalla a continuación:

Seis meses de garantía:

- Enlaces WAN principales.
- Enlaces WAN Backup.

Luego de vencida la garantía de dichos enlaces y los dispositivos que los constituyen, la empresa deberá establecer el contacto directo con el proveedor de los enlaces y cancelar los valores descritos en la tabla Costos Mensuales.

Un año de garantía:

- WLAN.
- Dispositivos de WLAN.

El Cableado Estructurado tendrá una durabilidad de funcionamiento de cinco años.

# **3.3.2. ESTUDIO ALTERNATIVA B**

En la alternativa B, se busca implementar un enlace de Backup por medio de radio con tecnología WIMAX, manteniendo conectividad con nuestros dispositivos y un nivel de terminación de tráfico bajo los parámetros aceptables de VoIP, dicho enlace está sujeto a interferencias principalmente climatológicas.

Dado el tipo de enlace, al ser de acceso múltiple por zona, se utilizará Service Flow para garantizar la prioridad de nuestros paquetes de voz sobre los demás paquetes a transmitir por los usuarios de la zona.

## **3.3.2.1. FACTIBILIDAD TÉCNICA ALTERNATIVA B**

Se dividirán los requerimientos según su naturaleza y uso en Hardware WLAN, Hardware enlace WAN BACKUP, Enlaces de WAN Backup y Aumento de ancho de banda de enlaces actuales.

## **3.3.2.1.1. Requerimientos de Hardware WLAN Alternativa B**

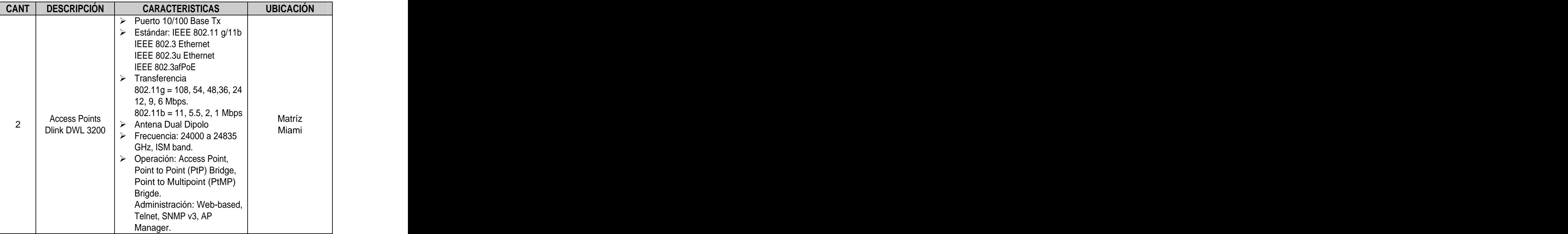

**Tabla 3-24: Requerimientos de Hardware WLAN Alternativa B**

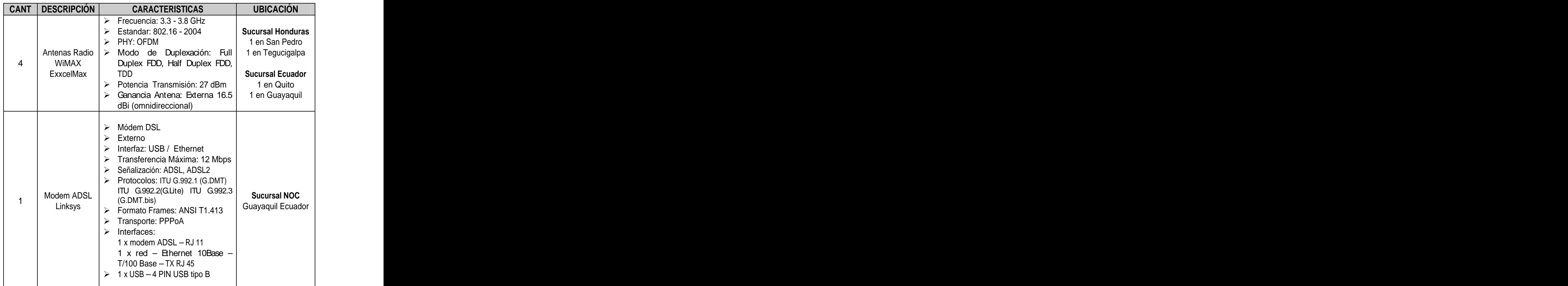

# **3.3.2.1.2. Requerimientos de Hardware enlace WAN BACKUP Alternativa B**

**Tabla 3-25: Requerimientos de Hardware enlace WAN BACKUP Alternativa B**

## **3.3.2.1.3. Requerimientos enlaces WAN BACKUP Alternativa B**

# **3.3.2.1.3.1. Enlace Ecuador Proveedor 1 Alternativa B**

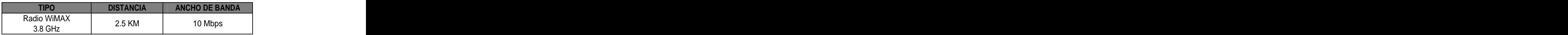

**Tabla 3-26: Enlace Ecuador Proveedor 1 Alternativa B**

## **3.3.2.1.3.2. Enlace Ecuador Proveedor 2 Alternativa B**

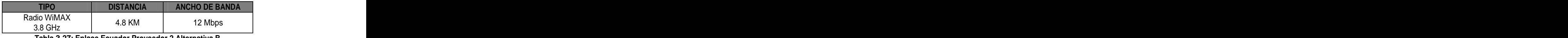

### **3.3.2.1.3.3. Enlace Ecuador Network Operations Center Alternativa B**

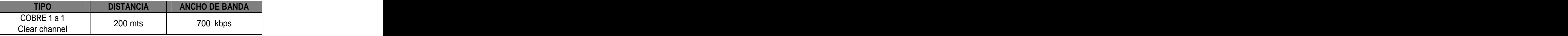

**Tabla 3-28: Enlace Ecuador Network Operations Center Alternativa B**

#### **3.3.2.1.3.4. Enlace Honduras Tegucigalpa Alternativa B**

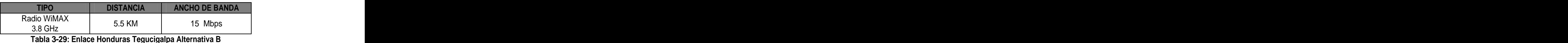

**3.3.2.1.3.5. Enlace Honduras San Pedro Sula Alternativa B**

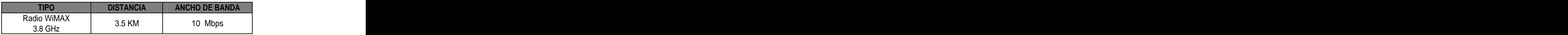

**Tabla 3-30: Enlace Honduras San Pedro Sula Alternativa B**

#### **3.3.2.1.4. Aumento de Ancho de Banda enlaces actuales Alternativa B**

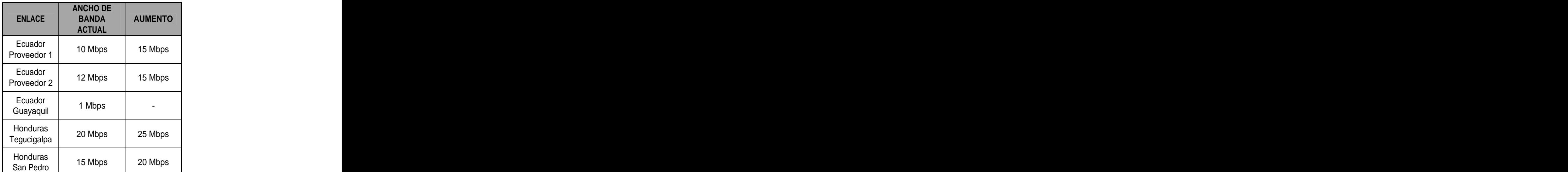

**Tabla 3-31: Aumento de Ancho de Banda enlaces actuales Alternativa B**

# **3.3.2.2. FACTIBILIDAD OPERATIVA ALTERNATIVA B**

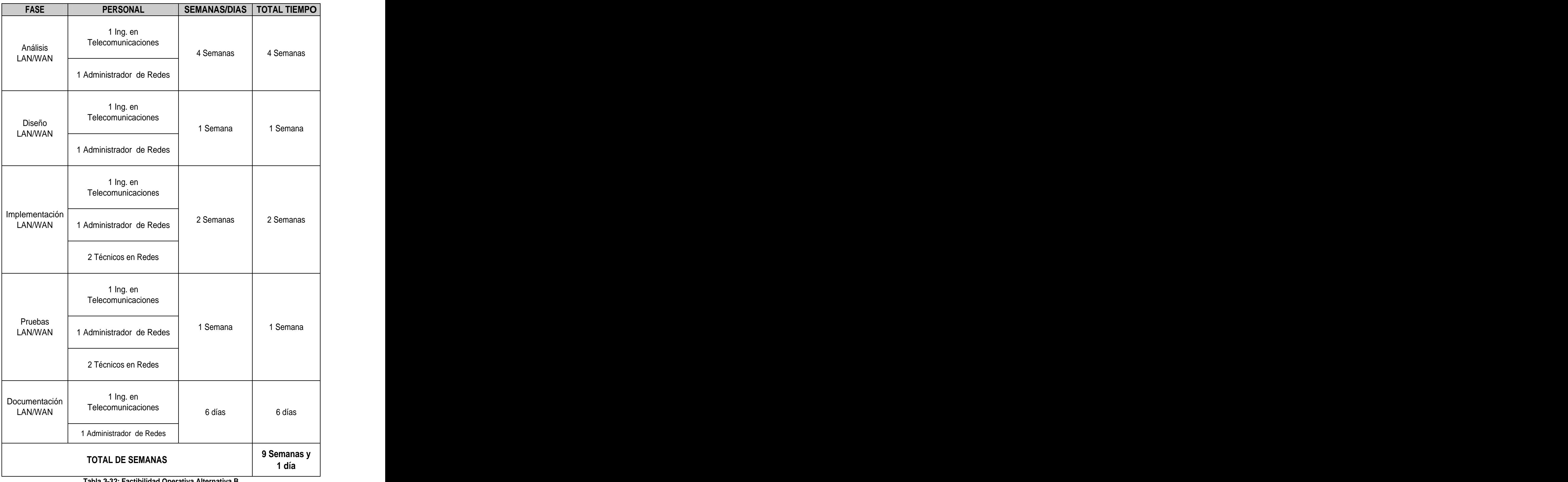

**Tabla 3-32: Factibilidad Operativa Alternativa B**
## **3.3.2.3. FACTIBILIDAD ECONOMICA ALTERNATIVA B**

### **3.3.2.3.1. Costos requerimientos Hardware WLAN Alternativa B**

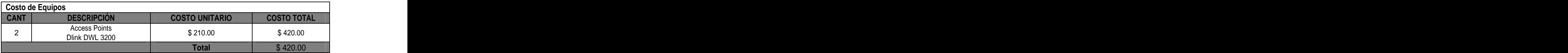

**Tabla 3-33: Costos requerimientos Hardware WLAN Alternativa B**

# **3.3.2.3.2. Costos ALQUILER MENSUAL requerimientos Hardware enlace WAN BACKUP Alternativa B**

### **3.3.2.3.2.1. Enlace con el Proveedor de Ecuador - TVCable Alternativa B**

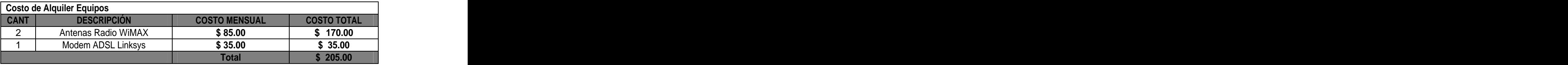

**Tabla 3-34: Enlace con el Proveedor de Ecuador - TVCable Alternativa B**

## **3.3.2.3.2.2. Enlace con el Proveedor de Honduras - GLOBALNET Alternativa B**

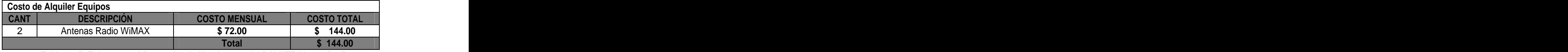

**Tabla 3-35: Enlace con el Proveedor de Honduras - GLOBALNET Alternativa B**

#### **3.3.2.3.3. Costo MENSUAL enlace WAN BACKUP Alternativa B**

### **3.3.2.3.3.1. Enlace Ecuador Proveedor 1 Alternativa B**

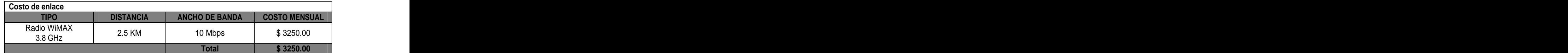

**Tabla 3-36: Enlace Ecuador Proveedor 1 Alternativa B**

## **3.3.2.3.3.2. Enlace Ecuador Proveedor 2 Alternativa B**

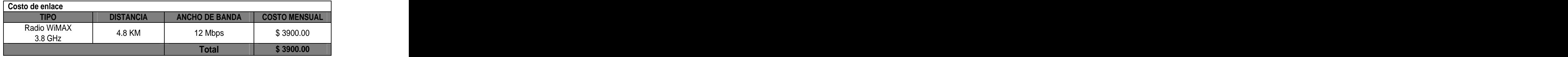

**Tabla 3-37: Enlace Ecuador Proveedor 2 Alternativa B**

## **3.3.2.3.3.3. Enlace Ecuador Network Operations Center Alternativa B**

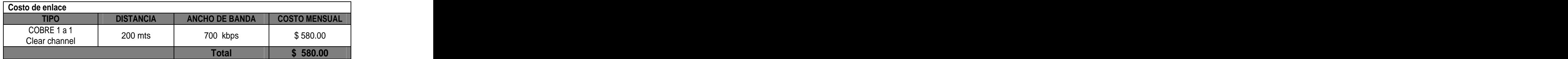

**Tabla 3-38: Enlace Ecuador Network Operations Center Alternativa B**

## **3.3.2.3.3.4. Enlace Honduras Tegucigalpa Alternativa B**

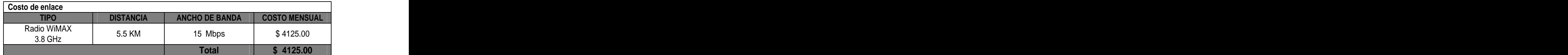

**Tabla 3-39: Enlace Honduras Tegucigalpa Alternativa B**

## **3.3.2.3.3.5. Enlace Honduras San Pedro Sula Alternativa B**

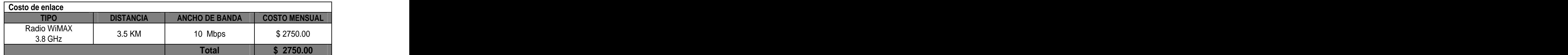

**Tabla 3-40: Enlace Honduras San Pedro Sula Alternativa B**

# **3.3.2.3.4. Costo MENSUAL aumento de ancho de banda actuales Alternativa B**

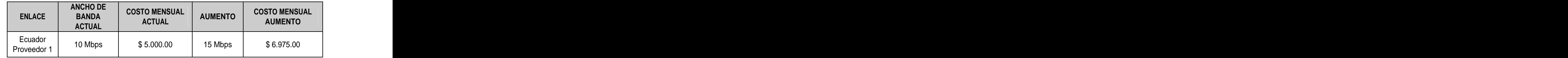

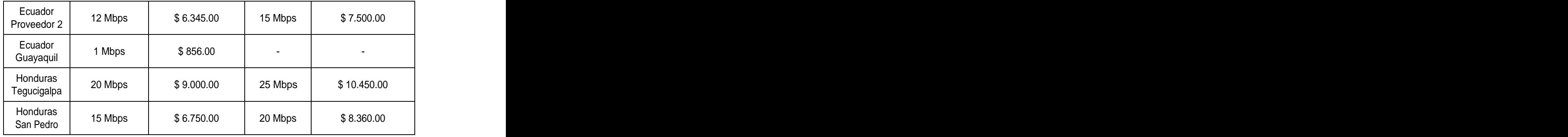

**Tabla 3-41: Costo Mensual aumento de ancho de banda actuales Alternativa B**

# **3.3.2.3.5. Costos Operativos Alternativa B**

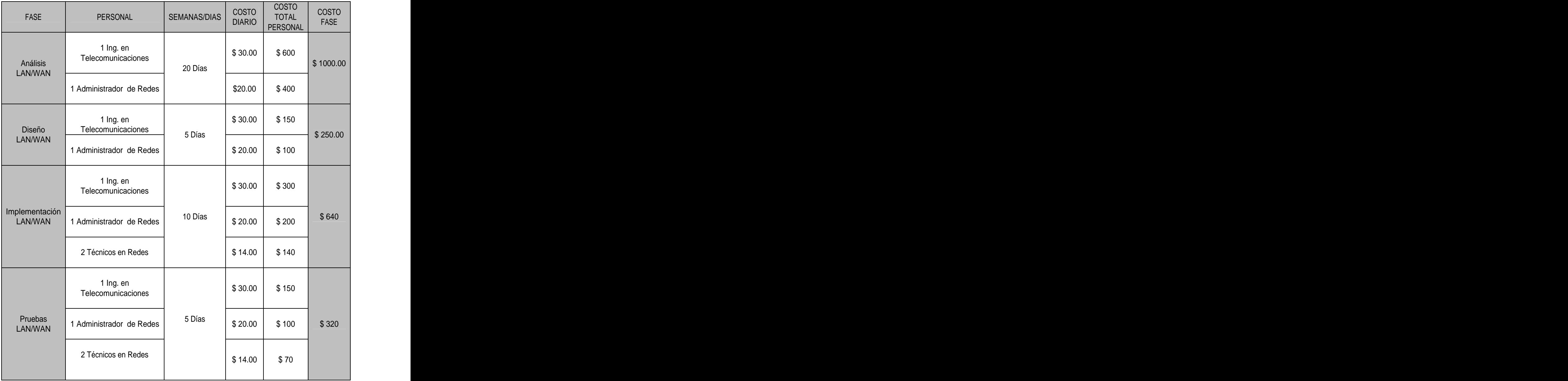

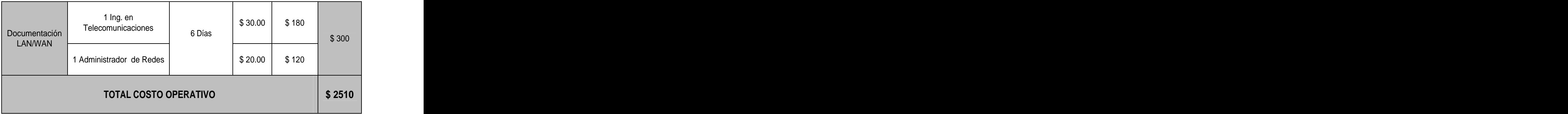

**Tabla 3-42: Costos Operativos Alternativa B**

## **3.3.2.3.6. Costos Totales Alternativa B**

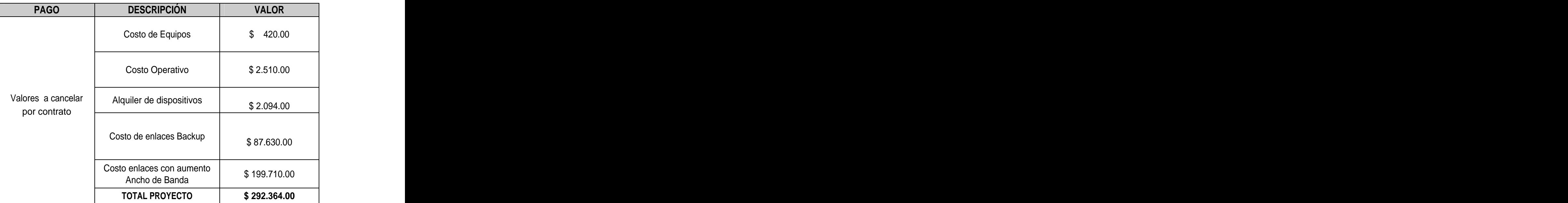

**Tabla 3-43: Costos totales Alternativa B**

La presente propuesta contempla la cancelación de los seis primeros meses del contrato con los proveedores tanto de los enlaces actuales con el aumento de ancho de banda, como el servicio de enlaces de Backup; luego de dicho periodo la empresa debe cancelar mensualmente los valores descritos a continuación:

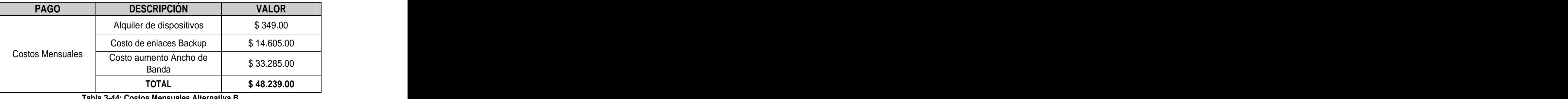

Los valores presentados no incluyen I.V.A.

### **3.3.2.3.7. Forma de Pago Alternativa B**

La forma de pago se desglosara mediante la firma de un contrato de la siguiente manera:

- A la firma del contrato se cancelará el 70% de los valores.
- Al finalizar con éxito la fase de pruebas de enlaces principales y de Backup se cancelará 20% de los valores.
- El saldo total de 10% a la finalización del proyecto.

### **3.3.2.3.8. Ventajas Alternativa B**

- Cumplimiento de normas de estandarización y cableado estructurado impuestos por la ANSI, TIA/EIA.
- Control del dominio de broadcast con la creación de Vlan's y con el aprovechamiento total de las características de los dispositivos de propiedad de la empresa y los próximos a adquirir.
- Transmisión WAN continua, por el medio inalámbrico WAN BACKUP a implementar.
- El enlace WAN BACKUP dependiendo de las necesidades podrá incrementar su ancho de banda hasta 20 Mbps.
- WiMAX con un alcance de los 50 Km. hasta los 70 Km. aproximadamente.
- La instalación de las antenas WIMAXno necesariamente deben tener línea de vista, aunque el performance del enlace mejora notablemente tomando en cuenta este requerimiento.

### **3.3.2.3.9. Beneficios Alternativa B**

- Contar con un cableado garantizado y certificado bajo las normas que rigen a nivel mundial.
- Acceso inalámbrico a la red de la empresa desde cualquier lugar de la matriz.
- Comunicación continua con las líneas directas de nuestros proveedores principales, los que constituyen el mayor ingreso de la compañía.
- Escalabilidad garantizada en los enlaces de comunicación, dejando de lado restricciones de enlace cuando se necesite aumentar el número de líneas directas con los proveedores.
- EL enlace de comunicación de respaldo entre sucursales, es de menor costo.
- Seguridad garantizada, protección en todos los dispositivos de la empresa en sus diferentes puntos de presencia.

## **3.3.2.3.10. Garantía Alternativa B**

La garantía se aplica a diferentes niveles como se detalla a continuación:

Seis meses de garantía:

- Enlaces WAN principales.
- Enlaces WAN Backup.

Luego de vencida la garantía de dichos enlaces y los dispositivos que los constituyen, la empresa deberá establecer el contacto directo con el proveedor de los enlaces y cancelar los valores descritos en la tabla Costos Mensuales.

Un año de garantía:

- WLAN.
- Dispositivos de WLAN.

El Cableado Estructurado tendrá una durabilidad de funcionamiento de cinco años.

## **3.4. DIAGRAMA DE GANT**

| 10                       | Nombre de tarea                                   | Duración | Comienzo     | Fn           | 08 mar '09<br>15 mar '09<br>22 mar 09 29 mar 09 05 abr 09<br>12 abr '09   19 abr '09   26 abr '09<br>15 feb '09<br>22 feb '09<br>01 mar '09<br>03 m<br><u>DIE WIXINNIS DIE WIXINNIS DIE WIXINNIS DIE WIXINNIS DIE WIXINNIS DIE WIXINNIS DIE WIXINNIS DIE WIXINNIS DIE WIXINNIS DIE WIXINNIS DIE WIXINNIS DIE WIXINNIS DIE WIXINNIS DIE WIXINNIS DIE WIXINNIS DIE WIXINNIS DIE WIXINNIS </u> |
|--------------------------|---------------------------------------------------|----------|--------------|--------------|----------------------------------------------------------------------------------------------------|
| 1                        | <b>FASE DE ANALISIS</b>                           | 30 dias  | lun 16/02/09 | vie 27/03/09 |                                                                                                    |
| $\overline{2}$           | Recopilación de Datos                             | 5 días   | lun 16/02/09 | vie 200209   |                                                                                                    |
| 3                        | Empresa                                           | 2 días   | lun 16/02/09 | mar 17/02/09 |                                                                                                    |
| 4                        | Cableado Estructurado                             | 1 dia    | mié 18/02/09 | mié 18/02/09 |                                                                                                    |
| 75                       | Enlaces WAN                                       | 2 días   | jue 19/02/09 | vie 20/02/09 |                                                                                                    |
| 6                        | Análisis situación actual                         | 5 días   | lun 23/02/09 | vie 27/02/09 |                                                                                                    |
| 7                        | Negocio                                           | 1 dia    | lun 23/02/09 | lun 23/02/09 |                                                                                                    |
| 8                        | Cableado Estructurado                             | 1 dia    | mar 24/02/09 | mar 24/02/09 |                                                                                                    |
| θ                        | Enlaces WAN                                       | 2 días   | mié 25/02/09 | jue 26/02/09 |                                                                                                    |
| π                        | Seguridades WAN                                   | 1 dia    | vie 27/02/09 | vie 27/02/09 |                                                                                                    |
| $^{\prime\prime}$        | Solución Propuesta                                | 3 días   | lun 02/03/09 | mié 04/03/09 |                                                                                                    |
| 12                       | Definición de soluciones de Cableado Estructurado | 1 dia    | lun 02/03/09 | lun 02/03/09 |                                                                                                    |
| 13                       | Definición de Soluciones Enlaces WAN              | 1 dia    | mar 03/03/09 | mar 03/03/09 |                                                                                                    |
| 14                       | Definición de Soluciones seguridades WAN          | 1 dia    | mié 04/03/09 | mié 04/03/09 |                                                                                                    |
| 15                       | Cotización de Requerimientos                      | 5 días   | lun 02/03/09 | vie 06/03/09 |                                                                                                    |
| 16                       | Equipos WLAN                                      | 3 días   | lun 02/03/09 | mié 04/03/09 |                                                                                                    |
| $\overline{17}$          | Enlaces WAN                                       | 5 días   | lun 02/03/09 | vie 06/03/09 |                                                                                                    |
| 78                       | Enlaces WAN Backup                                | 5 días   | lun 02/03/09 | vie 06/03/09 |                                                                                                    |
| 19                       | Elaboración de la Propuesta                       | 3 días   | lun 09/03/09 | mié 11/03/09 |                                                                                                    |
| $20\,$                   | Entrega de la Propuesta                           | 1 dia    | vie 13/03/09 | vie 13/03/09 |                                                                                                    |
| 21                       | Período de aprobación de la Propuesta             | 10 dias  | lun 16/03/09 | vie 27/03/09 |                                                                                                    |
| 22                       | <b>FASE DE DISENO RED LAN / WAN</b>               | 8 dias   | lun 30/03/09 | mié 08/04/09 |                                                                                                    |
| $\overline{23}$          | Diseño LAN                                        | 3 días   | lun 30/03/09 | mié 01/04/09 |                                                                                                    |
| 24                       | Red Cableado Estructurado                         | 3 días   | lun 30/03/09 | mié 01/04/09 |                                                                                                    |
| 25                       | Red WLAN                                          | 2 días   | mar 31/03/09 | mié 01/04/09 |                                                                                                    |
| $\overline{\mathbf{26}}$ | Diseño WAN                                        | 3 días   | mié 01/04/09 | vie 03'04'09 |                                                                                                    |
| 27                       | Enlaces WAN                                       | 3 días   | mié 01/04/09 | vie 03/04/09 |                                                                                                    |
| 28                       | Enlaces WAN Backup                                | 3 días   | mié 01/04/09 | vie 03/04/09 |                                                                                                    |
| 29                       | Adquisición de Equipos LAN / WAN                  | 3 días   | lun 06/04/09 | mié 08/04/09 |                                                                                                    |
| 30                       | <b>FASE DE IMPLEMENTACIÓN LAN/WAN</b>             | 10 días  | lun 06/04/09 | vie 17/04/09 |                                                                                                    |
| N                        | <b>Red LAN</b>                                    | 5 días   | lun 06/04/09 | vie 10/04/09 |                                                                                                    |
| 32                       | Cableado Estructurado                             | 5 dias   | lun 06/04/09 | vie 10/04/09 |                                                                                                    |
| 33                       | Red WLAN                                          | 2 dias   | jue 09/04/09 | vie 10/04/09 |                                                                                                    |
| 34                       | Certificación de Cableado Estructurado            | 2 días   | jue 09/04/09 | vie 10/04/09 |                                                                                                    |
| 35                       | <b>Red WAN</b>                                    | 10 días  | lun 06/04/09 | vie 17/04/09 |                                                                                                    |
| 36                       | Aumento Ancho de banda Enlaces WAN Principales    | 5 días   | lun 06/04/09 | vie 10/04/09 |                                                                                                    |
| $\overline{37}$          | Implementación Enlaces WAN Backup                 | 5 días   | lun 13/04/09 | vie 17/04/09 |                                                                                                    |
| 38                       | <b>FASE DE PRUEBA</b>                             | 5 días   | lun 20/04/09 | vie 24/04/09 |                                                                                                    |
| 39                       | Cableado Estructurado                             | 3 días   | lun 20/04/09 | mié 22/04/09 |                                                                                                    |
| 40                       | <b>RedWLAN</b>                                    | 3 días   | lun 20/04/09 | mié 22/04/09 |                                                                                                    |
| 41                       | Enlaces WAN Principales                           | 5 dias   | lun 20/04/09 | vie 24/04/09 |                                                                                                    |
| 42                       | Enlaces WAN Backup                                | 5 dias   | lun 20/04/09 | vie 24/04/09 |                                                                                                    |
| 43                       | FASE DE DOCUMENTACIÓN LAN / WAN                   | 6 días   | lun 27/04/09 | lun 04/05/09 |                                                                                                    |
| 44                       | Elaboración de Manual de Red LAN                  | 3 días   | lun 27/04/09 | mié 29/04/09 |                                                                                                    |
| 45                       | Elaboración de Manual de Red WAN                  | 3 días   | mié 29/04/09 | vie 01/05/09 |                                                                                                    |
| 46                       | Entrega de Manuales                               | 1 dia    | lun 04/05/09 | lun 04/05/09 |                                                                                                    |
| 47                       | TOTAL DE PROYECTO                                 | 56 días  | lun 16/02/09 | lun 04/05/09 |                                                                                                    |

**Figura 3-1: Diagrama GANTT**

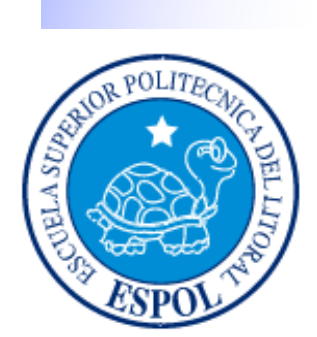

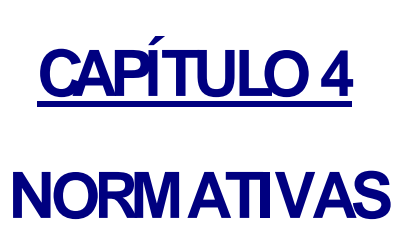

# **4. NORMATIVAS**

### **4.1. NORMAS Y RECOMENDACIONES DE CABLEADO ESTRUCTURADO**

- OBLIGATORIO
- ► 1.- El cableado horizontal deberá estar configurado como topología estrella con salida de telecomunicaciones conectada a un distribuidor de piso.

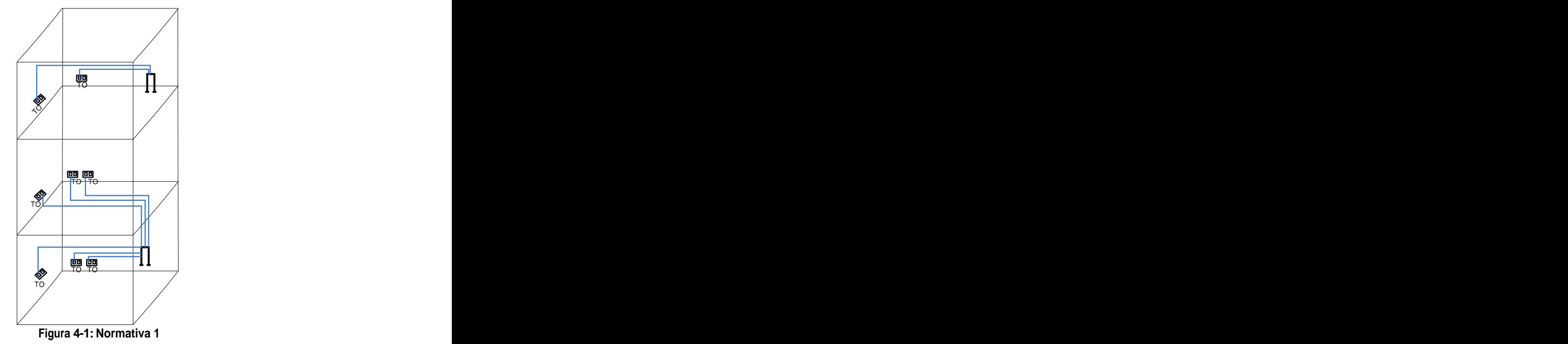

▶ 2.- Cada área de trabajo será atendido por un HC/FD, localizado en el mismo piso o en 1 piso adyacente.

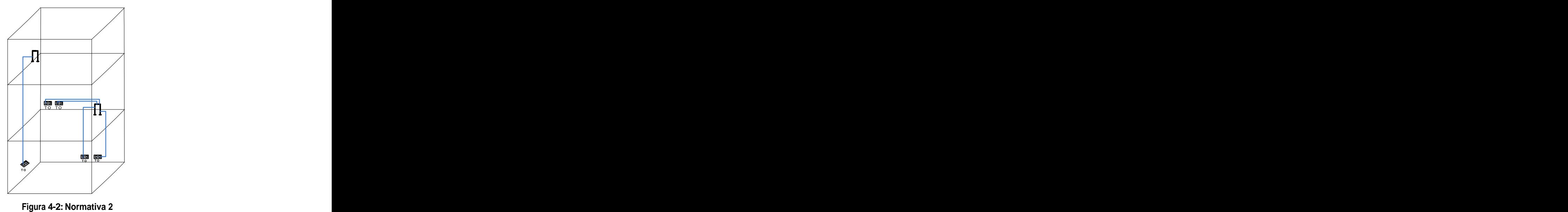

3.- No se permite el uso de derivaciones puenteadas en el cableado horizontal.

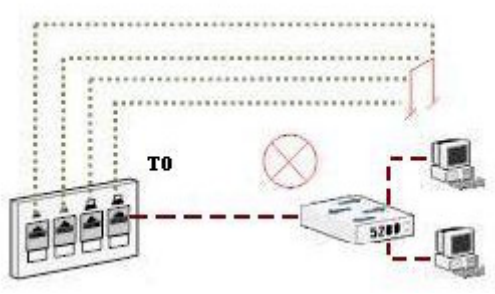

**Figura 4-3: Normativa 3**

► 4.- No se usarán empalmes para Cableado Horizontal de par trenzado balanceado.

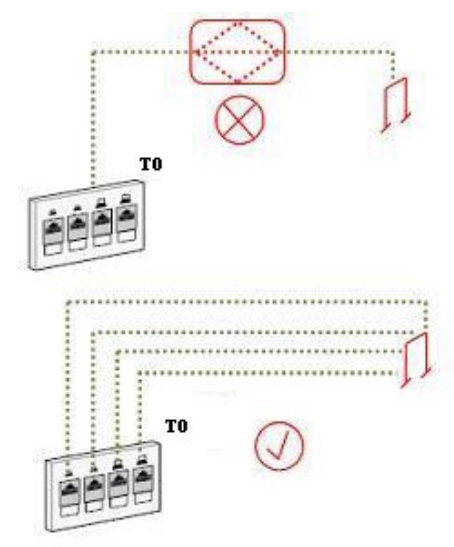

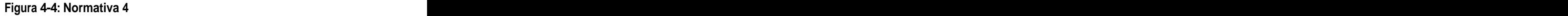

5.- La longitud de cable entre la salida de telecomunicaciones y el HC/FD no excederá los 90 mts o 295 fts, independientemente del tipo de medio.

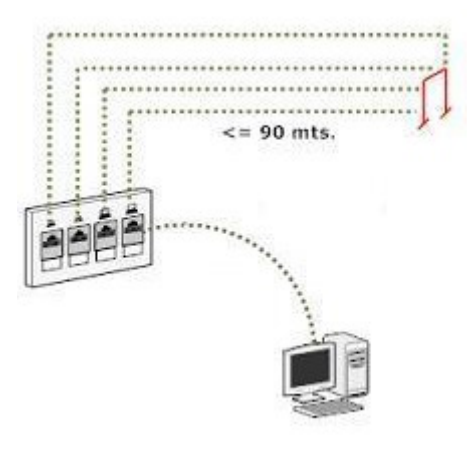

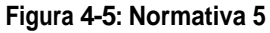

6.- La longitud individual o combinada de los PATCHCORDs de par trenzado balanceado 24 AWGcalibre Americano de alambre o fibra óptica utilizado en el HC/FD no excederá los 5 mts o 16 fts.

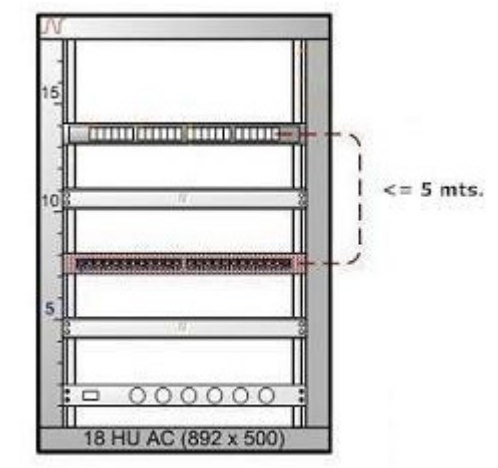

**Figura 4-6: Normativa 6**

▶ 7.- La longitud máxima de los cordones del equipo del área de trabajo no excederá los 5 mts o 16 fts.

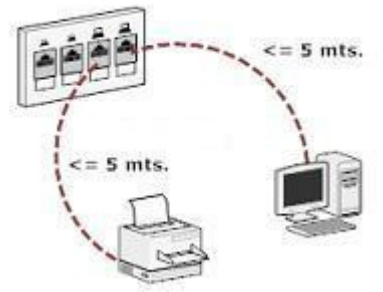

**Figura 4-7: Normativa 7**

■ 8.- La longitud del canal del cableado horizontal incluyendo los PATCH CORDs de equipos en ambos extremos no excederá los 100 mts. independientemente del medio.

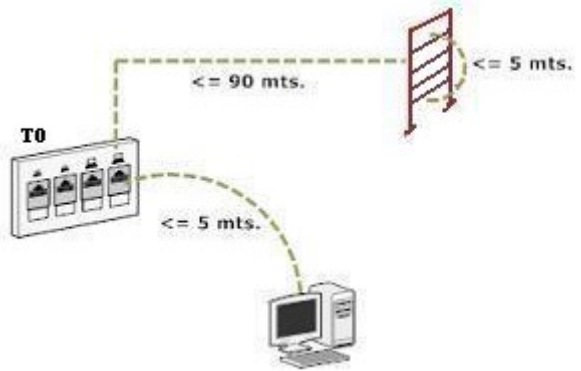

**Figura 4-8: Normativa 8**

▶ 9.- No se permitirá más de un punto de consolidación dentro del mismo tendido de cable horizontal.

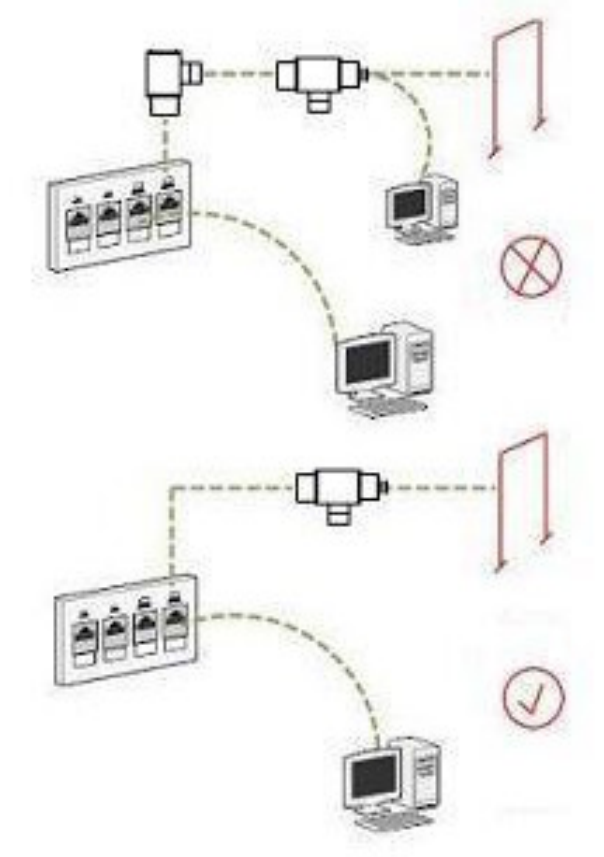

**Figura 4-9: Normativa 9**

10.- No se permitirán conexiones cruzadas o equipos activos en el punto de consolidación.

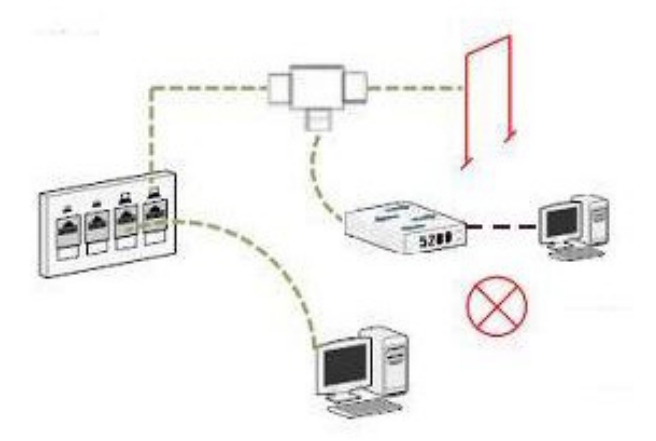

**Figura 4-10: Normativa 10**

Punto de Consolidación: es un hardware de conexión que proporciona interconexión entre cableado de oficina abierta y el cableado horizontal.

11.- Cada cable horizontal para que salda del punto de consolidación, tendrá sus 4 pares terminados en una toma modular de 8 posiciones en el área de trabajo.

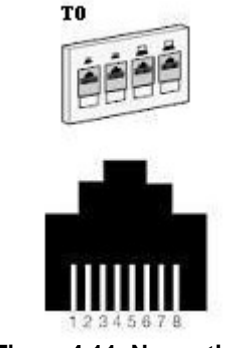

**Figura 4-11: Normativa 11**

■ 12.- La distancia mínima entre el HC/FD y el punto de consolidación será de 15 mts.

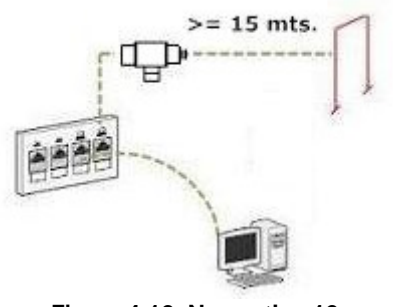

**Figura 4-12: Normativa 12**

13.- La distancia minina entre el punto de consolidación y la salida de telecomunicaciones será de 5 mts.

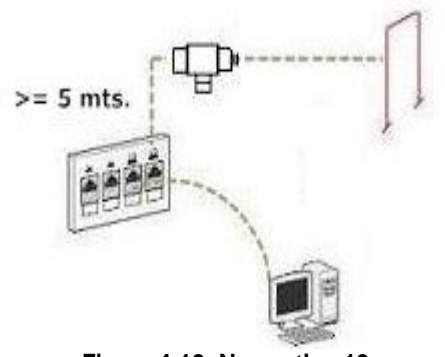

▶ 4.- La distancia máxima entre el HC y la salida de telecomunicaciones será de 90 mts.

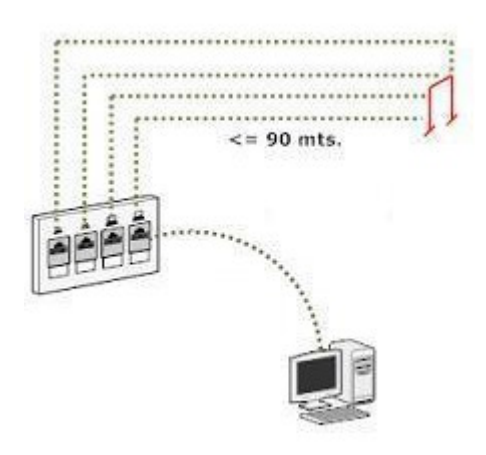

**Figura 4-14: Normativa 14**

15.- La distancia de canal del cableado horizontal incluyendo los cordones de equipos en ambos extremos no excederá los 100 mts independientemente del medio.

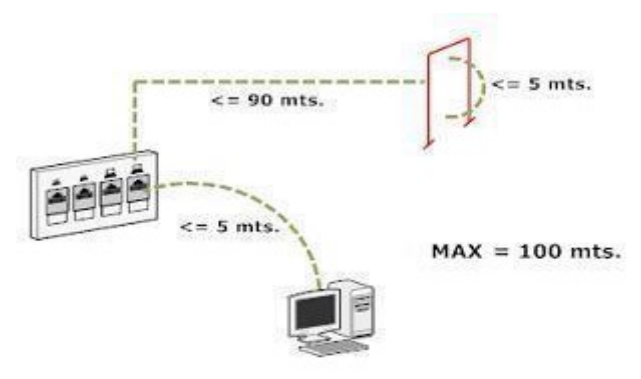

**Figura 4-15: Normativa 15**

16.- Todos los pares de cable estarán totalmente terminados en ambos extremos.

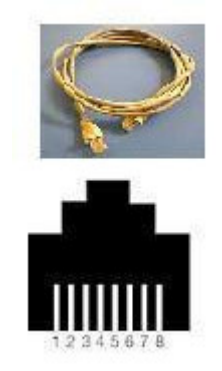

**Figura 4-16: Normativa 16**

17.- La longitud del canal del cableado de fibra óptica multimodo no excederá los 300 mts cuando se usen interconexiones o empalmes en una topología de cableado centralizado de fibra óptica, en donde los empalmes sólo se permiten en el cuarto de telecomunicaciones.

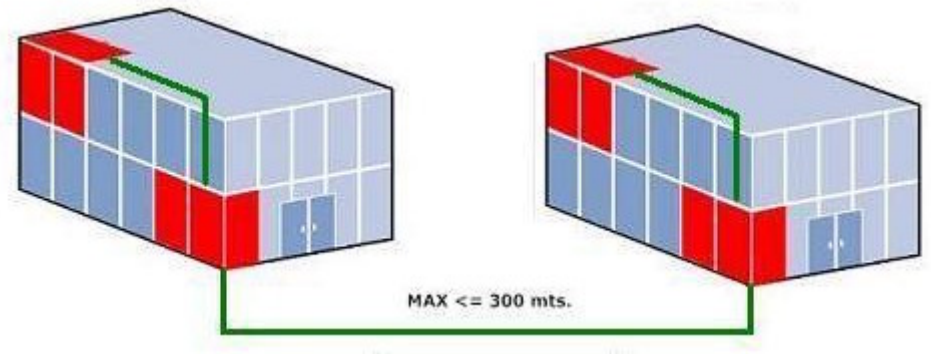

**Figura 4-17: Normativa 17**

▶ 18.- La longitud del cableado de fibra óptica multimodo entre el HC/FD y la salida de telecomunicaciones no excederá los 90 mts, cuando se use interconexiones o empalmes en una topología de cableado centralizado de fibra óptica.

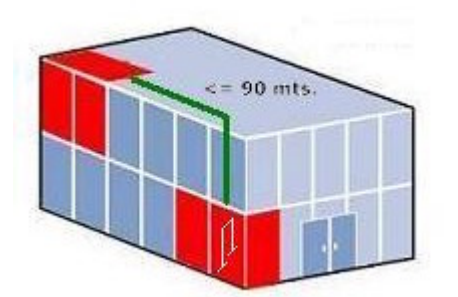

**Figura 4-18: Normativa 18**

19.- Las canalizaciones horizontales de cableado se diseñaran e instalaran para cumplir los reglamentos eléctricos y de construcciones locales, nacionales y normas aplicables.

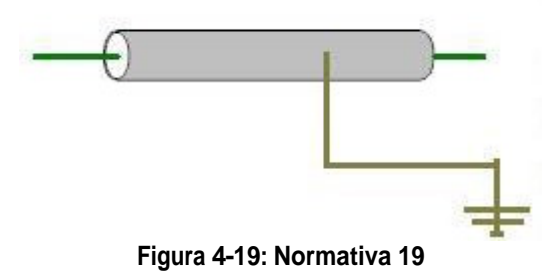

20.- Las canalizaciones horizontales serán apropiadas para el ambiente en el cual se instalaran y no se obstaculizaran por ductos de calefacción, ventilación y aire acondicionado (HVAC) distribuciones de energía eléctrica o estructuras de edificios. **Exercídas e a un actor de la constructiva e a un actor de la constructiva e dificios.** 

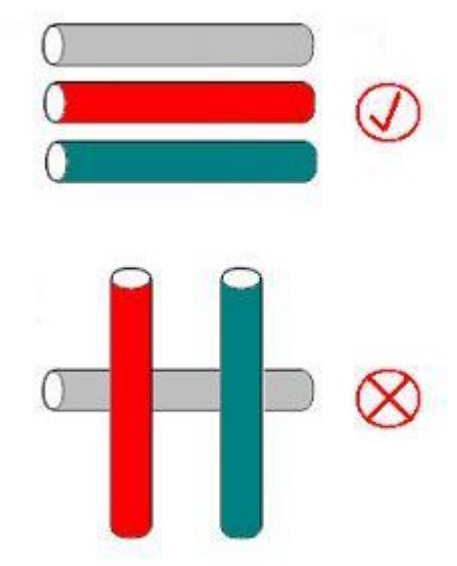

**Figura 4-20: Normativa 20**

▶ 21.- Las canalizaciones horizontales se instalaran o seleccionaran de manera que el radio mínimo de curvatura de los cables horizontales se mantengan dentro de las especificaciones del fabricante durante y después de las instalaciones.

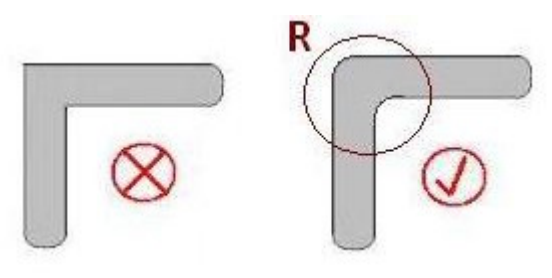

**Figura 4-21: Normativa 21**

22.- Todas las canalizaciones instaladas serán accesibles con el fin de efectuar adiciones, cambios, correctivos de cables. Las canalizaciones cerradas tendrán puntos de acceso espaciado como máximo 30 mts.

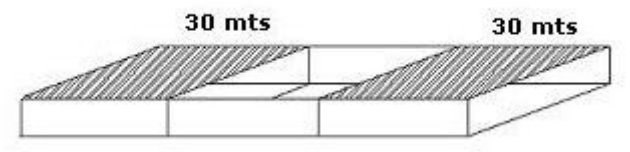

**Figura 4-22: Normativa 22**

▶ 23.- El BACKBONE usara topología estrella jerárquica.

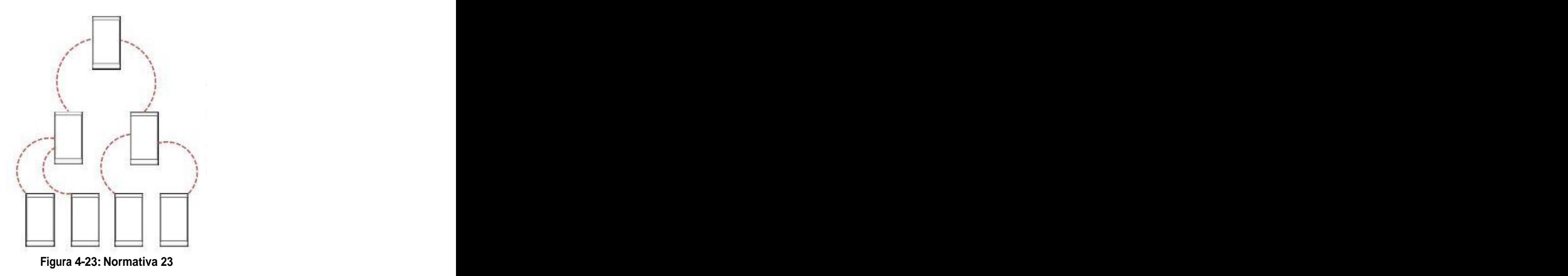

24.- Para cada tendido el Backbone de edificio que será mayor a 90 metros de longitud debe proveerse con cable de fibra óptica.

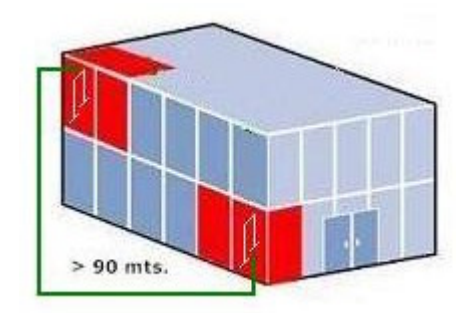

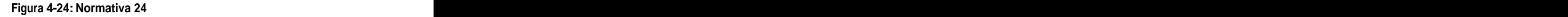

▶ 25.- La longitud total del canal de cable entre el MDF de edificio y cualquier HC/FD no excederá los siguientes límites:

3000 MT. Para fibra óptica monomodo. 2000 MT. Para fibra óptica multimodo.

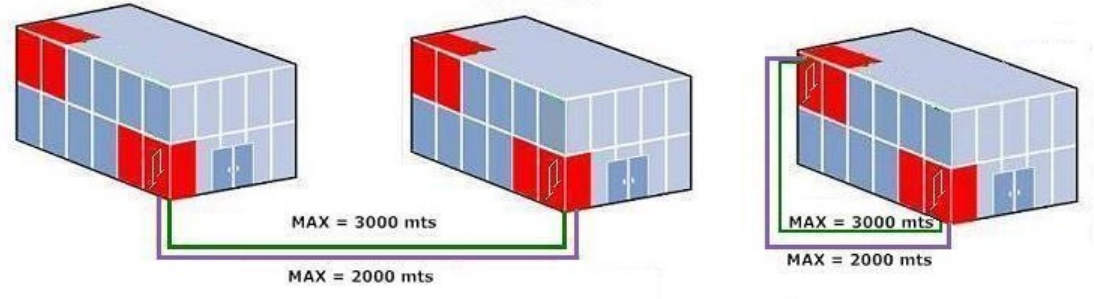

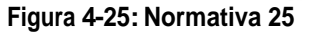

26.- Las canalizaciones de edificio proveerán acceso a todos los cuartos de telecomunicaciones, cuartos de equipos y acometidas localizados en el mismo edificio.

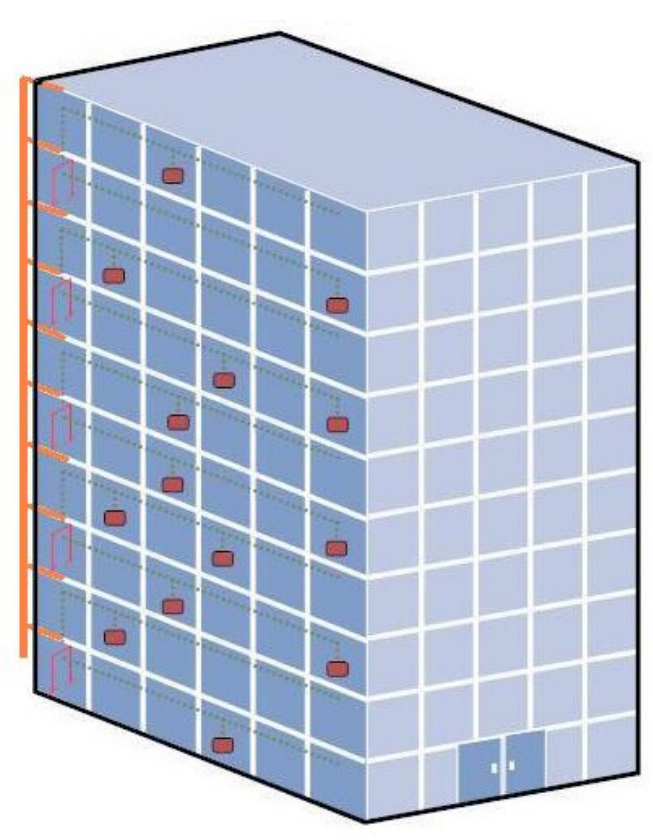

**Figura 4-26: Normativa 26**

▶ 27.- Las canalizaciones no se ubicaran en los ductos de los ascensores.

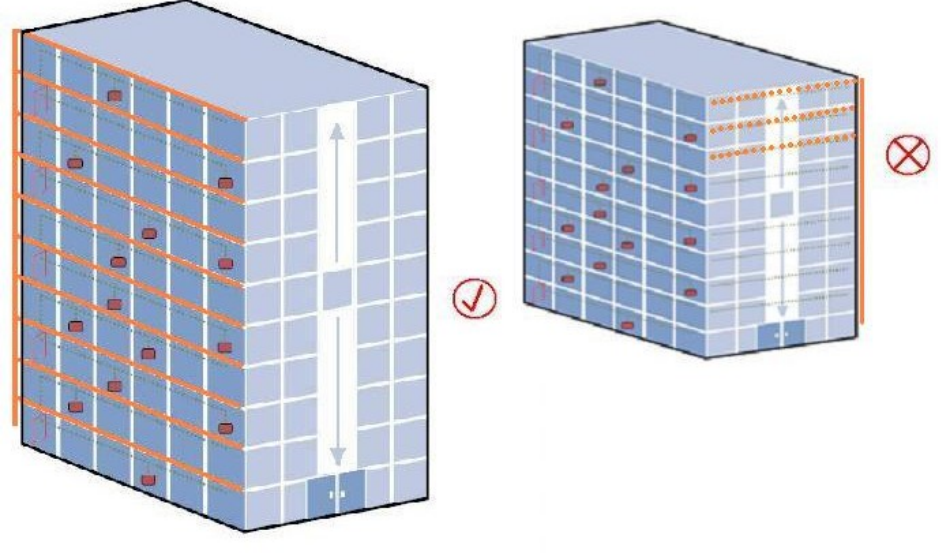

**Figura 4-27: Normativa 27**

28.- Las asignaciones de posiciones en una toma de par trenzado balanceado serán conforme a los esquemas de alambrado TIA/EIA 568 - A ó TIA/EIA 568 -B. The contract of the contract of the contract of the contract of the contract of the contract of the contract of the contract of the contract of the contract of the contract of the contract of the contract of the contrac

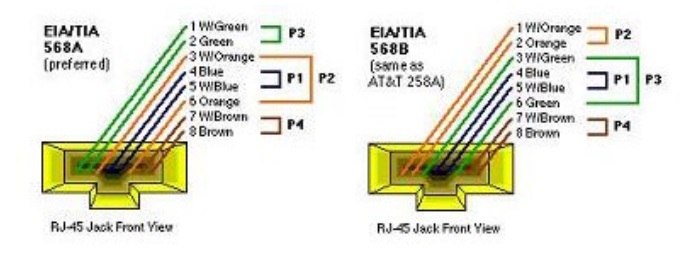

**Figura 4-28: Normativa 28**

▶ 29.- El cable que corra en el cuarto de comunicaciones y la salida de comunicaciones no estará expuesta en el área de trabajo u otros espacios con acceso público.

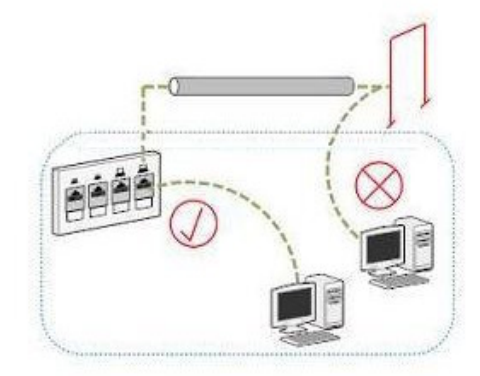

**Figura 4-29: Normativa 29**

30.- El cuarto de telecomunicaciones se diseñara y equipara para tener equipo de comunicaciones, terminación de cables y conexiones cruzadas asociadas.

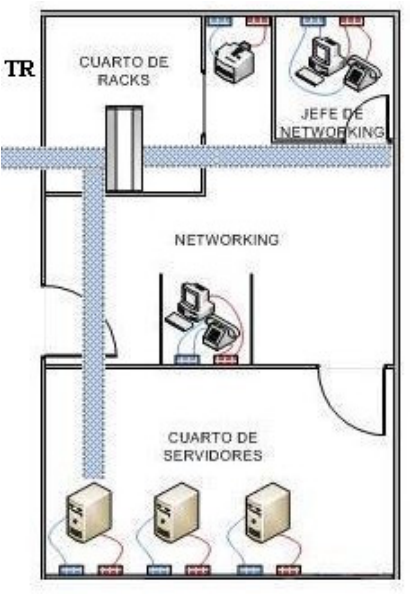

**Figura 4-30: Normativa 30**

31.- El cuarto de telecomunicaciones estará dedicado a la función de telecomunicación, el acceso de los cuartos de telecomunicación se restringirá al personal de servicio autorizado y no será compartido por servicios del edificio que puedan interferir con los sistemas de telecomunicaciones o se utilicen para servicios de mantenimiento del edificio.

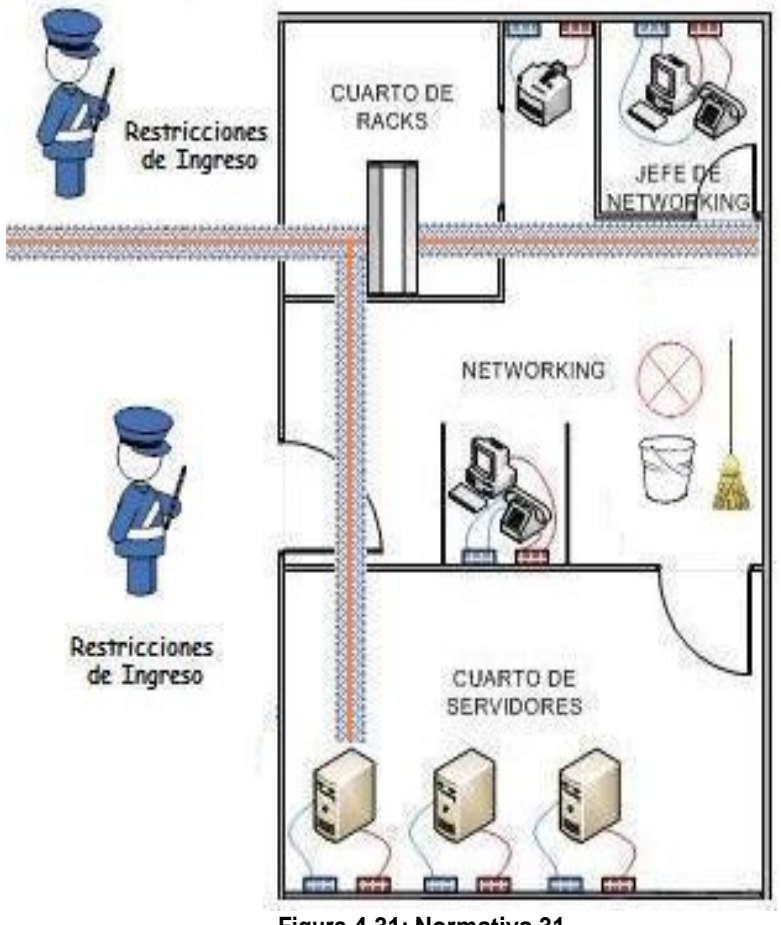

- **Figura 4-31: Normativa 31**
- 32.-Las instalaciones de cable puesto a tierra cumplirán con los reglamentos y normas aplicadas.

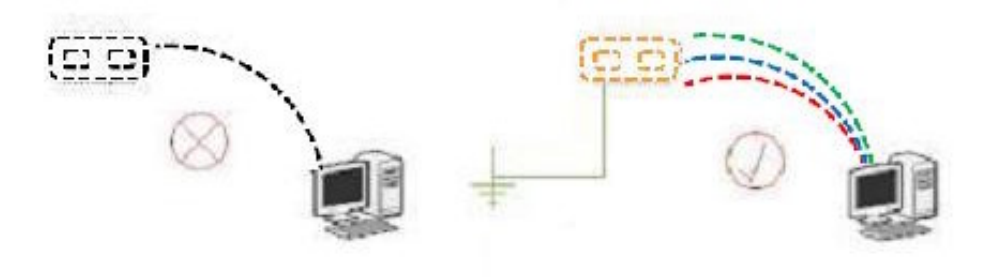

**Figura 4-32: Normativa 32**

33.- Las cajas o gabinetes utilizados como espacios alternativos con cumplirán los requisitos de separación, tendrán una puerta provista con cerradura y se montarán en una ubicación fija.

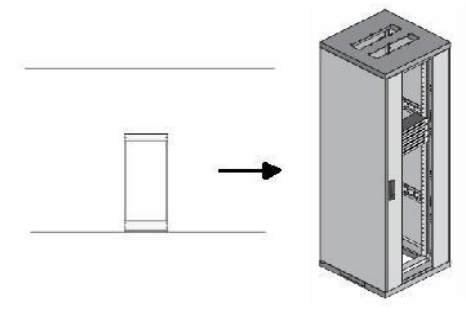

**Figura 4-33: Normativa 33**

34.- El cuarto de equipos se equipará para contener equipos de telecomunicaciones, terminaciones de cables y cross-conects asociado ó conexiones cruzadas.

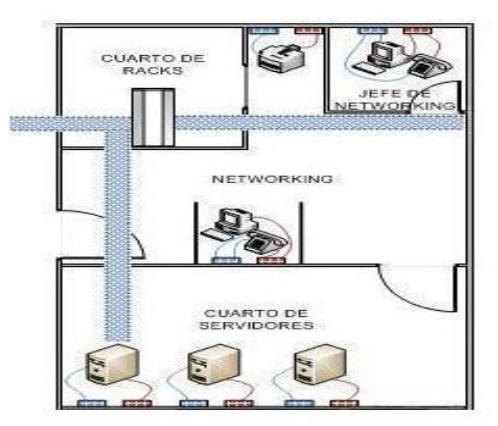

**Figura 4-34: Normativa 34**

35.- El cuarto de equipos no será compartido por servicios del edificio que puedan interferir con los sistemas de telecomunicaciones o se utilicen para servicios de mantenimiento del edificio.

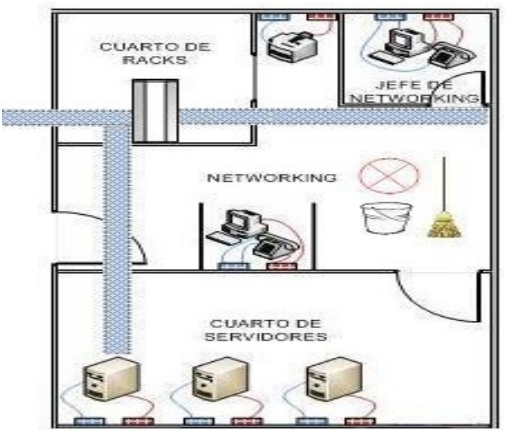

**Figura 4-35: Normativa 35**

36.- Las instalaciones de puesta y unido a tierra cumplirán con los reglamentos y normas aplicadas.

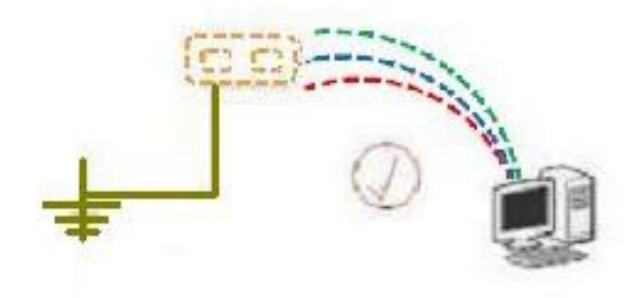

**Figura 4-36: Normativa 36**

37.- El lugar o espacio de acometida estará ubicado en un área seca, no expuesta a inundaciones.

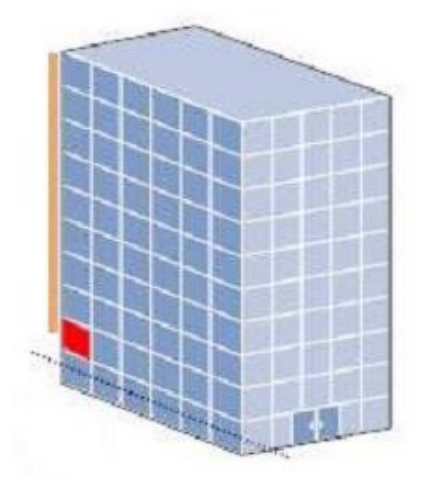

**Figura 4-37: Normativa 37**

38.- El cableado se instalará para facilitar el rotulado y la documentación y para permitir el código de colores en forma consistente.

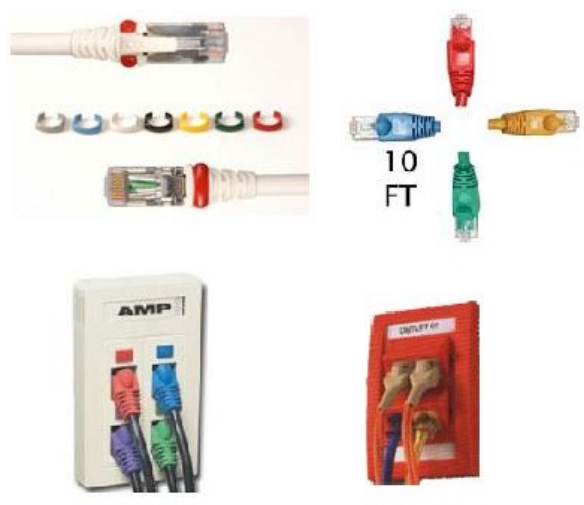

**Figura 4-38: Normativa 38**

39.- La instalación de gabinete y Rack deberá proporcionar las separaciones tituladas en los reglamentos y norma aplicables.

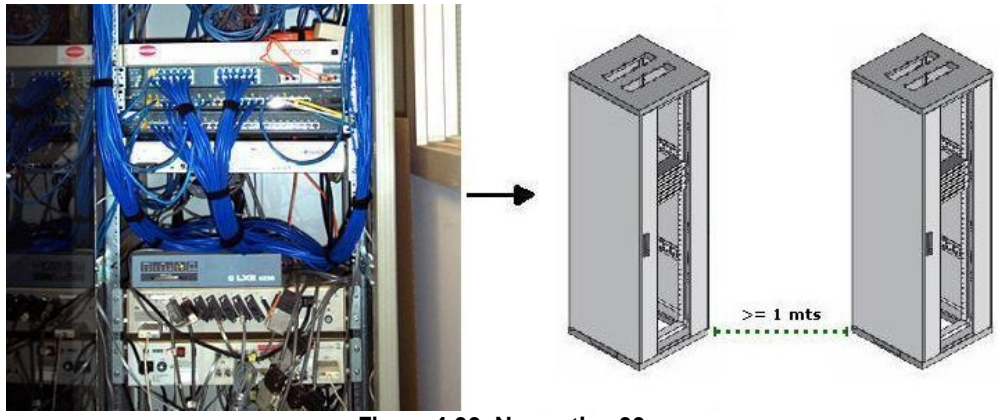

**Figura 4-39: Normativa 39**

▶ 40.- Los cables de telecomunicaciones se soportarán con dispositivos diseñados con este equipo y en forma independiente de cualquier estructura.

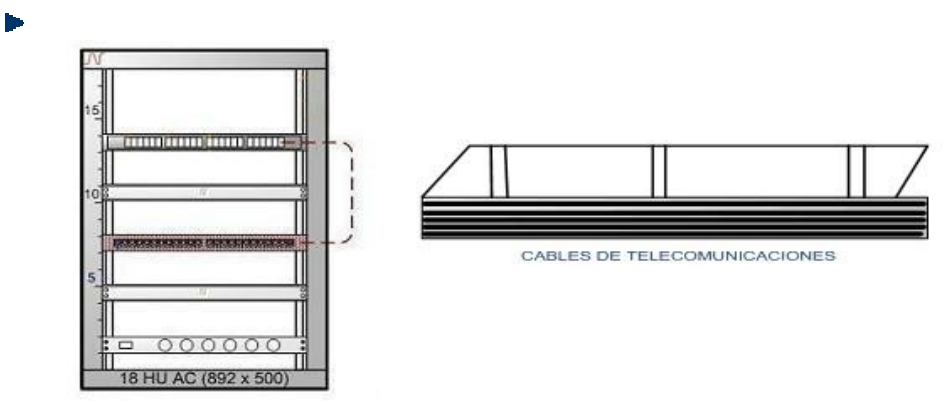

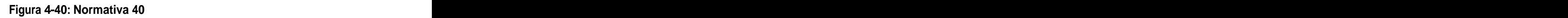

▶ 41.- Los cables enrutados verticalmente, como en el caso de cables BackBone horizontal u enrutados entre pisos, se soportarán con abrazaderas u otros mecanismos. Se requiere en mínimo de 2 soportes por pisos.

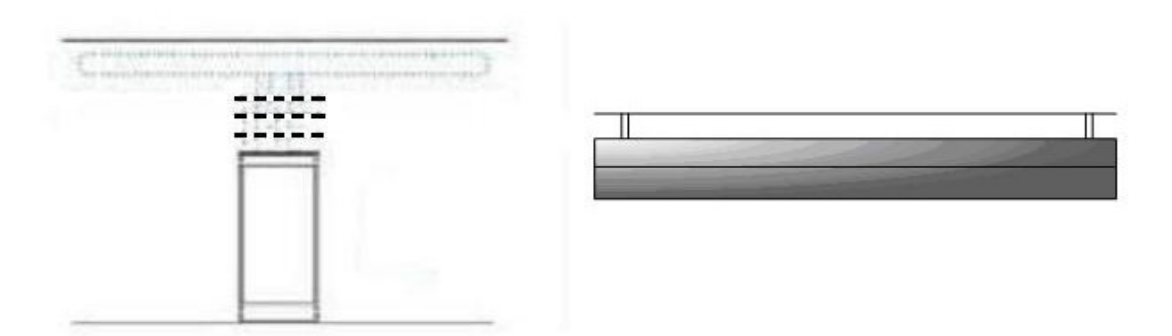

**Figura 4-41: Normativa 41**

▶ 42.- El número de cables horizontales (Par trenzado balanceado o cable de fibra óptica) colocados en un soporte o canalización se limitará a una cantidad que no altere la forma geométrica de los cables.

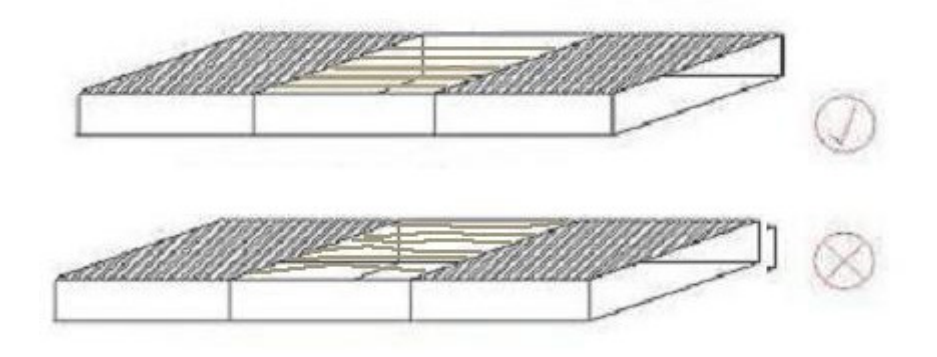

**Figura 4-42: Normativa 42**

▶ 43.- Las canalizaciones tipo bandeja ó canal no excederá una capacidad máxima del 50 % de llenado y un altura máxima interior de 150 mm. (6")

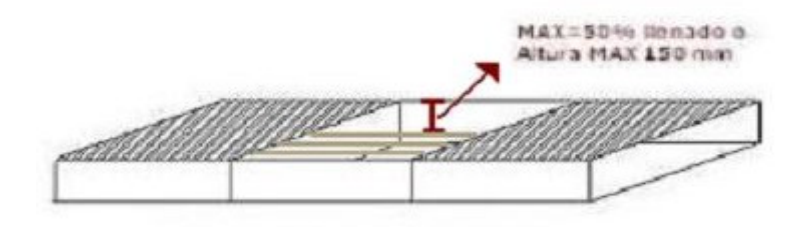

**Figura 4-43: Normativa 43**

44.- Para canalizaciones en espacios de techos falsos, los sistemas de soporte de cable se diseñarán o instalarán con un mínimo de 75 mm. Por encima de la rejilla del techo soportado.

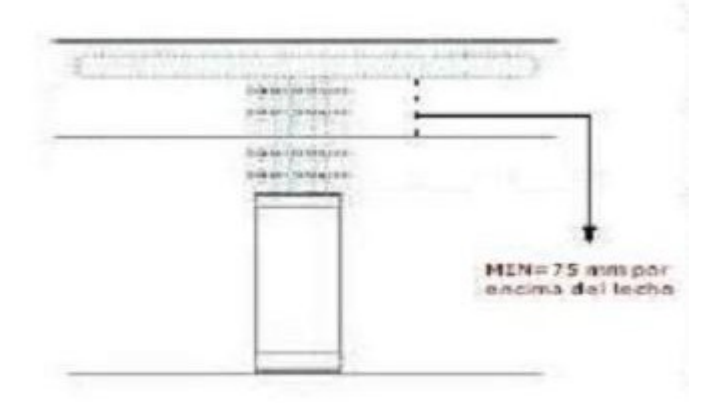

**Figura 4-44: Normativa 44**

▶ 45.- La capacidad máxima en la canaleta perimetral o de mobiliario no excederá el 40% de llenado. Se permitirá un máximo de 60% para acomodar adiciones no planeadas después de la instalación inicial.

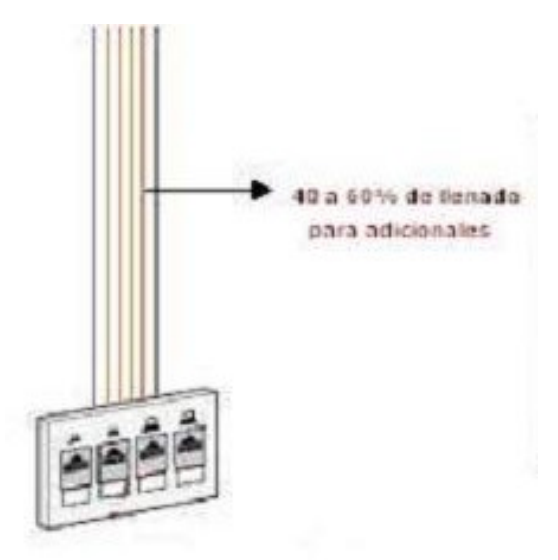

**Figura 4-45: Normativa 45**

▶ 46.- Los cables se instalarán en canalizaciones y espacios que brinden protección adecuado por la intemperie y demás riesgos del entorno.

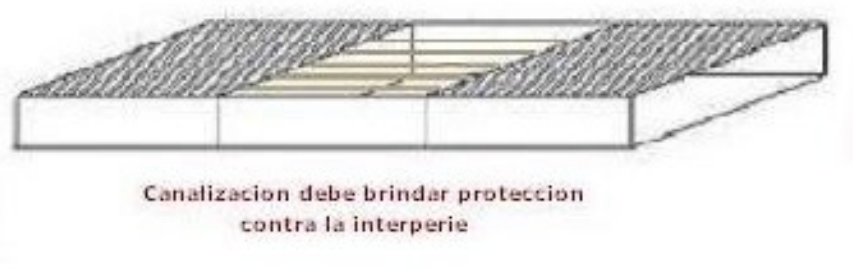

**Figura 4-46: Normativa 46**

▶ 47.- No permitirá el engrapado de un tipo de cable reconocido.

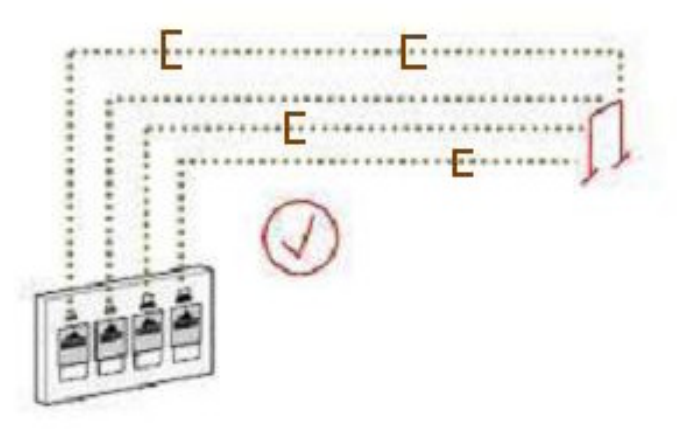

**Figura 4-47: Normativa 47**

▶ 48.- El radio mínimo de curvatura en condiciones de no tensión (cuando el cable sólo es colocado) será de 4 veces el diámetro del cable para UTP.

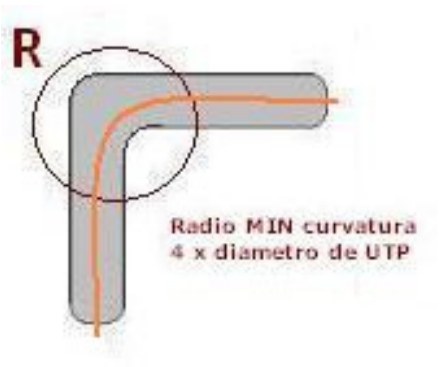

**Figura 4-48: Normativa 48**

 $\blacktriangleright$  49.- El radio mínimo de curvatura para cableado horizontal de 2 y 4 fibras será de 25 mm. bajo condiciones de no tensión y de 50 mm. Bajo condiciones de tensión. En donde la tensión máxima de halado permitido será de 220 Nw. (50LBF)

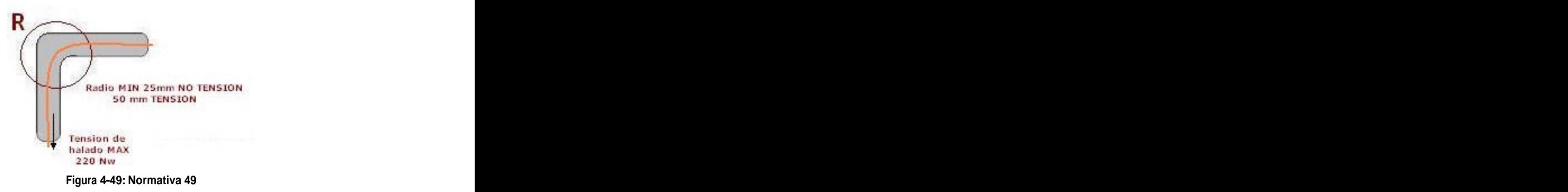

50.- El radio de curvatura para el cable de BackBone de fibra óptica de interiores no será menor al especificado por el fabricante. Si no se proporciona ninguna especificación, entonces el radio de curvatura no será menor a 10 veces del diámetro externo de cable bajo condiciones de no tensión y no menor a 15 veces bajo condiciones de tensión.

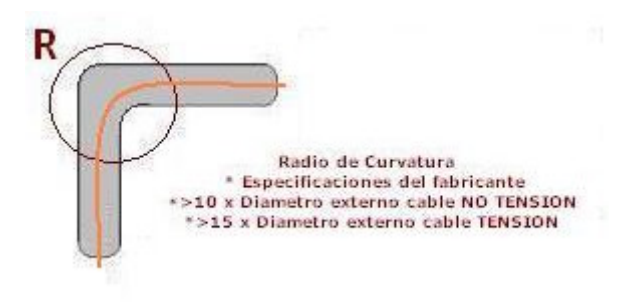

**Figura 4-50: Normativa 50**

51.- El radio de curvatura para el cable de BackBone de fibra óptica externa no será menor al especificado por el fabricante. Si no se proporciona ninguna especificación, entonces el radio de curvatura no será menor a 10 veces del diámetro externo de cable bajo condiciones de no tensión y no menor a 20 veces bajo condiciones de tensión; en donde la condición de halado permitida usualmente es menor a 2670 newton (600 LBF).

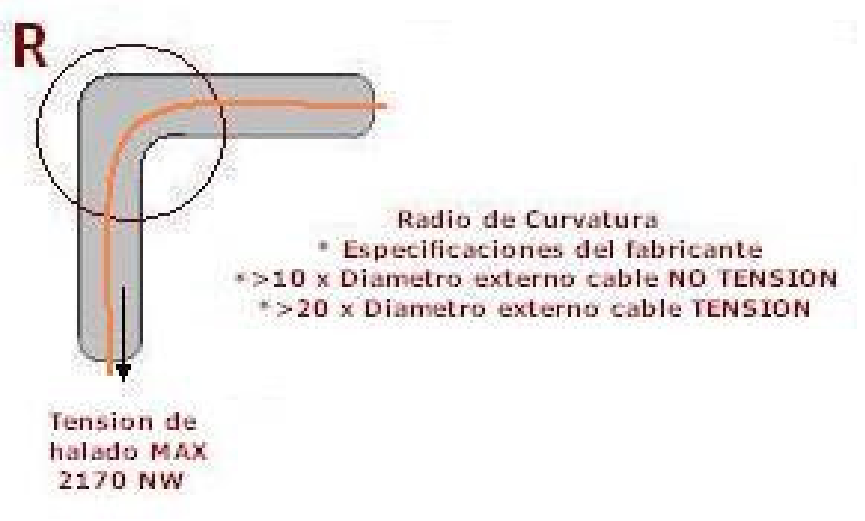

**Figura 4-51: Normativa 51**

52.- El cable que corra entre el cuarto de comunicaciones y la subida de comunicaciones ni estará expuesto en el área de trabajo ni otro espacio con acceso público.

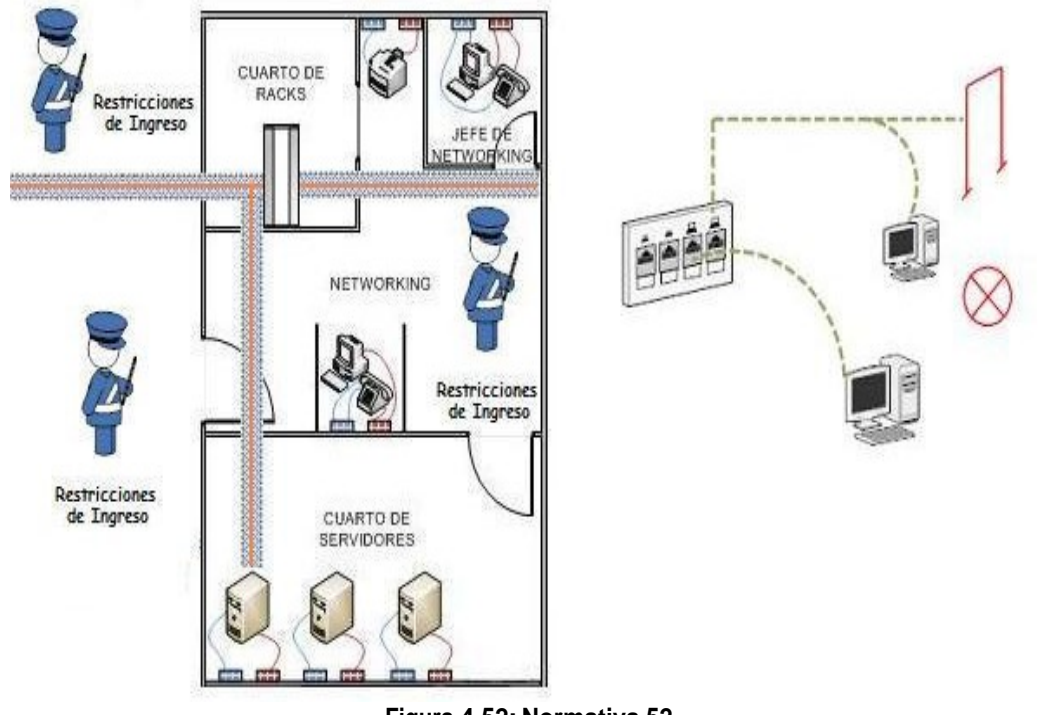

**Figura 4-52: Normativa 52**

53.- El hardware de conexión se instalará de manera que se brinde un control de cable ordenado y bien organizado.

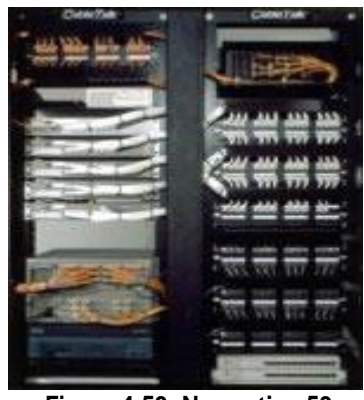

**Figura 4-53: Normativa 53**

54.- Con el fin de reducir el des entrenzado de los pares de cables, el instalador debe pelar solo aquella cantidad de forro que se requiera para terminar en el hardware de conexión para par trenzado balanceado.

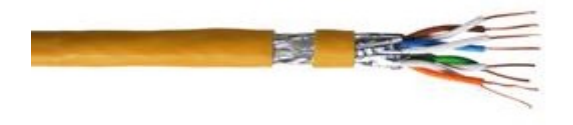

**Figura 4-54: Normativa 54**

55.- La cantidad máxima de destrenzado de cada par, resultante de la terminación en el hardware de conexión, será de 13 mm. (0,5") para cable Categoría 5E ó mayor.

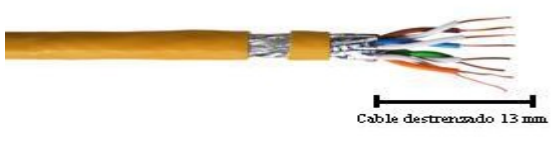

**Figura 4-55: Normativa 55**

56.- No se deberá terminar cables de diferentes categorías de desempeño en el mismo hardware de conexión.

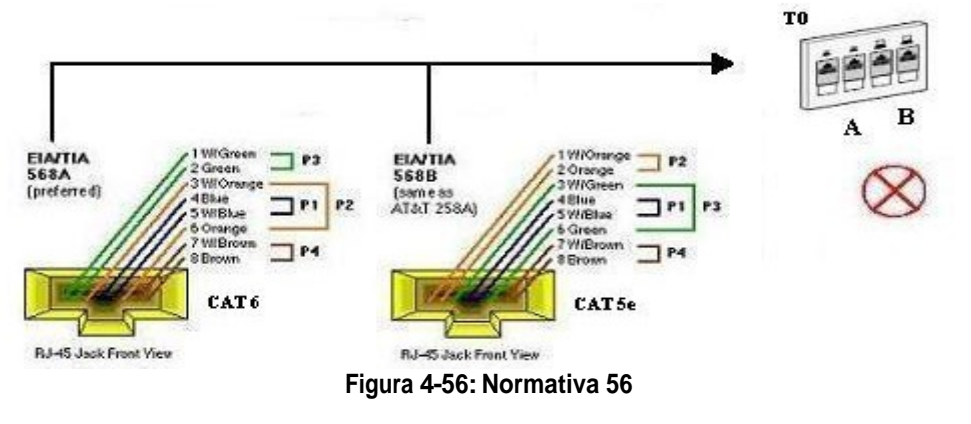

57.- Los identificadores que utilizan para acceder a grupos de registros del mismo tipo deben ser únicos.

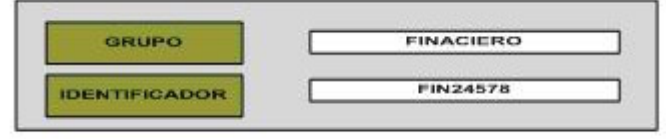

**Figura 4-57: Normativa 57**

58.- El rotulado debe realizarse ya sea pegando ó colocando firmemente una etiqueta independiente al elemento que se va administrar ó marcando el elemento directamente.

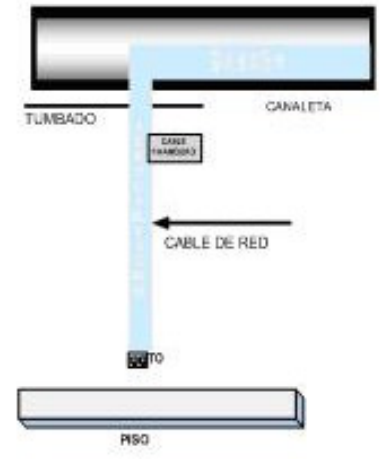

**Figura 4-58: Normativa 58**

59.- El rotulado debe ser legible y permanecer firmemente unido al elemento durante todo el periodo de garantía.

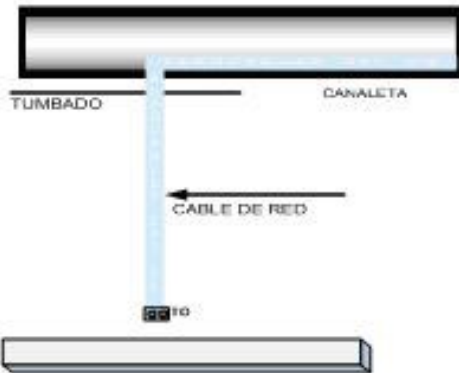

**Figura 4-59: Normativa 59**

60.- A cada cable se le asignará un identificador único que sirva como referencia en sus registros respectivos.

Ejemplos:

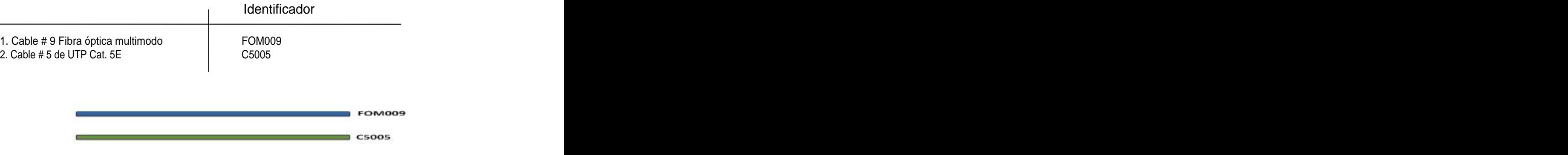

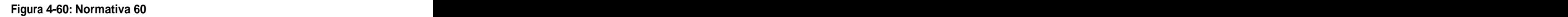

61.- Los cables de subsistemas horizontal y de BackBone deben rotularse en cada extremo. El cable o su etiqueta se marcarán con su identificador y colocado dentro de los 30 cm del extremo del cable; esta marca deberá permanecer en el cable después de terminar la instalación.

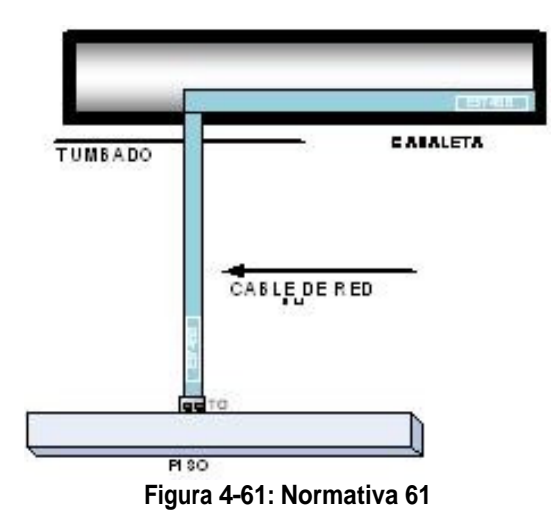

#### RECOMENDACIÓN

1.- Con el fin de proveer una infraestructura capaz de acomodar un ambiente de oficina LAN se recomienda enfáticamente un mínimo de un cuarto de telecomunicaciones en cada piso.

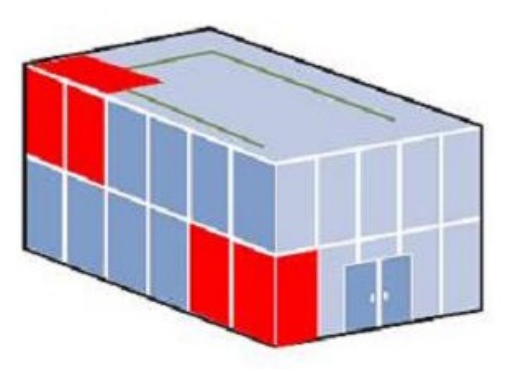

**Figura 4-62: Recomendación 1**

2.- El área que puede atenderse efectivamente por un cuarto de telecomunicaciones abarca un radio máximo de 60 mts o 200 fts.

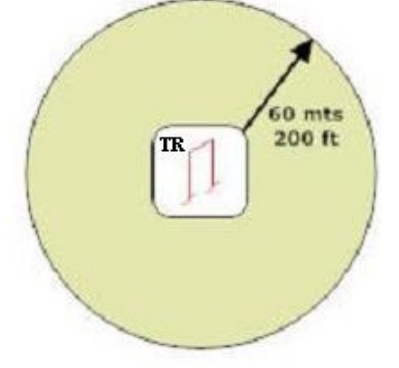

**Figura 4-63: Recomendación 2**

3.- Se recomienda un mínimo de 15 mts. entre el HC/FD y la salida de telecomunicaciones.

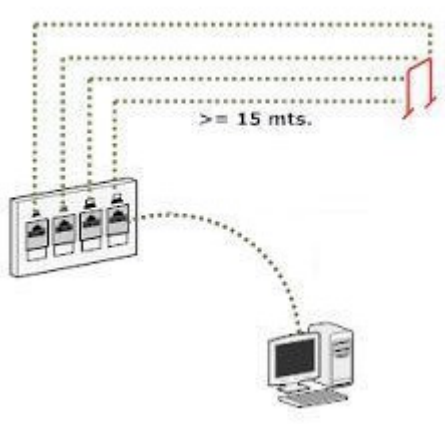

**Figura 4-64: Recomendación 3**

4.- Se recomienda un mínimo de 2 salidas de telecomunicaciones de categoría 6 por cada área de trabajo individual con el fin de soportar las numerosas aplicaciones diseñadas por operar sobre cableado de par trenzado.

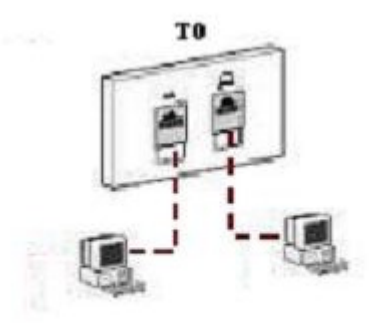

**Figura 4-65: Recomendación 4**

5.- El punto de consolidación debe estar localizado a una altura de ubicación conveniente de trabajo con el fin de facilitar la instalación y los cambios.

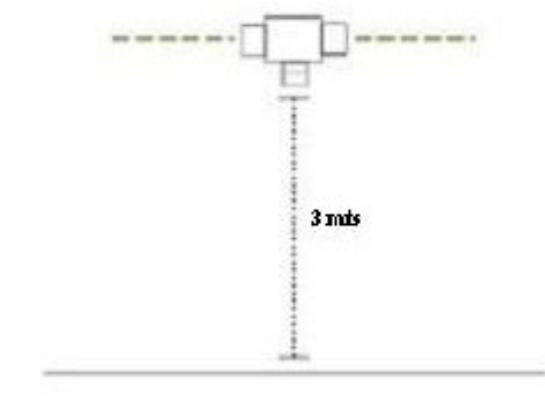

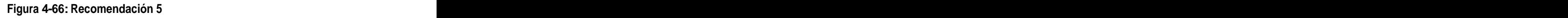

6. -El cableado de BACKBONEde edificio, debe diseñarse con la capacidad de reserva para atender salidas adicionales de telecomunicaciones.

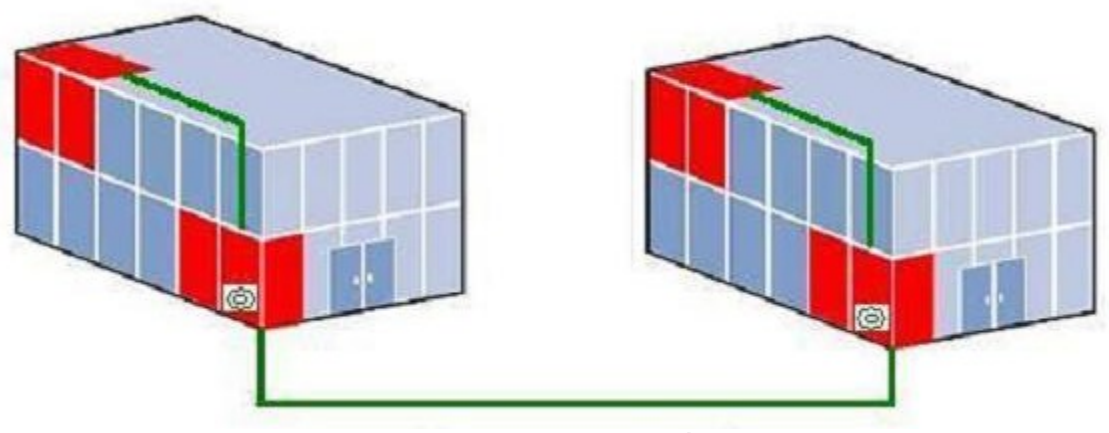

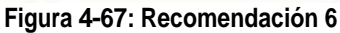

 $\geq$  7.-  $\boxminus$  radio de curvatura mínimo de las canalizaciones horizontales no debe ser inferior a 10 veces el mayor diámetro de los cables a instalarse.

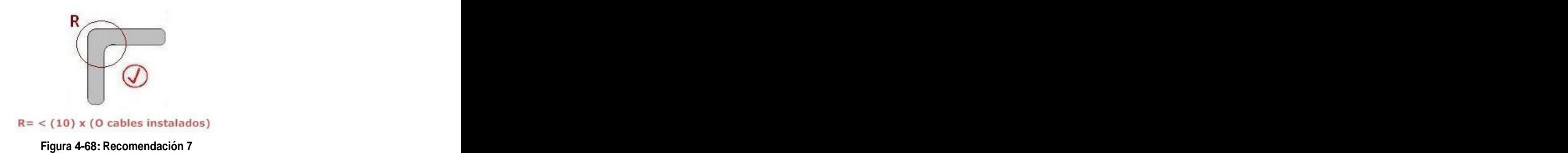

<sup>3</sup> 8.- Ningún segmento de conduit contendrá más de 2 curvas de 90<sup>°</sup> entre los puntos de acceso.

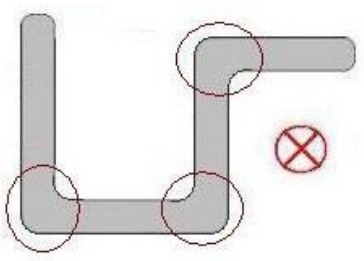

**Figura 4-69: Recomendación 8**

9.- Se recomienda que se provea, como mínimo 2 hilos de fibra óptica para cada aplicación conocida a tender por el sistema de backbone del edificio durante el periodo de planificación debe proveerse un factor de crecimiento del 100%.

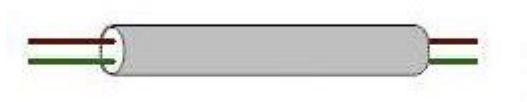

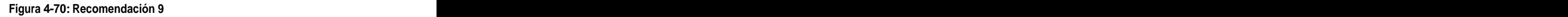

10.- Para cables de BACKBONEse recomienda un mínimo de 3 mts de reserva de cable de cada extremo.

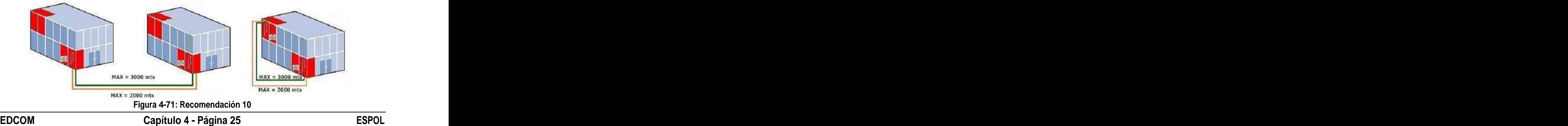

11.- No se recomienda la coexistencia de toma TIA/EIA 568-A y TIA/EIA 568 B en la misma instalación.

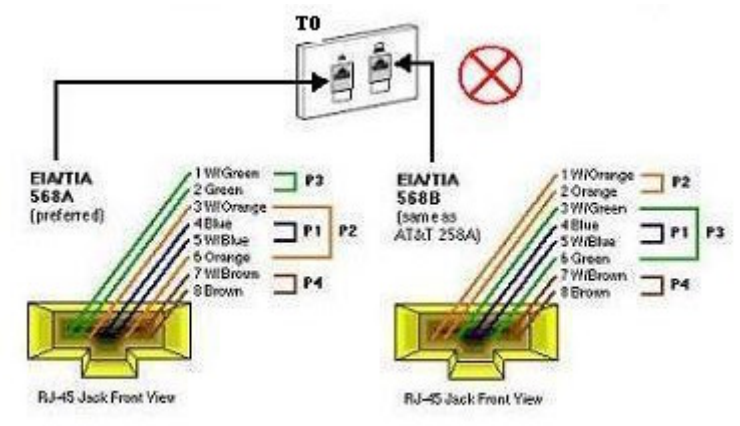

**Figura 4-72: Recomendación 11**

12.- El tamaño recomendado del cuarto se basa en un área de trabajo por cada 10 mts de oficina utilizado, se deben preveer cuartos adicionales cuando el área de piso atendido sobrepase los 1000 mts².

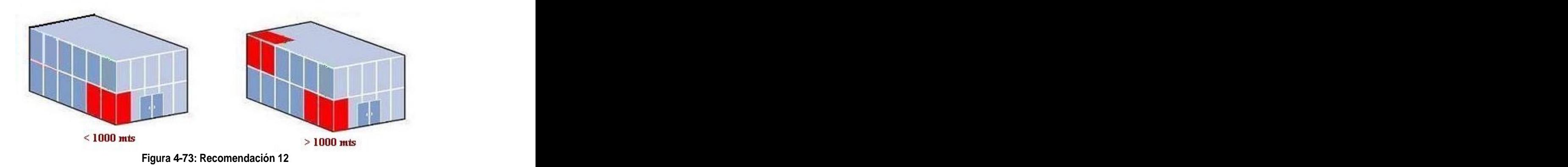

13.- Con el fin de facilitar el enrutamiento de los cables horizontales, los cuartos de telecomunicaciones no deben tener techos falsos.

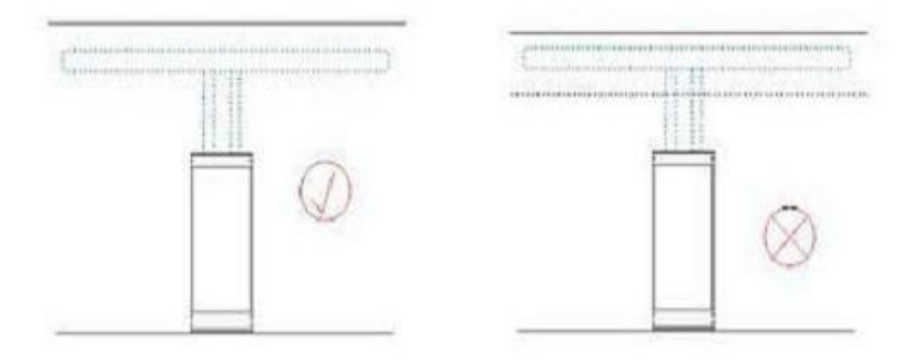

**Figura 4-74: Recomendación 13**

14.- Cuando sea factible en un edificio de varios pisos, se recomienda que el cuarto de equipo se localice en el piso medio y una ubicación que facilite el acceso a las canalizaciones en los cuartos de telecomunicaciones de los otros pisos.

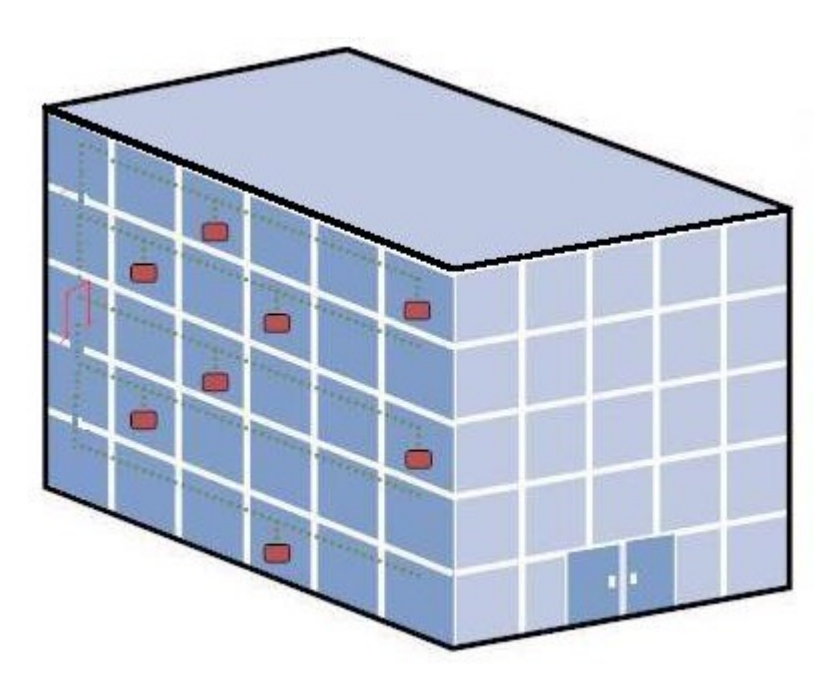

**Figura 4-75: Recomendación 14**

15.- Se recomienda que el cuarto de equipo se ubique por encima del nivel e inundación y esté protegido contra filtraciones de agua y drenaje.

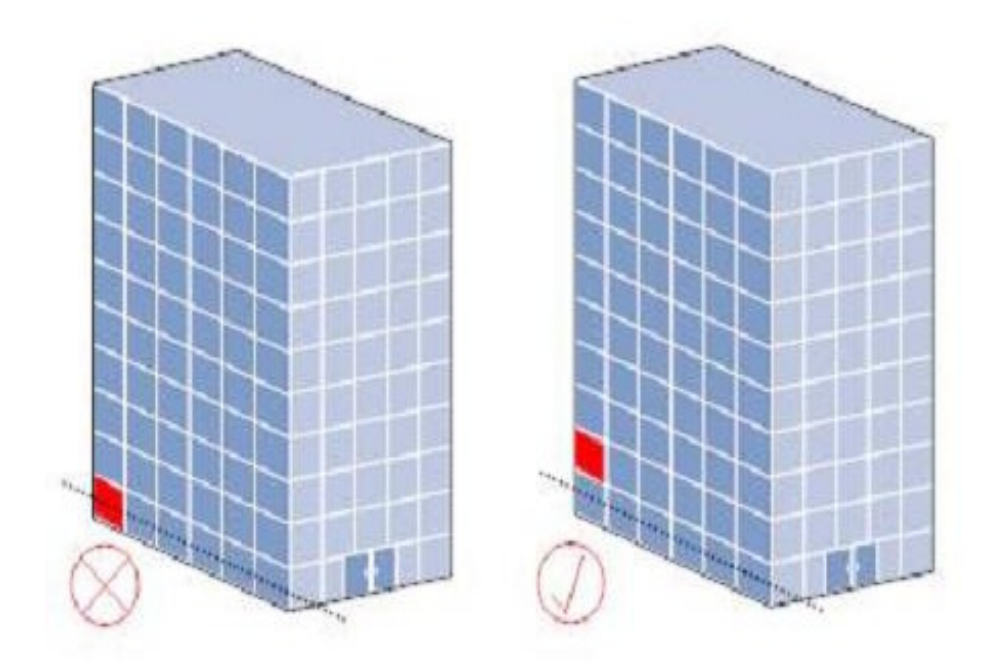

**Figura 4-76: Recomendación 15**

▶ 16.- El tamaño de espacio de acometida debe tomar en cuenta todos los tipos de equipos requeridos, así como todos los requisitos de hardware de conexión incluyendo necesidades presentes y futuras.

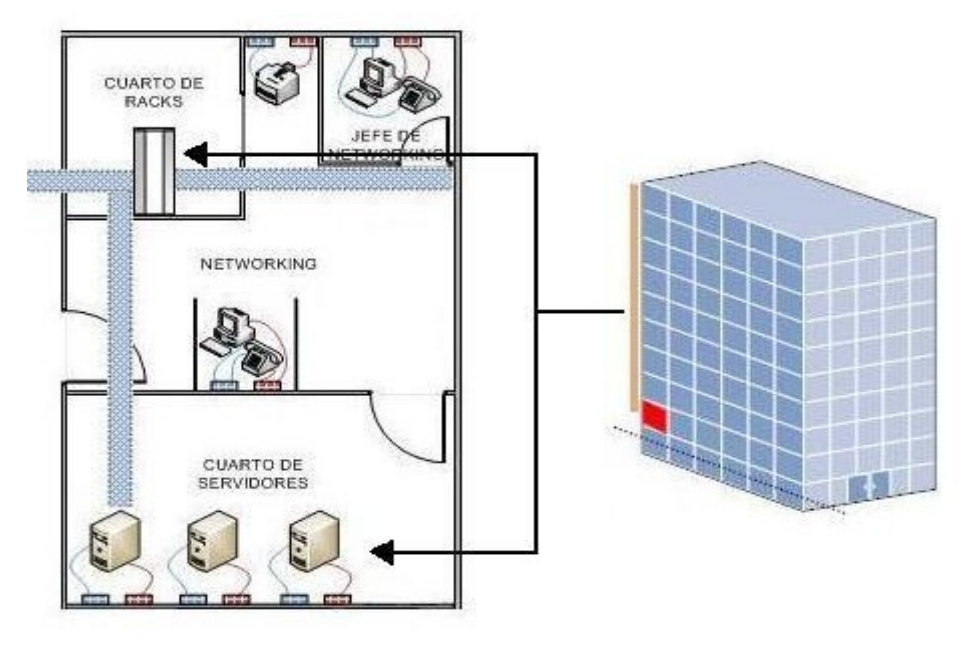

**Figura 4-77: Recomendación 16**

17.- Se recomienda que los interruptores de luz sean fácilmente accesibles a la entrada del cuarto.

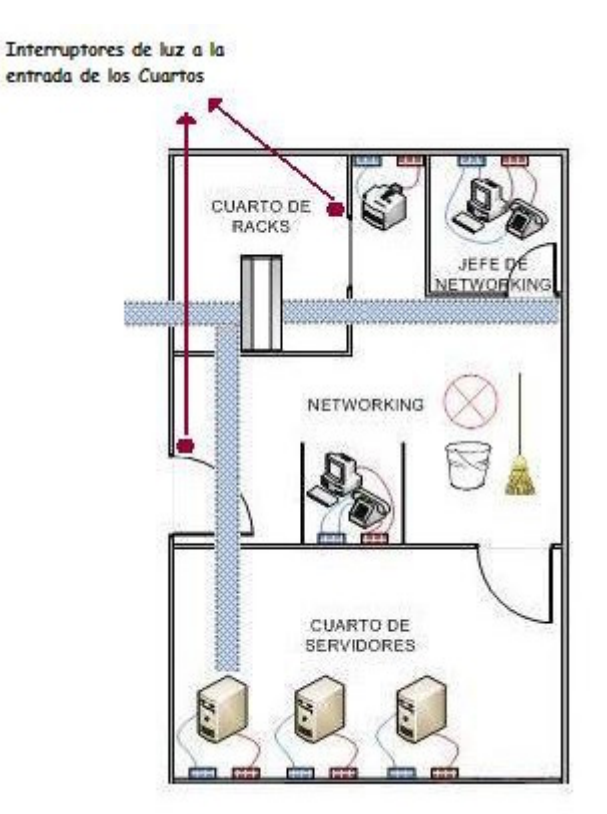

**Figura 4-78: Recomendación 17**
18.- Con el fin de facilitar el enrutamiento de los cables horizontales, los cuartos de acometida no deben tener techos falsos.

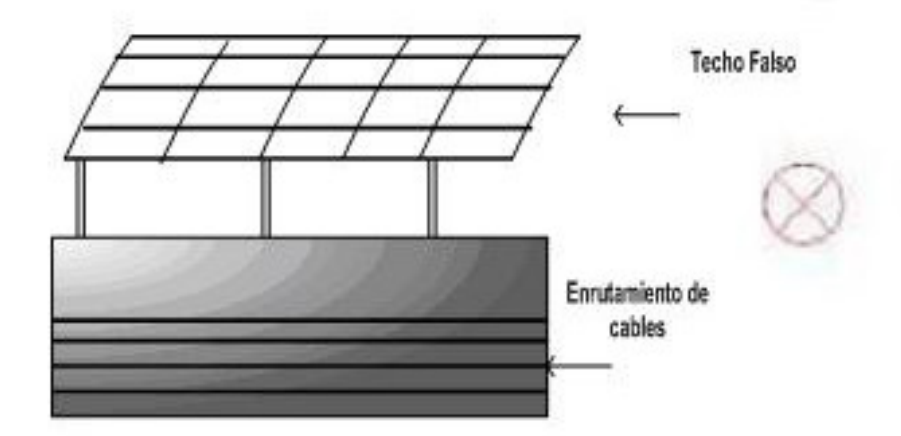

**Figura 4-79: Recomendación 18**

19.- En el espacio de acometida deben tenerse en cuenta consideraciones ambientales. (HVAC)

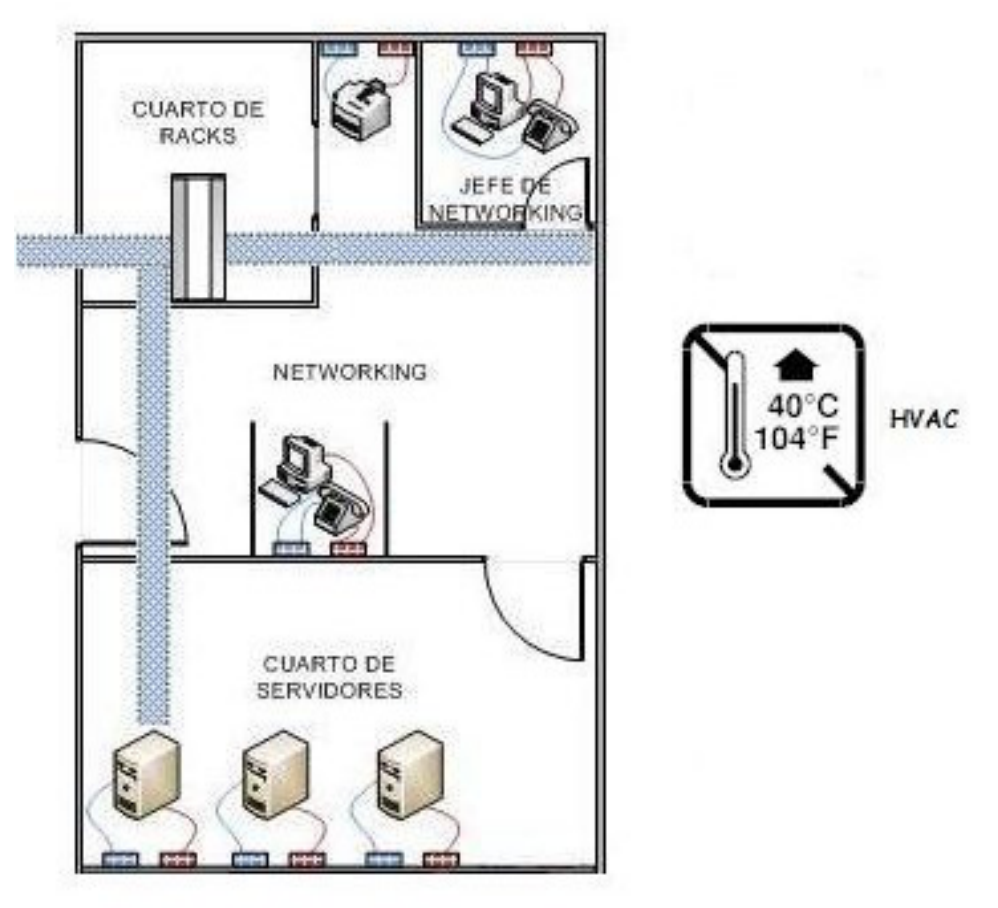

**Figura 4-80: Recomendación 19**

20.- Se recomienda que las separaciones no sean menores a 1 metro (3 pies) donde el acceso para servicios sea requerido.

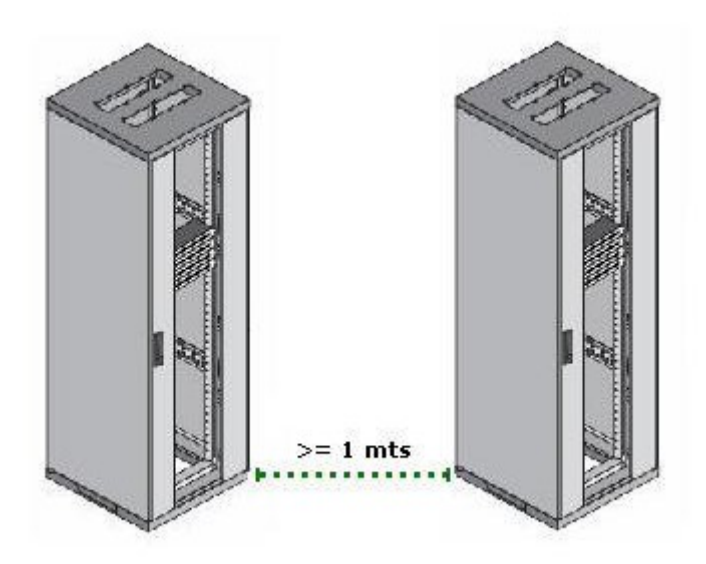

**Figura 4-81: Recomendación 20**

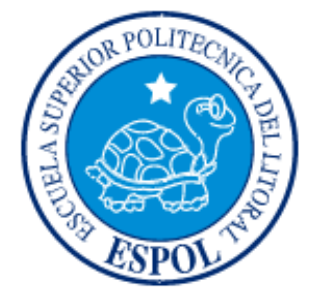

**CAPÍTULO5 CONFIGURACIÓN DE EQUIPOSDE CONMUTACIÓN Y ENRUTAMIENTO**

# **5. ENRUTAMIENTO**

## **5.1. ROUTERS**

## **5.1.1. INTRODUCCIÓN**

Un router es un dispositivo que encamina tráfico desde una red conectada a uno de sus puertos hacia otra red conectada en otro de sus puertos. El router es un dispositivo que trabaja a nivel de red.

Al igual que los computadores, que necesitan sistemas operativos para ejecutar aplicaciones de software, los routers necesitan un software denominado Sistema operativo IOS (Internetworking Operating System), para ejecutar los archivos de configuración. Estos archivos de configuración contienen las instrucciones y los parámetros que controlan el flujo del tráfico entrante y saliente de los routers.

Específicamente, a través de los protocolos de enrutamiento, los routers toman decisiones sobre cuál es la mejor ruta para los paquetes. El archivo de configuración especifica toda la información necesaria para una correcta configuración y usos de los protocolos enrutados y de enrutamiento seleccionados, o habilitados, en el router.

Dentro de los componentes internos importantes podemos encontrar los siguientes: procesador, memoria RAM, memoria ROM, memoria FLASH, memoria MVRAM, buses. A nivel externo se puede mencionar componentes como interfaces(seriales como Ethernet), puerto de consola puerto auxiliar, led's, entre otros.

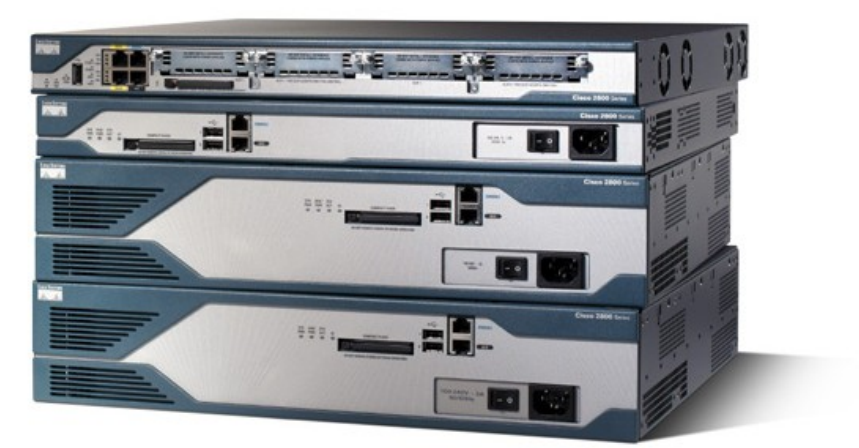

**Figura 5-1: Imagen Router** 

## **5.1.2. PARTES INTERNAS DE UN ROUTER**

#### **CPU (unidad central de procesamiento)**

Ejecuta las instrucciones del sistema operativo. Estas funciones incluyen la inicialización del sistema, las funciones de enrutamiento y el control de la interfaz de red. La CPU es un microprocesador, los grandes routers pueden tener varias CPU.

### **RAM/DRAM (Ramdom Access Memory)**

También se le conoce con el nombre de DRAM. La RAM es una memoria de acceso aleatorio cuyo contenido solo se mantiene mientrastenga alimentación eléctrica, es decir, si se pierde el flujo de corriente eléctrica su contenido se borra. En esta memoria se almacena tablas de enrutamiento, tablas de conmutación, tablas arp. De igual forma en los routers 1721 como en la mayoría de los routers cisco esta memoria almacena una copia de la ejecución del sistema operativo del router.

#### **ROM (memoria de solo lectura)**

Se utiliza para almacenar de forma permanente el código de diagnóstico de inicio (Monitor de ROM). Las tareas principales de la ROM son el diagnóstico del hardware durante el arranque del router y la carga del software IOSde Cisco desde la memoria flash a la RAM. Algunos routers también tienen una versión más básica del IOS que puede usarse como fuente alternativa de arranque. Las memorias ROM no se pueden borrar. Sólo pueden actualizarse reemplazando los chips de ROM en los tomas. La memoria de sólo lectura (ROM) tiene las siguientes características y funciones:

- o Guarda las instrucciones para el diagnóstico de la prueba al inicio (POST).
- o Guarda el programa bootstrap y el software básico del sistema operativo.
- o Requiere del reemplazo de chips que se pueden conectar en el motherboard para las actualizaciones del software.
- **FLASH**

Es en la flash donde se almacenar una imagen del sistema operativo de la máquina. Dado que es una memoria borrable y programable el administrador del equipo puede actualizar el sistema operativo de la máquina. De igual forma, si la capacidad de almacenamiento se lo permite, se podrían tener varias imágenes sistemas operativos en memoria flash y determinar con cual arrancaría el router.

#### **NVRAM (memoria de acceso aleatorio no volátil)**

Se utiliza para guardar la configuración de inicio. En algunos dispositivos, la NVRAM se implementa utilizando distintas memorias de solo lectura programables, que se pueden borrar electrónicamente (EEPROM). En otrosdispositivos, se implementa en el mismo dispositivo de memoria flash desde donde se cargó el código de arranque. En cualquiera de los casos, estos dispositivos retienen sus contenidos cuando se apaga la unidad.

- o La Memoria NVRAM tiene las siguientes características y funciones:
- o Almacena el archivo de configuración inicial.
- o Retiene el contenido cuando se apaga o reinicia el router.
- **BUSES**

La mayoría de los routers contienen un bus de sistema y un bus de CPU. El bus de sistema se usa para la comunicación entre la CPU y las interfaces y/o ranuras de expansión. Este bus transfiere los paquetes hacia y desde las interfaces.

## **5.1.3. PARTES EXTERNAS DE UN ROUTER**

 $\bullet$ **INTERFACES**

Una interfaz en términos generales se puede definir como un medio de acople entre dos dispositivos. En los routers son las interfaces las que nos permiten conectarnos a las redes. Un router básicamente tiene tres tipos de interfaces o conexiones: LAN's, WAN's y puertos de consola/Aux.

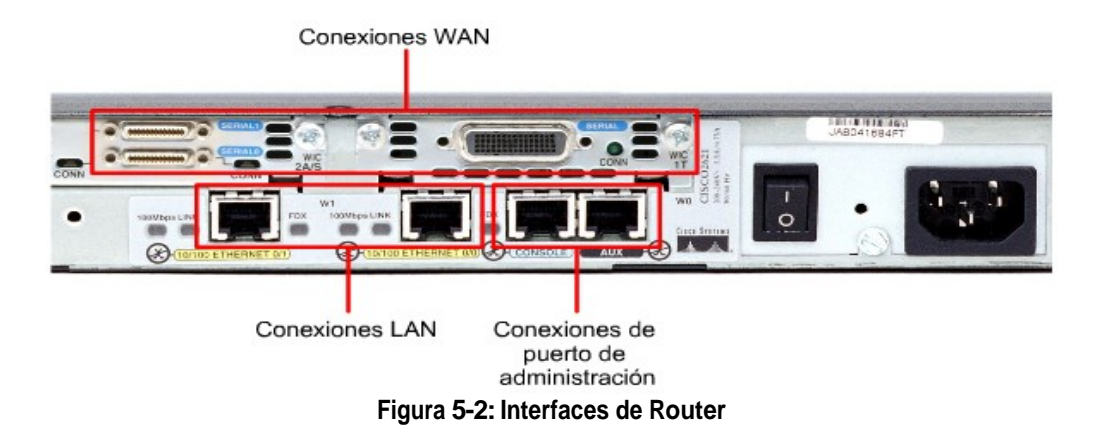

#### **CONEXIONES LAN'S.**

Por lo general son de tecnología Ethernet.

#### **CONEXIONES WAN's.**

Pueden ser seriales por lo general vienen dos por cada Router.

### **CONEXIONES RDSI.**

Los puertos de consola/Aux. Son puertos para la administración o configuración de la maquina.

## **5.1.4. VENTAJAS Y DESVENTAJAS DE UN ROUTER**

## **5.1.4.1. VENTAJAS**

#### $\bullet$ **Seguridad.**

Permiten el aislamiento de tráfico, y los mecanismos de encaminamiento facilitan el proceso de localización de fallos en la red.

**Flexibilidad**. Las redes interconectadas con router no están limitadas en su topología, siendo estas redes de mayor extensión y más complejas que las redes enlazadas con bridge.

#### **Soporte de Protocolos.**  $\bullet$

Son dependientes de los protocolos utilizados, aprovechando de una forma eficiente la información de cabecera de los paquetes de red.

## **5.1.4.2. DESVENTAJAS**

- Lentitud de proceso de paquetes respecto a los Bridges.  $\bullet$
- Necesidad de gestionar el subdireccionamiento en el Nivel de Enlace.
- Precio superior a los bridges.

## **5.1.5. CONEXIÓN AL COMPUTADOR**

Para conectar el router al computador ubicamos el cable del conector RJ-45 y lo colocamosen el puerto de consola el mismo que esta ubicada en la parte posterior del Router y en el CPU lo conectamos en el puerto serial o COM que es el conector DB-9 y se esa manera hemos conectado el Router al computador.

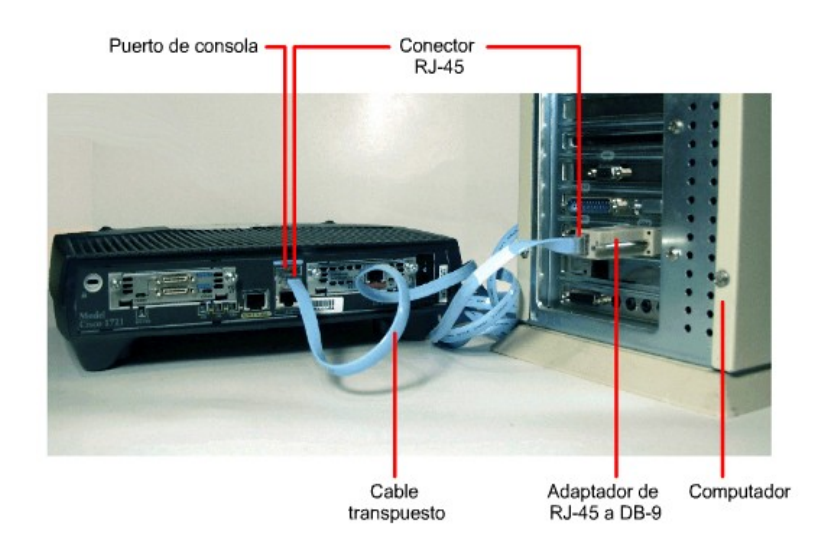

**Figura 5-3: Conexión al Computador**

## **5.1.6. MEDIOS DE COMUNICACIÓN DE UN ROUTER**

#### **CABLE DCE (Data Circuit Equipment)**

Es el cable que se conectara al equipo que realiza la función de DCE. Para simular la conexión serie con otro router, se utilizaran dos cables uno DCE-DTE. Siendo el DCE el que marcara el clock rate.

Es un conector hembra distinguible por tener el conector smartnet más pequeño.

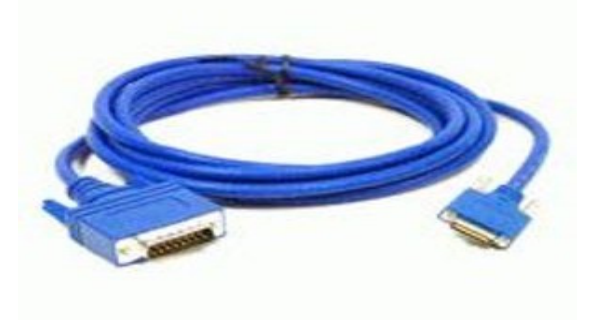

**Figura 5-4: Cable DCE**

#### **CABLE DTE (Data Terminal Equipment)**

Es el cable que se conectara al equipo que realiza la función de DTE. Generalmente será el cable que unirá un router a un modem CSU/DSU.

Es un conector macho distinguible por tener el conector smartnet más grande.

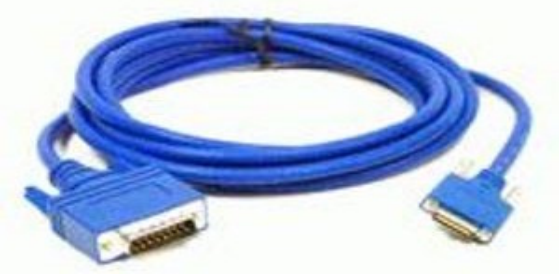

**Figura 5-5: Cable DTE**

#### **CABLE UTP (Cat 5E)**

Es el cable más usado y provee una infraestructura a través de la cual la mayoría de los productos pueden ser conectados. El diseño de un Sistema de cableado UTP tiene una configuración de estrella, están conectados a un Patch Panel Central y los HUB's o Switch son utilizados para conectar a un servicio.

Para la conexión entre el Gabinete y la roseta de conexión el largo máximo aceptado es de 100 metros.

El cable consiste en 4 pares torcidos y existen 5 categorías siendo las tres más importantes (3, 4 y 5) utilizadas en transmisión de datos. El cable Categoría 5 soporta transmisión de datos hasta 100 Megabytes por segundo.

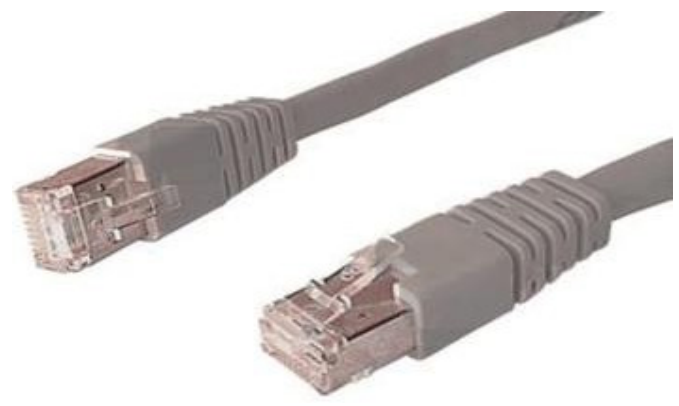

**Figura 5-6: Cable UTP (Cat 5E)**

#### **CONECTOR RJ45**

El conector RJ-45, es similar al telefónico, pero algo más grande y con capacidad para ocho contactos o hilos. El conector RJ-45, debe existir en cada extremo del cable de par trenzado. Para conectar el cable a la tarjeta, colocar el conector de forma que la patilla de plástico quede en línea con la ranura de la hembra y empuje el conector hasta escuchar un clic (el conector es similar al enchufe de plástico que se utiliza para conectar un cordón telefónico con un enchufe telefónico de pared).

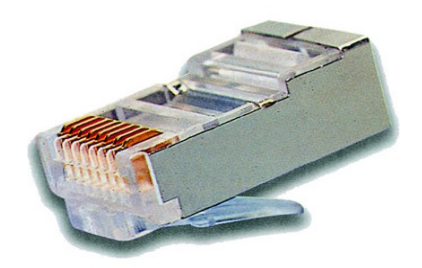

**Figura 5-7: Conector RJ-45**

#### **PUERTO SERIAL (CONECTOR COM)**

El puerto serie usa conectores tipo D-9. Estos puertos hacen transferencia de datos en serie; o sea comunican la información de un bit en una línea. Estos puertos son compatibles con dispositivos como módems externos y los mouse.

La mayoría de los software utilizan el término COM (derivado de comunicaciones) seguido de un número para designar un puerto serie (por ejemplo, COM1 ó COM2).

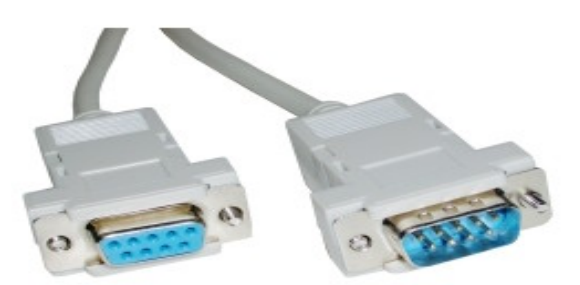

**Figura 5-8: Puerto Serial**

## **5.1.7. CONEXIÓN A LA CONSOLA DEL ROUTER**

En este manual se detallará paso a paso como configurar un Router mediante el HyperTerminal, el mismo que es un programa que nos permite conectarnos con otros equipos, sitios Telnet de Internet, sistemas de pizarras electrónicas, servicios en líneas y equipos host por medio de módem o un cable de módem nulo.

Para realizar la conexión seguiremos los siguientes pasos:

- $\blacktriangleright$ Dar clic en Inicio.
- $\blacktriangleright$ Ir a todos los programas.
- $\blacktriangleright$ Accesorios.
- $\blacktriangleright$ Comunicaciones.
- $\blacktriangleright$ HyperTerminal.

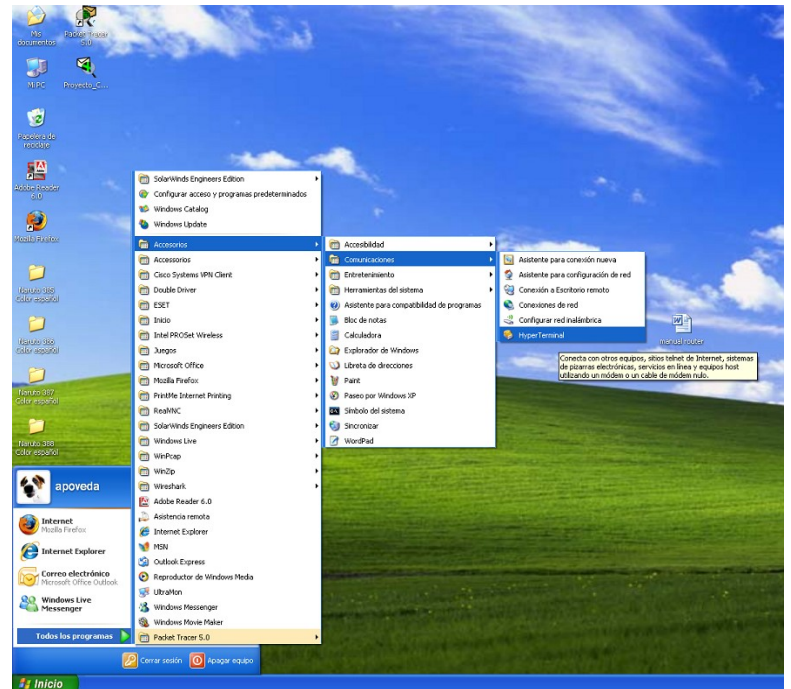

**Figura 5-9: Ingreso al HyperTerminal** 

Al momento que den clic en HyperTerminal les aparecerá un mensaje en cuadro de diálogo con el Título programa Telnet predeterminado en el cual van a escoger si por recomendación y en ese momento podrán conectarse por medio de HiperTerminal. Si escogen no, estarán estableciéndolo como un programa no determinado para la configuración de Telnet.

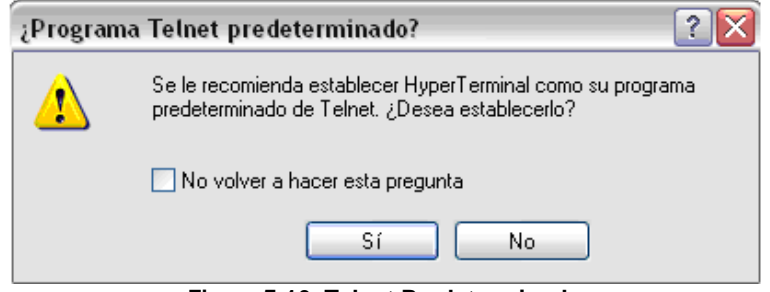

**Figura 5-10: Telnet Predeterminado**

Como se tiene configurado el módem, les aparecerá la siguiente pantalla en la cuál escribirán los datos correspondientes.

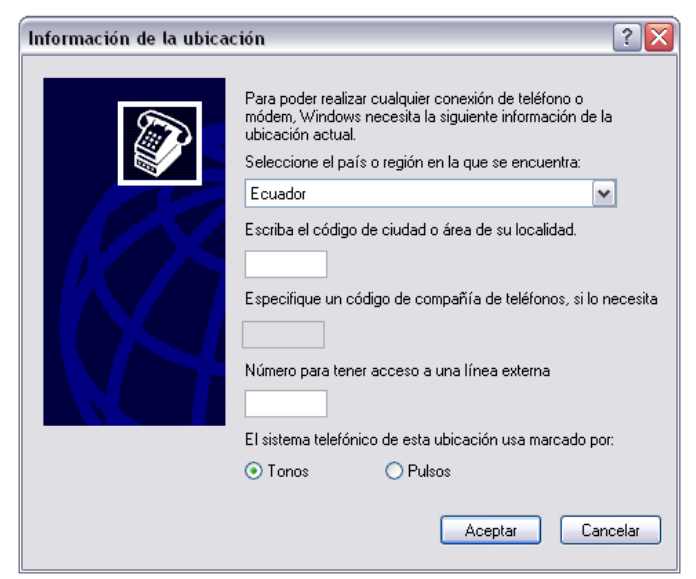

**Figura 5-11: Información de Ubicación**

En los datos van a escoger Ecuador que es el país o región en donde nos encontramos, de ahí escriben el código de área que es 593 que corresponde a la ciudad en donde se está configurando y también escribirá el número de teléfono con el cual se va a conectar y para finalizar debe escoger que tipo de marcado va a usar para la conexión la cual será por tonos y dar clic en aceptar.

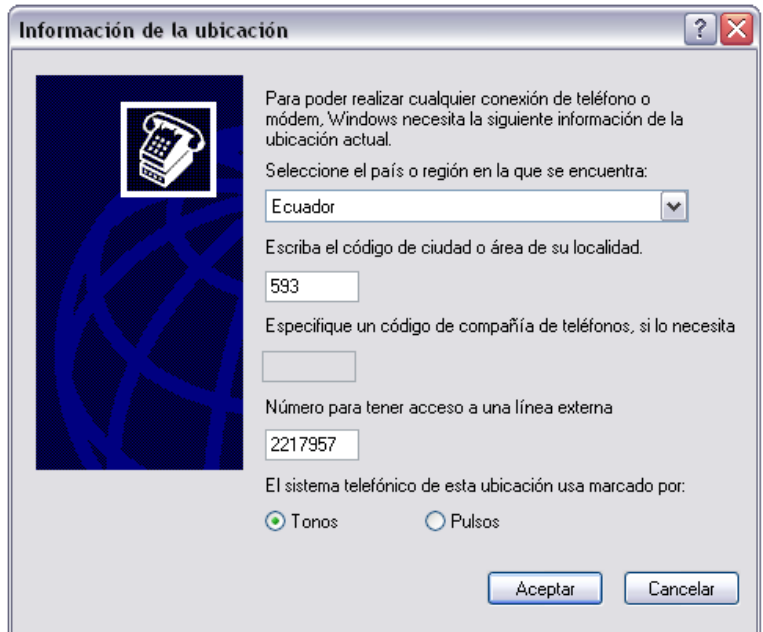

**Figura 5-12: Opciones de Marcado para Modem**

En la siguiente pantalla le aparecerá por defecto la ubicación, según los datos ingresados en la pantalla anterior y en caso de querer modificar uno de ellos tendrá que escoger la opción editar caso contrario dar clic en aceptar.

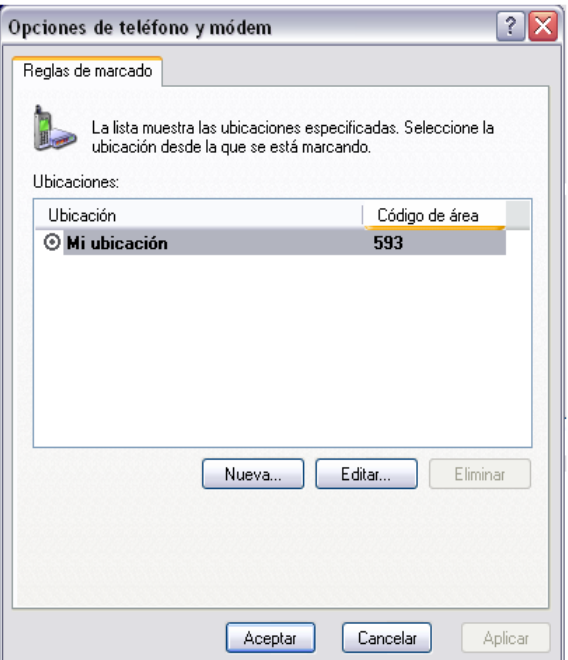

**Figura 5-13: Opciones de Teléfono y Modem**

Nos aparecerá la siguiente en la cual le asignaremos un nombre y escogemos un icono para la conexión una vez ingresado damos clic en aceptar.

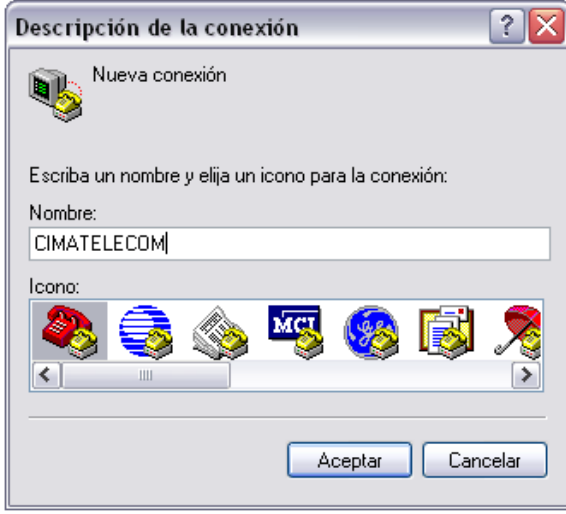

**Figura 5-14: Ingresar nombre de la Conexión**

A continuación escogeremos el puerto COM1 por el cual vamos a establecer la conexión y luego damos clic en el botón de aceptar.

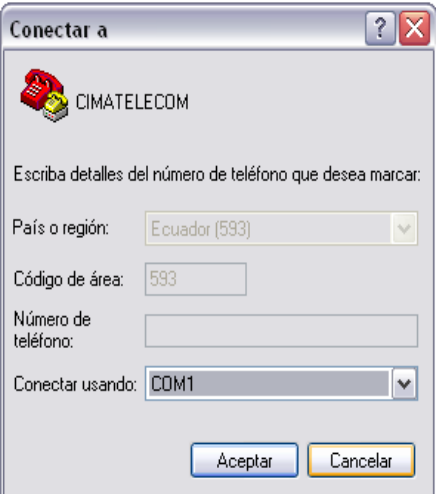

**Figura 5-15: Elección de Puerto de conexión** 

En la siguiente pantalla visualizará la configuración del puerto COM1 y los valores mostrados son los que se dan como predeterminados y dar clic en Aceptar.

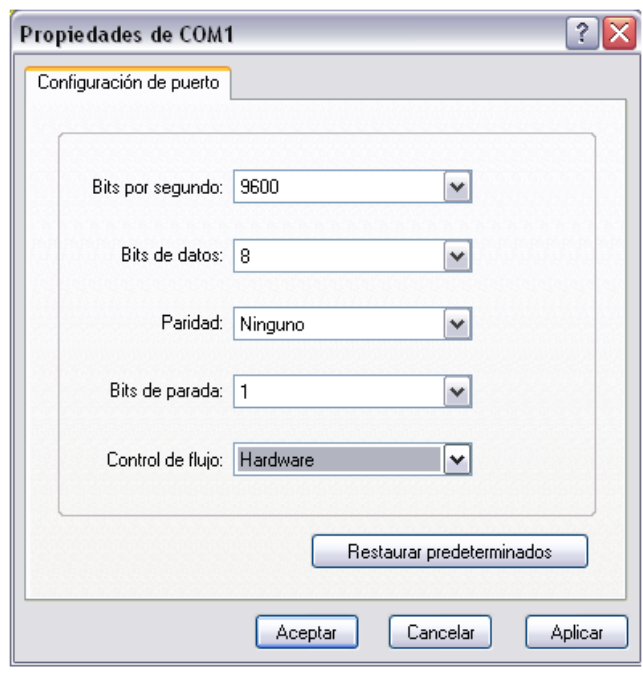

**Figura 5-16: Propiedades de COM1**

En la siguiente Pantalla podrá empezar a configurar el Router.

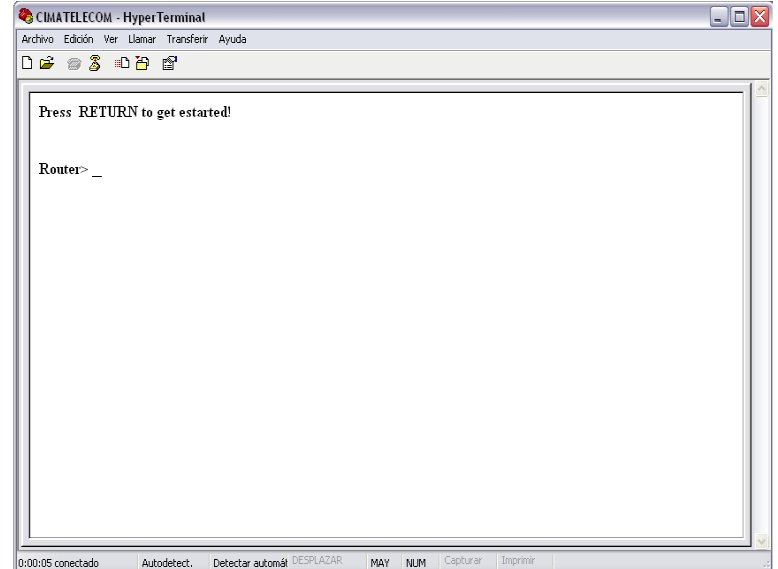

**Figura 5-17: Conexión con el Router**

## **5.1.8. COMANDOS GENERALES DEL ROUTER**

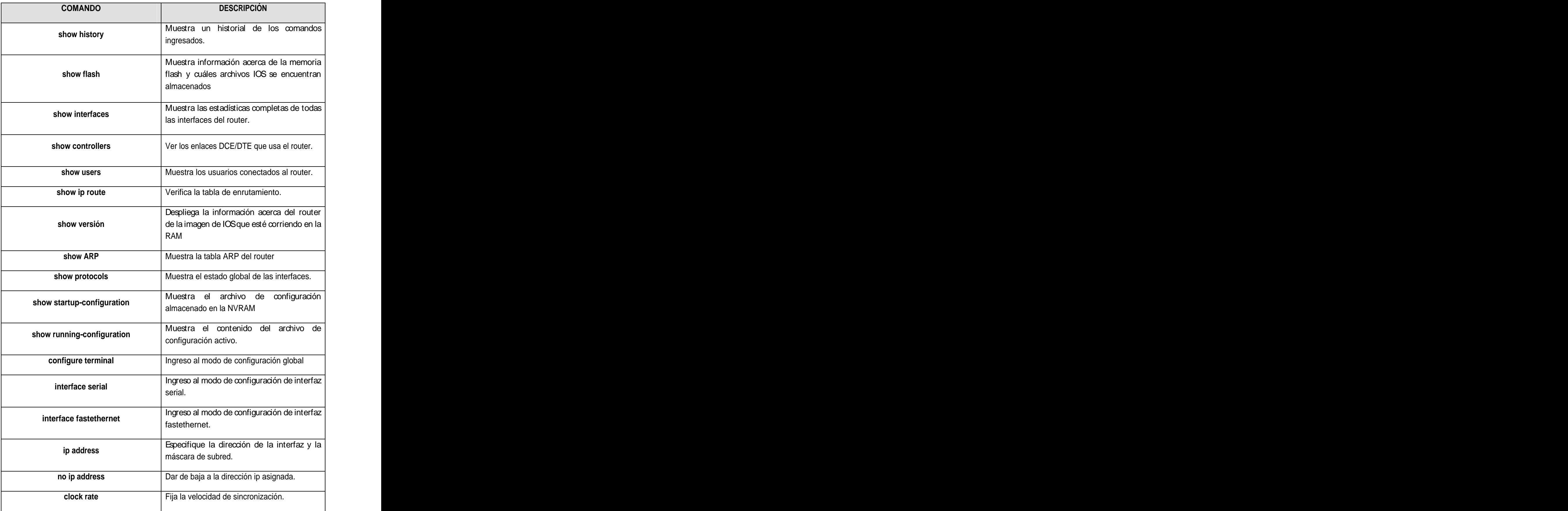

|                 | Habilitar la clave en forma encriptada. No se |
|-----------------|-----------------------------------------------|
| enable secret   | muestra en el show run                        |
|                 |                                               |
| enable password | Habilita la clave en forma cifrada.           |
| Shutdown        | Dar de baja a la interfaz                     |
| Exit            | Salir en forma progresiva.                    |
| Ctrl.Z          | Salir del modo privilegiado de forma rápida.  |
|                 |                                               |
| Wr              | Guardar los cambios en la NVRAM de forma      |
|                 | rápida.                                       |
| no shutdown     | Levanta la interfaz.                          |
|                 | Comando para ingresar al modo de              |
| line console 0  | configuración del puerto consola.             |
|                 |                                               |
| ogin            | Habilita la opción de introducir un usuario.  |
|                 |                                               |
| password [xxx]  | Configura el password de acceso.              |
|                 | Comando para ingresar al modo de              |
| line vty 0 4    | configuración de las terminales virtuales     |
|                 | (sesiones telnet).                            |
|                 |                                               |

**Tabla 5-1: Comandos más utilizados**

## **5.1.9. CONFIGURACIÓN INICIAL DEL ROUTER**

Al momento de empezar a configurar el Router en la pantalla de configuración nos aparece un mensaje que nos indica que se debe dar un Enter para poder ingresar en modo Usuario.

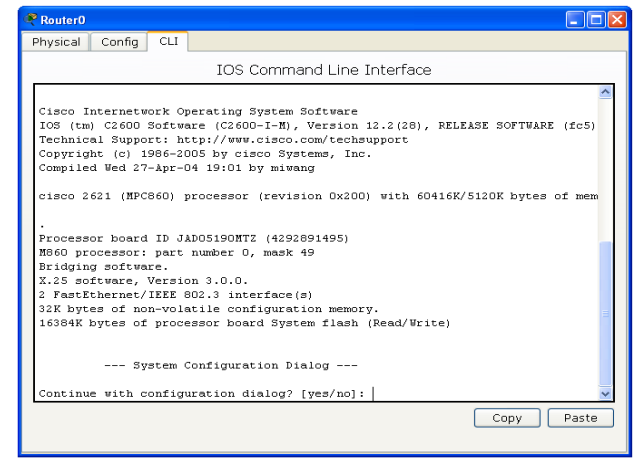

**Figura 5-18: Consola de Inicio**

Digitamos el comando **enable** para ingresar de modo usuario a modo privilegiado y nos daremos cuenta que el signo de mayor > cambia a numeral # y eso nos indica que estamos trabajando en modo privilegiado.

> **Router>** enable **Router#**

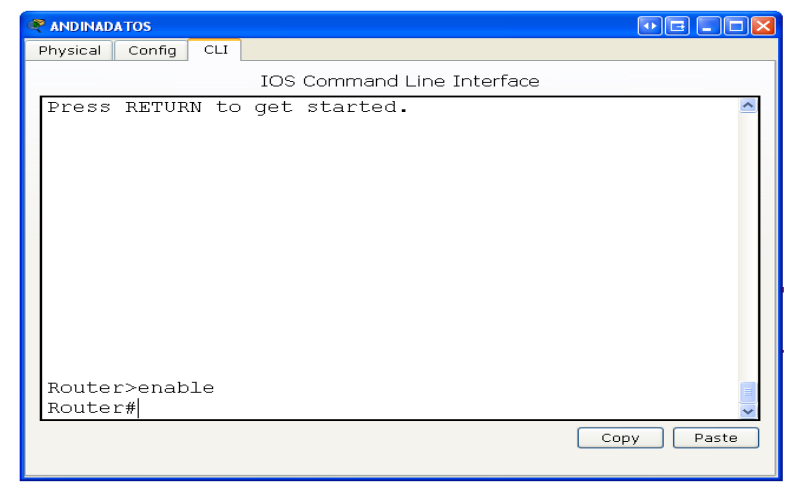

**Figura 5-19: Configuración Comando Enable**

Para ingresar a la configuración global digitamos el comando Configure Terminal y damos Enter.

**Router#** configure terminal **Router(config)#**

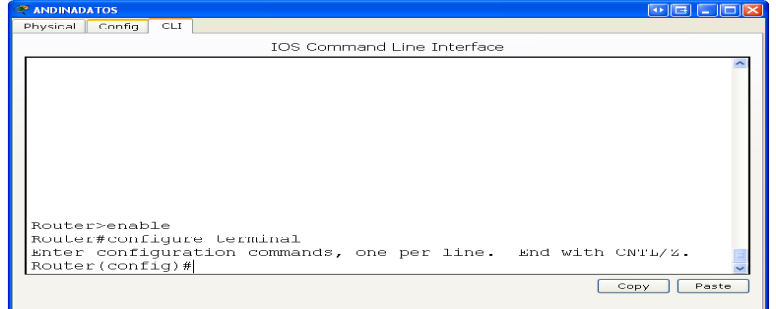

**Figura 5-20: Ingreso a la configuración del Router** 

## **5.1.10. RENOMBRAR UN ROUTER**

Los comandos se ingresan en el modo de configuración global, y son los siguientes:

**Router(config)# Router(config)#** hostname ANDINADATOS **ANDINADATOS(config)#** end **ANDINADATOS#** copy running-config startup-config **ANDINADATOS#**

| <b>ZANDINADATOS</b><br>$\rightarrow$ $\blacksquare$                                       |       |  |  |
|-------------------------------------------------------------------------------------------|-------|--|--|
| CLI<br>Physical<br>Config                                                                 |       |  |  |
| <b>IOS Command Line Interface</b>                                                         |       |  |  |
|                                                                                           |       |  |  |
|                                                                                           |       |  |  |
|                                                                                           |       |  |  |
|                                                                                           |       |  |  |
|                                                                                           |       |  |  |
|                                                                                           |       |  |  |
|                                                                                           |       |  |  |
|                                                                                           |       |  |  |
| Router>enable                                                                             |       |  |  |
| Router#configure terminal<br>Enter configuration commands, one per line. End with CNTL/Z. |       |  |  |
| Router (config) #Hostname Andinadatos                                                     |       |  |  |
| Andinadatos (confiq) #Hostname ANDINADATOS                                                |       |  |  |
| ANDINADATOS (config) #                                                                    |       |  |  |
| Copy                                                                                      | Paste |  |  |
|                                                                                           |       |  |  |

**Figura 5-21: Cambiar nombre nombre al Router**

Para poder guardar cualquier cambio en la configuración del Router salimos de la configuración global presionando la tecla control z, seguidamente digitamos el comando copy running-config startup-config el cual guarda toda la configuración que hemos realizado.

Nota: La tecla TAB nos ayuda a completar cualquier comando que estemos digitando.

| <b>PANDINADATOS</b>                                                                      | $\bullet$ $\Box$ |
|------------------------------------------------------------------------------------------|------------------|
| <b>CLI</b><br>Physical<br>Config                                                         |                  |
| IOS Command Line Interface                                                               |                  |
|                                                                                          |                  |
|                                                                                          |                  |
|                                                                                          |                  |
|                                                                                          |                  |
|                                                                                          |                  |
|                                                                                          |                  |
|                                                                                          |                  |
|                                                                                          |                  |
| ANDINADATOS#copy running-config startup-config<br>Destination filename [startup-config]? |                  |
| Building configuration                                                                   |                  |
| [OK]<br>ANDINADATOS#                                                                     |                  |
|                                                                                          |                  |
|                                                                                          | Paste<br>Copy    |

**Figura 5-22: Guardar cambios en la configuración del Router**

## **5.1.11. ASIGNACION DE CONTRASENAS**

Se puede asignar contraseñas en un Router tanto para el modo usuario y modo privilegiado, a continuación los comandos específicos para dichas configuraciones:

## **5.1.11.1. MODO USUARIO**

Los comandos se ingresan en el modo de configuración global, y son los siguientes:

**ANDINADATOS(config)#** Line console 0 (acceder a la interfaz de consola) **ANDINADATOS(config-line)#** password <contraseña que se desea ingresar> **ANDINADATOS(config-line)#** login (hace petición de la contraseña) **ANDINADATOS(config-line)#** exit ( para salir de la consola) **ANDINADATOS#** copy running-config startup-config (guardar los cambios) **ANDINADATOS#**

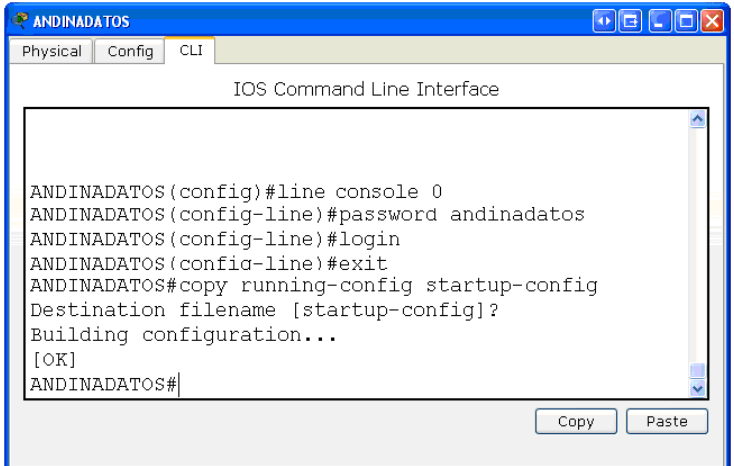

**Figura 5-23: Configurar contraseña Modo Usuario**

En la siguiente pantalla mostramos la comprobación de que hemos configurado para que al momento de ingresar nos pida contraseña en modo usuario.

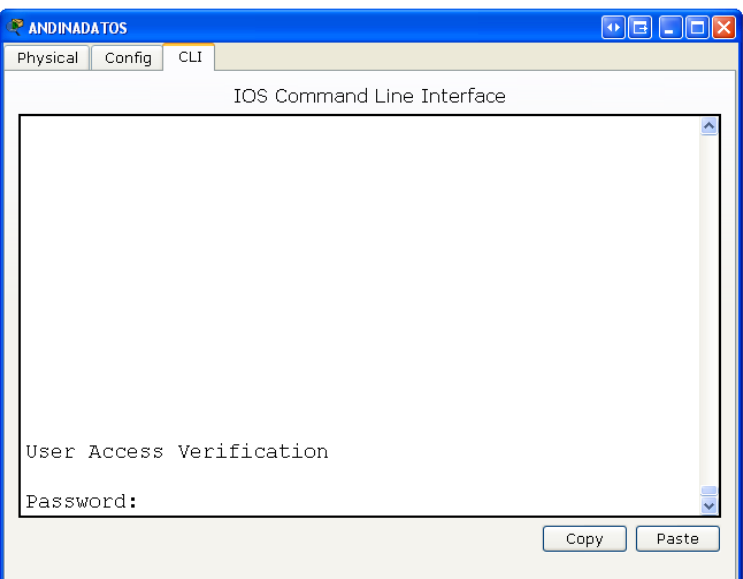

**Figura 5-24: Comprobación contraseña Modo Usuario**

### **5.1.11.2. MODO PRIVILEGIADO**

Los comandos se ingresan en el modo de configuración global, y son los siguientes:

**ANDINADATOS(config)# ANDINADATOS(config)#** enable password <contraseña que se desea > **ANDINADATOS(config)#** exit **ANDINADATOS#** copy running-config startup-config

**ANDINADATOS#**

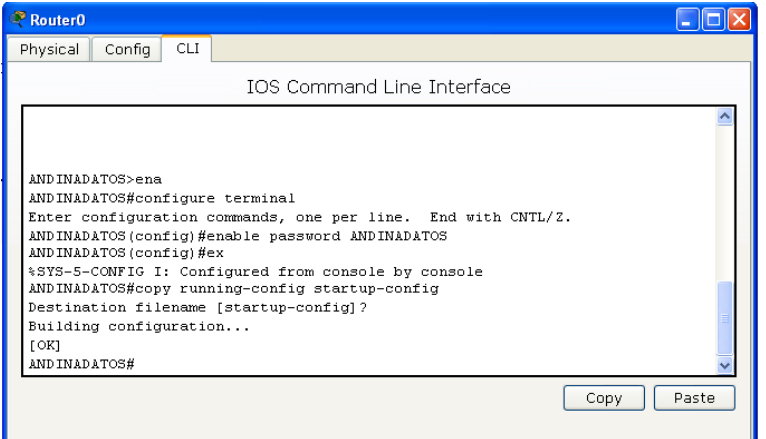

**Figura 5-25: Configuración contraseña Modo Privilegiado**

De ahí comprobaremos que también hemos establecido contraseña para el usuario modo privilegiado.

**Figura 5-26: Comprobación contraseña Modo Privilegiado**

## **5.1.11.3. TELNET**

Los comandos se ingresan en el modo de configuración global, y son los siguientes:

#### **ANDINADATOS(config)#**

**ANDINADATOS(config)#** Line vty 0 4(asignar password a conexiones remotas) **ANDINADATOS(config-line)#** password <contraseña que se desea> **ANDINADATOS(config-line)#** login (hacer petición de la contraseña) **ANDINADATOS(config-line)#** exit ( salir de la consola) **ANDINADATOS#** copy running-config startup-config **ANDINADATOS#**

| <b>ANDINADATOS</b>                                                                   |       |
|--------------------------------------------------------------------------------------|-------|
| <b>CLI</b><br>Physical<br>Config                                                     |       |
| IOS Command Line Interface                                                           |       |
|                                                                                      |       |
|                                                                                      |       |
| ANDINADATOS (config) #line vty 0 4<br>ANDINADATOS (config-line)#password andinadatos |       |
| ANDINADATOS (config-line)#login                                                      |       |
| ANDINADATOS(config-line)#exit<br>ANDINADATOS#copy running-config startup-config      |       |
| Destination filename [startup-confiq]?                                               |       |
| Building configuration                                                               |       |
| [OK]<br>ANDINADATOS#                                                                 |       |
| Copy                                                                                 | Paste |
|                                                                                      |       |

**Figura 5-27: Configuración de acceso vía TELNET**

## **5.1.12. CONFIGURACIÓN DE INTERFACES**

## **5.1.12.1. INTERFACES SERIALES**

Los comandos se ingresan en el modo de configuración global, y son los siguientes:

**ANDINADATOS(config)# ANDINADATOS(config)#** interface serial 0/1 ANDINADATOS(config-if)# ip address <dirección ip> <mascara de subred> **ANDINADATOS(config-if)#** clock rate 56000 **ANDINADATOS(config-if)#** no shutdown **ANDINADATOS(config-if)#** end **ANDINADATOS#** copy running-config startup-config **ANDINADATOS#** 

| <b>PANDINADATOS</b>                                                                                                    |       |
|----------------------------------------------------------------------------------------------------|-------|
| <b>CLI</b><br>Config<br>Physical                                                                                                    |       |
| <b>IOS Command Line Interface</b>                                                                                                    |       |
| ANDINADATOS#configure terminal<br>Enter configuration commands, one per line. End with CNTL/Z.<br>ANDINADATOS(config)#interface serial 0/0<br>ANDINADATOS (config-if)#ip address 200.10.5.1 255.255.255.252<br>ANDINADATOS (config-if)#clock rate 56000<br>ANDINADATOS (config-if)#no shutdown<br>%LINK-5-CHANGED: Interface Serial0/0, changed state to down<br>ANDINADATOS (config-if) #^Z<br>%SYS-5-CONFIG I: Configured from console by console<br>ANDINADATOS#copy running-config startup-config<br>Destination filename [startup-confiq]?<br>Building configuration<br>[OK] |       |
| ANDINADATOS#<br>Copy                                                                                                    | Paste |

**Figura 5-28: Configurar Interface Serial**

Si el cable de conexión es DCE debemos establecer la velocidad de sincronización de reloj de todos los router, en caso de que el cable sea DTE se omite el dock rate y su empleo se detalla en la siguiente pantalla.

## **5.1.12.2. INTERFACES FAST ETHERNET**

Los comandos se ingresan en el modo de configuración global, y son los siguientes:

| $\bullet$ GI. Io<br><b>PANDINADATOS</b>                                                                                                    |
|----------------------------------------------------------------------------------------------------|
| Physical Config<br>CLI <sub></sub>                                                                                                    |
| IOS Command Line Interface                                                                                                    |
| ANDINADATOS#configure terminal<br>Enter configuration commands, one per line. End with CNTL/Z.<br>ANDINADATOS (config)#interface fastEthernet 0/0<br>ANDINADATOS (config-if)#ip address 200.10.200.33 255.255.255.248<br>ANDINADATOS (config-if)#no shutdown<br>%LINK-5-CHANGED: Interface FastEthernet0/0, changed state to up<br>%LINEPROTO-5-UPDOWN: Line protocol on Interface FastEthernet0/0, chand<br>o up<br>ANDINADATOS (config-if)#exit<br>\$SYS-5-CONFIG I: Configured from console by console |
| ANDINADATOS#copy running-config startup-config<br>Destination filename [startup-confiq]?<br>Building configuration<br>[OK]<br>ANDINADATOS#                                                                                                    |
| Paste<br>Copy                                                                                                    |

**Figura 5-29: Configurar Interface Fast Ethernet**

## **5.2. PROTOCOLOS DE ENRUTAMIENTO**

## **5.2.1. ENRUTAMIENTO ESTÁTICO**

Las operaciones con rutas estáticas pueden dividirse en tres partes:

- 1. El administrador de red configura la ruta.
- 2. El router instala la ruta en la tabla de enrutamiento.
- 3. Los paquetes se enrutan de acuerdo a la ruta estática.

Como las rutas estáticas se configuran manualmente, el administradordebe configurarla en el router, mediante el comando ip route.

La distancia administrativa es un parámetro opcional que da una medida del nivel de confiabilidad de la ruta. Un valor menor de distancia administrativa indica una ruta más confiable. La distancia administrativa por defecto cuando se usa una ruta estática es 1.

Para verificar la distancia administrativa de una ruta en particular use el comando show ip route address, donde la dirección ip de dicha ruta se inserta en la opción address. Si se desea una distancia administrativa diferente a la distancia por defecto, se introduce un valor entre 0 y 255 después de la interfaz de salida.

Si el router no puede llegar a la interfaz de salida que se indica en la ruta, ésta no se instalará en la tabla de enrutamiento. Esto significa que si la interfaz está desactivada, la tabla de enrutamiento no incluirá la ruta. A veces, las rutas estáticas se utilizan como rutas de respaldo. Es posible configurar una ruta estática en un router, la cual sólo se usará en caso de fallas en la ruta dinámicamente conocida. Para utilizar una ruta estática de esta forma, simplemente fije la distancia administrativa en un valor superior a la proporcionada por el protocolo de enrutamiento dinámico en uso.

## **5.2.2. ENRUTAMIENTO DINÁMICO**

Un protocolo de enrutamiento es el esquema de comunicación entre routers. Un protocolo de enrutamiento permite que un router comparta información con otros routers, acerca de las redes que conoce así como de su proximidad a otros routers.

La información que un router obtiene de otro, mediante el protocolo de enrutamiento, es usada para crear y mantener las tablas de enrutamiento.

#### Ejemplos de protocolos de enrutamiento:

- Protocolo de información de enrutamiento (RIP).
- Protocolo de enrutamiento de gateway interior (IGRP).  $\bullet$
- Protocolo de enrutamiento de gateway interior mejorado (EIGRP).
- Protocolo "Primero la ruta más corta" (OSPF).

Un protocolo enrutado se usa para dirigir el tráfico generado por los usuarios. Un protocolo enrutado proporciona información suficiente en su dirección de la capa de red, para permitir que un paquete pueda ser enviado desde un host a otro, basado en el esquema de direcciones.

## **5.2.2.1. PROTOCOLO DE INFORMACIÓN DE ENRUTAMIENTO (RIP)**

Es un protocolo de enrutamiento por vector-distancia, en uso en miles de redes en todo el mundo. El hecho que RIP se base en estándares abiertos y que sea de fácil implementación hace que resulte atractivo para algunos administradores de redes, aunque RIP carece de la capacidad y de las características de los protocolos de enrutamiento más avanzados.

## **5.2.2.1.1. RIP VERSIÓN 1 Y 2**

## **5.2.2.1.1.1. VERSION 1 DE RIP**

Originalmente no contenía información de la máscara. En la versión 1 de RIP, las clases eran utilizadas originalmente para determinar el tamaño de la máscara. Las redes de Clase A utilizaban 8 bits para la máscara, las redes de Clase Butilizaban 16 bits para la máscara, mientras que las redes de Clase C utilizaban 24 bits para la máscara. Actualmente, el método más utilizado para el tamaño de la máscara de un paquete consiste en asignar al paquete la máscara en base al interfaz que recibió el paquete.

## **5.2.2.1.1.2. VERSION 2 DE RIP**

Soporta la máscara de subred de tamaño variable (variable length subnet mask VLSM). Extendiendo la submáscara de red, la máscara puede ser dividida y puede reusarse. Cada subred puede usarse para propósitos diferentes como grandes o medianas LANs y enlaces WAN. El demonio rip de Quagga no soporta las máscaras no secuenciales, las cuales están incluidas en la especificación de RIP versión 2

En caso de existir información similar con el mismo prefijo y métrica, la información antigua será eliminada. Rip actualmente no soporta rutas multipath con el mismo coste.

## **5.2.2.1.2. MÁSCARA DE RED DE RIP**

La característica de máscara de red de *rip* está soportada para ambas versiones, la 1 y la 2.

## **5.2.2.1.3. Configuración del Protocolo RIP**

RIP (protocolo de información de enrutamiento) es uno de los protocolos de enrutamiento más antiguos utilizado por dispositivos basados en IP. Su implementación original fue para el protocolo Xerox PUPa principios de los 80. Gano popularidad cuando se distribuyo como protocolo de enrutamiento para la implementación TCP/IP. RIP es un protocolo de vector de distancia que utiliza la cuenta de saltos del router como métrica. La cuenta de saltos máxima de RIP es 15. Cualquier ruta que exceda de los 15 saltos se etiqueta como inalcanzable al establecerse la cuenta de saltos en 16. En RIP la información de enrutamiento se propaga de un router a los otros vecinos por medio de una difusión de IP usando el protocolo UDP y el puerto 520.

El protocolo RIPversión 1 es un protocolo de enrutamiento con clase que no admite la publicación de la información de la máscara de red. El protocolo RIP versión 2 es un protocolo sin clase que admite CIDR, VLSM, resumen de rutas y seguridad mediante texto simple y autenticación MD5.

## **5.2.2.1.4. VENTAJAS Y DESVENTAJAS DE RIP**

## **5.2.2.1.4.1. VENTAJAS**

En comparación con otros protocolos de enrutamiento, RIPes más fácil de configurar. Además, es un protocolo abierto, soportado por muchos fabricantes.

## **5.2.2.1.4.2. DESVENTAJAS**

Por otra parte, tiene la desventaja que, para determinar la mejor métrica, únicamente toma en cuenta el número de saltos (por cuántos routers o equipos similares pasa la información); no toma en cuenta otros criterios importantes, especialmente el ancho de banda. Esto puede causar ineficiencias, ya que puede preferir una ruta de bajo ancho de banda.

## **5.2.2.1.5. FUNCIONAMIENTO RIP**

- $\checkmark$  RIP utiliza UDP para enviar sus mensajes y el puerto bien conocido 520.
- $\checkmark$  RIP calcula el camino más corto hacia la red de destino usando el algoritmo del vector de distancias. La distancia o métrica está determinada por el número de saltos de router hasta alcanzar la red de destino.
- $\checkmark$  RP tiene una distancia administrativa de 120 (la distancia administrativa indica el grado de confiabilidad de un protocolo de enrutamiento, por ejemplo EGRP tiene una distancia administrativa de 90, lo cual indica que a menor valor mejor es el protocolo utilizado)
- $\checkmark$  RIP no es capaz de detectar rutas circulares, por lo que necesita limitar el tamaño de la red a 15 saltos. Cuando la métrica de un destino alcanza el valor de 16, se considera como infinito y el destino es eliminado de la tabla (inalcanzable).
- $\checkmark$  La métrica de un destino se calcula como la métrica comunicada por un vecino más la distancia en alcanzar a ese vecino. Teniendo en cuenta el límite de 15 saltos mencionado anteriormente. Las métricas se actualizan sólo en el caso de que la métrica anunciada más el coste en alcanzar sea estrictamente menor a la almacenada. Sólo se actualizará a una métrica mayor si proviene del enrutador que anunció esa ruta.
- $\checkmark$  Las rutas tienen un tiempo de vida de 180 segundos. Si pasado este tiempo, no se han recibido mensajes que confirmen que esa ruta está activa, se borra. Estos 180 segundos, corresponden a 6 intercambios de información.

## **5.2.3. RECUERDE:**

- RIP es un protocolo de enrutamiento basado en vectores distancia.
- RIP utiliza el número de saltos como métrica para la selección de rutas.
- El número máximo de saltos permitido en RIP es 15.
- RIPdifunde actualizaciones de enrutamiento por medio de la tabla de enrutamiento completa cada 30 segundos, por omisión.
- RIPpuede realizar equilibrado de carga en un máximo de seis rutas de igual coste (la especificación por omisión es de cuatro rutas).

• RIP-1 requiere que se use una sola máscara de red para cada número de red de clase principal que es anunciado. La máscara es una máscara de subred de longitud fija. El estándar RIP-1 no contempla actualizaciones desencadenadas.

• RIP-2 permiten máscaras de subred de longitud variable (VLSM) en la interconexión. (El estándar RIP-2 permite actualizaciones desencadenadas, a diferencia de RIP-1 La definición del número máximo de rutas paralelas permitidas en la tabla de enrutamiento faculta a RIP para llevar a cabo el equilibrado de carga.

En la siguiente pantalla demostramos la configuración RIP:

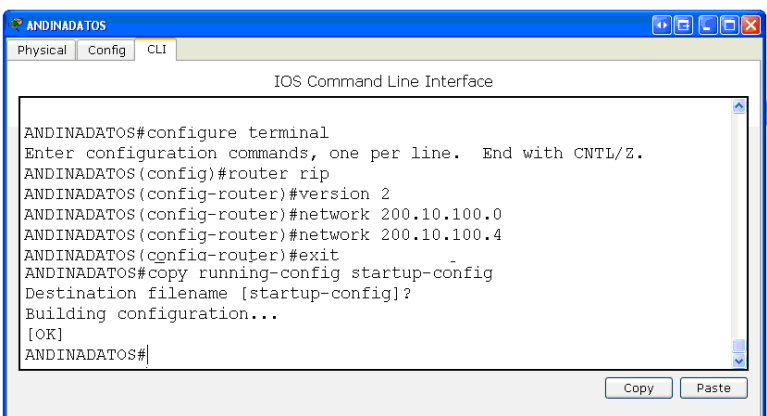

**Figura 5-30: Configurar RIP**

## **5.2.3.1. OSPF**

Es un protocolo de enrutamiento del estado de enlace basado en estándares abiertos.

Se describe en diversos estándares de la Fuerza de Tareas de Ingeniería de Internet (IETF). El término "libre" en "Primero la ruta libre más corta" significa que está abierto al público y no es propiedad de ninguna empresa.

OSPFse puede usar y configurar en una sola área en las redes pequeñas. También se puede utilizar en las redes grandes. Varias áreas se conectan a un área de distribución o a un área 0 que también se denomina backbone.

El enfoque del diseño permite el control extenso de las actualizaciones de enrutamiento. La definición de área reduce el gasto de procesamiento, acelera la convergencia, limita la inestabilidad de la red a un área y mejora el rendimiento.

OSPF es apropiado para internetworks grandes y escalables y la mejor ruta se determina a base de la velocidad del enlace. OSPF selecciona la ruta mediante el costo, una métrica basada en el ancho de banda.

Los routers que implementan los protocolos de vector-distancia necesitan menos memoria y menos potencia de procesamiento que los que implementan el protocolo OSPF.

**OSPF ofrece soluciones a los siguientes problemas:**

- o Velocidad de convergencia.
- o Admite la Máscara de subred de longitud variable (VLSM).
- o Tamaño de la red.
- o Selección de ruta.

#### **Agrupación de miembros**

**Dirección.-** Esta puede ser la dirección de red, subred o de la interfaz. Indica a los routers cuáles son los enlaces en los que se deben escuchar publicaciones y que enlaces y redes se deben publicar.

**Máscara de wildcard.-** Esta es una máscara inversa que se utiliza para determinar cómo se lee una dirección. La máscara tiene bits wildcard donde 0 representa coincidencia y 1 no es importante.

**Id de área.-** Este valor indica el área que se debe asociar con una dirección. Puede ser un número o puede ser similar a una dirección ip. Para un área backbone, la id deber ser igual a 0.

## **5.2.3.1.1. Topologías OSPF**

En el enrutamiento OSPFdepende del estado de enlace entre dos routers, los vecinos deben reconocerse entre sí para compartir información. Este proceso se hace por medio del protocolo Hello.

Un router se ve a sí mismo listado en un paquete Hello que recibe de un vecino.

Los paquetes se envían cada 10 segundos (forma predeterminada) Utilizando la dirección de multidifusión 224.0.0.5. Para declarar a un vecino caído el router espera cuatro veces el tiempo del intervalo Hello (intervalo Dead).

En redes con difusión se lleva a cabo la elección de DR y BDR Los routers de un entorno multiacceso, como un entorno ethernet, deben elegir un Router Designado (DR) y un Router Designado de Reserva (BDR) para que representen a la red. Un DR lleva a cabo tareas de envió y sincronización. El BDR solo actuara si el DR falla. Cada router debe establecer una adyacencia con el DR y el BDR.

Elección de un DR y un BDR una topología Multiacceso con difusión • El router con el valor de prioridad más alta es el Router Designado DR.

• El router con el segundo valor es el router designado de reserva BDR.

• El valor predeterminado de la prioridad OSPF de la interfaz es 1. Un router con prioridad 0 no es elegible. En caso de empate se usa el ID de router.

• ID DEROUTER: Este número de 32 bits identifica únicamente al router dentro de un sistema autónomo. La dirección IP más alta de una interfaz activa se elige por defecto.

#### **Funcionamiento de OSPF en una topología NBMA:**

Las redes NBMA son aquellas que soportan más de dos routers pero que no tienen capacidad de difusión. Frame Relay, ATM, X.25 son algunos ejemplos de redes NBMA. La selección del DR se convierte en un tema importante ya que el DR y el BDR deben tener conectividad física total con todos los routers de la red.

#### **OSPF en redes NBMA:**

Debe existir conectividad entre todos los routers

#### **Funcionamiento de OSPF en una topología punto a punto:**

En redes punto a punto el router detecta dinámicamente a susvecinos enviando paquetes Hello con la dirección de multidifusión 224.0.0.5. No se lleva a cabo elección y no existe concepto de DR o BDR.

Los intervalos Hello y Dead son de 10 y 40 segundos respectivamente.

OSPF en redes Punto a Punto no hay elección de DR ni BDR

#### **Como mantener información sobre enrutamiento OSPF**

Paso 1-Un router advierte un cambio de estado de un enlace y hace una multidifusión de un paquete LSU (actualización de estado de enlace) con la IP 224.0.0.6

Paso 2-El DR acusa recepción e inunda la red con la LSU utilizando la dirección de multidifusión 224.0.0.5.

Paso 3-Si se conecta un router con otra red reenviara la LSU al DR de dicha red.

Paso 4-Quando un router recibe la LSU que incluye la LSA (publicación de estado de enlace) diferente, cambiara su base de datos

## **5.2.3.1.2. VENTAJAS Y DESVENTAJAS DE OSPF**

## **5.2.3.1.2.1. VENTAJAS**

- Las rutas calculadas mediante OSPF nunca presentan bucles.
- OSPF puede escalar a interconexiones de redes mayores o mucho mayores.
- La reconfiguración correspondiente a los cambios de topología de la red es más rápida.
- Utilizan métricas de costos para seleccionar rutas a trabes de la red
- Utiliza actualizaciones generales por eventos e inundaciones LSA: (intercambia cambios en la red)
- Cada router tiene una topología de su propia red
- Cada router tiene una base de datos topológicos

## **5.2.3.1.2.2. DESVENTAJAS**

- Este protocolo necesita un router que tenga más memoria y potencia de procesamiento
- Para reducir las bases de las políticas es necesario dividir la red en áreas (se necesita un Administrador capacitado)
- Al inicio del proceso se debe inundar la red con mensajes LSA, puede degradar la red

### **5.2.3.1.3. FUNCIONAMIENTO DE OSPF**

- Descubrir vecinos OSPF
- Elegir el DR
- Formar adyacencias
- Sincronizar bases de datos
- Calcular la tabla de encaminamiento
- Anunciar los estados de enlaces

## **5.2.3.1.4. DESCUBRIMIENTO VECINO OSPF**

Cuando los "routers" OSPF se activan, inician y mantienen relaciones con sus vecinos usando el protocolo Hello.

El protocolo además asegura que la comunicación entre vecinos sea bidireccional.

Los paquetes Hello se envían periódicamente al exterior por todaslas interfaces de los "routers".

La comunicación bidireccional se indica si el propio "router" aparece en el paquete Hello

Del vecino.

## **5.2.3.1.5. DETERMINANDO EL DR**

Se usa el protocolo Hello. El "router" examina la lista de sus vecinos, desecha cualquiera que no tenga comunicación bidireccional o que tenga un RP de ver, y graba el DR, el BDR y la RP que ha declarado cada uno de ellos. El "router" se añade él mismo a la lista, usando el valor RP configurado para la interfaz cero (desconocido) para el DRy el BDR, en el caso de que este proceso esté en proceso de activaciones determina el BDR y el DR.

La intención del mecanismo es la siguiente:

- Que cuando un "router" se active, no debería usurpar la posición del BDR actual aunque tenga un RP superior.
- Que la promoción de un BDRa DRdebería ser ordenada y requerir que el BDR acepte sus responsabilidades.
- El algoritmo no siempre da lugar a que el "router" de mayor prioridad sea el DR, ni tampoco que el segundo de mayor prioridad sea el DR.

## **5.2.3.1.6. RESPONSABILIDADES DEL DR:**

El DR genera para la red los anuncios de los estados de los enlaces, que inundan el área y describen esta red a todos los "routers" de todas las redes del área.

El DR se hace adyacente a otros "routers" de la red.

El BDR se hace adyacente a todos los demás "routers" de la red. Esto asegura que cuando ocupe el puesto del DR lo pueda hacer rápidamente.

## **5.2.3.1.7. FORMANDO ADYACENCIAS**

La siguiente decisión es si se debería formar una adyacencia con uno de sus vecinos: En redes multiacceso, todos los "routers" se hacen adyacentes al DR y la BDR.

En enlaces punto a punto (virtuales), cada "router" forma siempre una adyacencia con el "router" del otro extremo.

Si se toma la decisión de no formar una adyacencia, el estado de la comunicación con el vecino permanece en el estado "2-way".

Las adyacencias son estables usando paquetes DD ("Database Description").

Se emplea un procedimiento de sondeo-respuesta para describir la base de datos.

El "router" con mayor ID se convertirá en maestro, el otro en esclavo. Los paquetes DD enviados por el maestro (sondeos) serán reconocidos por los DDs del esclavo (respuestas). El paquete contiene números de secuencia para asegurar la correspondencia entre sondeos y respuestas. Este proceso se denomina DEP ("Database Exchange Process").

## **5.2.3.1.8. CALCULANDO LA TABLA DE ENCAMINAMIENTO**

Usando como entrada las bases de datos de estados de enlaces de las áreas con las que está conectado, el "router" ejecuta el algoritmo SPF para construir su tabla de encaminamiento. El cálculo consiste en los siguientes pasos:

Las rutas intra-área se calculan construyendo el árbol mínimo para cada área conectada usando el mismo "router" como raíz del árbol. El "router" calcula además si el área puede actuar como área de tránsito para enlaces virtuales.

Las rutas inter-área se calculan examinando los SLA. Para los ABR (que forman parte de la troncal) sólo se utilizan los anuncios correspondientes a la troncal.

Si el "router" está conectado a una o más áreas de tránsito, el "router" sustituye las rutas que haya calculado por rutas que pasen por áreas de tránsito si estas son mejores.

Las rutas externas se calculan examinado los anuncios externos del AS. Las localizaciones de los ASBRya se conocen debido a que se determinan como cualquier otra ruta intra-área o inter-área.

## **5.2.3.1.9. CONCLUSIONES DEL PROTOCOLÓ OSPF**

OSPF es un protocolo de encaminamiento complejo. Los beneficios de esta complejidad (sobre RIP) son los siguientes:

- Debido a las bases de datos de estados de enlaces sincronizados, los "router" OSPF convergerán mucho más rápido que los "routers" RIP tras cambios de topología. Este efecto se hace más pronunciado al aumentar el tamaño del AS.
- Incluye encaminamiento TOS ("Type of Service") diseñado para calcular rutas separadas para cada tipo de servicio. Para cada destino, pueden existir múltiples rutas, cada una para uno o más TOSs
- Utiliza métricas ponderadas para distintas velocidades el enlace. Por ejemplo, un enlace T1 a 544 Mbps podría tener una métrica de 1 y un SLP a 9600 bps una de 10.
- Proporciona balanceamiento de la carga ya que una pasarela OSPF puede emplear varios caminos de igual coste mínimo. A cada ruta se le asocia una máscara de subred, permitiendo subnetting de longitud variable y supernetting. Todos los intercambios entre "routers" se pueden autentificar mediante el uso de passwords.
- OSPF soporta rutas específicas de hosts, redes y subredes.
- OSPF permite que las redes y los hosts contiguos se agrupen juntos en áreas dentro de un AS, simplificando la topología y reduciendo la cantidad de información de encaminamiento que se debe intercambiar. La topología de un área es desconocida para el resto de las áreas.
- Minimiza los broadcast permitiendo una topología de grafo más compleja en la que las redes multiacceso tienen un DR que es responsable de describir esa red a las demás redes del área. Permitiendo el intercambio de información de encaminamiento externa, es decir, información de encaminamiento obtenida de otro AS.
- Permite configurar el encaminamiento dentro del AS según una topología virtual más que sólo las conexiones físicas. Las áreas se pueden unir usando enlaces virtuales que crucen otras áreas sin requerir encaminamiento complicado.
- Permite el uso de enlaces punto a punto sin direcciones IP, lo que puede ahorrar recursos escasos en el espacio de direcciones IP.

## **5.2.3.1.10. Configuración de Protocolo OSPF**

El protocolo OSPF Primero la ruta libre más corta (Open Shortest Path First) fue creado a finales de los 80. Se diseño para cubrir las necesidades de las grandes redes IPque otros protocolos como RIP no podían soportar, incluyendo VLSM, autenticación de origen de ruta, convergencia rápida, etiquetado de rutas conocidas mediante protocolos de enrutamiento externo y publicaciones de ruta de multidifusión.

OSPF funciona dividiendo una Intranet o un sistema autónomo en unidades jerárquicas de menor tamaño. Cada una de estas áreas se enlaza a un área backbone mediante un router fronterizo. Todos los paquetes enviados desde una dirección de una estación de trabajo de un área a otra de un área diferente atraviesan el área backbone, independientemente de la existencia de una conexión directa entre las dos áreas. Aunque es posible el funcionamiento de una red OSPF únicamente con el área backbone, OSPF escala bien cuando la red se subdivide en un número de áreas más pequeñas. En la contrada de la contrada de la contrada de la contrada de la contrada de la contrada de la contr

OSPFes un protocolo de enrutamiento por estado de enlace que a diferencia de RIPe IGRP que publican sus rutas sólo a routers vecinos, los routers OSPF envían Publicaciones del estado de enlace LSA (Link-State Advertisment) a todos los routers pertenecientes a la misma área jerárquica mediante una multidifusión de IP. La LSA contiene información sobre las interfaces conectadas, la métrica utilizada y otros datos adicionales necesarios para calcular las bases de datos de la ruta y la topología de red. Los routers OSPF acumulan información sobre el estado de enlace y ejecutan el algoritmo SPF (que también se conoce con el nombre de su creador, Dijkstra) para calcular la ruta más corta a cada nodo.

Para determinar que interfaces reciben las publicaciones de estado de enlace, los routers ejecutan el protocolo OSPF Hello. Los routers vecinos intercambian mensajes hello para determinar qué otros routers existen en una determinada interfaz y sirven como mensajes de actividad que indican la accesibilidad de dichos routers.

Cuando se detecta un router vecino, se intercambia información de topología OSPF. Cuando los routers están sincronizados, se dice que han formado una adyacencia. Las LSA se envían y reciben sólo en adyacencias. La información de la LSA se transporta en paquetes mediante la capa de transporte OSPF que define un proceso fiable de publicación, acuse de recibo y petición para garantizar que la información de la LSA se distribuye adecuadamente a todos los routers de un área. Existen cuatro tipos de LSA. Los tipos más comunes son los que publican información sobre los enlaces de red conectados de un router y los que publican las redes disponibles fuera de las áreas OSPF.

La métrica de enrutamiento de OSPF es el coste que se calcula en base al ancho de banda de la interfaz y es configurable por parte del usuario.

En la siguiente pantalla demostramos la configuración OSPF:

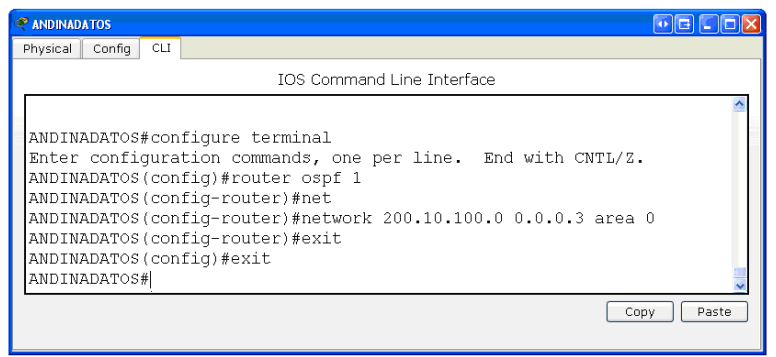

**Figura 5-31: Configurar Protocolo OSPF**

## **5.3. ACLs (Listas de Control de Acceso)**

Una lista de control de acceso (ACL) es un conjunto de entradas de usuario, grupo y modo asociadas a un archivo.

La lista especifica los permisos de acceso para todas las combinaciones posibles de identificación de usuario e identificación de grupo.

Las listas de control de acceso ofrecen una manera más precisa de controlar el acceso a los archivos que los permisos de acceso a los archivos tradicionales de UNIX.

Las listas ACL permiten conceder o restringir el acceso a los archivos en función de usuarios individuales y grupos específicos, además del control tradicional.

Una ACL es una lista secuencial de sentencias de permiso o rechazo que se aplican a direcciones o protocolos de capa superior.

Las ACL son listas de condiciones que se aplican al tráfico que viaja a través de la interfaz del router.

Permiten la administración del tráfico y aseguran el acceso hacia y desde una red.

Las ACL pueden aplicarse en Protocolos Enrutados:

- o Protocolo de Internet (IP).
- o Intercambio de paquetes de Internetwork (IPX).
- o Las ACL se definen según el protocolo, la dirección o el puerto.
- o El orden en el que se ubican las sentencias de la ACL es muy importante.

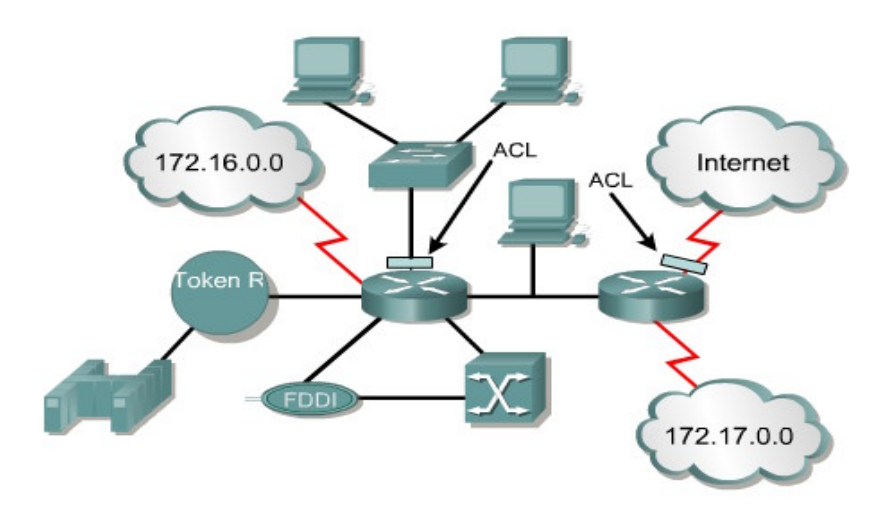

**Figura 5-32: ACLs (Listas de Control de Acceso)**

## **5.3.1. CREACIÓN DE UNA ACL**

Las ACL se crean en el modo de configuración global.

## **5.3.2. PROCESO DE CONFIGURACION DE UNA ACL**

El proceso de creación de una ACL se lleva a cabo creando la lista y posteriormente asociándola a una interfaz entrante o saliente.

#### **CONFIGURACIÓN DE ACL ESTÁNDAR**

**Router(config)#** access-list[1-99][permit|deny][dirección de origen][mascara comodín]

#### **Donde:**

- 1-99 Identifica el rango y la lista.
- Permit deny indica si esta entrada permitirá o bloqueará el tráfico a partir de la dirección especificada.
- Dirección de origen identifica la dirección IP de origen.
- Mascara comodín o wildcard identifica losbits del campo de la dirección que serán comprobados.
- La máscara predeterminada es 0.0.0.0 (coincidencia de todos los bits).

#### **Asociación de la lista a una interfaz**

**Router(config-if)#** ip access-group[nº de lista de acceso][in|out]

#### **Donde:**

- Número de lista de acceso indica el número de lista de acceso que será aplicada a esa interfaz.

**In|out** selecciona si la lista de acceso se aplicará como filtro de entrada o de salida.

#### **Ejemplo de una ACL estándar denegando una red:**

Router# configure terminal Router(config)# access-list 10 deny 192.168.1.0 0.0.0.0 Router(config)# access-list 10 permit any Router(config)# interface serial 0 Router(config-if)# ip access-group 10 in

Se ha denegado al host 192.168.1.0 y luego se ha permitido a cualquier origen, Posteriormente se asocio la ACL a la interfaz Serial 0.

#### **Configuración de ACL extendida**

El proceso de configuración de una ACL IP extendida es el siguiente:

### **Router(config)#** access-list[100-199][permit|deny][protocol][dirección de origen] [mascara comodín][dirección de destino][mascara de destino] [puerto][establisehed][log]

- 100-199 identifica el rango y número de lista
- Permit| deny: indica si la entrada permitirá o bloqueara la dirección especificada.
- Protocolo: como por ejemplo IP, TCP, UDP, ICMP
- Dirección origen y destino: identifican direcciones IP de origen y destino.
- Mascara wildcard origen y mascara destino: Son las mascaras comodín. Las 0 indican las posiciones que deben coincidir, y los 1 las "que no importan".
- Puerto:(opcional) puede ser por ejemplo: It (menor que), gt (mayor que), eq (igual a), o neq (distinto que) y un número de puerto de protocolo correspondiente.
- Establisehed: (opcional) Se usa solo para TCP de entrada. Esto permite que él rafico TCP pase si el paquete utiliza una conexión ya establecida (por ejemplo posee un conjunto de bits ACK)
- Log: (opcional) Envía un mensaje de registro a la consola a un servidor syslog determinado.
#### **Algunos de los números de puertos más conocidos:**

20 Datos del protocolo FTP 21 FTP 23 Telnet 25 SMTP 69 TFTP 53 DNS

#### **Asociación de la lista a una interfaz**

Router(config-if)#ip access-group[nº de lista de acceso][in|out]

#### **Donde:**

Número de lista de acceso indica el número de lista de acceso que será aplicada a esa interfaz.

**In|out** selecciona si la lista de acceso se aplicará como filtro de entrada o de salida.

#### **Ejemplo de una ACL Extendida denegando un host hacia el puerto 80 de una red:**

**Router(config)#** access-list 120 deny tcp host 204.204.10.1 any eq 80 **Router(config)#** access-list 120 permit ip any any **Router(config)#** interface serial 1 **Router(config-if)#** ip access-group 120 in

Se ha denegado al host 204.204.10.1, (identificándolo con la abreviatura "host") hacia el puerto 80 de cualquier red de destino (usando el termino any). Posteriormente se permite todo trafico IP. Esta ACL se asocio a la interfaz Serial 1 como entrante. Aplicación de una ACL a la linea de telnet

Para evitar intrusiones no deseadas en las conexiones de telnet se puede crear una lista de acceso estándar y asociarla a la Line VTY. El proceso de creación se lleva a cabo como una ACL estándar denegando o permitiendo un origen hacia esa interfaz. El modo de asociar la ACL a la Línea de telnet es el siguiente:

**Router(config)#** line vty 0 4 **Router(config-line)#** access-class[Nº de lista de acceso][in|out]

Como eliminar las listas de acceso

Desde el modo interfaz donde se aplico la lista:

**Router(config-if)#**no ip access-group[Nº de lista de acceso]

Desde el modo global elimine la ACL

**router(config)#**no access-list[Nº de lista de acceso]

#### **5.3.3. TIPOS DE ACLs**

- o Estándar (Cerca del posible destino)
- o Extendidas (Cerca del posible origen)

#### **5.3.3.1. ACLs ESTANDAR**

Una ACL estándar puede servir para bloquear todo el tráfico de una red o de un host específico, permite tambien todo el tráfico de una red específica o denegar paquetes por protocolos

**Ejemplo (permite acceso a todos los hosts de las 3 redes especificadas):**

**Router(config)#** access-list 1 permit 192.5.34.0 0.0.0.255 **Router(config)#** access-list 1 permit 128.88.0.0 0.0.255.255 **Router(config)#** access-list 1 permit 36.0.0.0 0.255.255.255 (Nota: cualquier otro acceso está implícitamente denegado) **(access-list 1 deny any)**

#### **5.3.3.2. ACLs EXTENDIDAS**

Ofrecen una mayor cantidad de opciones de control que las ACLs estándares, son más versátiles, verifican direcciones origen y destino de los paquetes, protocolos,números de puertos y otros parámetros específicos.

Las ACLs extendidas usan un número dentro del intervalo del 100 al 199, al final de la sentencia de la ACL extendida, se puede especificar y opcionalmente el número de puerto de protocolo TCP o UDP.

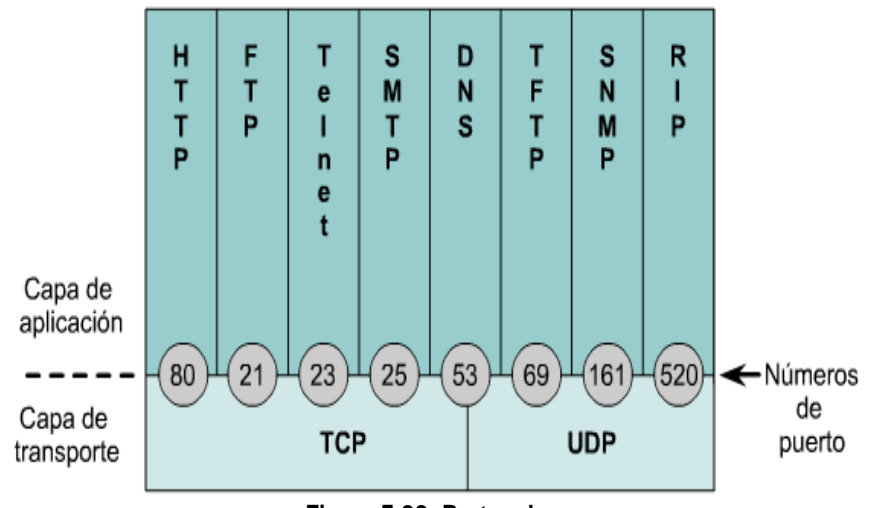

**Figura 5-33: Protocolos**

#### **Ejemplo 1 (denegar FTP entre dos redes y permitir todo lo demás):**

**Router(config)#** access-list 101 deny tcp 172.16.4.0 0.0.0.255 172.16.3.0 0.0.0.255 eq 21 **Router(config)#** access-list 101 permit ip 172.16.4.0 0.0.0.255 0.0.0.0 255.255.255.255 **Router(config)#** access-list 101 deny ip 0.0.0.0 255.255.255.255 0.0.0.0 255.255.255.255 (implícito)

#### **Ejemplo 2 (denegar Telnet a hosts de una red y permitir todo lo demás):**

**Router(config)#** access-list 102 deny tcp 172.16.4.0 0.0.0.255 any eq 23 **Router(config)#** access-list 102 permit ip any any **Router(config)#** access-list 102 deny ip 0.0.0.0 255.255.255.255 0.0.0.0 255.255.255.255 (implícito)

### **5.3.4. REGLAS SOBRE EL USO DE ACLs**

- o Una lista de acceso por protocolo y por dirección.
- o Aplicar listas de acceso estándar que se encuentran lo más cerca posible del destino.
- o Aplicar listas de acceso extendidas que se encuentran lo más cerca posible del origen.
- o Las sentencias se procesan de forma secuencial desde el principio de la lista hasta el final hasta que se encuentre una concordancia, si no se encuentra ninguna, se rechaza el paquete.
- o Hay un deny any (denegar cualquiera) implícito al final de todas las listas de acceso. Esto no aparece en la lista de configuración.
- o Las entradas de la lista de acceso deben realizar un filtro desde lo particular a lo general. Primero se deben denegar hosts específico y por último los grupos o filtros generales.
- o Primero se examina la condición de concordancia. El permiso o rechazo se examina SÓLO si la concordancia es cierta.
- o Utilice el editor de texto para crear comentarios que describan la lógica, luego complete las sentencias que realizan esa lógica.
- o Siempre, las líneas nuevas se agregan al final de la lista de acceso. El comando no access-list elimina toda la lista. No es posible agregar y quitar líneas de manera selectiva en las ACL numeradas.
- o Se debe tener cuidado cuando se descarta una lista de acceso. Si la lista de acceso se aplica a una interfaz de producción y se la elimina, según sea la versión de IOS, puede haber una deny any (denegar cualquiera) por defecto aplicada a la interfaz, y se detiene todo el tráfico.
- o Los filtros salientes no afectan al tráfico que se origina en el router local.

# **5.4. SWITCH**

Un Switch es un dispositivo electrónico de interconexión de redes de ordenadores que opera en la capa 2 (nivel de enlace de datos) del modelo OSI (Open Systems Interconection).

Un conmutador interconecta dos o más segmentos de red, funcionando de manera similar a los puentes (bridges), pasando datos de un segmento a otro, de acuerdo con la dirección MAC de destino de los datagramas en la red.

Un conmutador en el centro de una red en estrella.

Los conmutadores se utilizan cuando se desea conectar múltiples redes, fusionándolas en una sola. Al igual que los puentes, dado que funcionan como un filtro en la red, mejoran el rendimiento y la seguridad de las LANs (Local Area Network- Red de Área Local).

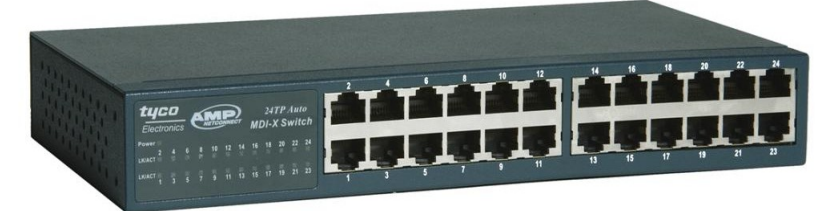

**Figura 5-34: Switch**

# **5.4.1. ENCAPSULAMIENTO**

El encapsulamiento es el proceso por el cual los datos que se deben enviar a través de una red se deben colocar en paquetes que se puedan administrar y rastrear. El encapsulado consiste pues en ocultar los detalles de implementación de un objeto, pero a la vez se provee una interfaz pública por medio de sus operaciones permitidas.

# **5.4.1.1. PROCESO DETALLADO DE ENCAPSULAMIENTO**

Todas las comunicaciones de una red parten de un origen y se envían a un destino. La información que se envía a través de una red se denomina datos o paquetes de datos. S un computador (host A) desea enviar datos a otro (host B), en primer término los datos deben empaquetarse a través de un proceso denominado encapsulamiento.

El encapsulamiento rodea los datos con la información de protocolo necesaria antes de que se una al tránsito de la red. Por lo tanto, a medida que los datos se desplazan a través de las capas del modelo OSI, reciben encabezados, información final y otros tipos de información.

Una vez que se envían los datos desde el origen, viajan a través de la capa de aplicación y recorren todas las demás capas en sentido descendente. El empaquetamiento y el flujo de los datos que se intercambian experimentan cambios a medida que las capas realizan sus funciones para los usuarios finales. Las redes deben realizar los siguientes cinco pasos de conversión a fin de encapsular los datos:

**Crear los datos.** Cuando un usuario envía un mensaje de correo electrónico, sus caracteres alfanuméricos se convierten en datos que pueden recorrer la internetwork.

**Empaquetar los datos para ser transportados de extremo a extremo.** Los datos se empaquetan para ser transportados por la internetwork. Al utilizar segmentos, la función de transporte asegura que los hosts de mensaje en ambos extremos del sistema de correo electrónico se puedan comunicar de forma confiable.

**Agregar la dirección de red IP al encabezado.** Los datos se colocan en un paquete o datagrama que contiene un encabezado de paquete con las direcciones lógicas de origen y de destino. Estas direcciones ayudan a los dispositivos de red a enviar los paquetes a través de la red por una ruta seleccionada.

**Agregar el encabezado y la información final de la capa de enlace de datos.** Cada dispositivo de la red debe poner el paquete dentro de una trama. La trama le permite conectarse al próximo dispositivo de red conectado directamente en el enlace. Cada dispositivo en la ruta de red seleccionada requiere el entramado para poder conectarse al siguiente dispositivo.

**Realizar la conversión a bits para su transmisión.** La trama debe convertirse en un patrón de unos y ceros (bits) para su transmisión a través del medio. Una función de temporización permite que los dispositivos distingan estos bits a medida que se trasladan por el medio. El medio en la internetwork física puede variar a lo largo de la ruta utilizada.

# **5.4.2. SEGMENTACIÓN**

Los Switches son dispositivos de enlace de datos que, al igual que los puentes, permiten que múltiples segmentos físicos de LAN se interconecten para formar una sola red de mayor tamaño. De forma similar a los puentes, los Switches envían e inundan el tráfico con base a las direcciones MAC.

Dado que la conmutación se ejecuta en el hardware en lugar del software, es significativamente más veloz. Se puede pensar en cada puerto de Switch como un micropuente; este proceso se denomina microsegmentación.

De este modo, cada puerto de Switch funciona como un puente individual y otorga el ancho de banda total del medio a cada host. Los Switches de LAN se consideran puentes multipuerto sin dominio de colisión debido a la microsegmentación.

Los datos se intercambian, a altas velocidades, haciendo la conmutación de paquetes hacia su destino.

Al leer la información de Capa 2 de dirección MAC destino, los Switches pueden realizar transferencias de datos a altas velocidades, de forma similar a los puentes. El paquete se envía al puerto de la estación receptora antes de que la totalidad del paquete ingrese al Switch. Esto provoca niveles de latencia bajos y una alta tasa de velocidad para el envío de paquetes.

Hay dos motivos fundamentales para dividir una LAN en segmentos:

El primer motivo es aislar el tráfico entre segmentos, y obtener un ancho de banda mayor por usuario, al crear dominios de colisión más pequeños.

Si la LAN no se divide en segmentos, las LAN cuyo tamaño sea mayor que un grupo de trabajo pequeño se congestionarían rápidamente con tráfico y colisiones y virtualmente no ofrecerían ningún ancho de banda.

Al dividir redes de gran tamaño en unidades autónomas, los puentes y los Switches ofrecen varias ventajas. Un puente, o Switch, reduce el tráfico que experimentan los dispositivos en todos los segmentos conectados ya que sólo se envía un determinado porcentaje de tráfico.

Los puentes y los Switches amplían la longitud efectiva de una LAN, permitiendo la conexión de estaciones distantes que anteriormente no estaban permitidas.

Aunque los puentes y los Switches comparten los atributos más importantes, todavía existen varias diferencias entre ellos.

Los Switches son significativamente más veloces porque realizan la conmutación por hardware, mientras que los puentes lo hacen por software y pueden interconectar las LAN de distintos anchos de banda.

Una LAN Ethernet de 10 Mbps y una LAN Ethernet de 100 Mbps se pueden conectar mediante un Switch. Estos pueden soportar densidades de puerto más altas que los puentes. Algunos Switches soportan la conmutación por el método cut- through, que reduce la latencia y las demoras de la red mientras que los puentes soportan sólo la conmutación de tráfico de guardar y enviar (store-and-forward).

Por último, los Switches reducen las colisiones y aumentan el ancho de banda en los segmentos de red ya que suministran un ancho de banda dedicado para cada segmento de red.

# **5.4.3. COLISIÓN**

Un dominio de colisión es un segmento Físico de una red de computadores donde es posible que los paquetes puedan "colisionar" (interferir) con otros. Estas colisiones se dan particularmente en el protocolo de red Ethernet.

A medida que aumenta el número de nodos que pueden transmitir en un segmento de red, aumentan las posibilidades de que dos de ellos transmitan a la vez. Esta transmisión simultánea ocasiona una interferencia entre las señales de ambos nodos, que se conoce como colisión. Conforme aumenta el número de colisiones disminuye el rendimiento de la red.

Un dominio de colisión puede estar constituido por un solo segmento de cable Ethernet en una Ethernet de medio compartido, o todos los nodos que afluyen a un concentrador Ethernet en una Ethernet de par trenzado, o incluso todos los nodos que afluyen a una red de concentradores y repetidores.

Uno de los problemas que se puede producir, cuando dos bits se propagan al mismo tiempo en la misma red, es una colisión. En una red pequeña y de baja velocidad es posible implementar un sistema que permita que sólo dos computadores envíen mensajes, cada uno por turnos. Esto significa que ambas pueden mandar mensajes, pero sólo podría haber un bit en el sistema. El problema es que en las grandes redes hay muchos computadores conectados, cada uno de los cuales desea comunicar miles de millones de bits por segundo. Recordar que los "bits" en realidad son paquetes que contienen muchos bits.

Un puente puede eliminar el tráfico innecesario en una red con mucha actividad dividiendo la red en segmentos y filtrando el tráfico basándose en la dirección de la estación.

El tráfico entre dispositivos en el mismo segmento no atraviesa el puente, y afecta otros segmentos. Esto funciona bien, siempre y cuando el tráfico entre segmentos no sea demasiado. En caso contrario, el puente se puede transformar en un cuello de botella, y de hecho puede reducir la velocidad de la comunicación.

### **5.4.4. VLAN (REDES VIRTUALES)**

Una VLAN (acrónimo de Virtual LAN, 'red de área local virtual') es una red de computadoras lógicamente independiente. Varias VLANs pueden coexistir en un único Switch físico.

Una 'VLAN' consiste en una red de ordenadores que se comportan como si estuviesen conectados al mismo cable, aunque pueden estar en realidad conectados físicamente a diferentes segmentos de una red de área local.

Los administradores de red configuran las VLANs mediante software en lugar de hardware, lo que las hace extremadamente flexibles.

Una de las mayores ventajas de las VLANs surge cuando se traslada físicamente una computadora a otra ubicación: puede permanecer en la misma VLAN sin necesidad de ninguna reconfiguración hardware.

# **5.4.4.1. CLASES DE VLAN**

Existen dos clases de VLAN: implícitas y explícitas. Las implícitas no necesitan cambios en el frame, pues de la misma forma que reciben información la procesan, ejemplo de ello son lasVLAN basadas en puertos. En esta clase de VLAN el usuario no modifica ni manipula el frame, ya que solo posee una marca y por lo tanto el sistema se vuelve propietario.

Las VLAN explícitas si requieren modificaciones, adiciones y cambios (MAC) al frame, por lo que sacaron los estándares 802.1p y 802.1q, en donde se colocan ciertas etiquetas o banderas en el frame para manipularlo.

Esta clase surge ante la necesidad de interoperar en un ambiente con diferentes marcas, pero basadas en estándares.

## **5.4.4.1.1. VLAN de Puerto Central**

Es en la que todos los nodos de una VLAN se conectan al mismo puerto del Switch.

### **5.4.4.1.2. VLAN Estáticas**

Los puertos del Switch están ya preasignados a las estaciones de trabajo.

# **5.4.4.1.3. VLAN por Puerto**

Se configura por una cantidad "n" de puertos en el cual podemos indicar que puertos pertenecen a cada VLAN.

# **5.4.4.1.4. Por Dirección MAC**

Los miembros de la VLAN están especificados en una tabla por su dirección MAC.

## **5.4.4.1.5. Por Protocolo**

Asigna a un protocolo una VLAN. El Switch se encarga de dependiendo el protocolo por el cual venga la trama derivarlo a la VLAN correspondiente.

### **5.4.4.1.6. Por Direcciones IP**

Está basado en el encabezado de la capa 3 del modelo OSI. Las direcciones IP a los servidores de VLAN configurados. No actúa como router sino para hacer un mapeo de que direcciones IP están autorizadas a entrar en la red VLAN. No realiza otros procesos con la dirección IP.

## **5.4.4.1.7. Por nombre de Usuario**

Se basan en la autenticación del usuario y no por las direcciones MAC de los dispositivos.

# **5.4.4.1.8. VLAN Dinámicas (DVLAN)**

Las VLAN dinámicas son puertos del Switch que automáticamente determinan a que VLAN pertenece cada puesto de trabajo. El funcionamiento de estas VLANs se basa en las direcciones MAC, direcciones lógicas o protocolos utilizados.

Cuando un puesto de trabajo pide autorización para conectarse a la VLAN el Switch chequea la dirección MACingresada previamente por el administrador en la base de datos de las mismas y automáticamente se configura el puerto al cual corresponde por la configuración de la VLAN.

El mayor beneficio de las DVLAN es el menor trabajo de administración dentro del armario de comunicaciones cuando se cambian de lugar las estaciones de trabajo o se agregan y también notificación centralizada cuando un usuario desconocido pretende ingresar en la red.

## **5.4.5. RENOMBRAR UN SWICTH**

Para renombrar un switch lo hacemos de la misma forma como lo hicimos en el Router con el comando Hostname seguido del nombre que le vamosa establecer en el Switch. Nota: el comando **wr** lo usamos para guardar la configuración.

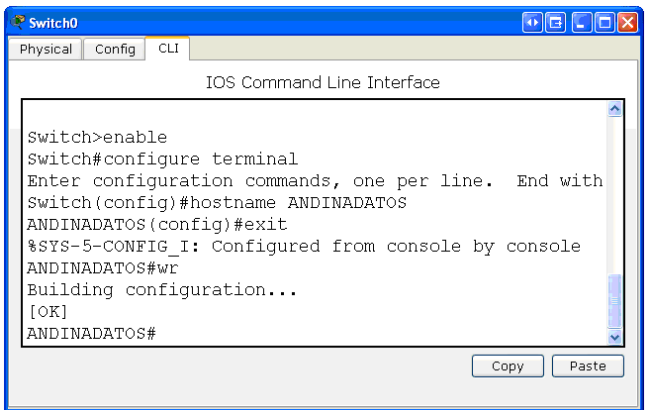

**Figura 5-35: Pantalla de Configuración comando hostname**

# **5.4.6. CONFIGURACIÓN DE VLANs**

Para configurar una VLAN lo hacemos fuera de la configuración global y utilizamos el comando vlan database y damos enter seguido ponemos la siguiente linea de comando:

#### **vlan 100 name vlan1**

Nota: para guardar cualquier cambio en el switch utilizamos el comando: **Copy running-config startup-config** 

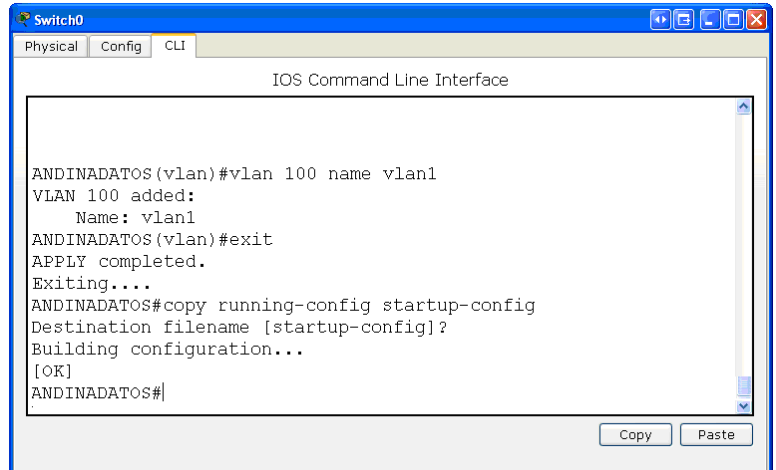

**Figura 5-36: Pantalla de Configuración de VLANs**

# **5.4.7. ASIGNACIÓN DE PUERTOS A UNA VLAN**

La asignación de puertos a una VLAN se realiza en el modo privilegiado con el siguiente comando:

**Switch(Config)# Switch(Config)#** interface fastethernet (Puerto asignado. Ejemplo: 0/2) **Switch(config-if)#** swichport access (nombre de la VLAN) **Switch(config-if)#** end

# **5.4.8. ASIGNACIÓN DE PUERTO EN MODO TRUNK**

Se deben seguir los siguientes comandos:

**Switch(Config)# Switch(Config)#** interface fastethernet (Puerto asignado. Ejemplo: 0/1) **Switch(config-if)#** swichport mode trunk **Switch(config-if)#** end

# **5.5. CONFIGURACIÓN DISPOSITIVOS DE RUTEO Y CONMUTACIÓN**

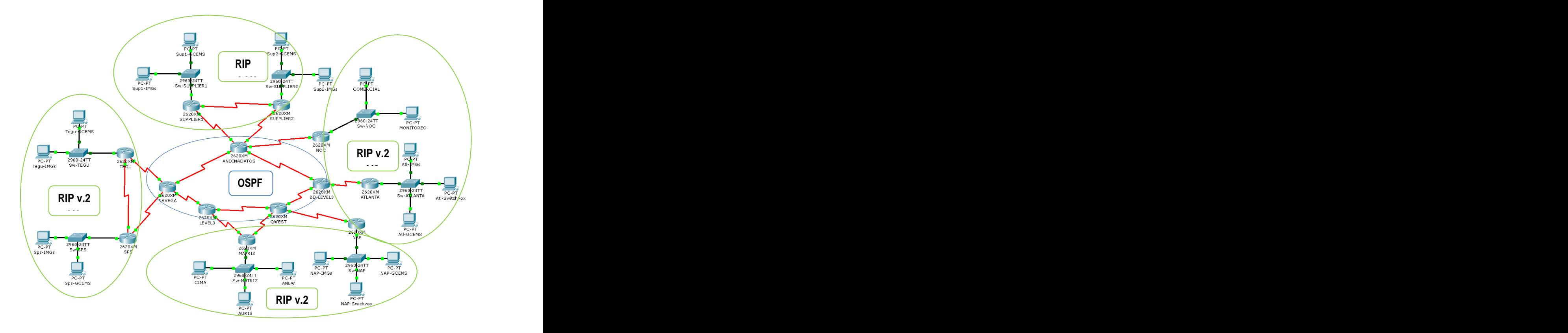

**Figura 5-37: Diagrama de Red CIMATELECOM**

# **5.5.1. ROUTER ANDINADATOS**

# **5.5.2. ASIGNACIÓN DE NOMBRE ROUTER ANDINADATOS**

Press RETURN to get started! Router> and the contract of the contract of the contract of the contract of the contract of the contract of the contract of the contract of the contract of the contract of the contract of the contract of the contract of th Router>enable Router#configure terminal Enter configuration commands, one per line. End with CNTL/Z. Router(config)#hostname ANDINADATOS ANDINADATOS(config)#^Z %SYS-5-CONFIG\_I: Configured from console by console ANDINADATOS#wr Building configuration... [OK] ANDINADATOS#

# **5.5.2.1. ASIGNACIÓN DE CONTRASEÑA ROUTER ANDINADATOS**

Press RETURN to get started. ANDINADATOS>enable ANDINADATOS#configure terminal Enter configuration commands, one per line. End with CNTL/Z. ANDINADATOS(config)#line console 0 ANDINADATOS(config-line)#password andinadatos ANDINADATOS(config-line)#login ANDINADATOS(config-line)#exit ANDINADATOS(config)#enable password andinadatos ANDINADATOS(config)#enable secret andinadatos ANDINADATOS(config)#line vty 0 4 ANDINADATOS(config-line)#password andinadatos ANDINADATOS(config-line)#login ANDINADATOS(config-line)#exit ANDINADATOS(config)#enable password andinadatos ANDINADATOS(config)#^Z %SYS-5-CONFIG I: Configured from console by console ANDINADATOS#wr Building configuration... [OK] ANDINADATOS#

# **5.5.2.2. ASIGNACIÓN DE IP'S INTERFACES SERIALES ROUTER ANDINADATOS**

ANDINADATOS>enable ANDINADATOS#configure terminal

Enter configuration commands, one per line. End with CNTL/Z.

ANDINADATOS(config)#interface serial 1/0 ANDINADATOS(config-if)#ip address 200.10.200.1 255.255.255.252 ANDINADATOS(config-if)#clock rate 56000 ANDINADATOS(config-if)#no shutdown ANDINADATOS(config-if)#exit

ANDINADATOS(config)#interface serial 1/1 ANDINADATOS(config-if)#ip address 200.10.200.13 255.255.255.252 ANDINADATOS(config-if)#clock rate 56000 ANDINADATOS(config-if)#no shutdown ANDINADATOS(config-if)#exit

ANDINADATOS(config)#interface serial 1/2 ANDINADATOS(config-if)#ip address 200.10.200.5 255.255.255.252 ANDINADATOS(config-if)#clock rate 56000

ANDINADATOS(config-if)#no shutdown ANDINADATOS(config-if)#exit

ANDINADATOS(config)#interface serial 1/3 ANDINADATOS(config-if)#ip address 200.10.5.1 255.255.255.252 ANDINADATOS(config-if)#clock rate 56000 ANDINADATOS(config-if)#no shutdown ANDINADATOS(config-if)#exit

ANDINADATOS(config)#interface serial 1/4 ANDINADATOS(config-if)#ip address 200.10.5.5 255.255.255.252 ANDINADATOS(config-if)#clock rate 56000 ANDINADATOS(config-if)#no shutdown

ANDINADATOS(config)#^Z

%SYS-5-CONFIG\_I: Configured from console by console

ANDINADATOS#wr Building configuration... [OK] ANDINADATOS#

# **5.5.2.3. CONFIGURACIÓN OSPF ROUTER ANDINADATOS**

ANDINADATOS>enable

ANDINADATOS#configure terminal Enter configuration commands, one per line. End with CNTL/Z. ANDINADATOS(config)#router ospf 1 ANDINADATOS(config-router)#network 200.10.200.0 0.0.0.3 area 0 ANDINADATOS(config-router)#network 200.10.200.4 0.0.0.3 area 0 ANDINADATOS(config-router)#network 200.10.200.12 0.0.0.3 area 0 ANDINADATOS(config-router)#network 200.10.5.4 0.0.0.3 area 0 ANDINADATOS(config-router)#network 200.10.5.0 0.0.0.3 area 0 ANDINADATOS(config-router)#redistribute rip subnets ANDINADATOS(config-router)#redistribute rip metric 1 ANDINADATOS(config-router)#^Z %SYS-5-CONFIG I: Configured from console by console ANDINADATOS#wr Building configuration... [OK] ANDINADATOS#

# **5.5.2.4. CONFIGURACIÓN RIP VERSION 2 ROUTER ANDINADATOS**

ANDINADATOS>enable ANDINADATOS#configure terminal Enter configuration commands, one per line. End with CNTL/Z. ANDINADATOS(config)#router rip ANDINADATOS(config-router)#version 2 ANDINADATOS(config-router)#network 200.10.200.0 ANDINADATOS(config-router)#redistribute ospf 1 metric 1 ANDINADATOS(config-router)#^Z %SYS-5-CONFIG\_I: Configured from console by console ANDINADATOS#wr Building configuration... [OK] ANDINADATOS#

# **5.5.2.5. CONFIGURACIÓN ACCESS LIST ROUTER ANDINADATOS**

ANDINADATOS>enable ANDINADATOS#configure terminal Enter configuration commands, one per line. End with CNTL/Z. ANDINADATOS(config)#ip access-list extended 110 ANDINADATOS(config-ext-nacl)#deny icmp any 200.10.5.0 0.0.0.255 ANDINADATOS(config-ext-nacl)#permit ip any any ANDINADATOS(config-ext-nacl)#^Z %SYS-5-CONFIG\_I: Configured from console by console ANDINADATOS#wr Building configuration... [OK] ANDINADATOS#

# **5.5.2.6. SHOW PROTOCOLS ANDINADATOS**

Global values:

Internet Protocol routing is enabled FastEthernet0/0 is up, line protocol is down Serial1/0 is up, line protocol is up Internet address is 200.10.200.1/30 Serial<sub>1</sub>/1 is up, line protocol is up Internet address is 200.10.200.13/30 Serial1/2 is up. line protocol is up Internet address is 200.10.200.5/30 Serial1/3 is up, line protocol is up Internet address is 200.10.5.1/30 Serial1/4 is up, line protocol is up Internet address is 200.10.5.5/30

#### **5.5.2.7. SHOW IP ROUTE ANDINADATOS**

Códigos:

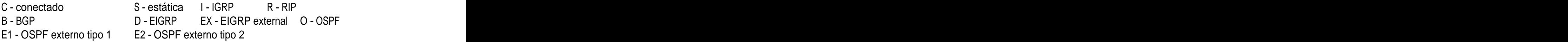

192.168.10.0/24 is variably subnetted, 9 subnets, 3 masks O E2 192.168.10.4/30 [110/845] via 200.10.5.6, 00:15:38, Serial1/4 O E2 192.168.10.8/30 [110/845] via 200.10.5.2, 00:14:50, Serial1/3 O E2 192.168.10.12/30 [110/845] via 200.10.5.2, 00:08:37, Serial1/3 O E2 192.168.10.32/27 [110/845] via 200.10.5.6, 00:15:38, Serial1/4 O E2 192.168.10.64/27 [110/845] via 200.10.5.6, 00:15:38, Serial1/4 O E2 192.168.10.96/27 [110/845] via 200.10.5.6, 00:15:38, Serial1/4 O E2 192.168.10.192/29 [110/845] via 200.10.5.6, 00:15:38, Serial1/4 O E2 192.168.10.200/29 [110/845] via 200.10.5.6, 00:15:38, Serial1/4 O E2 192.168.10.208/29 [110/845] via 200.10.5.6, 00:15:38, Serial1/4

 192.168.11.0/24 is variably subnetted, 4 subnets, 2 masks O E2 192.168.11.0/24 [110/845] via 200.10.5.6, 00:01:45, Serial1/4 O E2 192.168.11.32/29 [110/781] via 200.10.5.6, 00:16:23, Serial1/4 O E2 192.168.11.40/29 [110/781] via 200.10.5.6, 00:16:23, Serial1/4 O E2 192.168.11.48/29 [110/781] via 200.10.5.6, 00:16:23, Serial1/4

200.10.5.0/30 is subnetted, 5 subnets

- C 200.10.5.0 is directly connected, Serial1/3
- C 200.10.5.4 is directly connected, Serial1/4
- O 200.10.5.8 [110/845] via 200.10.5.2, 00:21:15, Serial1/3
- O 200.10.5.12 [110/845] via 200.10.5.6, 00:21:15, Serial1/4
- O 200.10.5.16 [110/909] via 200.10.5.6, 00:21:15, Serial1/4

200.10.100.0/24 is variably subnetted, 6 subnets, 3 masks

- R 200.10.100.0/24 [120/9] via 200.10.200.2, 00:00:17, Serial1/0
- O E2 200.10.100.8/30 [110/845] via 200.10.5.2, 00:06:15, Serial1/3
- O E2 200.10.100.32/27 [110/845] via 200.10.5.2, 00:06:15, Serial1/3
- O E2 200.10.100.64/27 [110/845] via 200.10.5.2, 00:06:15, Serial1/3
- O E2 200.10.100.96/27 [110/845] via 200.10.5.2, 00:06:15, Serial1/3

O E2 200.10.100.128/27 [110/845] via 200.10.5.2, 00:06:15, Serial1/3

200.10.200.0/24 is variably subnetted, 11 subnets, 3 masks

O E2 200.10.200.0/24 [110/845] via 200.10.5.2, 00:06:48, Serial1/3

- C 200.10.200.0/30 is directly connected, Serial1/0
- C 200.10.200.4/30 is directly connected, Serial1/2
- R 200.10.200.8/30 [120/1] via 200.10.200.2, 00:00:17, Serial1/0 [120/1] via 200.10.200.6, 00:00:23, Serial1/2
- C 200.10.200.12/30 is directly connected, Serial1/1
- R 200.10.200.32/29 [120/1] via 200.10.200.2, 00:00:17, Serial1/0

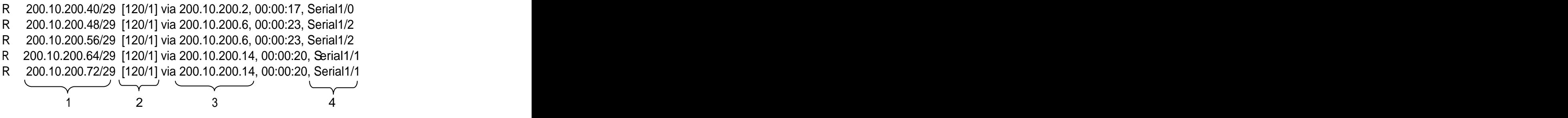

Descripciones:

- 1 Red destino
- 2 Distancia Administrativa / Métrica
- 3 Dirección IP de salida
- 4 Interfaz de salida

# **5.5.2.8. SHOW RUNNING-CONFIG ANDINADATOS**

Building configuration...

Current configuration : 1235 bytes

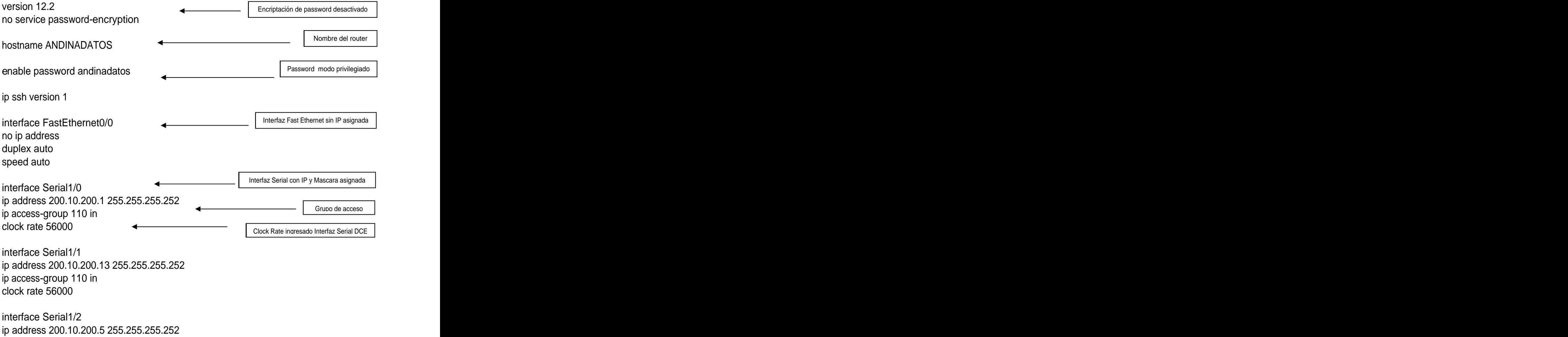

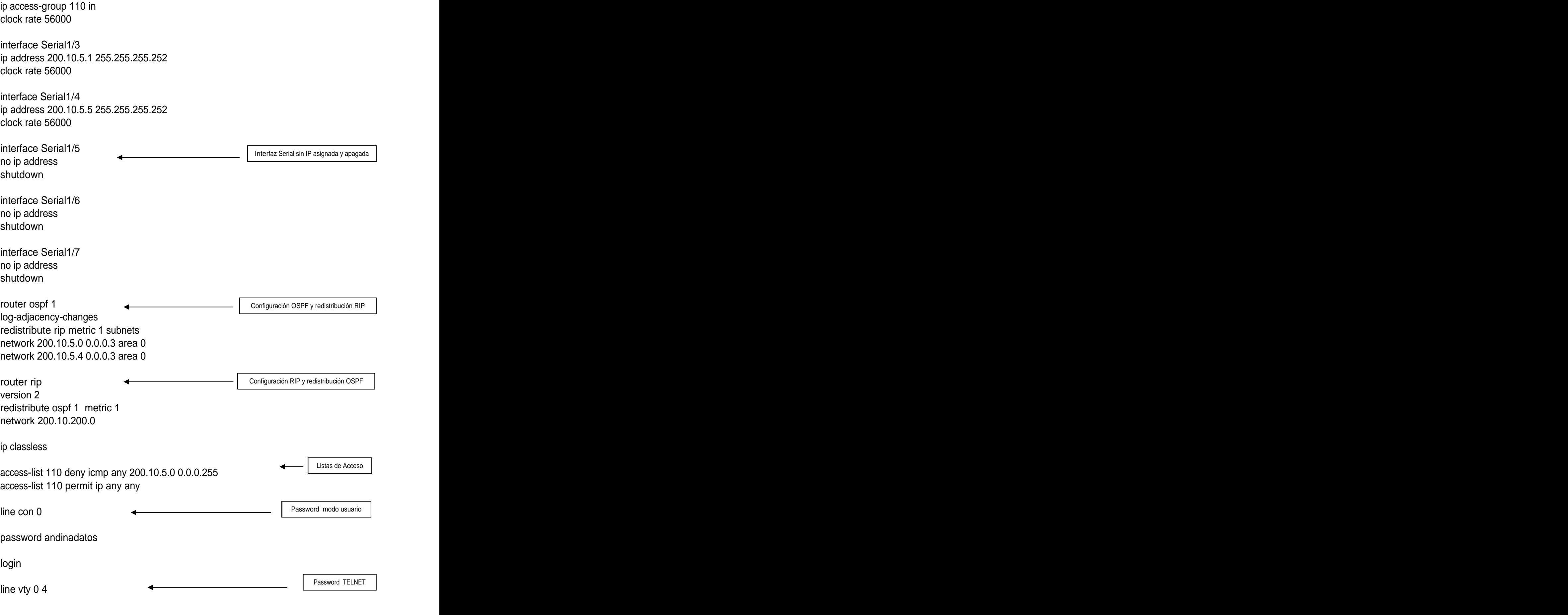

password andinadatos

login

end

## **5.5.2.9. SHOW ACCESS LIST ANDINADATOS**

Extended IP access list 110 deny icmp any 200.10.5.0 0.0.0.255 permit ip any any (308 match(es))

Prohibición de trafico ICMP dirigido a direcciones broadcast y de red.

## **5.5.3. ROUTER BD-LEVEL3**

# **5.5.3.1. ASIGNACIÓN DE NOMBRE ROUTER BD-LEVEL3**

Press RETURN to get started!

Router> and the contract of the contract of the contract of the contract of the contract of the contract of the contract of the contract of the contract of the contract of the contract of the contract of the contract of th Router>enable Router#configure terminal Enter configuration commands, one per line. End with CNTL/Z. Router(config)#hostname BD-LEVEL3 BD-LEVEL3(config)#^Z %SYS-5-CONFIG\_I: Configured from console by console BDLEVEL3#wr Building configuration... [OK] BDLEVEL3#

# **5.5.3.2. ASIGNACIÓN DE CONTRASEÑA ROUTER BD-LEVEL3**

Press RETURN to get started. BD-LEVEL3>enable BD-LEVEL3#configure terminal Enter configuration commands, one per line. End with CNTL/Z. BD-LEVEL3(config)#line console 0 BD-LEVEL3(config-line)#password bd-level3 BD-LEVEL3(config-line)#login BD-LEVEL3(config-line)#exit BD-LEVEL3(config)#enable password bd-level3 BD-LEVEL3(config)#enable secret bd-level3 BD-LEVEL3(config)#line vty 0 4 BD-LEVEL3(config-line)#password bd-level3 BD-LEVEL3(config-line)#login BD-LEVEL3(config-line)#exit

BD-LEVEL3(config)#enable password bd-level3 BD-LEVEL3(config)#^Z %SYS-5-CONFIG\_I: Configured from console by console BD-LEVEL3#wr Building configuration... [OK] BD-LEVEL3#

# **5.5.3.3. ASIGNACIÓN DE IP'S INTERFACES SERIALES ROUTER BD- LEVEL3**

BD-LEVEL3>enable BD-LEVEL3#configure terminal Enter configuration commands, one per line. End with CNTL/Z. BD-LEVEL3(config)#interface serial 0/0 BD-LEVEL3(config-if)#ip address 192.168.11.1 255.255.255.252 BD-LEVEL3(config-if)#clock rate 56000 BD-LEVEL3(config-if)#no shutdown BD-LEVEL3(config-if)#exit BD-LEVEL3(config)#interface serial 0/1 BD-LEVEL3(config-if)#ip address 200.10.5.6 255.255.255.252 BD-LEVEL3(config-if)#no shutdown BD-LEVEL3(config-if)#exit BD-LEVEL3(config)#interface serial 0/2 BD-LEVEL3(config-if)#ip address 200.10.5.13 255.255.255.252 BD-LEVEL3(config-if)#no shutdown BD-LEVEL3(config)#^Z %SYS-5-CONFIG\_I: Configured from console by console BD-LEVEL3#wr Building configuration... [OK] BD-LEVEL3#

# **5.5.3.4. CONFIGURACIÓN OSPF ROUTER BD-LEVEL3**

BD-LEVEL3>enable

BD-LEVEL3#configure terminal Enter configuration commands, one per line. End with CNTL/Z. BD-LEVEL3(config)#router ospf 1 BD-LEVEL3(config-router)#network 200.10.5.12 0.0.0.3 area 0 BD-LEVEL3(config-router)#network 192.168.11.0 0.0.0.3 area 0 BD-LEVEL3(config-router)#network 200.10.5.4 0.0.0.3 area 0 BD-LEVEL3(config-router)#redistribute rip subnets BD-LEVEL3(config-router)#redistribute rip metric 1 BD-LEVEL3(config-router)#^Z %SYS-5-CONFIG\_I: Configured from console by console

BD-LEVEL3#wr Building configuration... [OK] BD-LEVEL3#

# **5.5.3.5. CONFIGURACIÓN RIP VERSION 2 ROUTER BD-LEVEL3**

BD-LEVEL3>enable BD-LEVEL3#configure terminal Enter configuration commands, one per line. End with CNTL/Z. BD-LEVEL3(config)#router rip BD-LEVEL3(config-router)#version 2 BD-LEVEL3(config-router)#network 192.168.11.0 BD-LEVEL3(config-router)#redistribute ospf 1 metric 1 BD-LEVEL3(config-router)#^Z %SYS-5-CONFIG\_I: Configured from console by console BD-LEVEL3#wr Building configuration... [OK] BD-LEVEL3#

# **5.5.3.6. CONFIGURACIÓN ACCESS LIST ROUTER BD-LEVEL3**

BD-LEVEL3>enable BD-LEVEL3#configure terminal Enter configuration commands, one per line. End with CNTL/Z. BD-LEVEL3(config)#ip access-list extended 110 BD-LEVEL3(config-ext-nacl)#deny icmp any 200.10.5.0 0.0.0.255 BD-LEVEL3(config-ext-nacl)#permit ip any any BD-LEVEL3(config-ext-nacl)#^Z %SYS-5-CONFIG\_I: Configured from console by console BD-LEVEL3#wr Building configuration... [OK] BD-LEVEL3#

# **5.5.3.7. SHOW PROTOCOLS BD-LEVEL3**

Global values: Internet Protocol routing is enabled FastEthernet0/0 is administratively down, line protocol is down Serial0/0 is up, line protocol is up Internet address is 192.168.11.1/30 Serial0/1 is up, line protocol is up Internet address is 200.10.5.6/30 Serial0/2 is up, line protocol is up

Internet address is 200.10.5.13/30

#### **5.5.3.8. SHOW IP ROUTE BD-LEVEL3**

Códigos:

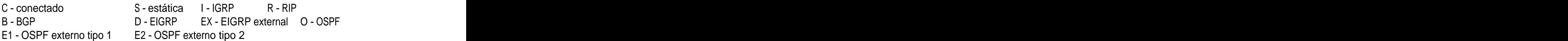

Gateway of last resort is not set

192.168.10.0/24 is variably subnetted, 9 subnets, 3 masks O E2 192.168.10.4/30 [110/64] via 200.10.5.14, 00:35:08, Serial0/2 O E2 192.168.10.8/30 [110/128] via 200.10.5.14, 00:34:20, Serial0/2 O E2 192.168.10.12/30 [110/128] via 200.10.5.14, 00:28:07, Serial0/2 O E2 192.168.10.32/27 [110/64] via 200.10.5.14, 00:35:08, Serial0/2 O E2 192.168.10.64/27 [110/64] via 200.10.5.14, 00:35:08, Serial0/2 O E2 192.168.10.96/27 [110/64] via 200.10.5.14, 00:35:08, Serial0/2 O E2 192.168.10.192/29 [110/64] via 200.10.5.14, 00:35:08, Serial0/2 O E2 192.168.10.200/29 [110/64] via 200.10.5.14, 00:35:08, Serial0/2 O E2 192.168.10.208/29 [110/64] via 200.10.5.14, 00:35:08, Serial0/2

192.168.11.0/24 is variably subnetted, 5 subnets, 3 masks O E2 192.168.11.0/24 [110/192] via 200.10.5.14, 00:06:31, Serial0/2 C 192.168.11.0/30 is directly connected, Serial0/0 R 192.168.11.32/29 [120/1] via 192.168.11.2, 00:00:08,Serial0/0 R 192.168.11.40/29 [120/1] via 192.168.11.2, 00:00:08,Serial0/0 R 192.168.11.48/29 [120/1] via 192.168.11.2, 00:00:08,Serial0/0 200.10.5.0/30 is subnetted, 5 subnets O 200.10.5.0 [110/845] via 200.10.5.5, 00:40:50, Serial0/1 C 200.10.5.4 is directly connected, Serial0/1 O 200.10.5.8 [110/192] via 200.10.5.14, 00:40:50, Serial0/2 C 200.10.5.12 is directly connected, Serial0/2 O 200.10.5.16 [110/128] via 200.10.5.14, 00:40:50, Serial0/2 200.10.100.0/24 is variably subnetted, 6 subnets, 3 masks

O E2 200.10.100.0/24 [110/128] via 200.10.5.14, 00:02:57, Serial0/2 O E2 200.10.100.8/30 [110/192] via 200.10.5.14, 00:18:31, Serial0/2 O E2 200.10.100.32/27 [110/192] via 200.10.5.14, 00:18:31, Serial0/2 O E2 200.10.100.64/27 [110/192] via 200.10.5.14, 00:18:31, Serial0/2 O E2 200.10.100.96/27 [110/192] via 200.10.5.14, 00:17:53, Serial0/2 O E2 200.10.100.128/27 [110/192] via 200.10.5.14, 00:17:53, Serial0/2

200.10.200.0/24 is variably subnetted, 8 subnets, 3 masks O E2 200.10.200.0/24 [110/128] via 200.10.5.14, 00:04:10, Serial0/2

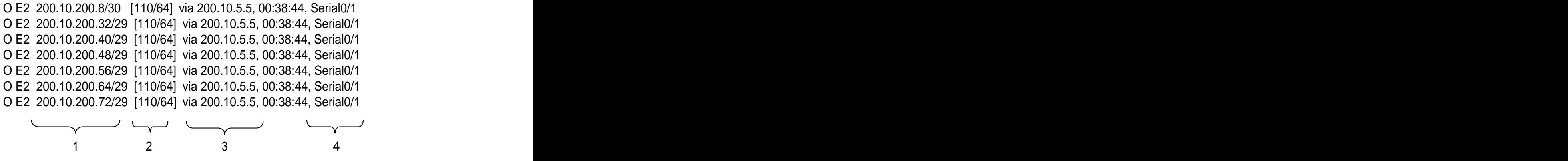

Descripciones:

- 1 Red destino
- 2 Distancia Administrativa / Métrica
- 3 Dirección IP de salida
- 4 Interfaz de salida

#### **5.5.3.9. SHOW RUNNING-CONFIG BD-LEVEL3**

Building configuration...

Current configuration : 898 bytes

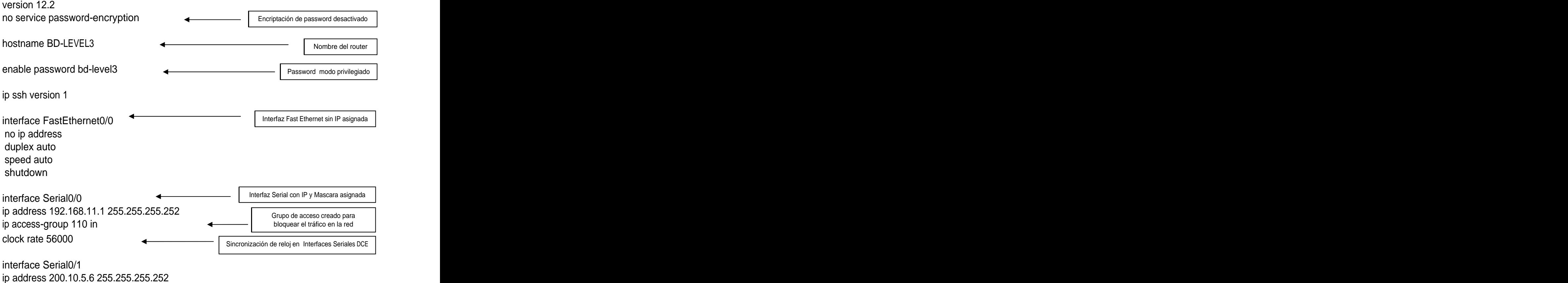

interface Serial0/2 ip address 200.10.5.13 255.255.255.252 interface Serial0/3 no ip address and the contract of the contract of the contract of the contract of the contract of the contract o shutdown **FOUTER OSPF 1** Configuración OSPF y redistribución RIP log-adjacency-changes redistribute rip metric 1 subnets network 200.10.5.12 0.0.0.3 area 0 network 200.10.5.4 0.0.0.3 area 0 router rip Version 2 and the state of the state of the state of the state of the state of the state of the state of the state of the state of the state of the state of the state of the state of the state of the state of the state of redistribute ospf 1 metric 1 network 192.168.11.0 ip classless access-list 110 deny icmp any 200.10.5.0 0.0.0.255 access-list 110 permit ip any any line con 0 password bd-level3 login  $\blacksquare$  assword modo consola vty  $\blacksquare$ password bd-level3 login and the contract of the contract of the contract of the contract of the contract of the contract of the c end **5.5.3.10. SHOW ACCESS LIST BD-LEVEL3** Interfaz Serial sin IP asignada y apagada Configuración OSPF y redistribución RIP Configuración RIP y redistribución OSPF Listas de Acceso (ACL) Password modo consola Password modo consola vty |

Extended IP access list 110 deny icmp any 200.10.5.0 0.0.0.255 permit ip any any (103 match(es)) Prohibición de trafico ICMP dirigido a direcciones broadcast y de red.

# **5.5.4. ROUTER QWEST**

# **5.5.4.1. ASIGNACIÓN DE NOMBRE ROUTER QWEST**

Press RETURN to get started!

Router> and the contract of the contract of the contract of the contract of the contract of the contract of the contract of the contract of the contract of the contract of the contract of the contract of the contract of th Router>enable Router#configure terminal Enter configuration commands, one per line. End with CNTL/Z. Router(config)#hostname QWEST QWEST(config)#^Z %SYS-5-CONFIG I: Configured from console by console QWEST#wr Building configuration... [OK] QWEST#

# **5.5.4.2. ASIGNACIÓN DE CONTRASEÑA ROUTER QWEST**

Press RETURN to get started. QWEST>enable QWEST #configure terminal Enter configuration commands, one per line. End with CNTL/Z. QWEST(config)#line console 0 QWEST(config-line)#password qwest QWEST(config-line)#login QWEST(config-line)#exit QWEST(config)#enable password qwest QWEST(config)#enable secret qwest QWEST(config)#line vty 0 4 QWEST(config-line)#password qwest QWEST(config-line)#login QWEST(config-line)#exit QWEST(config)#enable password qwest QWEST(config)#^Z %SYS-5-CONFIG I: Configured from console by console QWEST#wr Building configuration... [OK] QWEST#

### **5.5.4.3. ASIGNACIÓN DE IP'S INTERFACES SERIALES ROUTER QWEST**

QWEST>enable QWEST#configure terminal Enter configuration commands, one per line. End with CNTL/Z. QWEST(config)#interface serial 0/0

QWEST(config-if)#ip address 192.168.10.13 255.255.255.252 QWEST(config-if)#clock rate 56000 QWEST(config-if)#no shutdown QWEST(config-if)#exit QWEST(config)#interface serial 0/1 QWEST(config-if)#ip address 200.10.5.18 255.255.255.252 QWEST(config-if)#no shutdown QWEST(config-if)#exit QWEST(config)#interface serial 0/2 QWEST(config-if)#ip address 192.168.10.9 255.255.255.252 QWEST(config-if)#clock rate 56000 QWEST(config-if)#no shutdown QWEST(config-if)#exit QWEST(config)#interface serial 0/3 QWEST(config-if)#ip address 200.10.5.14 255.255.255.252 QWEST(config-if)#clock rate 56000 QWEST(config-if)#no shutdown QWEST(config)#^Z %SYS-5-CONFIG\_I: Configured from console by console QWEST#wr Building configuration... [OK] QWEST#

# **5.5.5. CONFIGURACIÓN OSPF ROUTER QWEST**

QWEST >enable QWEST#configure terminal Enter configuration commands, one per line. End with CNTL/Z. QWEST(config)#router ospf 1 QWEST(config-router)#network 200.10.5.16 0.0.0.3 area 0 QWEST(config-router)#network 200.10.5.12 0.0.0.3 area 0 QWEST(config-router)#network 192.168.10.8 0.0.0.3 area 0 QWEST(config-router)#network 192.168.10.12 0.0.0.3 area 0 QWEST(config-router)#redistribute rip subnets QWEST(config-router)#redistribute rip metric 1 QWEST(config-router)#^Z %SYS-5-CONFIG\_I: Configured from console by console QWEST#wr Building configuration... [OK] QWEST#

# **5.5.6. CONFIGURACIÓN RIP VERSION 2 ROUTER QWEST**

QWEST>enable QWEST#configure terminal Enter configuration commands, one per line. End with CNTL/Z. QWEST(config)#router rip

QWEST(config-router)#version 2 QWEST(config-router)#network 192.168.10.0 QWEST(config-router)#redistribute ospf 1 metric 1 QWEST(config-router)#^Z %SYS-5-CONFIG\_I: Configured from console by console QWEST#wr Building configuration... [OK] QWEST#

# **5.5.7. CONFIGURACIÓN ACCESS LIST ROUTER QWEST**

QWEST>enable QWEST#configure terminal Enter configuration commands, one per line. End with CNTL/Z. QWEST(config)#ip access-list extended 110 QWEST(config-ext-nacl)#deny icmp any 200.10.5.0 0.0.0.255 QWEST(config-ext-nacl)#permit ip any any QWEST(config-ext-nacl)#^Z %SYS-5-CONFIG I: Configured from console by console QWEST#wr Building configuration... [OK] QWEST#

### **5.5.7.1. SHOW PROTOCOLS QWEST**

Global values:

Internet Protocol routing is enabled FastEthernet0/0 is administratively down, line protocol is down Serial0/0 is up, line protocol is up Internet address is 192.168.10.13/30 Serial0/1 is up, line protocol is up Internet address is 200.10.5.18/30 Serial0/2 is up, line protocol is up Internet address is 192.168.10.9/30 Serial0/3 is up, line protocol is up Internet address is 200.10.5.14/30

# **5.5.7.2. SHOW IP ROUTE QWEST**

Códigos:

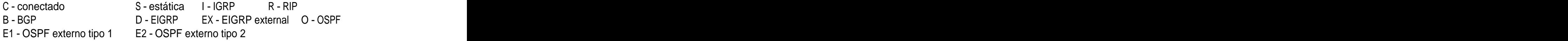

Gateway of last resort is not set

192.168.10.0/24 is variably subnetted, 9 subnets, 3 masks R 192.168.10.4/30 [120/1] via 192.168.10.10, 00:00:12, Serial0/2 C 192.168.10.8/30 is directly connected, Serial0/2 C 192.168.10.12/30 is directly connected, Serial0/0 R 192.168.10.32/27 [120/1] via 192.168.10.10, 00:00:12, Serial0/2 R 192.168.10.64/27 [120/1] via 192.168.10.10, 00:00:12, Serial0/2 R 192.168.10.96/27 [120/1] via 192.168.10.10, 00:00:12, Serial0/2 R 192.168.10.192/29 [120/1] via 192.168.10.14, 00:00:12, Serial0/0 [120/1] via 192.168.10.10, 00:00:12, Serial0/2 R 192.168.10.200/29 [120/1] via 192.168.10.14, 00:00:12, Serial0/0 [120/1] via 192.168.10.10, 00:00:12, Serial0/2 R 192.168.10.208/29 [120/1] via 192.168.10.14, 00:00:12, Serial0/0 [120/1] via 192.168.10.10, 00:00:12, Serial0/2 192.168.11.0/24 is variably subnetted, 4 subnets, 2 masks O E2 192.168.11.0/24 [110/128] via 200.10.5.17, 00:03:02, Serial0/1 O E2 192.168.11.32/29 [110/64] via 200.10.5.13, 00:47:16, Serial0/3 O E2 192.168.11.40/29 [110/64] via 200.10.5.13, 00:47:16, Serial0/3 O E2 192.168.11.48/29 [110/64] via 200.10.5.13, 00:47:16, Serial0/3 200.10.5.0/30 is subnetted, 5 subnets O 200.10.5.0 [110/192] via 200.10.5.17, 00:52:09, Serial0/1 O 200.10.5.4 [110/128] via 200.10.5.13, 00:52:09, Serial0/3 O 200.10.5.8 [110/128] via 200.10.5.17, 00:52:09, Serial0/1 C 200.10.5.12 is directly connected, Serial0/3 C 200.10.5.16 is directly connected, Serial0/1 200.10.100.0/24 is variably subnetted, 5 subnets, 2 masks O E2 200.10.100.8/30 [110/128] via 200.10.5.17, 00:29:54, Serial0/1 O E2 200.10.100.32/27 [110/128] via 200.10.5.17, 00:29:54, Serial0/1 O E2 200.10.100.64/27 [110/128] via 200.10.5.17, 00:29:54, Serial0/1 O E2 200.10.100.96/27 [110/128] via 200.10.5.17, 00:29:16, Serial0/1 O E2 200.10.100.128/27 [110/128] via 200.10.5.17, 00:29:16, Serial0/1 200.10.200.0/24 is variably subnetted, 8 subnets, 3 masks O E2 200.10.200.0/24 [110/64] via 200.10.5.17, 00:00:42, Serial0/1 O E2 200.10.200.8/30 [110/128] via 200.10.5.13, 00:50:07, Serial0/3 O E2 200.10.200.32/29 [110/128] via 200.10.5.13, 00:50:07, Serial0/3 O E2 200.10.200.40/29 [110/128] via 200.10.5.13, 00:50:07, Serial0/3 O E2 200.10.200.48/29 [110/128] via 200.10.5.13, 00:50:07, Serial0/3 O E2 200.10.200.56/29 [110/128] via 200.10.5.13, 00:50:07, Serial0/3 O E2 200.10.200.64/29 [110/128] via 200.10.5.13, 00:50:07, Serial0/3 O E2 200.10.200.72/29 [110/128] via 200.10.5.13, 00:50:07, Serial0/3

Descripciones:

- 1 Red destino
- 2 Distancia Administrativa / Métrica
- 3 Dirección IP de salida
- 4 Interfaz de salida

#### **5.5.7.3. SHOW RUNNING-CONFIG QWEST**

Building configuration...

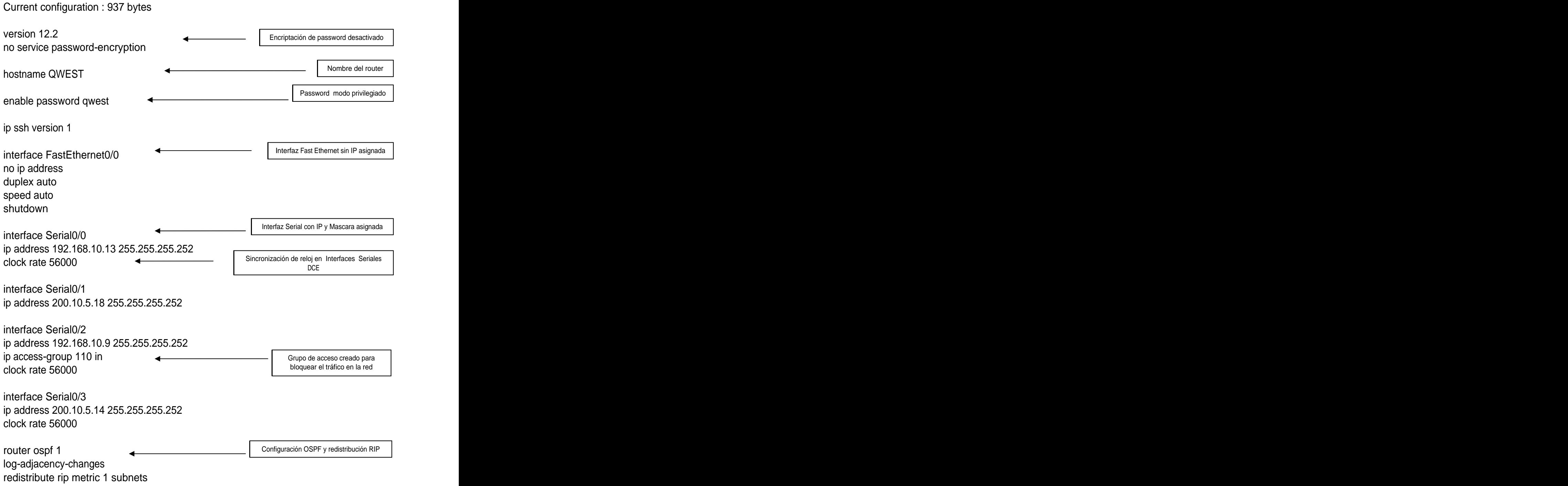

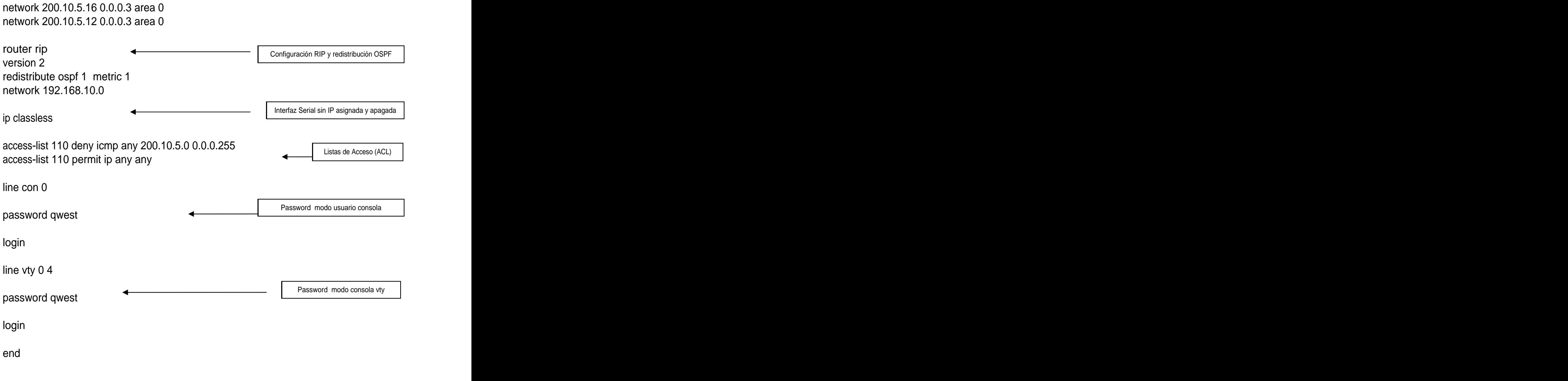

#### **5.5.7.4. SHOW ACCESS LIST QWEST**

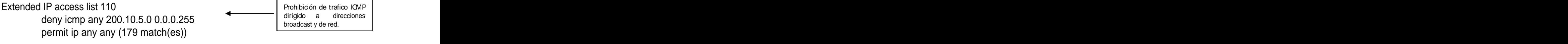

### **5.5.8. ROUTER LEVEL3**

# **5.5.8.1. ASIGNACIÓN DE NOMBRE ROUTER LEVEL3**

Press RETURN to get started!

Router> and the contract of the contract of the contract of the contract of the contract of the contract of the contract of the contract of the contract of the contract of the contract of the contract of the contract of th Router>enable Router#configure terminal Enter configuration commands, one per line. End with CNTL/Z. Router(config)#hostname LEVEL3 LEVEL3(config)#^Z %SYS-5-CONFIG\_I: Configured from console by console

LEVEL3#wr Building configuration... [OK] LEVEL3#

# **5.5.8.2. ASIGNACIÓN DE CONTRASEÑA ROUTER LEVEL3**

Press RETURN to get started. LEVEL3>enable LEVEL3#configure terminal Enter configuration commands, one per line. End with CNTL/Z. LEVEL3(config)#line console 0 LEVEL3(config-line)#password level3 LEVEL3(config-line)#login LEVEL3(config-line)#exit LEVEL3(config)#enable password level3 LEVEL3(config)#enable secret level3 LEVEL3(config)#line vty 0 4 LEVEL3(config-line)#password level3 LEVEL3(config-line)#login LEVEL3(config-line)#exit LEVEL3(config)#enable password level3 LEVEL3(config)#^Z %SYS-5-CONFIG I: Configured from console by console LEVEL3#wr Building configuration... [OK] LEVEL3#

# **5.5.8.3. ASIGNACIÓN DE IP'S INTERFACES SERIALES ROUTER LEVEL3**

LEVEL3>enable LEVEL3#configure terminal Enter configuration commands, one per line. End with CNTL/Z. LEVEL3(config)#interface serial 0/0 LEVEL3(config-if)#ip address 200.10.5.17 255.255.255.252 LEVEL3(config-if)#clock rate 56000 LEVEL3(config-if)#no shutdown LEVEL3(config-if)#exit LEVEL3(config)#interface serial 0/1 LEVEL3(config-if)#ip address 200.10.5.10 255.255.255.252 LEVEL3(config-if)#clock rate 56000 LEVEL3(config-if)#no shutdown LEVEL3(config-if)#exit LEVEL3(config)#interface serial 0/2 LEVEL3(config-if)#ip address 192.168.10.5 255.255.255.252 LEVEL3(config-if)#clock rate 56000

LEVEL3(config-if)#no shutdown LEVEL3(config)#^Z %SYS-5-CONFIG\_I: Configured from console by console LEVEL3#wr Building configuration... [OK] LEVEL3#

# **5.5.8.4. CONFIGURACIÓN OSPF ROUTER LEVEL3**

LEVEL3>enable LEVEL3#configure terminal Enter configuration commands, one per line. End with CNTL/Z. LEVEL3(config)#router ospf 1 LEVEL3(config-router)#network 200.10.5.8 0.0.0.3 area 0 LEVEL3(config-router)#network 200.10.5.16 0.0.0.3 area 0 LEVEL3(config-router)#network 192.168.10.4 0.0.0.3 area 0 LEVEL3(config-router)#redistribute rip subnets LEVEL3(config-router)#redistribute rip metric 1 LEVEL3(config-router)#^Z %SYS-5-CONFIG I: Configured from console by console LEVEL3#wr Building configuration... [OK] LEVEL3#

# **5.5.8.5. CONFIGURACIÓN RIP VERSION 2 ROUTER LEVEL3**

LEVEL3>enable LEVEL3#configure terminal Enter configuration commands, one per line. End with CNTL/Z. LEVEL3(config)#router rip LEVEL3(config-router)#version 2 LEVEL3(config-router)#network 192.168.10.0 LEVEL3(config-router)#redistribute ospf 1 metric 1 LEVEL3(config-router)#^Z %SYS-5-CONFIG\_I: Configured from console by console LEVEL3#wr Building configuration... [OK] LEVEL3#

# **5.5.8.6. CONFIGURACIÓN ACCESS LIST ROUTER LEVEL3**

LEVEL3>enable LEVEL3#configure terminal Enter configuration commands, one per line. End with CNTL/Z. LEVEL3(config)#ip access-list extended 110 LEVEL3(config-ext-nacl)#deny icmp any 200.10.5.0 0.0.0.255 LEVEL3(config-ext-nacl)#permit ip any any LEVEL3(config-ext-nacl)#^Z %SYS-5-CONFIG\_I: Configured from console by console LEVEL3#wr Building configuration... [OK] LEVEL3#

## **5.5.8.7. SHOW PROTOCOLS LEVEL3**

Global values: Internet Protocol routing is enabled FastEthernet0/0 is administratively down, line protocol is down Serial0/0 is up, line protocol is up Internet address is 200.10.5.17/30 Serial<sub>0</sub>/1 is up. line protocol is up Internet address is 200.10.5.10/30 Serial0/2 is up, line protocol is up Internet address is 192.168.10.5/30

# **5.5.8.8. SHOW IP ROUTE LEVEL3**

Códigos:

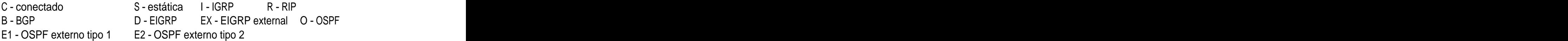

Gateway of last resort is not set

192.168.10.0/24 is variably subnetted, 9 subnets, 3 masks

C 192.168.10.4/30 is directly connected, Serial0/2 R 192.168.10.8/30 [120/1] via 192.168.10.6, 00:00:19, Serial0/2 R 192.168.10.12/30 [120/2] via 192.168.10.6, 00:00:19, Serial0/2 O E2 192.168.10.32/27 [110/64] via 200.10.5.18, 00:52:55, Serial0/0 O E2 192.168.10.64/27 [110/64] via 200.10.5.18, 00:52:55, Serial0/0 O E2 192.168.10.96/27 [110/64] via 200.10.5.18, 00:52:55, Serial0/0 O E2 192.168.10.192/29 [110/64] via 200.10.5.18, 00:52:55, Serial0/0 O E2 192.168.10.200/29 [110/64] via 200.10.5.18, 00:52:55, Serial0/0 O E2 192.168.10.208/29 [110/64] via 200.10.5.18, 00:52:55, Serial0/0 192.168.11.0/24 is variably subnetted, 4 subnets, 2 masks O E2 192.168.11.0/24 [110/64] via 200.10.5.18, 00:02:15, Serial0/0 O E2 192.168.11.32/29 [110/128] via 200.10.5.18, 00:53:40, Serial0/0 O E2 192.168.11.40/29 [110/128] via 200.10.5.18, 00:53:40, Serial0/0 O E2 192.168.11.48/29 [110/128] via 200.10.5.18, 00:53:40, Serial0/0

200.10.5.0/30 is subnetted, 5 subnets

- O 200.10.5.0 [110/128] via 200.10.5.9, 00:58:27, Serial0/1
- O 200.10.5.4 [110/909] via 200.10.5.9, 00:58:27, Serial0/1
- C 200.10.5.8 is directly connected, Serial0/1
- O 200.10.5.12 [110/128] via 200.10.5.18, 00:58:27, Serial0/0
- C 200.10.5.16 is directly connected, Serial0/0

200.10.100.0/24 is variably subnetted, 6 subnets, 3 masks R 200.10.100.0/24 [110/64] via 200.10.5.9, 00:36:17, Serial0/1 O E2 200.10.100.8/30 [110/64] via 200.10.5.9, 00:36:17, Serial0/1 O E2 200.10.100.32/27 [110/64] via 200.10.5.9, 00:36:17, Serial0/1 O E2 200.10.100.64/27 [110/64] via 200.10.5.9, 00:36:17, Serial0/1 O E2 200.10.100.96/27 [110/64] via 200.10.5.9, 00:35:40, Serial0/1 O E2 200.10.100.128/27 [110/64] via 200.10.5.9, 00:35:40, Serial0/1

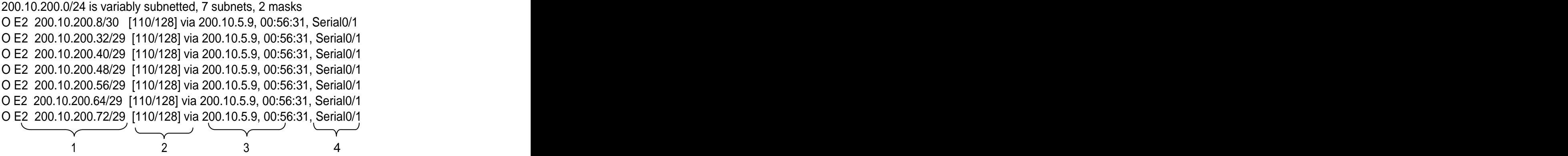

Descripciones:

- 1 Red destino
- 2 Distancia Administrativa / Métrica
- 3 Dirección IP de salida
- 4 Interfaz de salida

# **5.5.8.9. SHOW RUNNING-CONFIG LEVEL3**

Building configuration...

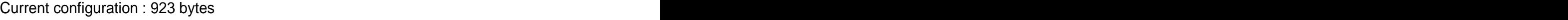

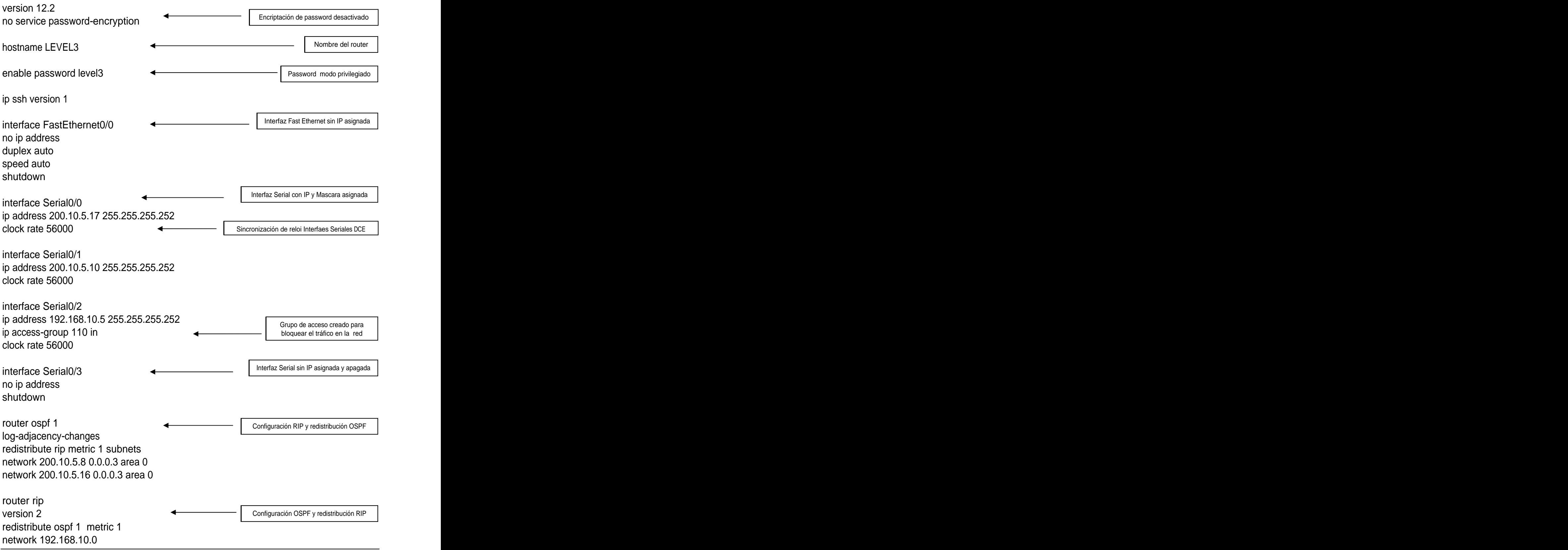

Password modo consola vty and provide password modo consola vty

ip classless

access-list 110 deny icmp any 200.10.5.0 0.0.0.255 access-list 110 permit ip any any Listas de Acceso (ACL)

line con 0 and 1 and 2 and 2 and 2 and 2 and 2 and 2 and 2 and 2 and 2 and 2 and 2 and 2 and 2 and 2 and 2 and 2 and 2 and 2 and 2 and 2 and 2 and 2 and 2 and 2 and 2 and 2 and 2 and 2 and 2 and 2 and 2 and 2 and 2 and 2 a

password level3

login and the contract of the contract of the contract of the contract of the contract of the contract of the c  $\left| \begin{array}{ccc} \text{line} & \text{ } & \text{ } \\ \text{line} & \text{ of } & \text{ } \end{array} \right|$  Password modo consola vty

password level3

login

end

# **5.5.8.10. SHOW ACCESS LIST LEVEL3**

Extended IP access list 110 deny icmp any 200.10.5.0 0.0.0.255  $\leftarrow$   $\leftarrow$   $\leftarrow$  dirigido a direcciones  $\leftarrow$ permit ip any any (192 match(es))

Prohibición de trafico ICMP dirigido a direcciones broadcast y de red.

Password modo consola

# **5.5.9. ROUTER NAVEGA**

# **5.5.9.1. ASIGNACIÓN DE NOMBRE ROUTER NAVEGA**

Press RETURN to get started!

Router> and the contract of the contract of the contract of the contract of the contract of the contract of the contract of the contract of the contract of the contract of the contract of the contract of the contract of th Router>enable Router#configure terminal Enter configuration commands, one per line. End with CNTL/Z. Router(config)#hostname NAVEGA NAVEGA(config)#^Z %SYS-5-CONFIG\_I: Configured from console by console NAVEGA#wr Building configuration... [OK] NAVEGA#

# **5.5.9.2. ASIGNACIÓN DE CONTRASEÑA ROUTER NAVEGA**

Press RETURN to get started. NAVEGA>enable NAVEGA#configure terminal Enter configuration commands, one per line. End with CNTL/Z.

NAVEGA(config)#line console 0 NAVEGA(config-line)#password navega NAVEGA(config-line)#login NAVEGA(config-line)#exit NAVEGA(config)#enable password navega NAVEGA(config)#enable secret navega NAVEGA(config)#line vty 0 4 NAVEGA(config-line)#password navega NAVEGA(config-line)#login NAVEGA(config-line)#exit NAVEGA(config)#enable password navega NAVEGA(config)#^Z %SYS-5-CONFIG\_I: Configured from console by console NAVEGA#wr Building configuration... [OK] NAVEGA#

# **5.5.9.3. ASIGNACIÓN DE IP'S INTERFACES SERIALES ROUTER NAVEGA**

NAVEGA>enable NAVEGA#configure terminal Enter configuration commands, one per line. End with CNTL/Z. NAVEGA(config)#interface serial 0/0 NAVEGA(config-if)#ip address 200.10.100.1 255.255.255.252 NAVEGA(config-if)#clock rate 56000 NAVEGA(config-if)#no shutdown NAVEGA(config-if)#exit NAVEGA(config)#interface serial 0/1 NAVEGA(config-if)#ip address 200.10.100.5 255.255.255.252 NAVEGA(config-if)#clock rate 56000 NAVEGA(config-if)#no shutdown NAVEGA(config-if)#exit NAVEGA(config)#interface serial 0/2 NAVEGA(config-if)#ip address 200.10.5.9 255.255.255.252 NAVEGA(config-if)#no shutdown NAVEGA(config-if)#exit NAVEGA(config)#interface serial 0/3 NAVEGA(config-if)#ip address 200.10.5.2 255.255.255.252 NAVEGA(config-if)#no shutdown NAVEGA(config)#^Z %SYS-5-CONFIG\_I: Configured from console by console NAVEGA#wr Building configuration... [OK] NAVEGA#
# **5.5.9.4. CONFIGURACIÓN OSPF ROUTER NAVEGA**

NAVEGA>enable

NAVEGA#configure terminal Enter configuration commands, one per line. End with CNTL/Z. NAVEGA(config)#router ospf 1 NAVEGA(config-router)#network 200.10.100.0 0.0.0.3 area 0 NAVEGA(config-router)#network 200.10.100.4 0.0.0.3 area 0 NAVEGA(config-router)#network 200.10.5.0 0.0.0.3 area 0 NAVEGA(config-router)#network 200.10.5.8 0.0.0.3 area 0 NAVEGA(config-router)#redistribute rip subnets NAVEGA(config-router)#redistribute rip metric 1 NAVEGA(config-router)#^Z %SYS-5-CONFIG I: Configured from console by console NAVEGA#wr Building configuration... [OK] NAVEGA#

# **5.5.9.5. CONFIGURACIÓN RIP VERSION 2 ROUTER NAVEGA**

NAVEGA>enable NAVEGA#configure terminal Enter configuration commands, one per line. End with CNTL/Z. NAVEGA(config)#router rip NAVEGA(config-router)#version 2 NAVEGA(config-router)#network 200.10.100.0 NAVEGA(config-router)#redistribute ospf 1 metric 1 NAVEGA(config-router)#^Z %SYS-5-CONFIG I: Configured from console by console NAVEGA#wr Building configuration... [OK] NAVEGA#

## **5.5.9.6. CONFIGURACIÓN ACCESS LIST ROUTER NAVEGA**

NAVEGA>enable NAVEGA#configure terminal Enter configuration commands, one per line. End with CNTL/Z. NAVEGA(config)#ip access-list extended 110 NAVEGA(config-ext-nacl)#deny icmp any 200.10.5.0 0.0.0.255 NAVEGA(config-ext-nacl)#permit ip any any NAVEGA(config-ext-nacl)#^Z %SYS-5-CONFIG\_I: Configured from console by console NAVEGA#wr Building configuration...

[OK] NAVEGA#

## **5.5.9.7. SHOW PROTOCOLS NAVEGA**

Global values:

Internet Protocol routing is enabled FastEthernet0/0 is administratively down, line protocol is down Serial0/0 is up, line protocol is up Internet address is 200.10.100.1/30 Serial0/1 is up, line protocol is up Internet address is 200.10.100.5/30 Serial0/2 is up, line protocol is up Internet address is 200.10.5.9/30 Serial0/3 is up, line protocol is up Internet address is 200.10.5.2/30

## **5.5.9.8. SHOW IP ROUTE NAVEGA**

Códigos:

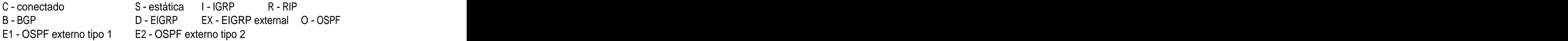

Gateway of last resort is not set

192.168.10.0/24 is variably subnetted, 9 subnets, 3 masks O E2 192.168.10.4/30 [110/128] via 200.10.5.10, 00:57:36, Serial0/2 O E2 192.168.10.8/30 [110/64] via 200.10.5.10, 00:56:48, Serial0/2 O E2 192.168.10.12/30 [110/64] via 200.10.5.10, 00:50:36, Serial0/2 O E2 192.168.10.32/27 [110/128] via 200.10.5.10, 00:57:26, Serial0/2 O E2 192.168.10.64/27 [110/128] via 200.10.5.10, 00:57:36, Serial0/2 O E2 192.168.10.96/27 [110/128] via 200.10.5.10, 00:57:36, Serial0/2 O E2 192.168.10.192/29 [110/128] via 200.10.5.10, 00:57:36, Serial0/2 O E2 192.168.10.200/29 [110/128] via 200.10.5.10, 00:57:36, Serial0/2 O E2 192.168.10.208/29 [110/128] via 200.10.5.10, 00:57:36, Serial0/2

192.168.11.0/24 is variably subnetted, 4 subnets, 2 masks O E2 192.168.11.0/24 [110/128] via 200.10.5.10, 00:06:58, Serial0/2 O E2 192.168.11.32/29 [110/192] via 200.10.5.10, 00:58:21, Serial0/2 O E2 192.168.11.40/29 [110/192] via 200.10.5.10, 00:58:21, Serial0/2 O E2 192.168.11.48/29 [110/192] via 200.10.5.10, 00:58:21, Serial0/2

200.10.5.0/30 is subnetted, 5 subnets

C 200.10.5.0 is directly connected, Serial0/3

O 200.10.5.4 [110/845] via 200.10.5.1, 01:03:08, Serial0/3 C 200.10.5.8 is directly connected, Serial0/2 O 200.10.5.12 [110/192] via 200.10.5.10, 01:03:08, Serial0/2 O 200.10.5.16 [110/128] via 200.10.5.10, 01:03:08, Serial0/2 200.10.100.0/24 is variably subnetted, 8 subnets, 3 masks O E2 200.10.100.0/24 [110/64] via 200.10.5.10, 00:03:24, Serial0/2 C 200.10.100.0/30 is directly connected, Serial0/0 C 200.10.100.4/30 is directly connected, Serial0/1 R 200.10.100.8/30 [120/1] via 200.10.100.2, 00:00:05, Serial0/0 [120/1] via 200.10.100.6, 00:00:16, Serial0/1 R 200.10.100.32/27 [120/1] via 200.10.100.2, 00:00:05, Serial0/0 R 200.10.100.64/27 [120/1] via 200.10.100.2, 00:00:05, Serial0/0 R 200.10.100.96/27 [120/1] via 200.10.100.6, 00:00:16, Serial0/1 R 200.10.100.128/27 [120/1] via 200.10.100.6, 00:00:16, Serial0/1 200.10.200.0/24 is variably subnetted, 8 subnets, 3 masks O E2 200.10.200.0/24 [110/128] via 200.10.5.10, 00:04:27, Serial0/2 O E2 200.10.200.8/30 [110/64] via 200.10.5.1, 01:01:12, Serial0/3 O E2 200.10.200.32/29 [110/64] via 200.10.5.1, 01:01:12, Serial0/3 O E2 200.10.200.40/29 [110/64] via 200.10.5.1, 01:01:12, Serial0/3 O E2 200.10.200.48/29 [110/64] via 200.10.5.1, 01:01:12, Serial0/3 O E2 200.10.200.56/29 [110/64] via 200.10.5.1, 01:01:12, Serial0/3 O E2 200.10.200.64/29 [110/64] via 200.10.5.1, 01:01:12, Serial0/3 O E2 200.10.200.72/29 [110/64] via 200.10.5.1, 01:01:12, Serial0/3

1 2 3 4

Descripciones:

- 1 Red destino
- 2 Distancia Administrativa / Métrica
- 3 Dirección IP de salida
- 4 Interfaz de salida

#### **5.5.9.9. SHOW RUNNING-CONFIG NAVEGA**

Building configuration...

Current configuration : 942 bytes

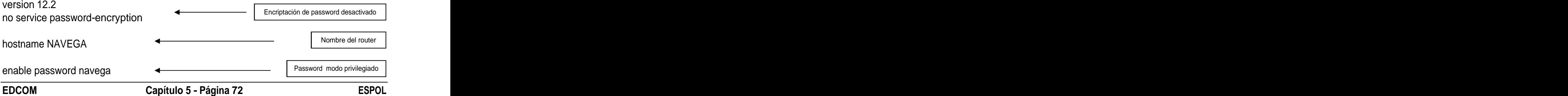

ip ssh version 1 interface FastEthernet0/0 no ip address and the contract of the contract of the contract of the contract of the contract of the contract o duplex auto the contract of the contract of the contract of the contract of the contract of the contract of the contract of the contract of the contract of the contract of the contract of the contract of the contract of th speed auto shutdown with the contract of the contract of the contract of the contract of the contract of the contract of the contract of the contract of the contract of the contract of the contract of the contract of the contract of interface Serial0/0 ip address 200.10.100.1 255.255.255.252 ip access-group 110 in  $\overline{\mathsf{clock}}$  rate 56000 interface Serial0/1 ip address 200.10.100.5 255.255.255.252<br>
Grupo de acceso creado para ip access-group 110 in  $\leftarrow$  and  $\leftarrow$  bloquear el tráfico en la red clock rate 56000 interface Serial0/2 ip address 200.10.5.9 255.255.255.252 interface Serial0/3 ip address 200.10.5.2 255.255.255.252 **router ospf 1** and the state of the state of the state of the state of the state of the state of the state of the state of the state of the state of the state of the state of the state of the state of the state of the sta log-adjacency-changes and the control of the control of the control of the control of the control of the control of the control of the control of the control of the control of the control of the control of the control of t redistribute rip metric 1 subnets network 200.10.5.0 0.0.0.3 area 0 network 200.10.5.8 0.0.0.3 area 0 router rip and the contract of the contract of the contract of the contract of the contract of the contract of Version 2 **Configuration RIP y realstribution OSPF** redistribute ospf 1 metric 1 network 200.10.100.0 ip classless access-list 110 deny icmp any 200.10.5.0 0.0.0.255 access-list 110 permit ip any any line con 0 password navega login Interfaz Fast Ethernet sin IP asignada Interfaz Serial con IP y Mascara asignada Sincronización de reloj en Interfaces Seriales DCE Grupo de acceso creado para bloquear el tráfico en la red Configuración OSPF y redistribución RIP Configuración RIP y redistribución OSPF Password modo consola Listas de Acceso (ACL)

#### **Manual de Usuario CIMATELECOM**

Prohibición de trafico ICMP

dirigido a direcciones

Password modo consola vty

broadcast y de red.

line vty 0 4  $\sqrt{2\pi}$  and  $\sqrt{2\pi}$  and  $\sqrt{2\pi}$  and  $\sqrt{2\pi}$  and  $\sqrt{2\pi}$  and  $\sqrt{2\pi}$  and  $\sqrt{2\pi}$  and  $\sqrt{2\pi}$  and  $\sqrt{2\pi}$  and  $\sqrt{2\pi}$  and  $\sqrt{2\pi}$  and  $\sqrt{2\pi}$  and  $\sqrt{2\pi}$  and  $\sqrt{2\pi}$  and  $\sqrt{2\pi}$  an

password navega

login

end

#### **5.5.9.10. SHOW ACCESS LIST NAVEGA**

Extended IP access list 110 deny icmp any 200.10.5.0 0.0.0.255 permit ip any any (377 match(es))

#### **5.5.10. ROUTER SUPPLIER1**

#### **5.5.10.1. ASIGNACIÓN DE NOMBRE ROUTER SUPPLIER1**

Press RETURN to get started!

Router> and the contract of the contract of the contract of the contract of the contract of the contract of the contract of the contract of the contract of the contract of the contract of the contract of the contract of th Router>enable Router#configure terminal Enter configuration commands, one per line. End with CNTL/Z. Router(config)#hostname SUPPLIER1 SUPPLIER1(config)#^Z %SYS-5-CONFIG I: Configured from console by console SUPPLIER1#wr Building configuration... [OK] SUPPLIER1# The contract of the contract of the contract of the contract of the contract of the contract of the contract of the contract of the contract of the contract of the contract of the contract of the contract of the

## **5.5.10.2. ASIGNACIÓN DE CONTRASEÑA ROUTER SUPPLIER1**

Press RETURN to get started. SUPPLIER1>enable SUPPLIER1#configure terminal Enter configuration commands, one per line. End with CNTL/Z. SUPPLIER1(config)#line console 0 SUPPLIER1(config-line)#password supplier1 SUPPLIER1(config-line)#login SUPPLIER1(config-line)#exit SUPPLIER1(config)#enable password supplier1 SUPPLIER1(config)#enable secret supplier1 SUPPLIER1(config)#line vty 0 4 SUPPLIER1(config-line)#password supplier1 SUPPLIER1(config-line)#login SUPPLIER1(config-line)#exit SUPPLIER1(config)#enable password supplier1 SUPPLIER1(config)#^Z %SYS-5-CONFIG\_I: Configured from console by console SUPPLIER1#wr Building configuration... [OK] SUPPLIER1# The contract of the contract of the contract of the contract of the contract of the contract of the contract of the contract of the contract of the contract of the contract of the contract of the contract of the

# **5.5.10.3. ASIGNACIÓN DE IP'S INTERFACES SERIALES ROUTER SUPPLIER1**

SUPPLIER1>enable SUPPLIER1#configure terminal Enter configuration commands, one per line. End with CNTL/Z. SUPPLIER1(config)#interface serial 0/1 SUPPLIER1(config-if)#ip address 200.10.200.9 255.255.255.252 SUPPLIER1(config-if)#clock rate 56000 SUPPLIER1(config-if)#no shutdown SUPPLIER1(config-if)#exit SUPPLIER1(config)#interface serial 0/0 SUPPLIER1(config-if)#ip address 200.10.200.2 255.255.255.252 SUPPLIER1(config-if)#no shutdown SUPPLIER1 (config)#^Z %SYS-5-CONFIG\_I: Configured from console by console SUPPLIER1#wr Building configuration... [OK] SUPPLIER1# The contract of the contract of the contract of the contract of the contract of the contract of the contract of the contract of the contract of the contract of the contract of the contract of the contract of the

# **5.5.10.4. ASIGNACIÓN DE IP'S INTERFACES FAST ETHERNET ROUTER SUPPLIER1**

SUPPLIER1>enable SUPPLIER1#configure terminal Enter configuration commands, one per line. End with CNTL/Z. SUPPLIER1(config)#interface fastEthernet 0/0 SUPPLIER1(config-if)#no shutdown

%LINK-5-CHANGED: Interface FastEthernet0/0, changed state to up %LINEPROTO-5-UPDOWN: Line protocol on Interface FastEthernet0/0, changed state to up and the state of the state of the state of the state of the state of the state of the state of the state of the state of the state of the state of the state of the state of the state of the state of the SUPPLIER1(config-if)#exit SUPPLIER1(config)#interface fastEthernet 0/0.1

%LINK-5-CHANGED: Interface FastEthernet0/0.1, changed state to up

%LINEPROTO-5-UPDOWN: Line protocol on Interface FastEthernet0/0.1, changed state to up SUPPLIER1(config-subif)#encapsulation dot1Q 100 SUPPLIER1(config-subif)#ip address 200.10.200.41 255.255.255.248 SUPPLIER1(config-subif)#no shutdown SUPPLIER1(config-subif)#exit SUPPLIER1(config)#interface fastEthernet 0/0.2 %LINK-5-CHANGED: Interface FastEthernet0/0.2, changed state to up %LINEPROTO-5-UPDOWN: Line protocol on Interface FastEthernet0/0.2, changed state to up SUPPLIER1(config-subif)#encapsulation dot1Q 200 SUPPLIER1(config-subif)#ip address 200.10.200.33 255.255.255.248 SUPPLIER1(config-subif)#no shutdown SUPPLIER1(config-subif)#exit SUPPLIER1(config)# %SYS-5-CONFIG I: Configured from console by console SUPPLIER1#wr Building configuration... [OK] SUPPLIER1# The contract of the contract of the contract of the contract of the contract of the contract of the contract of the contract of the contract of the contract of the contract of the contract of the contract of the

## **5.5.10.5. CONFIGURACIÓN RIP VERSION 2 ROUTER SUPPLIER1**

SUPPLIER1>enable SUPPLIER1#configure terminal Enter configuration commands, one per line. End with CNTL/Z. SUPPLIER1(config)#router rip SUPPLIER1(config-router)#version 2 SUPPLIER1(config-router)#network 200.10.200.0 SUPPLIER1(config-router)#network 200.10.200.8 SUPPLIER1(config-router)#network 200.10.200.32 SUPPLIER1(config-router)#network 200.10.200.40 SUPPLIER1(config-router)#^Z %SYS-5-CONFIG\_I: Configured from console by console SUPPLIER1#wr Building configuration... [OK] SUPPLIER1# The contract of the contract of the contract of the contract of the contract of the contract of the contract of the contract of the contract of the contract of the contract of the contract of the contract of the

## **5.5.10.6. SHOW PROTOCOLS SUPPLIER1**

Global values: experiment of the contract of the contract of the contract of the contract of the contract of the contract of the contract of the contract of the contract of the contract of the contract of the contract of t Internet Protocol routing is enabled

FastEthernet0/0 is up, line protocol is up FastEthernet0/0.1 is up, line protocol is up Internet address is 200.10.200.33/29 FastEthernet0/0.2 is up, line protocol is up Internet address is 200.10.200.41/29 Serial0/0 is up, line protocol is up Internet address is 200.10.200.2/30 Serial0/1 is up, line protocol is up Internet address is 200.10.200.9/30

## **5.5.10.7. SHOW IP ROUTE SUPPLIER1**

Códigos:

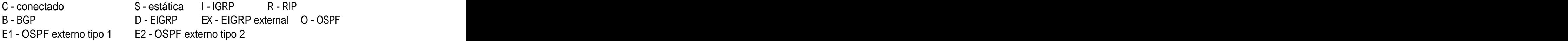

Gateway of last resort is not set

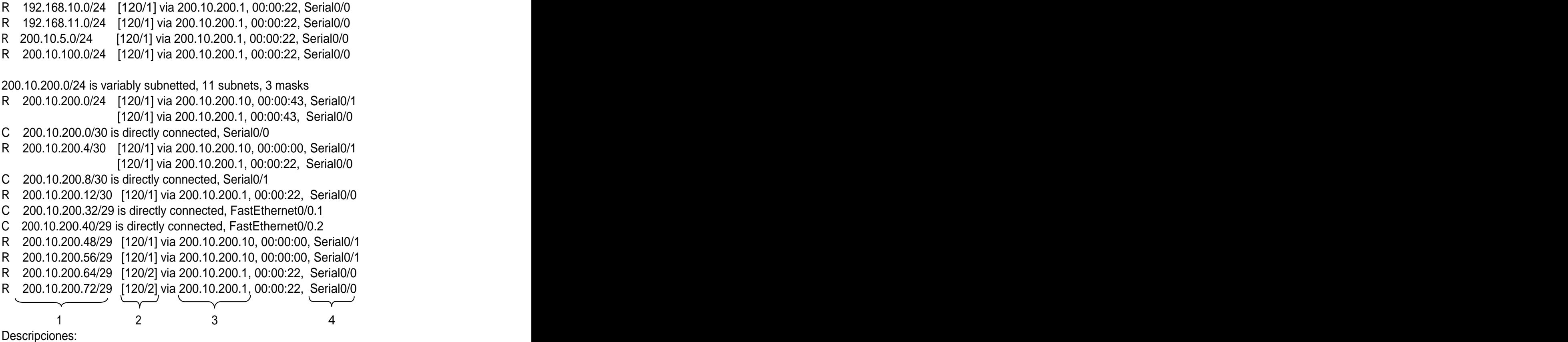

- 1 Red destino
- 2 Distancia Administrativa / Métrica
- 3 Dirección IP de salida
- 4 Interfaz de salida

## **5.5.10.8. SHOW RUNNING-CONFIG SUPPLIER1**

Building configuration... Current configuration : 688 bytes

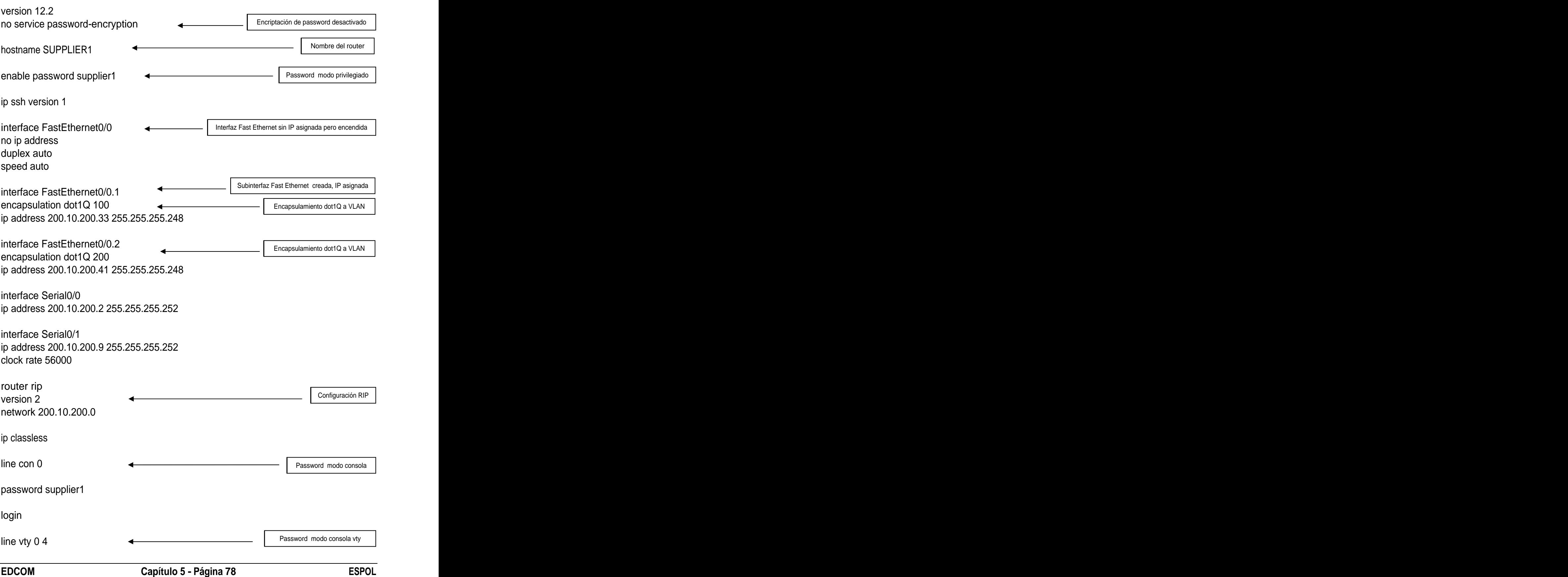

password supplier1

login

end

## **5.5.11. ROUTER SUPPLIER2**

## **5.5.11.1. ASIGNACIÓN DE NOMBRE ROUTER SUPPLIER2**

Press RETURN to get started!

Router> and the contract of the contract of the contract of the contract of the contract of the contract of the contract of the contract of the contract of the contract of the contract of the contract of the contract of th Router>enable Router#configure terminal Enter configuration commands, one per line. End with CNTL/Z. Router(config)#hostname SUPPLIER2 SUPPLIER2(config)#^Z %SYS-5-CONFIG I: Configured from console by console SUPPLIER2#wr Building configuration... [OK] SUPPLIER2#

## **5.5.11.2. ASIGNACIÓN DE CONTRASEÑA ROUTER SUPPLIER2**

Press RETURN to get started. SUPPLIER2>enable SUPPLIER2#configure terminal Enter configuration commands, one per line. End with CNTL/Z. SUPPLIER2(config)#line console 0 SUPPLIER2(config-line)#password supplier2 SUPPLIER2(config-line)#login SUPPLIER2(config-line)#exit SUPPLIER2(config)#enable password supplier2 SUPPLIER2(config)#enable secret supplier2 SUPPLIER2(config)#line vty 0 4 SUPPLIER2(config-line)#password supplier2 SUPPLIER2(config-line)#login SUPPLIER2(config-line)#exit SUPPLIER2(config)#enable password supplier2 SUPPLIER2(config)#^Z %SYS-5-CONFIG I: Configured from console by console SUPPLIER2#wr Building configuration... [OK] SUPPLIER2#

## **5.5.11.3. ASIGNACIÓN DE IP'S INTERFACES SERIALES ROUTER SUPPLIER2**

SUPPLIER2>enable SUPPLIER2#configure terminal Enter configuration commands, one per line. End with CNTL/Z. SUPPLIER2(config)#interface serial 0/1 SUPPLIER2(config-if)#ip address 200.10.200.10 255.255.255.252 SUPPLIER2(config-if)#no shutdown SUPPLIER2(config-if)#exit SUPPLIER2(config)#interface serial 0/0 SUPPLIER2(config-if)#ip address 200.10.200.6 255.255.255.252 SUPPLIER2(config-if)#no shutdown SUPPLIER2(config)#^Z %SYS-5-CONFIG I: Configured from console by console SUPPLIER2#wr Building configuration... [OK] SUPPLIER2#

## **5.5.11.4. ASIGNACIÓN DE IP'S INTERFACES FAST ETHERNET ROUTER SUPPLIER2**

SUPPLIER2>enable SUPPLIER2#configure terminal Enter configuration commands, one per line. End with CNTL/Z. SUPPLIER2(config)#interface fastEthernet 0/0 SUPPLIER2(config-if)#no shutdown

%LINK-5-CHANGED: Interface FastEthernet0/0, changed state to up %LINEPROTO-5-UPDOWN: Line protocol on Interface FastEthernet0/0, changed state to up SUPPLIER2(config-if)#exit SUPPLIER2(config)#interface fastEthernet 0/0.1

%LINK-5-CHANGED: Interface FastEthernet0/0.1, changed state to up %LINEPROTO-5-UPDOWN: Line protocol on Interface FastEthernet0/0.1, changed state to up and the state of the state of the state of the state of the state of the state of the state of the state of the state of the state of the state of the state of the state of the state of the state of the SUPPLIER2(config-subif)#encapsulation dot1Q 100 SUPPLIER2(config-subif)#ip address 200.10.200.57 255.255.255.248 SUPPLIER2(config-subif)#no shutdown SUPPLIER2(config-subif)#exit SUPPLIER2(config)#interface fastEthernet 0/0.2

%LINK-5-CHANGED: Interface FastEthernet0/0.2, changed state to up %LINEPROTO-5-UPDOWN: Line protocol on Interface FastEthernet0/0.2,

changed state to up SUPPLIER2(config-subif)#encapsulation dot1Q 200 SUPPLIER2(config-subif)#ip address 200.10.200.49 255.255.255.248 SUPPLIER2(config-subif)#no shutdown SUPPLIER2(config-subif)#exit SUPPLIER2(config)# %SYS-5-CONFIG\_I: Configured from console by console SUPPLIER2#wr Building configuration... [OK] SUPPLIER2# The contract of the contract of the contract of the contract of the contract of the contract of the contract of the contract of the contract of the contract of the contract of the contract of the contract of the

## **5.5.11.5. CONFIGURACIÓN RIP VERSION 2 ROUTER SUPPLIER2**

SUPPLIER2>enable SUPPLIER2#configure terminal Enter configuration commands, one per line. End with CNTL/Z. SUPPLIER2(config)#router rip SUPPLIER2(config-router)#version 2 SUPPLIER2(config-router)#network 200.10.200.8 SUPPLIER2(config-router)#network 200.10.200.4 SUPPLIER2(config-router)#network 200.10.100.56 SUPPLIER2(config-router)#network 200.10.100.48 SUPPLIER2(config-router)#^Z %SYS-5-CONFIG\_I: Configured from console by console SUPPLIER2#wr Building configuration... [OK] SUPPLIER2# The contract of the contract of the contract of the contract of the contract of the contract of the contract of the contract of the contract of the contract of the contract of the contract of the contract of the

## **5.5.11.6. SHOW PROTOCOLS SUPPLIER2**

Global values:

Internet Protocol routing is enabled FastEthernet0/0 is up, line protocol is up FastEthernet0/0.1 is up, line protocol is up Internet address is 200.10.200.49/29 FastEthernet0/0.2 is up, line protocol is up Internet address is 200.10.200.57/29 Serial0/0 is up, line protocol is up Internet address is 200.10.200.6/30 Serial0/1 is up, line protocol is up Internet address is 200.10.200.10/30

#### **5.5.11.7. SHOW IP ROUTE SUPPLIER2**

Códigos:

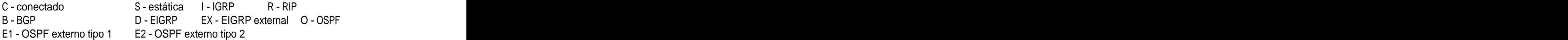

Gateway of last resort is not set

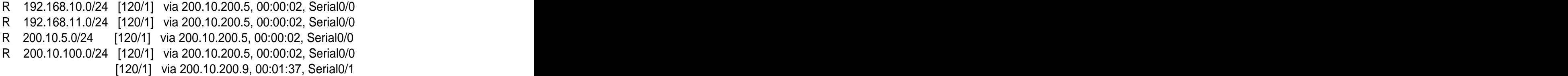

200.10.200.0/24 is variably subnetted, 11 subnets, 3 masks

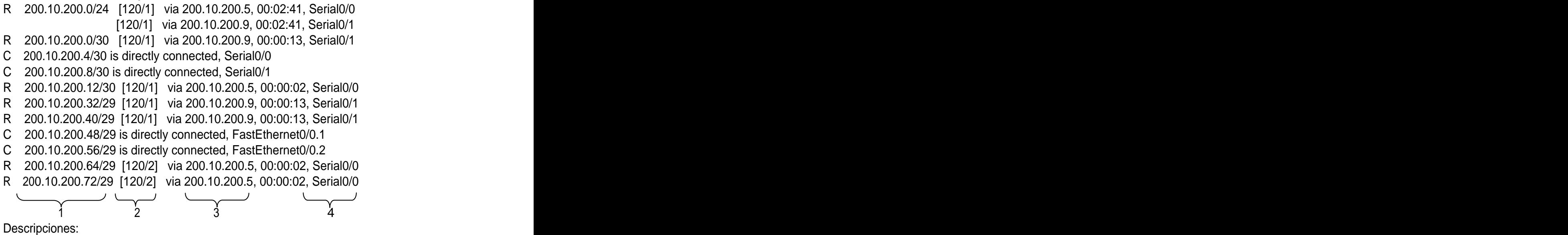

- 1 Red destino
- 2 Distancia Administrativa / Métrica
- 3 Dirección IP de salida
- 4 Interfaz de salida

#### **5.5.11.8. SHOW RUNNING-CONFIG SUPPLIER2**

Building configuration...

Current configuration : 671 bytes

version 12.2 no service password-encryption  $\leftarrow$  Encriptación de password desactivado

#### **Manual de Usuario CIMATELECOM**

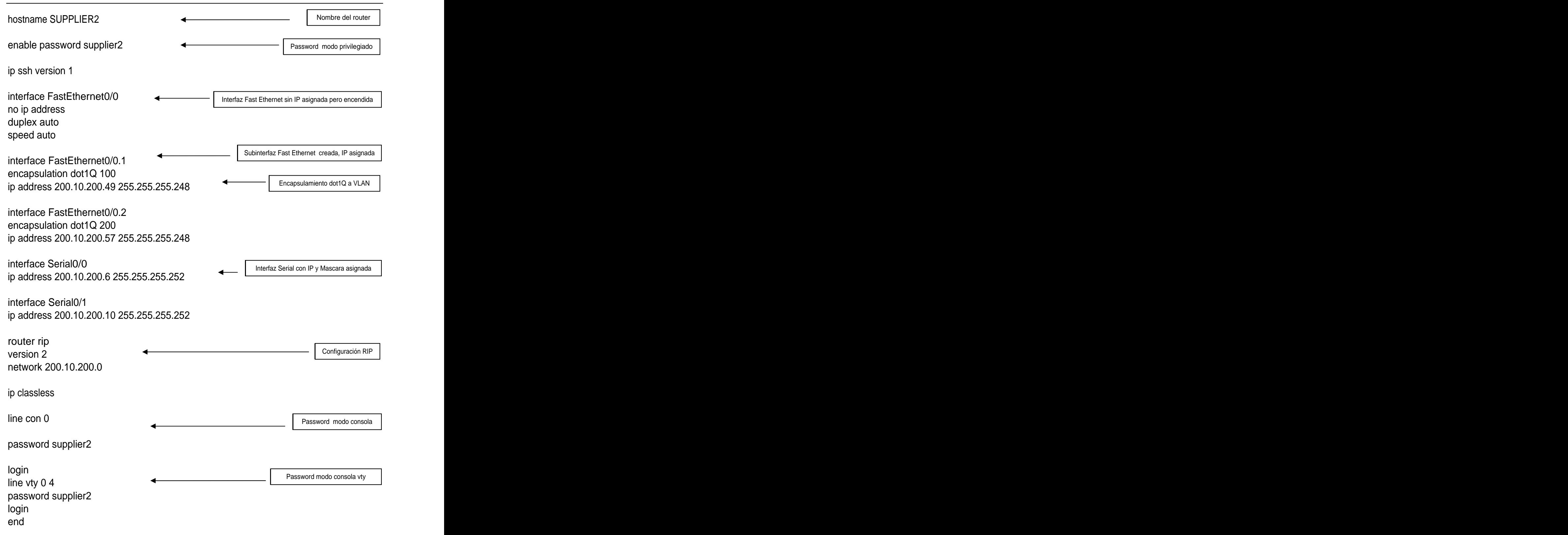

## **5.5.12. ROUTER NOC**

## **5.5.12.1. ASIGNACIÓN DE NOMBRE ROUTER NOC**

Press RETURN to get started!

Router> and the contract of the contract of the contract of the contract of the contract of the contract of the contract of the contract of the contract of the contract of the contract of the contract of the contract of th Router>enable Router#configure terminal Enter configuration commands, one per line. End with CNTL/Z. Router(config)#hostname NOC NOC(config)#^Z %SYS-5-CONFIG\_I: Configured from console by console NOC#wr Building configuration... [OK] NOC#

## **5.5.12.2. ASIGNACIÓN DE CONTRASEÑA ROUTER NOC**

Press RETURN to get started. NOC>enable NOC #configure terminal Enter configuration commands, one per line. End with CNTL/Z. NOC(config)#line console 0 NOC(config-line)#password noc NOC(config-line)#login NOC(config-line)#exit NOC(config)#enable password noc NOC(config)#enable secret noc NOC(config)#line vty 0 4 NOC(config-line)#password noc NOC(config-line)#login NOC(config-line)#exit NOC(config)#enable password noc NOC(config)#^Z %SYS-5-CONFIG\_I: Configured from console by console NOC#wr Building configuration... [OK] NOC#

## **5.5.12.3. ASIGNACIÓN DE IP'S INTERFACES SERIALES ROUTER NOC**

NOC>enable NOC#configure terminal Enter configuration commands, one per line. End with CNTL/Z. NOC(config)#interface serial 0/0 NOC(config-if)#ip address 200.10.200.14 255.255.255.252 NOC(config-if)#no shutdown NOC(config)#^Z %SYS-5-CONFIG\_I: Configured from console by console NOC#wr Building configuration... [OK] NOC#

## **5.5.12.4. ASIGNACIÓN DE IP'S INTERFACES FAST ETHERNET ROUTER NOC**

NOC>enable NOC#configure terminal Enter configuration commands, one per line. End with CNTL/Z. NOC(config)#interface fastEthernet 0/0 NOC(config-if)#no shutdown

%LINK-5-CHANGED: Interface FastEthernet0/0, changed state to up %LINEPROTO-5-UPDOWN: Line protocol on Interface FastEthernet0/0, changed state to up NOC(config-if)#exit NOC(config)#interface fastEthernet 0/0.1

%LINK-5-CHANGED: Interface FastEthernet0/0.1, changed state to up %LINEPROTO-5-UPDOWN: Line protocol on Interface FastEthernet0/0.1, changed state to up and the state of the state of the state of the state of the state of the state of the state of the state of the state of the state of the state of the state of the state of the state of the state of the NOC(config-subif)#encapsulation dot1Q 100 NOC(config-subif)#ip address 200.10.200.65 255.255.255.248 NOC(config-subif)#no shutdown NOC(config-subif)#exit NOC(config)#interface fastEthernet 0/0.2

%LINK-5-CHANGED: Interface FastEthernet0/0.2, changed state to up %LINEPROTO-5-UPDOWN: Line protocol on Interface FastEthernet0/0.2, changed state to up NOC(config-subif)#encapsulation dot1Q 200 NOC(config-subif)#ip address 200.10.200.73 255.255.255.248 NOC(config-subif)#no shutdown NOC(config-subif)#exit NOC(config)#

%SYS-5-CONFIG I: Configured from console by console NOC#wr Building configuration... [OK] NOC#

## **5.5.12.5. CONFIGURACIÓN RIP VERSION 2 ROUTER NOC**

NOC>enable NOC#configure terminal Enter configuration commands, one per line. End with CNTL/Z. NOC(config)#router rip NOC(config-router)#version 2 NOC(config-router)#network 200.10.200.12 NOC(config-router)#network 200.10.200.64 NOC(config-router)#network 200.10.200.72 NOC(config-router)#^Z %SYS-5-CONFIG I: Configured from console by console NOC#wr Building configuration... [OK] NOC#

## **5.5.12.6. SHOW PROTOCOLS NOC**

Global values:

Internet Protocol routing is enabled FastEthernet0/0 is up, line protocol is up FastEthernet0/0.1 is up, line protocol is up Internet address is 200.10.200.65/29 FastEthernet0/0.2 is up, line protocol is up Internet address is 200.10.200.73/29 Serial0/0 is up, line protocol is up Internet address is 200.10.200.14/30

## **5.5.12.7. SHOW IP ROUTE NOC**

Códigos:

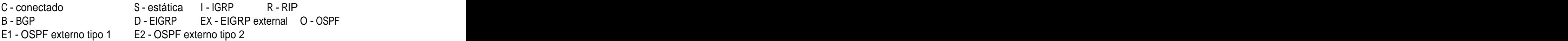

Gateway of last resort is not set

R 192.168.10.0/24 [120/1] via 200.10.200.13, 00:00:09, Serial0/0 R 192.168.11.0/24 [120/1] via 200.10.200.13, 00:00:09, Serial0/0

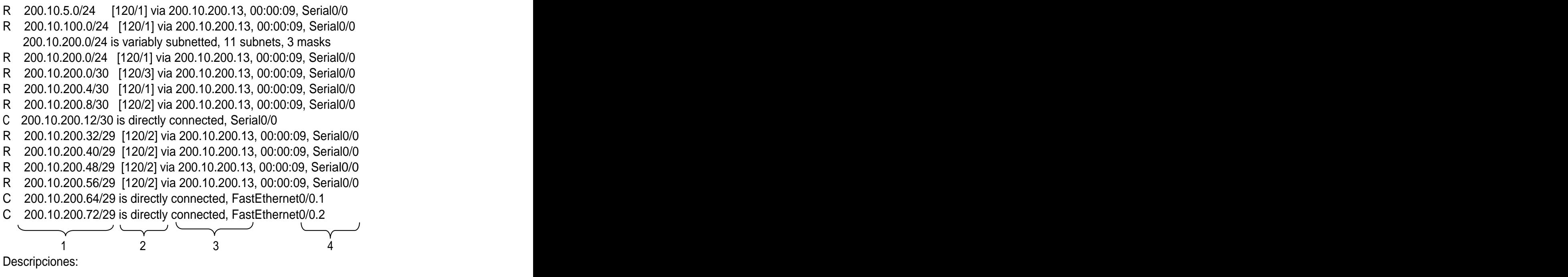

- 1 Red destino
- 2 Distancia Administrativa / Métrica
- 3 Dirección IP de salida
- 4 Interfaz de salida

#### **5.5.12.8. SHOW RUNNING-CONFIG NOC**

Building configuration...

Current configuration : 738 bytes

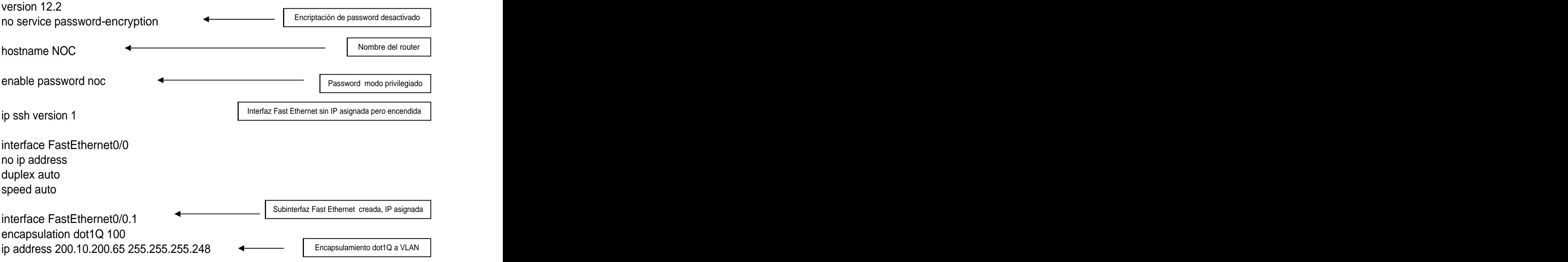

#### **Manual de Usuario CIMATELECOM**

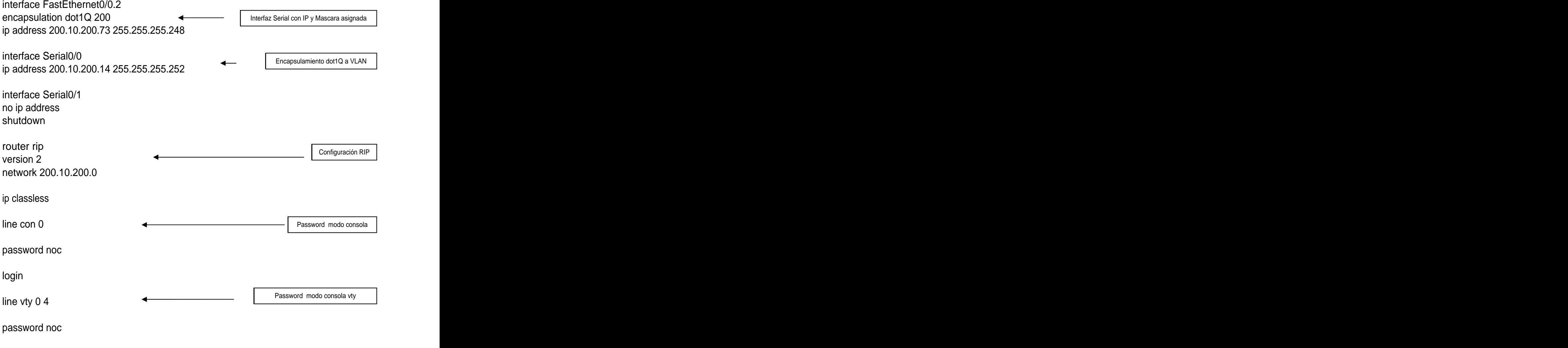

login

end

#### **5.5.13. ROUTER TEGU**

#### **5.5.13.1. ASIGNACIÓN DE NOMBRE ROUTER TEGU**

Press RETURN to get started!

Router> and the contract of the contract of the contract of the contract of the contract of the contract of the contract of the contract of the contract of the contract of the contract of the contract of the contract of th Router>enable Router#configure terminal Enter configuration commands, one per line. End with CNTL/Z. Router(config)#hostname TEGU TEGU(config)#^Z %SYS-5-CONFIG\_I: Configured from console by console TEGU#wr Building configuration... [OK] TEGU#

# **5.5.13.2. ASIGNACIÓN DE CONTRASEÑA ROUTER TEGU**

Press RETURN to get started. TEGU>enable TEGU#configure terminal Enter configuration commands, one per line. End with CNTL/Z. TEGU(config)#line console 0 TEGU(config-line)#password tegu TEGU(config-line)#login TEGU(config-line)#exit TEGU(config)#enable password tegu TEGU(config)#enable secret tegu TEGU(config)#line vty 0 4 TEGU(config-line)#password tegu TEGU(config-line)#login TEGU(config-line)#exit TEGU(config)#enable password tegu TEGU(config)#^Z %SYS-5-CONFIG\_I: Configured from console by console TEGU#wr Building configuration... [OK] TEGU#

## **5.5.13.3. ASIGNACIÓN DE IP'S INTERFACES SERIALES ROUTER TEGU**

TEGU>enable TEGU#configure terminal Enter configuration commands, one per line. End with CNTL/Z. TEGU(config)#interface serial 0/0 TEGU(config-if)#ip address 200.10.100.10 255.255.255.252 TEGU(config-if)#no shutdown TEGU(config-if)#exit TEGU(config)#interface serial 0/1 TEGU(config-if)#ip address 200.10.100.2 255.255.255.252 TEGU(config-if)#no shutdown TEGU(config)#^Z %SYS-5-CONFIG\_I: Configured from console by console TEGU#wr Building configuration... [OK] TEGU#

# **5.5.13.4. ASIGNACIÓN DE IP'S INTERFACES FAST ETHERNET ROUTER TEGU**

TEGU>enable TEGU#configure terminal Enter configuration commands, one per line. End with CNTL/Z. TEGU(config)#interface fastEthernet 0/0 TEGU(config-if)#no shutdown %LINK-5-CHANGED: Interface FastEthernet0/0, changed state to up %LINEPROTO-5-UPDOWN: Line protocol on Interface FastEthernet0/0, changed state to up TEGU(config-if)#exit TEGU(config)#interface fastEthernet 0/0.1 %LINK-5-CHANGED: Interface FastEthernet0/0.1, changed state to up %LINEPROTO-5-UPDOWN: Line protocol on Interface FastEthernet0/0.1, changed state to up and the state of the state of the state of the state of the state of the state of the state of the state of the state of the state of the state of the state of the state of the state of the state of the TEGU(config-subif)#encapsulation dot1Q 100 TEGU(config-subif)#ip address 200.10.100.33 255.255.255.224 TEGU(config-subif)#no shutdown TEGU(config-subif)#exit TEGU(config)#interface fastEthernet 0/0.2 %LINK-5-CHANGED: Interface FastEthernet0/0.2, changed state to up %LINEPROTO-5-UPDOWN: Line protocol on Interface FastEthernet0/0.2, changed state to up TEGU(config-subif)#encapsulation dot1Q 200 TEGU(config-subif)#ip address 200.10.100.65 255.255.255.224 TEGU(config-subif)#no shutdown TEGU(config-subif)#exit TEGU(config)# %SYS-5-CONFIG\_I: Configured from console by console TEGU#wr Building configuration... [OK] TEGU#

## **5.5.13.5. CONFIGURACIÓN RIP VERSION 2 ROUTER TEGU**

TEGU>enable TEGU#configure terminal Enter configuration commands, one per line. End with CNTL/Z. TEGU(config)#router rip TEGU(config-router)#version 2 TEGU(config-router)#network 200.10.100.0 TEGU(config-router)#network 200.10.100.8 TEGU(config-router)#network 200.10.100.32 TEGU(config-router)#network 200.10.100.64

TEGU(config-router)#^Z %SYS-5-CONFIG\_I: Configured from console by console TEGU#wr Building configuration... [OK] TEGU#

#### **5.5.13.6. SHOW PROTOCOLS TEGU**

Global values:

Internet Protocol routing is enabled FastEthernet0/0 is up, line protocol is up FastEthernet0/0.1 is up, line protocol is up Internet address is 200.10.100.33/27 FastEthernet0/0.2 is up, line protocol is up Internet address is 200.10.100.65/27 Serial0/0 is up, line protocol is up Internet address is 200.10.100.10/30 Serial<sub>0</sub>/1 is up, line protocol is up Internet address is 200.10.100.2/30

## **5.5.13.7. SHOW IP ROUTE TEGU**

Códigos:

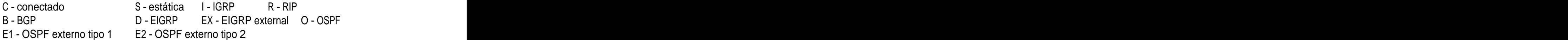

Gateway of last resort is not set

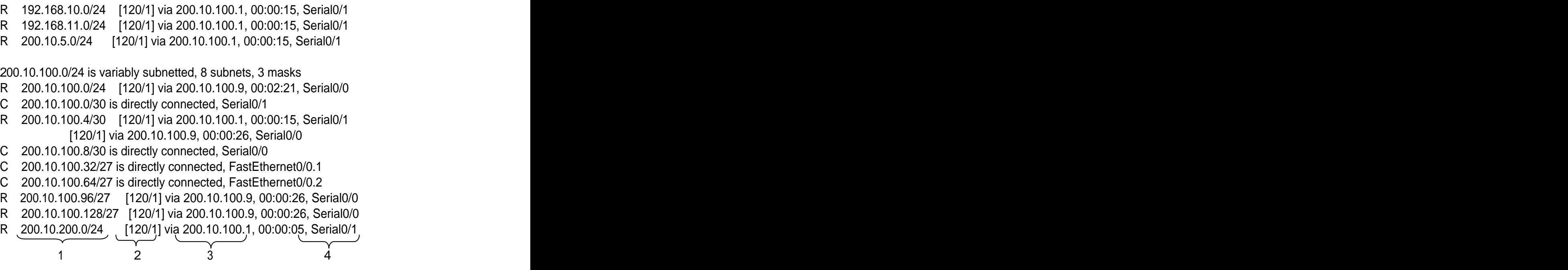

Descripciones:

- 1 Red destino
- 2 Distancia Administrativa / Métrica
- 3 Dirección IP de salida
- 4 Interfaz de salida

#### **5.5.13.8. SHOW RUNNING-CONFIG TEGU**

Building configuration...

Current configuration : 651 bytes Version 12.2 and the set of the set of the set of the set of the set of the set of the set of the set of the set of the set of the set of the set of the set of the set of the set of the set of the set of the set of the set no service password-encryption hostname TEGU enable password tegu ip ssh version 1 interface FastEthernet0/0 Interfaz Fast Ethernet sin IP asignada pero encendida no ip address **in the contract of the contract of the contract of the contract of the contract of the contract of the contract of the contract of the contract of the contract of the contract of the contract of the contract** duplex auto the contract of the contract of the contract of the contract of the contract of the contract of the contract of the contract of the contract of the contract of the contract of the contract of the contract of th speed auto interface FastEthernet0/0.1  $\leftarrow$  Subinterfaz Fast Ethernet creada, IP asignada encapsulation dot1Q 100 ip address 200.10.100.33 255.255.255.224  $\frac{1}{2}$  interface FastEthernet0/0.2 encapsulation dot1Q 200 and the control of the control of the control of the control of the control of the control of the control of the control of the control of the control of the control of the control of the control of ip address 200.10.100.65 255.255.255.224 interface Serial0/0 ip address 200.10.100.10 255.255.255.252 interface Serial0/1 ip address 200.10.100.2 255.255.255.252 router rip and the contract of the contract of the contract of the contract of the contract of the contract of the contract of the contract of the contract of the contract of the contract of the contract of the contract of  $\overline{\phantom{a}}$  version 2 network 200.10.100.0 ip classless Nombre del router | Encriptación de password desactivado Password modo privilegiado Subinterfaz Fast Ethernet creada, IP asignada Encapsulamiento dot1Q a VLAN Configuración RIP Interfaz Serial con IP y Mascara asignada Encapsulamiento dot1Q a VLAN

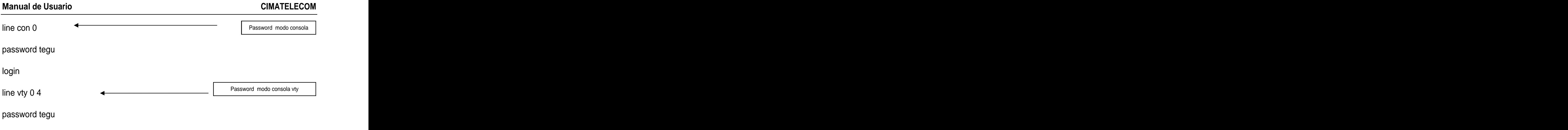

login and the contract of the contract of the contract of the contract of the contract of the contract of the c

end

## **5.5.14. ROUTER SPS**

# **5.5.14.1. ASIGNACIÓN DE NOMBRE ROUTER SPS**

Press RETURN to get started!

Router> and the contract of the contract of the contract of the contract of the contract of the contract of the contract of the contract of the contract of the contract of the contract of the contract of the contract of th Router>enable Router#configure terminal Enter configuration commands, one per line. End with CNTL/Z. Router(config)#hostname SPS SPS(config)#^Z %SYS-5-CONFIG\_I: Configured from console by console SPS#wr Building configuration... [OK] SPS#

# **5.5.14.2. ASIGNACIÓN DE CONTRASEÑA ROUTER SPS**

Press RETURN to get started. SPS>enable SPS#configure terminal Enter configuration commands, one per line. End with CNTL/Z. SPS(config)#line console 0 SPS(config-line)#password sps SPS(config-line)#login SPS(config-line)#exit SPS(config)#enable password sps SPS(config)#enable secret sps SPS(config)#line vty 0 4 SPS(config-line)#password sps SPS(config-line)#login

SPS(config-line)#exit SPS(config)#enable password sps SPS(config)#^Z %SYS-5-CONFIG\_I: Configured from console by console SPS#wr Building configuration... [OK] SPS#

## **5.5.14.3. ASIGNACIÓN DE IP'S INTERFACES SERIALES ROUTER SPS**

SPS>enable SPS#configure terminal Enter configuration commands, one per line. End with CNTL/Z. SPS(config)#interface serial 0/0 SPS(config-if)#ip address 200.10.100.9 255.255.255.252 SPS(config-if)#clock rate 56000 SPS(config-if)#no shutdown SPS(config-if)#exit SPS(config)#interface serial 0/1 SPS(config-if)#ip address 200.10.100.6 255.255.255.252 SPS(config-if)#no shutdown SPS(config)#^Z %SYS-5-CONFIG I: Configured from console by console SPS#wr Building configuration... [OK] SPS#

## **5.5.14.4. ASIGNACIÓN DE IP'S INTERFACES FAST ETHERNET ROUTER SPS**

SPS>enable SPS #configure terminal Enter configuration commands, one per line. End with CNTL/Z. SPS(config)#interface fastEthernet 0/0 SPS(config-if)#no shutdown %LINK-5-CHANGED: Interface FastEthernet0/0, changed state to up %LINEPROTO-5-UPDOWN: Line protocol on Interface FastEthernet0/0, changed state to up SPS(config-if)#exit SPS(config)#interface fastEthernet 0/0.1 %LINK-5-CHANGED: Interface FastEthernet0/0.1, changed state to up %LINEPROTO-5-UPDOWN: Line protocol on Interface FastEthernet0/0.1, changed state to up SPS(config-subif)#encapsulation dot1Q 100

SPS(config-subif)#ip address 200.10.100.97 255.255.255.224 SPS(config-subif)#no shutdown SPS(config-subif)#exit SPS(config)#interface fastEthernet 0/0.2

%LINK-5-CHANGED: Interface FastEthernet0/0.2, changed state to up %LINEPROTO-5-UPDOWN: Line protocol on Interface FastEthernet0/0.2, changed state to up SPS(config-subif)#encapsulation dot1Q 200 SPS(config-subif)#ip address 200.10.100.129 255.255.255.224 SPS(config-subif)#no shutdown SPS(config-subif)#exit SPS(config)# %SYS-5-CONFIG\_I: Configured from console by console SPS#wr Building configuration... [OK] SPS#

## **5.5.14.5. CONFIGURACIÓN RIP VERSION 2 ROUTER SPS**

SPS>enable SPS#configure terminal Enter configuration commands, one per line. End with CNTL/Z. SPS(config)#router rip SPS(config-router)#version 2 SPS(config-router)#network 200.10.100.8 SPS(config-router)#network 200.10.100.4 SPS(config-router)#network 200.10.100.96 SPS(config-router)#network 200.10.100.128 SPS(config-router)#^Z %SYS-5-CONFIG\_I: Configured from console by console SPS#wr Building configuration... [OK] SPS#

## **5.5.14.6. SHOW PROTOCOLS SPS**

Global values: Internet Protocol routing is enabled FastEthernet0/0 is up, line protocol is up FastEthernet0/0.1 is up, line protocol is up Internet address is 200.10.100.97/27 FastEthernet0/0.2 is up, line protocol is up Internet address is 200.10.100.129/27

Serial0/0 is up, line protocol is up Internet address is 200.10.100.9/30 Serial0/1 is up, line protocol is up Internet address is 200.10.100.6/30

## **5.5.14.7. SHOW IP ROUTE SPS**

Códigos:

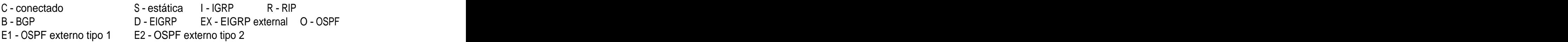

Gateway of last resort is not set

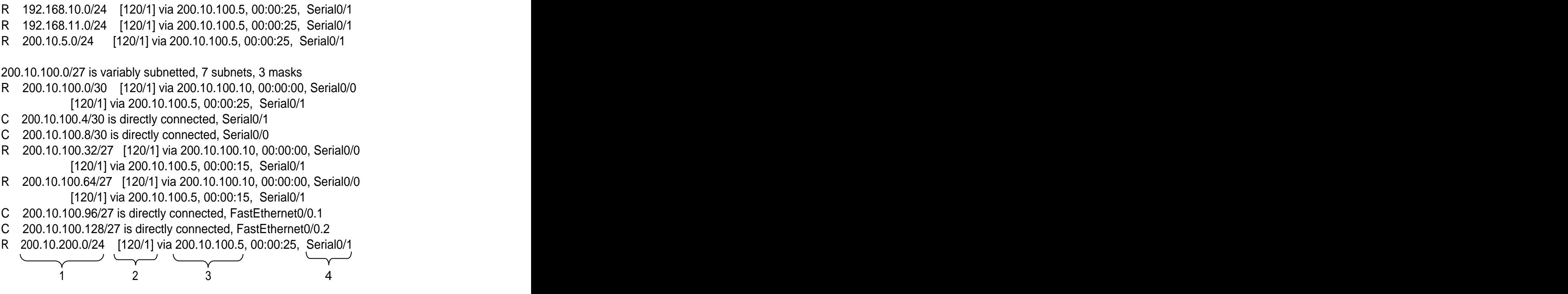

Descripciones:

- 5 Red destino
- 6 Distancia Administrativa / Métrica
- 7 Dirección IP de salida
- 8 Interfaz de salida

#### **5.5.14.8. SHOW RUNNING-CONFIG SPS**

Building configuration...

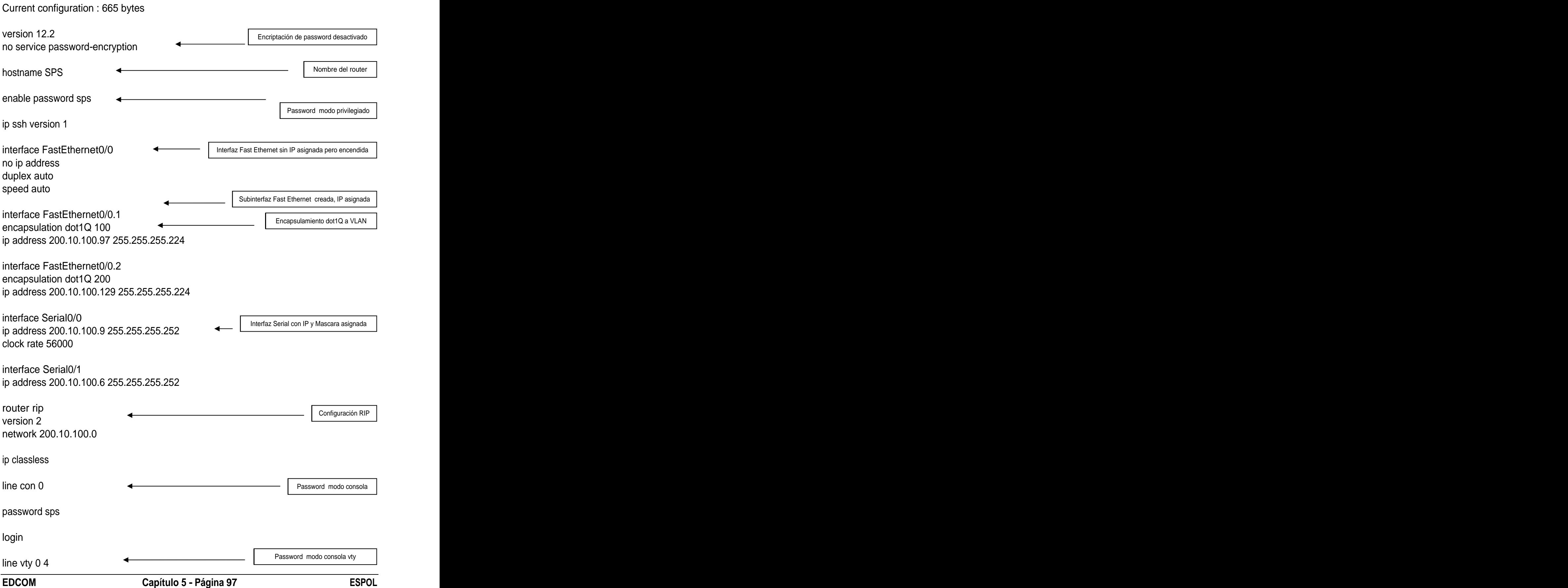

password sps

login

end

## **5.5.15. ROUTER MATRIZ**

#### **5.5.15.1. ASIGNACIÓN DE NOMBRE ROUTER MATRIZ**

Press RETURN to get started!

Router> and the contract of the contract of the contract of the contract of the contract of the contract of the contract of the contract of the contract of the contract of the contract of the contract of the contract of th Router>enable Router#configure terminal Enter configuration commands, one per line. End with CNTL/Z. Router(config)#hostname MATRIZ MATRIZ(config)#^Z %SYS-5-CONFIG\_I: Configured from console by console MATRIZ#wr Building configuration... [OK] MATRIZ#

## **5.5.15.2. ASIGNACIÓN DE CONTRASEÑA ROUTER MATRIZ**

Press RETURN to get started. MATRIZ>enable MATRIZ#configure terminal Enter configuration commands, one per line. End with CNTL/Z. MATRIZ(config)#line console 0 MATRIZ(config-line)#password matriz MATRIZ(config-line)#login MATRIZ(config-line)#exit MATRIZ(config)#enable password matriz MATRIZ(config)#enable secret matriz MATRIZ(config)#line vty 0 4 MATRIZ(config-line)#password matriz MATRIZ(config-line)#login MATRIZ(config-line)#exit MATRIZ(config)#enable password matriz MATRIZ(config)#^Z %SYS-5-CONFIG I: Configured from console by console MATRIZ#wr Building configuration... [OK] MATRIZ#

## **5.5.15.3. ASIGNACIÓN DE IP'S INTERFACES SERIALES ROUTER MATRIZ**

MATRIZ>enable MATRIZ#configure terminal Enter configuration commands, one per line. End with CNTL/Z. MATRIZ(config)#interface serial 0/0 MATRIZ(config-if)#ip address 192.168.10.6 255.255.255.252 MATRIZ(config-if)#no shutdown MATRIZ(config-if)#exit MATRIZ(config)#interface serial 0/1 MATRIZ(config-if)#ip address 192.168.10.10 255.255.255.252 MATRIZ(config-if)#no shutdown MATRIZ(config)#^Z %SYS-5-CONFIG I: Configured from console by console MATRIZ#wr Building configuration... [OK] MATRIZ#

## **5.5.15.4. ASIGNACIÓN DE IP'S INTERFACES FAST ETHERNET ROUTER MATRIZ**

MATRIZ>enable MATRIZ#configure terminal Enter configuration commands, one per line. End with CNTL/Z. MATRIZ(config)#interface fastEthernet 0/0 MATRIZ(config-if)#no shutdown %LINK-5-CHANGED: Interface FastEthernet0/0, changed state to up %LINEPROTO-5-UPDOWN: Line protocol on Interface FastEthernet0/0, changed state to up MATRIZ(config-if)#exit MATRIZ(config)#interface fastEthernet 0/0.1 %LINK-5-CHANGED: Interface FastEthernet0/0.1, changed state to up %LINEPROTO-5-UPDOWN: Line protocol on Interface FastEthernet0/0.1, changed state to up MATRIZ(config-subif)#encapsulation dot1Q 100 MATRIZ(config-subif)#ip address 192.168.10.33 255.255.255.224 MATRIZ(config-subif)#no shutdown MATRIZ(config-subif)#exit MATRIZ(config)#interface fastEthernet 0/0.2 %LINK-5-CHANGED: Interface FastEthernet0/0.2, changed state to up %LINEPROTO-5-UPDOWN: Line protocol on Interface FastEthernet0/0.2, changed state to up and the state of the state of the state of the state of the state of the state of the state of the state of the state of the state of the state of the state of the state of the state of the state of the MATRIZ(config-subif)#encapsulation dot1Q 200 MATRIZ(config-subif)#ip address 192.168.10.65 255.255.255.224

MATRIZ(config-subif)#no shutdown MATRIZ(config)#interface fastEthernet 0/0.3 %LINK-5-CHANGED: Interface FastEthernet0/0.3, changed state to up %LINEPROTO-5-UPDOWN: Line protocol on Interface FastEthernet0/0.3, changed state to up MATRIZ(config-subif)#encapsulation dot1Q 300 MATRIZ(config-subif)#ip address 192.168.10.97 255.255.255.224 MATRIZ(config-subif)#no shutdown MATRIZ(config-subif)#exit MATRIZ(config)# %SYS-5-CONFIG I: Configured from console by console MATRIZ#wr Building configuration... [OK] MATRIZ#

## **5.5.15.5. CONFIGURACIÓN RIP VERSION 2 ROUTER MATRIZ**

MATRIZ>enable MATRIZ#configure terminal Enter configuration commands, one per line. End with CNTL/Z. MATRIZ(config)#router rip MATRIZ(config-router)#version 2 MATRIZ(config-router)#network 192.168.10.4 MATRIZ(config-router)#network 192.168.10.8 MATRIZ(config-router)#network 192.168.10.32 MATRIZ(config-router)#network 192.168.10.64 MATRIZ(config-router)#network 192.168.10.96 MATRIZ(config-router)#^Z %SYS-5-CONFIG\_I: Configured from console by console MATRIZ#wr Building configuration... [OK] MATRIZ#

## **5.5.15.6. SHOW PROTOCOLS MATRIZ**

Global values: Internet Protocol routing is enabled FastEthernet0/0 is up, line protocol is up FastEthernet0/0.1 is up, line protocol is up Internet address is 192.168.10.33/27 FastEthernet0/0.2 is up, line protocol is up Internet address is 192.168.10.65/27 FastEthernet0/0.3 is up, line protocol is up Internet address is 192.168.10.97/27 Serial0/0 is up, line protocol is up

Internet address is 192.168.10.6/30 Serial0/1 is up, line protocol is up Internet address is 192.168.10.10/30

## **5.5.15.7. SHOW IP ROUTE MATRIZ**

Códigos:

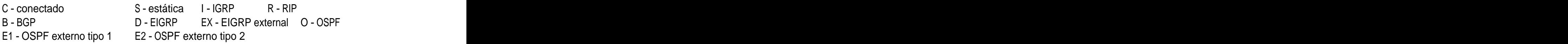

Gateway of last resort is not set

192.168.10.0/24 is variably subnetted, 9 subnets, 3 masks C 192.168.10.4/30 is directly connected, Serial0/0 C 192.168.10.8/30 is directly connected, Serial0/1 R 192.168.10.12/30 [120/1] via 192.168.10.9, 00:00:04, Serial0/1 C 192.168.10.32/27 is directly connected, FastEthernet0/0.1 C 192.168.10.64/27 is directly connected, FastEthernet0/0.2 C 192.168.10.96/27 is directly connected, FastEthernet0/0.3 R 192.168.10.192/29 [120/1] via 192.168.10.5, 00:00:15, Serial0/0 R 192.168.10.200/29 [120/1] via 192.168.10.5, 00:00:15, Serial0/0 R 192.168.10.208/29 [120/1] via 192.168.10.5, 00:00:15, Serial0/0 R 192.168.11.0/24 [120/1] via 192.168.10.5, 00:00:15, Serial0/0 [120/1] via 192.168.10.9, 00:00:04, Serial0/1 R 200.10.5.0/24 [120/1] via 192.168.10.9, 00:00:04, Serial0/1 [120/1] via 192.168.10.5, 00:00:15, Serial0/0 R 200.10.100.0/24 [120/1] via 192.168.10.5, 00:00:15, Serial0/0 [120/1] via 192.168.10.9, 00:00:04, Serial0/1 R 200.10.200.0/24 [120/1] via 192.168.10.5, 00:00:15, Serial0/0 [120/1] via 192.168.10.9, 00:00:04, Serial0/1  $1$  2 3 4

Descripciones:

- 1 Red destino
- 2 Distancia Administrativa / Métrica
- 3 Dirección IP de salida
- 4 Interfaz de salida

#### **5.5.15.8. SHOW RUNNING-CONFIG MATRIZ**

Building configuration...

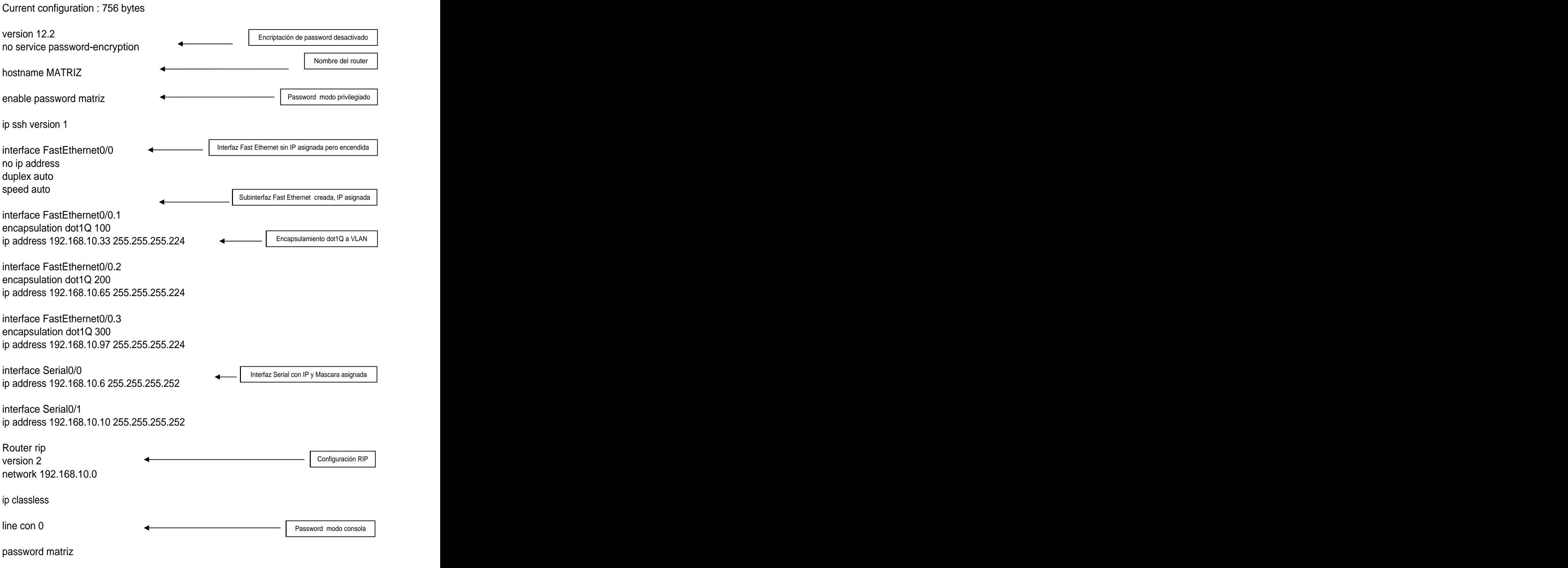

#### **Manual de Usuario CIMATELECOM**

login

 $\overline{\phantom{a}}$  Password modo consola vty  $\overline{\phantom{a}}$ Password modo consola vty

password matriz

login and the contract of the contract of the contract of the contract of the contract of the contract of the c

end

## **5.5.16. ROUTER NAP**

#### **5.5.16.1. ASIGNACIÓN DE NOMBRE ROUTER NAP**

Press RETURN to get started!

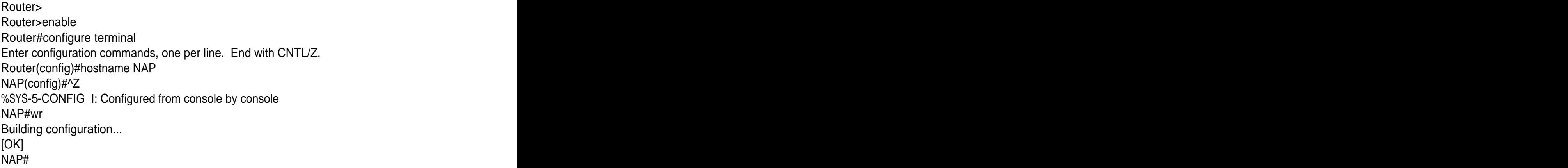

## **5.5.16.2. ASIGNACIÓN DE CONTRASEÑA ROUTER NAP**

Press RETURN to get started. NAP>enable NAP#configure terminal Enter configuration commands, one per line. End with CNTL/Z. NAP(config)#line console 0 NAP(config-line)#password nap NAP(config-line)#login NAP(config-line)#exit NAP(config)#enable password nap NAP(config)#enable secret nap NAP(config)#line vty 0 4 NAP(config-line)#password nap NAP(config-line)#login NAP(config-line)#exit NAP(config)#enable password nap NAP(config)#^Z %SYS-5-CONFIG\_I: Configured from console by console NAP#wr

Building configuration... [OK] NAP#

## **5.5.16.3. ASIGNACIÓN DE IP'S INTERFACES SERIALES ROUTER NAP**

NAP>enable NAP#configure terminal Enter configuration commands, one per line. End with CNTL/Z. NAP(config)#interface serial 0/1 NAP(config-if)#ip address 192.168.10.14 255.255.255.252 NAP(config-if)#no shutdown NAP(config)#^Z %SYS-5-CONFIG I: Configured from console by console NAP#wr Building configuration... [OK] NAP#

## **5.5.16.4. ASIGNACIÓN DE IP'S INTERFACES FAST ETHERNET ROUTER NAP**

NAP>enable NAP#configure terminal Enter configuration commands, one per line. End with CNTL/Z. NAP(config)#interface fastEthernet 0/0 NAP(config-if)#no shutdown %LINK-5-CHANGED: Interface FastEthernet0/0, changed state to up %LINEPROTO-5-UPDOWN: Line protocol on Interface FastEthernet0/0, changed state and the contract of the contract of the contract of the contract of the contract of the contract of the contract of the contract of the contract of the contract of the contract of the contract of the contract to up NAP(config-if)#exit NAP(config)#interface fastEthernet 0/0.1 %LINK-5-CHANGED: Interface FastEthernet0/0.1, changed state to up %LINEPROTO-5-UPDOWN: Line protocol on Interface FastEthernet0/0.1, changed state to up and the state of the state of the state of the state of the state of the state of the state of the state of the state of the state of the state of the state of the state of the state of the state of the NAP(config-subif)#encapsulation dot1Q 100 NAP(config-subif)#ip address 192.168.10.193 255.255.255.248 NAP(config-subif)#no shutdown NAP(config-subif)#exit NAP(config)#interface fastEthernet 0/0.2 %LINK-5-CHANGED: Interface FastEthernet0/0.2, changed state to up %LINEPROTO-5-UPDOWN: Line protocol on Interface FastEthernet0/0.2, changed state to up and the state of the state of the state of the state of the state of the state of the state of the state of the state of the state of the state of the state of the state of the state of the state of the NAP(config-subif)#encapsulation dot1Q 200 NAP(config-subif)#ip address 192.168.10.201 255.255.255.248 NAP(config-subif)#no shutdown

NAP(config)#interface fastEthernet 0/0.3 %LINK-5-CHANGED: Interface FastEthernet0/0.3, changed state to up %LINEPROTO-5-UPDOWN: Line protocol on Interface FastEthernet0/0.3, changed state to up NAP(config-subif)#encapsulation dot1Q 300 NAP(config-subif)#ip address 192.168.10.209 255.255.255.248 NAP(config-subif)#no shutdown NAP(config-subif)#exit NAP(config)# %SYS-5-CONFIG\_I: Configured from console by console NAP#wr Building configuration... [OK] NAP#

## **5.5.16.5. CONFIGURACIÓN RIP VERSION 2 ROUTER NAP**

NAP>enable NAP#configure terminal Enter configuration commands, one per line. End with CNTL/Z. NAP(config)#router rip NAP(config-router)#version 2 NAP(config-router)#network 192.168.10.12 NAP(config-router)#network 192.168.10.192 NAP(config-router)#network 192.168.10.200 NAP(config-router)#network 192.168.10.208 NAP(config-router)#^Z %SYS-5-CONFIG\_I: Configured from console by console NAP#wr Building configuration... [OK] NAP#

## **5.5.16.6. SHOW PROTOCOLS NAP**

```
Global values:
```
Internet Protocol routing is enabled FastEthernet0/0 is up, line protocol is up FastEthernet0/0.1 is up, line protocol is up Internet address is 192.168.10.193/29 FastEthernet0/0.2 is up, line protocol is up Internet address is 192.168.10.201/29 FastEthernet0/0.3 is up, line protocol is up Internet address is 192.168.10.209/29 Serial0/0 is administratively down, line protocol is down Serial0/1 is up, line protocol is up Internet address is 192.168.10.14/30
# **5.5.16.7. SHOW IP ROUTE NAP**

Códigos:

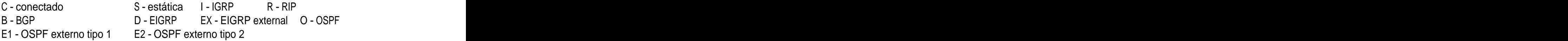

Gateway of last resort is not set

192.168.10.0/24 is variably subnetted, 9 subnets, 3 masks R 192.168.10.4/30 [120/2] via 192.168.10.13, 00:00:26, Serial0/1 R 192.168.10.8/30 [120/1] via 192.168.10.13, 00:00:26, Serial0/1 C 192.168.10.12/30 is directly connected, Serial0/1 R 192.168.10.32/27 [120/2] via 192.168.10.13, 00:00:26, Serial0/1 R 192.168.10.64/27 [120/2] via 192.168.10.13, 00:00:26, Serial0/1 R 192.168.10.96/27 [120/2] via 192.168.10.13, 00:00:26, Serial0/1 C 192.168.10.192/29 is directly connected, FastEthernet0/0.1 C 192.168.10.200/29 is directly connected, FastEthernet0/0.2 C 192.168.10.208/29 is directly connected, FastEthernet0/0.3 R 192.168.11.0/24 [120/1] via 192.168.10.13, 00:00:26, Serial0/1 R 200.10.5.0/24 [120/1] via 192.168.10.13, 00:00:26, Serial0/1 R 200.10.100.0/24 [120/1] via 192.168.10.13, 00:00:26, Serial0/1 R 200.10.200.0/24 [120/1] via 192.168.10.13, 00:00:26, Serial0/1  $1$  2 3 4

Descripciones:

- 1 Red destino
- 2 Distancia Administrativa / Métrica
- 3 Dirección IP de salida
- 4 Interfaz de salida

## **5.5.16.8. SHOW RUNNING-CONFIG NAP**

Building configuration...

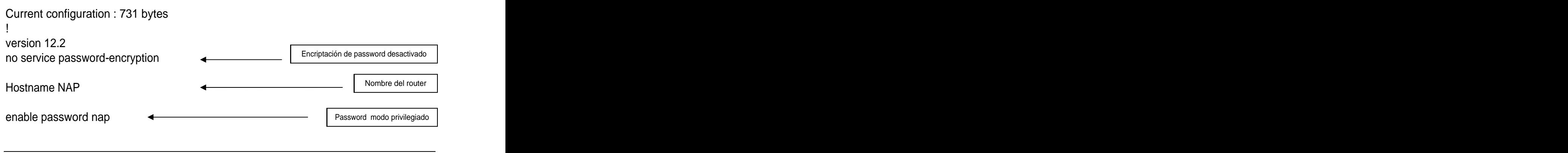

#### **Manual de Usuario CIMATELECOM**

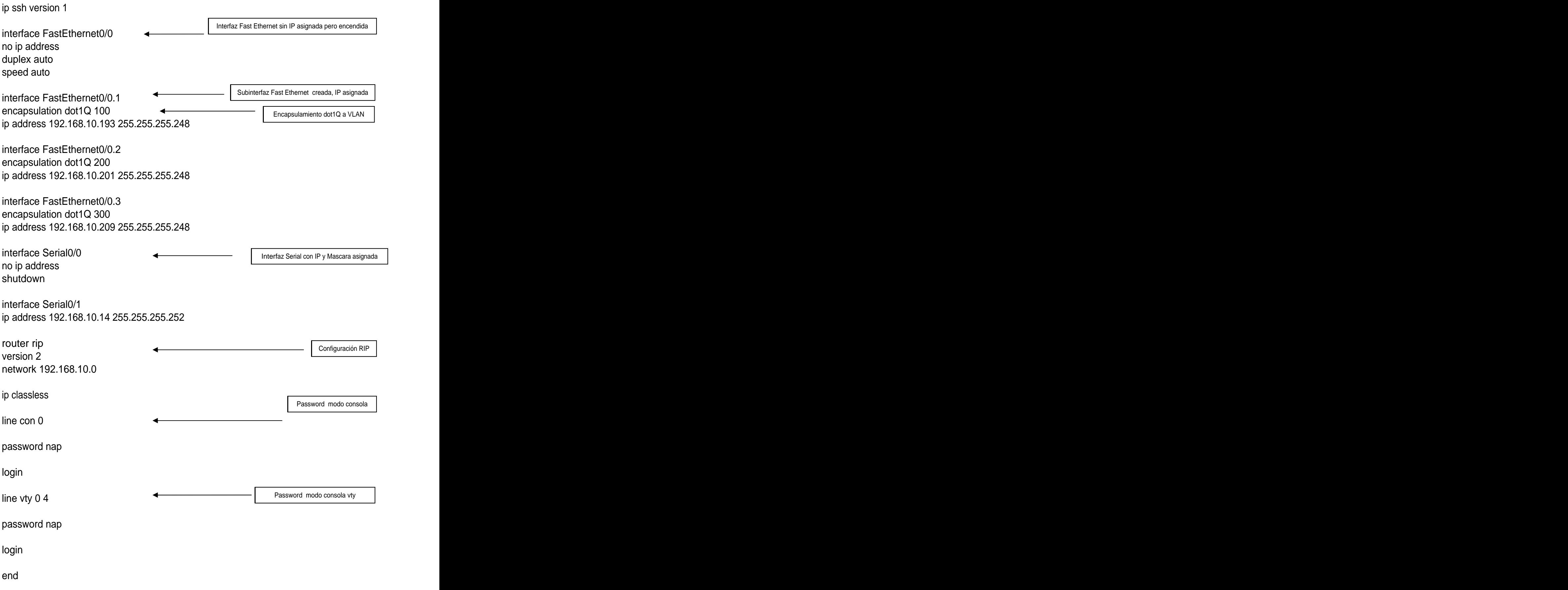

# **5.5.17. ROUTER ATLANTA**

# **5.5.17.1. ASIGNACIÓN DE NOMBRE ROUTER ATLANTA**

Press RETURN to get started!

Router> and the contract of the contract of the contract of the contract of the contract of the contract of the contract of the contract of the contract of the contract of the contract of the contract of the contract of th Router>enable Router#configure terminal Enter configuration commands, one per line. End with CNTL/Z. Router(config)#hostname ATLANTA ATLANTA(config)#^Z %SYS-5-CONFIG I: Configured from console by console ATLANTA#wr Building configuration... [OK] ATLANTA#

# **5.5.17.2. ASIGNACIÓN DE CONTRASEÑA ROUTER ATLANTA**

Press RETURN to get started. ATLANTA>enable ATLANTA#configure terminal Enter configuration commands, one per line. End with CNTL/Z. ATLANTA(config)#line console 0 ATLANTA(config-line)#password atlanta ATLANTA config-line)#login ATLANTA (config-line)#exit ATLANTA(config)#enable password atlanta ATLANTA(config)#enable secret atlanta ATLANTA(config)#line vty 0 4 ATLANTA(config-line)#password atlanta ATLANTA(config-line)#login ATLANTA(config-line)#exit ATLANTA(config)#enable password atlanta ATLANTA(config)#^Z %SYS-5-CONFIG I: Configured from console by console ATLANTA#wr Building configuration... [OK] ATLANTA#

# **5.5.17.3. ASIGNACIÓN DE IP'S INTERFACES SERIALES ROUTER ATLANTA**

ATLANTA>enable ATLANTA#configure terminal Enter configuration commands, one per line. End with CNTL/Z. ATLANTA(config)#interface serial 0/0 ATLANTA(config-if)#ip address 192.168.11.2 255.255.255.252 ATLANTA(config-if)#no shutdown ATLANTA(config)#^Z %SYS-5-CONFIG\_I: Configured from console by console ATLANTA#wr Building configuration... [OK] ATLANTA#

# **5.5.17.4. ASIGNACIÓN DE IP'S INTERFACES FAST ETHERNET ROUTER ATLANTA**

ATLANTA>enable ATLANTA#configure terminal Enter configuration commands, one per line. End with CNTL/Z. ATLANTA(config)#interface fastEthernet 0/0 ATLANTA(config-if)#no shutdown %LINK-5-CHANGED: Interface FastEthernet0/0, changed state to up %LINEPROTO-5-UPDOWN: Line protocol on Interface FastEthernet0/0, changed state to up ATLANTA(config-if)#exit ATLANTA(config)#interface fastEthernet 0/0.1 %LINK-5-CHANGED: Interface FastEthernet0/0.1, changed state to up %LINEPROTO-5-UPDOWN: Line protocol on Interface FastEthernet0/0.1, changed state to up ATLANTA(config-subif)#encapsulation dot1Q 100 ATLANTA(config-subif)#ip address 192.168.10.193 255.255.255.248 ATLANTA(config-subif)#no shutdown ATLANTA(config-subif)#exit ATLANTA(config)#interface fastEthernet 0/0.2 %LINK-5-CHANGED: Interface FastEthernet0/0.2, changed state to up %LINEPROTO-5-UPDOWN: Line protocol on Interface FastEthernet0/0.2, changed state to up ATLANTA(config-subif)#encapsulation dot1Q 200 ATLANTA(config-subif)#ip address 192.168.10.201 255.255.255.248 ATLANTA(config-subif)#no shutdown ATLANTA(config)#interface fastEthernet 0/0.3 %LINK-5-CHANGED: Interface FastEthernet0/0.3, changed state to up

%LINEPROTO-5-UPDOWN: Line protocol on Interface FastEthernet0/0.3, changed state to up ATLANTA(config-subif)#encapsulation dot1Q 300 ATLANTA(config-subif)#ip address 192.168.10.209 255.255.255.248 ATLANTA(config-subif)#no shutdown ATLANTA(config-subif)#exit ATLANTA(config)# %SYS-5-CONFIG 1: Configured from console by console ATLANTA#wr Building configuration... [OK] ATLANTA#

# **5.5.17.5. CONFIGURACIÓN RIP VERSION 2 ROUTER ATLANTA**

ATLANTA>enable ATLANTA#configure terminal Enter configuration commands, one per line. End with CNTL/Z. ATLANTA(config)#router rip ATLANTA(config-router)#version 2 ATLANTA(config-router)#network 192.168.11.0 ATLANTA(config-router)#network 192.168.11.32 ATLANTA(config-router)#network 192.168.11.40 ATLANTA(config-router)#^Z %SYS-5-CONFIG\_I: Configured from console by console ATLANTA#wr Building configuration... [OK] ATLANTA#

# **5.5.17.6. SHOW PROTOCOLS ATLANTA**

Global values:

Internet Protocol routing is enabled FastEthernet0/0 is up, line protocol is up FastEthernet0/0.1 is up, line protocol is up Internet address is 192.168.11.33/29 FastEthernet0/0.2 is up, line protocol is up Internet address is 192.168.11.41/29 FastEthernet0/0.3 is up, line protocol is up Internet address is 192.168.11.49/29 Serial0/0 is administratively down, line protocol is down Serial0/1 is up, line protocol is up Internet address is 192.168.11.2/30

#### **5.5.17.7. SHOW IP ROUTE ATLANTA**

Códigos:

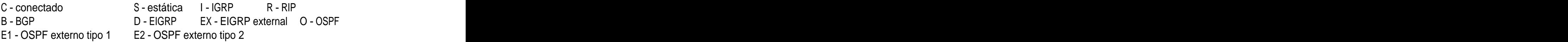

Gateway of last resort is not set

R 192.168.10.0/24 [120/1] via 192.168.11.1, 00:00:22, Serial0/1

192.168.11.0/24 is variably subnetted, 5 subnets, 3 masks

R 192.168.11.0/24 [120/1] via 192.168.11.1, 00:00:22, Serial0/1

C 192.168.11.0/30 is directly connected, Serial0/1

C 192.168.11.32/29 is directly connected, FastEthernet0/0.1

C 192.168.11.40/29 is directly connected, FastEthernet0/0.2

C 192.168.11.48/29 is directly connected, FastEthernet0/0.3

R 200.10.5.0/24 [120/1] via 192.168.11.1, 00:00:22, Serial0/1

R 200.10.100.0/24 [120/1] via 192.168.11.1, 00:00:22, Serial0/1

R 200.10.200.0/24 [120/1] via 192.168.11.1, 00:00:22, Serial0/1

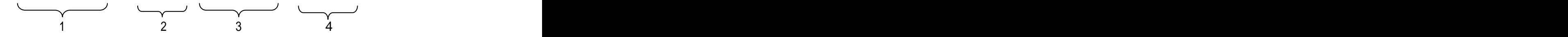

Descripciones:

- 1 Red destino
- 2 Distancia Administrativa / Métrica
- 3 Dirección IP de salida
- 4 Interfaz de salida

#### **5.5.17.8. SHOW RUNNING-CONFIG ATLANTA**

Building configuration...

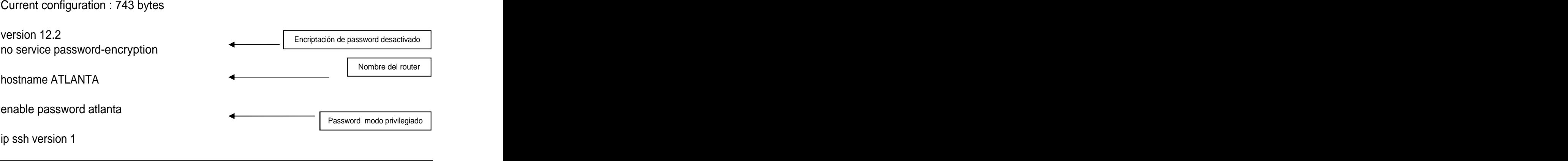

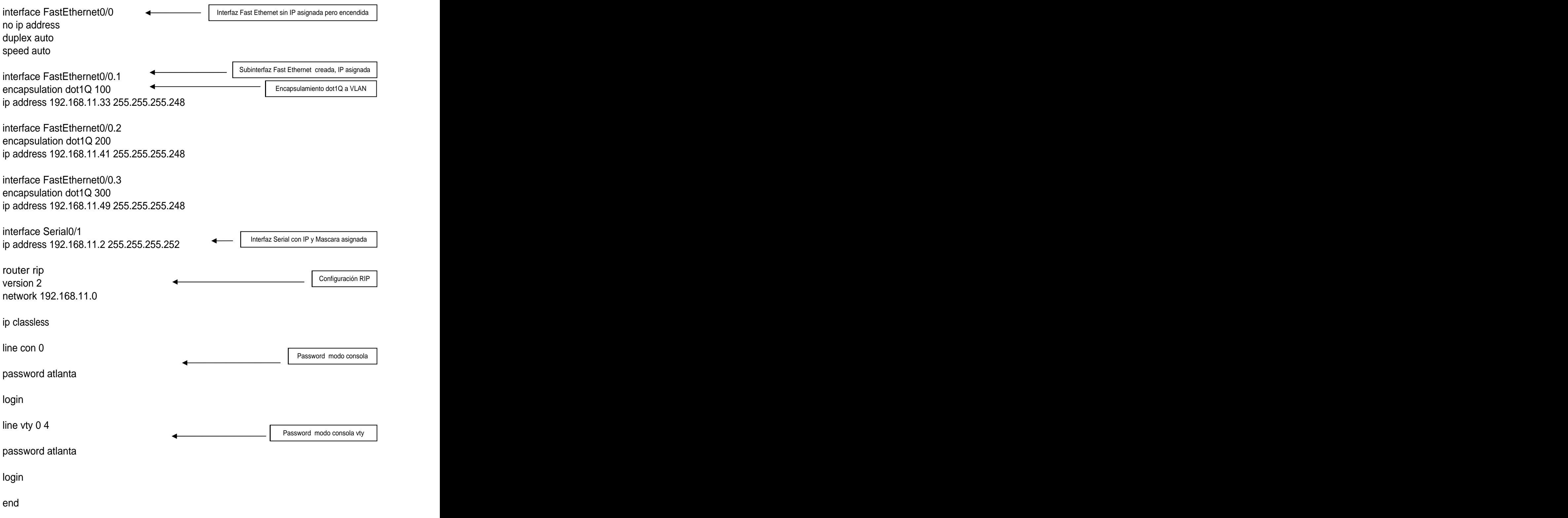

# **5.5.18. SWITCH Sw-SUPPLIER1**

# **5.5.18.1. ASIGNACIÓN DE NOMBRE SWITCH Sw-SUPPLIER1**

Switch>enable

Switch#configure terminal Enter configuration commands, one per line. End with CNTL/Z. Switch(config)#hostname Sw-SUPPLIER1 Sw-SUPPLIER1(config)#^Z %SYS-5-CONFIG\_I: Configured from console by console Sw-SUPPLIER1#copy running-config startup-config Destination filename [startup-config]? Building configuration... [OK] Sw-SUPPLIER1#

# **5.5.18.2. CREACIÓN DE VLANs SWITCH Sw-SUPPLIER1**

Sw-SUPPLIER1>enable Sw-SUPPLIER1#vlan database % Warning: It is recommended to configure VLAN from config mode, as VLAN database mode is being deprecated. Please consult user documentation for configuring VTP/VLAN in config mode. Sw-SUPPLIER1(vlan)#vlan 100 name Vlan14 VLAN 100 added: Name: Vlan14 Sw-SUPPLIER1(vlan)#vlan 200 name Vlan15 VLAN 200 added: Name: Vlan15 Sw-SUPPLIER1(vlan)#exit APPLY completed. Exiting.... Sw-SUPPLIER1#copy running-config startup-config Destination filename [startup-config]? Building configuration... [OK] Sw-SUPPLIER1#

# **5.5.18.3. ASIGNACIÓN DE PUERTOS SWITCH Sw-SUPPLIER1**

Sw-SUPPLIER1#enable Sw-SUPPLIER1#configure terminal Enter configuration commands, one per line. End with CNTL/Z. Sw-SUPPLIER1(config)#interface fastEthernet 0/1 Sw-SUPPLIER1(config-if)#switchport mode trunk Sw-SUPPLIER1(config-if)#exit Sw-SUPPLIER1(config)#interface fastEthernet 0/2

Sw-SUPPLIER1(config-if)#switchport access vlan 100 Sw-SUPPLIER1(config-if)#exit Sw-SUPPLIER1(config)#interface fastEthernet 0/3 Sw-SUPPLIER1(config-if)#switchport access vlan 200 Sw-SUPPLIER1(config-if)#exit Sw-SUPPLIER1(config)#^Z %SYS-5-CONFIG\_I: Configured from console by console Sw-SUPPLIER1#copy running-config startup-config Destination filename [startup-config]? Building configuration... [OK] Sw-SUPPLIER1#

## **5.5.18.4. SHOW VLAN Sw-SUPPLIER1**

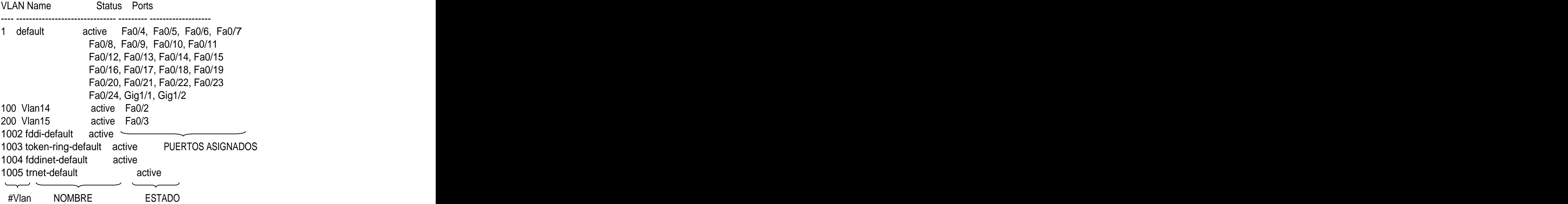

# **5.5.18.5. SHOW RUNNING CONFIG Sw-SUPPLIER1**

Building configuration...

Current configuration : 1010 bytes

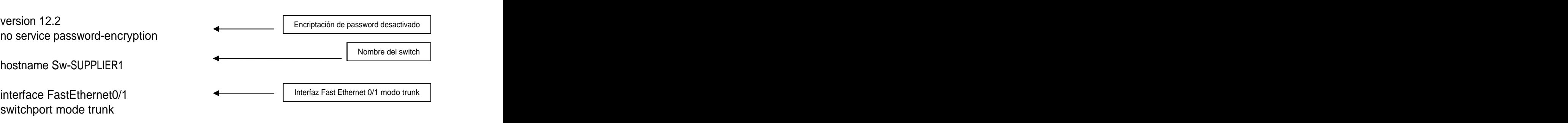

#### **Manual de Usuario CIMATELECOM**

interface FastEthernet0/5

interface FastEthernet0/6

interface FastEthernet0/7

interface FastEthernet0/8

interface FastEthernet0/9

interface FastEthernet0/10

interface FastEthernet0/11

interface FastEthernet0/12

interface FastEthernet0/13

interface FastEthernet0/14

interface FastEthernet0/15

interface FastEthernet0/16

interface FastEthernet0/17

interface FastEthernet0/18

interface FastEthernet0/19

interface FastEthernet0/20

interface FastEthernet0/21

interface FastEthernet0/22

interface FastEthernet0/23 interface FastEthernet0/24

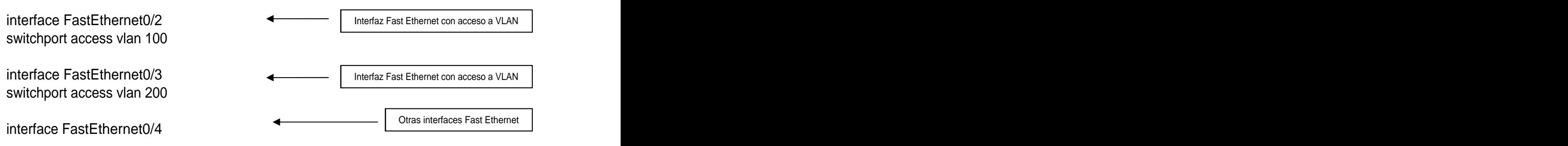

interface GigabitEthernet1/1

interface GigabitEthernet1/2

interface Vlan1 no ip address shutdown with the contract of the contract of the contract of the contract of the contract of the contract of the contract of the contract of the contract of the contract of the contract of the contract of the contract of

line con 0

line vty 0 4

login and the contract of the contract of the contract of the contract of the contract of the contract of the c

line vty 5 15

login

end

## **5.5.19. SWITCH Sw-SUPPLIER2**

# **5.5.19.1. ASIGNACIÓN DE NOMBRE SWITCH Sw-SUPPLIER2**

Switch>enable Switch#configure terminal Enter configuration commands, one per line. End with CNTL/Z. Switch(config)#hostname Sw-SUPPLIER2 Sw-SUPPLIER2(config)#^Z %SYS-5-CONFIG I: Configured from console by console Sw-SUPPLIER2#copy running-config startup-config Destination filename [startup-config]? Building configuration... [OK] Sw-SUPPLIER2#

# **5.5.19.2. CREACIÓN DE VLANs SWITCH Sw-SUPPLIER2**

Sw-SUPPLIER2>enable Sw-SUPPLIER2#vlan database % Warning: It is recommended to configure VLAN from config mode, as VLAN database mode is being deprecated. Please consult user documentation for configuring VTP/VLAN in config mode. Sw-SUPPLIER2(vlan)#vlan 100 name Vlan16 VLAN 100 added: Name: Vlan16

Sw-SUPPLIER2(vlan)#vlan 200 name Vlan17 VLAN 200 added: Name: Vlan17 Sw-SUPPLIER2(vlan)#exit APPLY completed. Exiting.... Sw-SUPPLIER2#copy running-config startup-config Destination filename [startup-config]? Building configuration... [OK] Sw-SUPPLIER2#

# **5.5.19.3. ASIGNACIÓN DE PUERTOS SWITCH Sw-SUPPLIER2**

Sw-SUPPLIER2#enable Sw-SUPPLIER2#configure terminal Enter configuration commands, one per line. End with CNTL/Z. Sw-SUPPLIER2(config)#interface fastEthernet 0/1 Sw-SUPPLIER2(config-if)#switchport mode trunk Sw-SUPPLIER2(config-if)#exit Sw-SUPPLIER2(config)#interface fastEthernet 0/2 Sw-SUPPLIER2(config-if)#switchport access vlan 100 Sw-SUPPLIER2(config-if)#exit Sw-SUPPLIER2(config)#interface fastEthernet 0/3 Sw-SUPPLIER2(config-if)#switchport access vlan 200 Sw-SUPPLIER2(config-if)#exit Sw-SUPPLIER2(config)#^Z %SYS-5-CONFIG I: Configured from console by console Sw-SUPPLIER2#copy running-config startup-config Destination filename [startup-config]? Building configuration... [OK] Sw-SUPPLIER2#

# **5.5.19.4. SHOW VLAN Sw-SUPPLIER2**

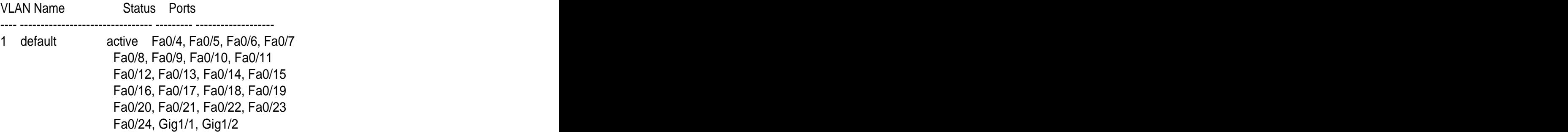

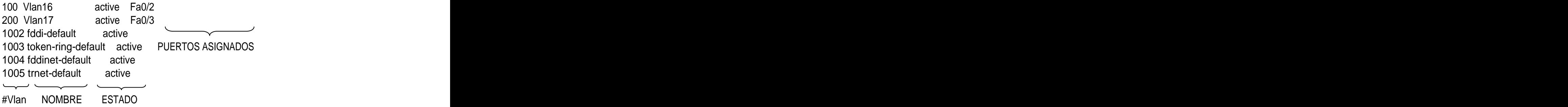

# **5.5.19.5. SHOW RUNNING-CONFIG Sw-SUPPLIER2**

Building configuration...

Current configuration : 1010 bytes

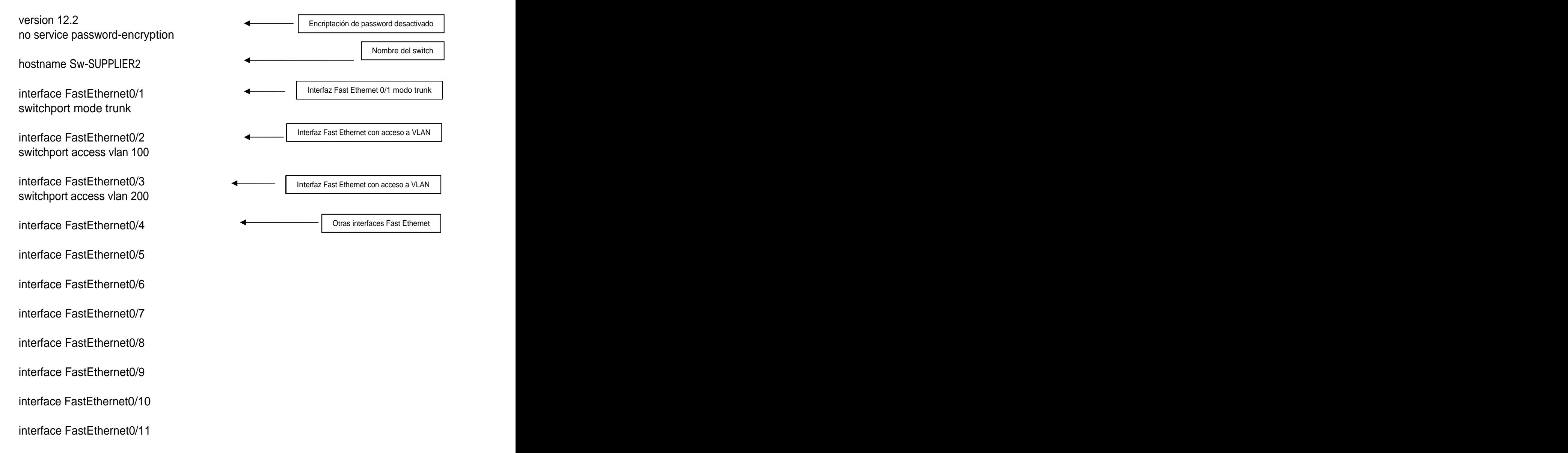

interface FastEthernet0/12

interface FastEthernet0/13

interface FastEthernet0/14

interface FastEthernet0/15

interface FastEthernet0/16

interface FastEthernet0/17

interface FastEthernet0/18

interface FastEthernet0/19

interface FastEthernet0/20

interface FastEthernet0/21

interface FastEthernet0/22

interface FastEthernet0/23 interface FastEthernet0/24

interface GigabitEthernet1/1

interface GigabitEthernet1/2

interface Vlan1 no ip address shutdown

line con 0

line vty 0 4

login and the contract of the contract of the contract of the contract of the contract of the contract of the c

line vty 5 15

login

end

# **5.5.20. SWITCH Sw-NOC**

# **5.5.20.1. ASIGNACIÓN DE NOMBRE SWITCH Sw-NOC**

Switch>enable Switch#configure terminal Enter configuration commands, one per line. End with CNTL/Z. Switch(config)#hostname Sw-NOC Sw-NOC(config)#^Z %SYS-5-CONFIG I: Configured from console by console Sw-NOC#copy running-config startup-config Destination filename [startup-config]? Building configuration... [OK] Sw-NOC#

# **5.5.20.2. CREACIÓN DE VLANs SWITCH Sw-NOC**

Sw-NOC>enable Sw-NOC#vlan database % Warning: It is recommended to configure VLAN from config mode, as VLAN database mode is being deprecated. Please consult user documentation for configuring VTP/VLAN in config mode. Sw-NOC(vlan)#vlan 100 name Vlan18 VLAN 100 added: Name: Vlan18 Sw-NOC(vlan)#vlan 200 name Vlan19 VLAN 200 added: Name: Vlan19 Sw-NOC(vlan)#exit APPLY completed. Exiting.... Sw-NOC#copy running-config startup-config Destination filename [startup-config]? Building configuration... [OK] Sw-NOC#

# **5.5.20.3. ASIGNACIÓN DE PUERTOS SWITCH Sw-NOC**

Sw-NOC#enable Sw-NOC#configure terminal Enter configuration commands, one per line. End with CNTL/Z. Sw-NOC(config)#interface fastEthernet 0/1 Sw-NOC(config-if)#switchport mode trunk Sw-NOC(config-if)#exit Sw-NOC(config)#interface fastEthernet 0/2

Sw-NOC(config-if)#switchport access vlan 100 Sw-NOC(config-if)#exit Sw-NOC(config)#interface fastEthernet 0/3 Sw-NOC(config-if)#switchport access vlan 200 Sw-NOC(config-if)#exit Sw-NOC(config)#^Z %SYS-5-CONFIG\_I: Configured from console by console Sw-NOC#copy running-config startup-config Destination filename [startup-config]? Building configuration... [OK] Sw-NOC#

#### **5.5.20.4. SHOW VLAN Sw-NOC**

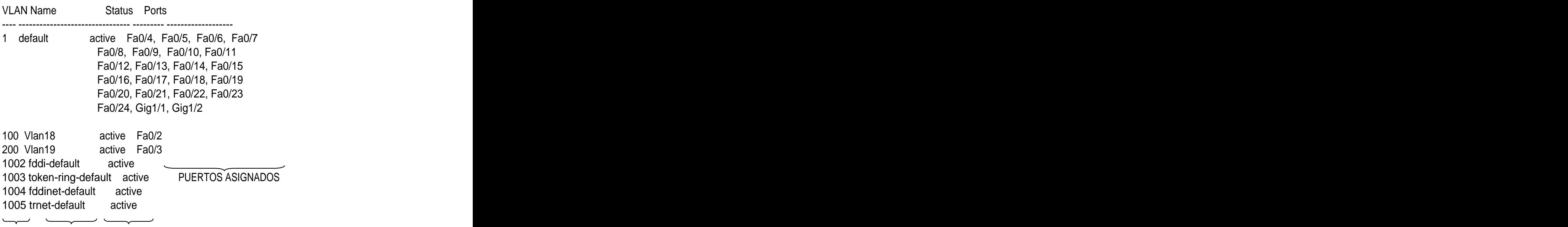

#Vlan NOMBRE ESTADO

Current configuration : 1004 bytes

## **5.5.20.5. SHOW RUNNING-CONFIG Sw-NOC**

Building configuration...

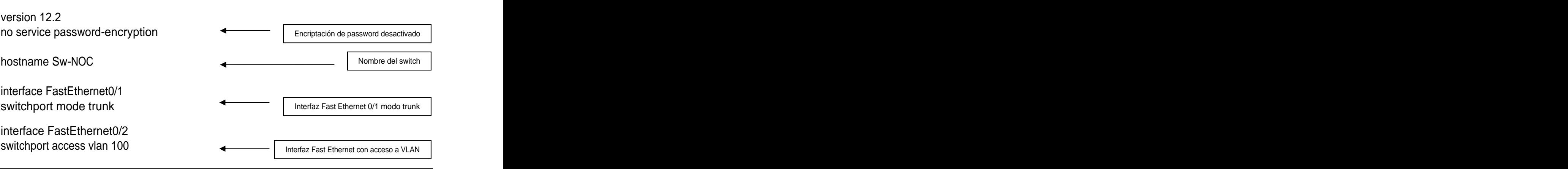

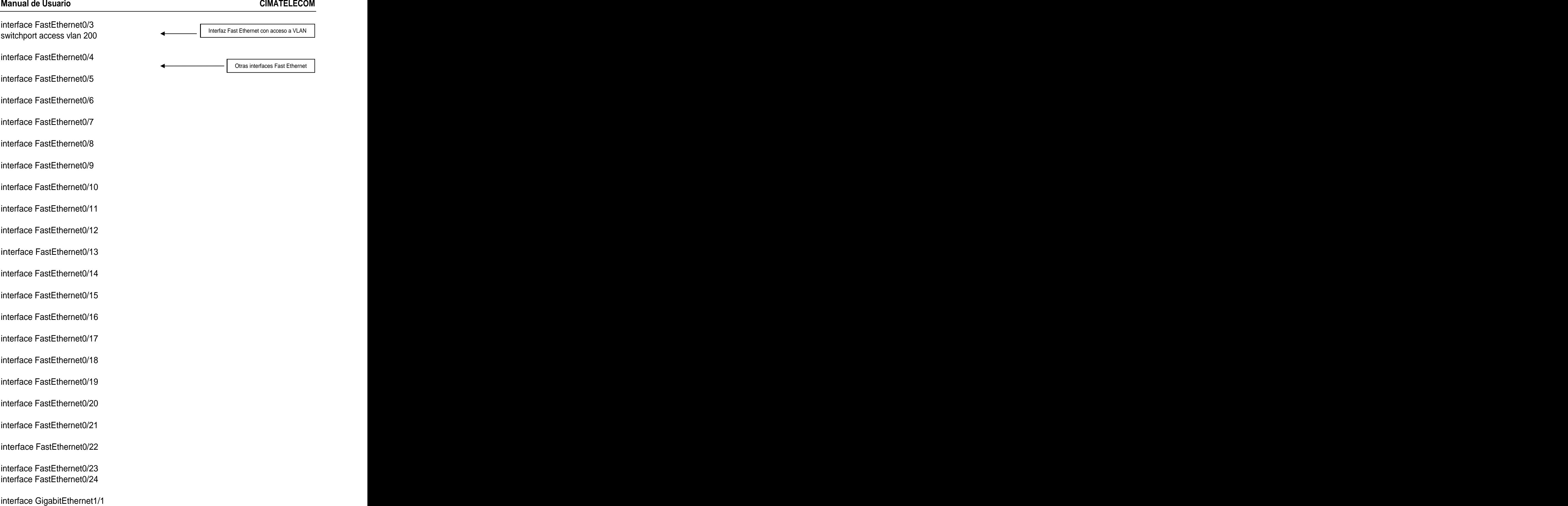

interface GigabitEthernet1/2

interface Vlan1 no ip address shutdown line con 0 line vty 0 4 login and the contract of the contract of the contract of the contract of the contract of the contract of the c line vty 5 15 login

end

## **5.5.21. SWITCH Sw-TEGU**

# **5.5.21.1. ASIGNACIÓN DE NOMBRE SWITCH Sw-TEGU**

Switch>enable Switch#configure terminal Enter configuration commands, one per line. End with CNTL/Z. Switch(config)#hostname Sw-TEGU Sw-TEGU(config)#^Z %SYS-5-CONFIG\_I: Configured from console by console Sw-TEGU#copy running-config startup-config Destination filename [startup-config]? Building configuration... [OK] Sw-TEGU#

# **5.5.21.2. CREACIÓN DE VLANs SWITCH Sw-TEGU**

Sw-TEGU>enable Sw-TEGU#vlan database % Warning: It is recommended to configure VLAN from config mode, as VLAN database mode is being deprecated. Please consult user documentation for configuring VTP/VLAN in config mode. Sw-TEGU(vlan)#vlan 100 name Vlan7 VLAN 100 added: Name: Vlan7 Sw-TEGU(vlan)#vlan 200 name Vlan8 VLAN 200 added: Name: Vlan8

Sw-TEGU(vlan)#exit APPLY completed. Exiting.... Sw-TEGU#copy running-config startup-config Destination filename [startup-config]? Building configuration... [OK] Sw-TEGU#

# **5.5.21.3. ASIGNACIÓN DE PUERTOS SWITCH Sw-TEGU**

Sw-TEGU#enable Sw-TEGU#configure terminal Enter configuration commands, one per line. End with CNTL/Z. Sw-TEGU(config)#interface fastEthernet 0/1 Sw-TEGU(config-if)#switchport mode trunk Sw-TEGU(config-if)#exit Sw-TEGU(config)#interface fastEthernet 0/2 Sw-TEGU(config-if)#switchport access vlan 100 Sw-TEGU(config-if)#exit Sw-TEGU(config)#interface fastEthernet 0/3 Sw-TEGU(config-if)#switchport access vlan 200 Sw-TEGU(config-if)#exit Sw-TEGU(config)#^Z %SYS-5-CONFIG\_I: Configured from console by console Sw-TEGU#copy running-config startup-config Destination filename [startup-config]? Building configuration... [OK] Sw-TEGU#

## **5.5.21.4. SHOW VLAN Sw-TEGU**

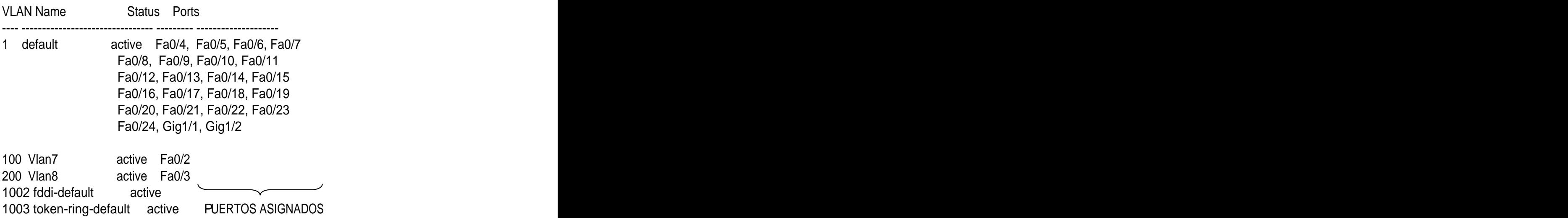

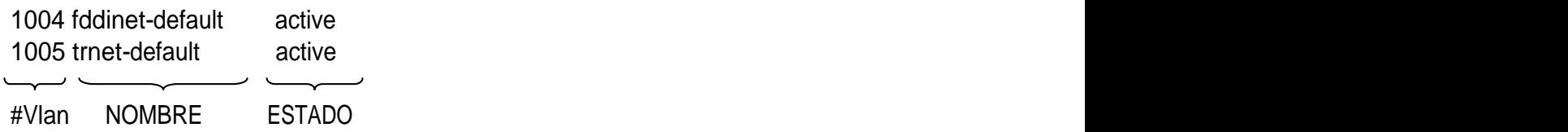

# **5.5.21.5. SHOW RUNNING-CONFIG Sw-TEGU**

Building configuration...

Current configuration : 1005 bytes

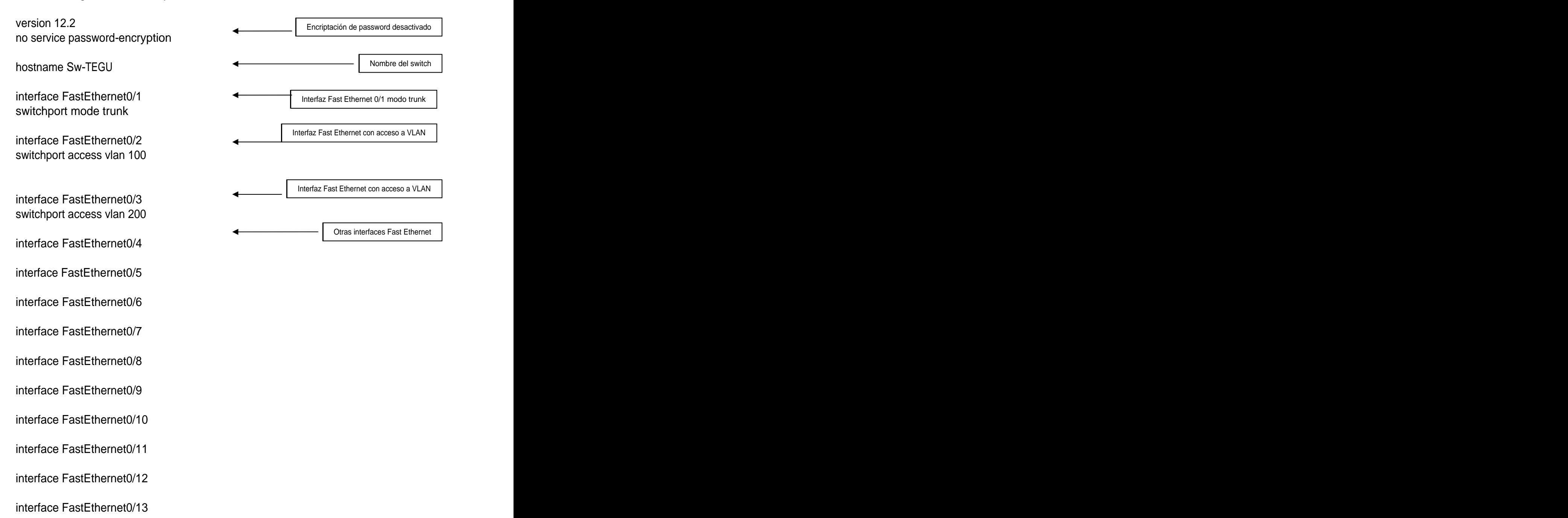

interface FastEthernet0/14

interface FastEthernet0/15

interface FastEthernet0/16

interface FastEthernet0/17

interface FastEthernet0/18

interface FastEthernet0/19

interface FastEthernet0/20

interface FastEthernet0/21

interface FastEthernet0/22

interface FastEthernet0/23

interface FastEthernet0/24

interface GigabitEthernet1/1

interface GigabitEthernet1/2

interface Vlan1 no ip address shutdown

line con 0

line vty 0 4

login

line vty 5 15

login

end

# **5.5.22. SWITCH Sw-SPS**

# **5.5.22.1. ASIGNACIÓN DE NOMBRE SWITCH Sw-SPS**

Switch>enable Switch#configure terminal Enter configuration commands, one per line. End with CNTL/Z. Switch(config)#hostname Sw-SPS Sw-SPS(config)#^Z %SYS-5-CONFIG I: Configured from console by console Sw-SPS#copy running-config startup-config Destination filename [startup-config]? Building configuration... [OK] Sw-SPS#

# **5.5.22.2. CREACIÓN DE VLANs SWITCH Sw-SPS**

Sw-SPS>enable Sw-SPS#vlan database % Warning: It is recommended to configure VLAN from config mode, as VLAN database mode is being deprecated. Please consult user documentation for configuring VTP/VLAN in config mode. Sw-SPS(vlan)#vlan 100 name Vlan9 VLAN 100 added: Name: Vlan9 Sw-SPS(vlan)#vlan 200 name Vlan10 VLAN 200 added: Name: Vlan10 Sw-SPS(vlan)#exit APPLY completed. Exiting.... Sw-SPS#copy running-config startup-config Destination filename [startup-config]? Building configuration... [OK] Sw-SPS#

# **5.5.22.3. ASIGNACIÓN DE PUERTOS SWITCH Sw-SPS**

Sw-SPS#enable Sw-SPS#configure terminal Enter configuration commands, one per line. End with CNTL/Z. Sw-SPS(config)#interface fastEthernet 0/1 Sw-SPS(config-if)#switchport mode trunk Sw-SPS(config-if)#exit Sw-SPS(config)#interface fastEthernet 0/2

#### **Manual de Usuario CIMATELECOM**

Sw-SPS(config-if)#switchport access vlan 100 Sw-SPS(config-if)#exit Sw-SPS(config)#interface fastEthernet 0/3 Sw-SPS(config-if)#switchport access vlan 200 Sw-SPS(config-if)#exit Sw-SPS(config)#^Z %SYS-5-CONFIG\_I: Configured from console by console Sw-SPS#copy running-config startup-config Destination filename [startup-config]? Building configuration... [OK] Sw-SPS#

#### **5.5.22.4. SHOW VLAN Sw-SPS**

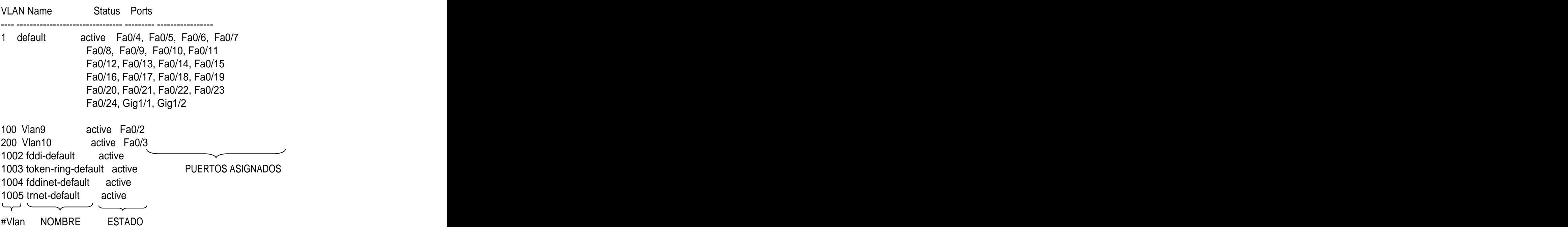

# **5.5.22.5. SHOW RUNNING-CONFIG Sw-SPS**

Building configuration...

Current configuration : 1004 bytes

 $\overline{\phantom{a}}$   $\overline{\phantom{a}}$   $\overline{\$ no service password-encryption hostname Sw-SPS **Contains the Contract of Containing Sw-SPS** and Contains a set of the Switch of the Switch of the Switch of the Switch of the Switch of the Switch of the Switch of the Switch of the Switch of the Switch of interface FastEthernet0/1  $\leftarrow$   $\leftarrow$   $\leftarrow$  Interfaz Fast Ethernet 0/1 modo trunk switchport mode trunk and the state of the state of the state of the state of the state of the state of the state of the state of the state of the state of the state of the state of the state of the state of the state of t Nombre del switch | Encriptación de password desactivado Interfaz Fast Ethernet 0/1 modo trunk

#### **Manual de Usuario CIMATELECOM**

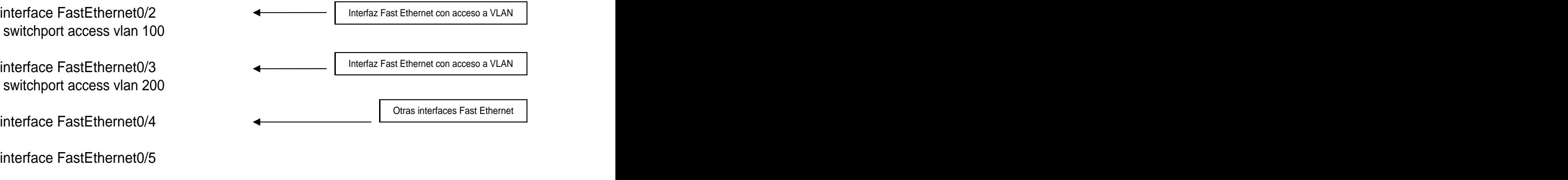

interface FastEthernet0/6

interface FastEthernet0/7

interface FastEthernet0/8

interface FastEthernet0/9

interface FastEthernet0/10

interface FastEthernet0/11

interface FastEthernet0/12

interface FastEthernet0/13

interface FastEthernet0/14

interface FastEthernet0/15

interface FastEthernet0/16

interface FastEthernet0/17

interface FastEthernet0/18

interface FastEthernet0/19

interface FastEthernet0/20

interface FastEthernet0/21

interface FastEthernet0/22

interface FastEthernet0/23 interface FastEthernet0/24

interface GigabitEthernet1/1

interface GigabitEthernet1/2

interface Vlan1 no ip address shutdown with the contract of the contract of the contract of the contract of the contract of the contract of the contract of the contract of the contract of the contract of the contract of the contract of the contract of line con 0 line vty 0 4 login and the contract of the contract of the contract of the contract of the contract of the contract of the c

line vty 5 15

login

end

#### **5.5.23. SWITCH Sw-MATRIZ**

## **5.5.23.1. ASIGNACIÓN DE NOMBRE SWITCH Sw-MATRIZ**

Switch>enable Switch#configure terminal Enter configuration commands, one per line. End with CNTL/Z. Switch(config)#hostname Sw-MATRIZ Sw-MATRIZ(config)#^Z %SYS-5-CONFIG\_I: Configured from console by console Sw-MATRIZ#copy running-config startup-config Destination filename [startup-config]? Building configuration... [OK] Sw-MATRIZ#

# **5.5.23.2. CREACIÓN DE VLANs SWITCH Sw-MATRIZ**

#### Sw-MATRIZ>enable

Sw-MATRIZ#vlan database

% Warning: It is recommended to configure VLAN from config mode, as VLAN database mode is being deprecated. Please consult user documentation for configuring VTP/VLAN in config mode.

Sw-MATRIZ(vlan)#vlan 100 name Vlan1 VLAN 100 added: Name: Vlan1

Sw-MATRIZ(vlan)#vlan 200 name Vlan2 VLAN 200 added: Name: Vlan2

Sw-MATRIZ(vlan)#vlan 300 name Vlan3 VLAN 300 added: Name: Vlan3 Sw-MATRIZ(vlan)#exit APPLY completed. Exiting.... Sw-MATRIZ#copy running-config startup-config Destination filename [startup-config]? Building configuration... [OK] Sw-MATRIZ#

# **5.5.23.3. ASIGNACIÓN DE PUERTOS SWITCH Sw-MATRIZ**

Sw-MATRIZ#enable Sw-MATRIZ#configure terminal Enter configuration commands, one per line. End with CNTL/Z. Sw-MATRIZ(config)#interface fastEthernet 0/1 Sw-MATRIZ(config-if)#switchport mode trunk Sw-MATRIZ(config-if)#exit Sw-MATRIZ(config)#interface fastEthernet 0/2 Sw-MATRIZ(config-if)#switchport access vlan 100 Sw-MATRIZ(config-if)#exit Sw-MATRIZ(config)#interface fastEthernet 0/3 Sw-MATRIZ(config-if)#switchport access vlan 200 Sw-MATRIZ(config-if)#exit Sw-MATRIZ(config)#interface fastEthernet 0/4 Sw-MATRIZ(config-if)#switchport access valn 300 Sw-MATRIZ(config-if)#exit Sw-MATRIZ(config)#^Z %SYS-5-CONFIG\_I: Configured from console by console Sw-MATRIZ#copy running-config startup-config Destination filename [startup-config]? Building configuration... [OK] Sw-MATRIZ#

#### **5.5.23.4. SHOW VLAN Sw-MATRIZ**

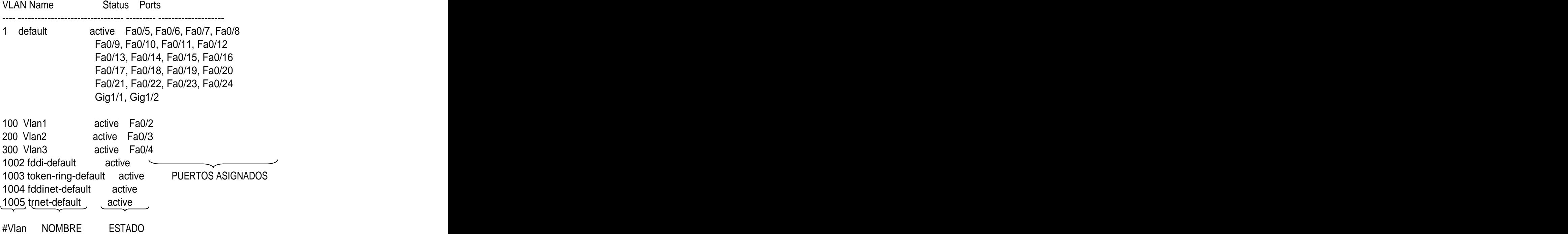

#### **5.5.23.5. SHOW RUNNING-CONFIG Sw-MATRIZ**

Building configuration...

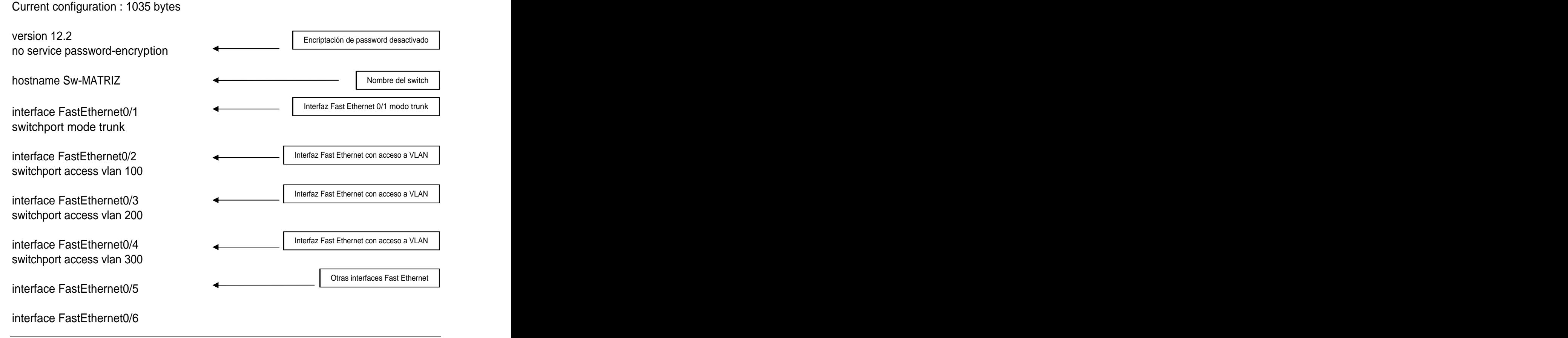

interface FastEthernet0/7

interface FastEthernet0/8

interface FastEthernet0/9

interface FastEthernet0/10

interface FastEthernet0/11

interface FastEthernet0/12

interface FastEthernet0/13

interface FastEthernet0/14

interface FastEthernet0/15

interface FastEthernet0/16

interface FastEthernet0/17

interface FastEthernet0/18

interface FastEthernet0/19

interface FastEthernet0/20

interface FastEthernet0/21

interface FastEthernet0/22

interface FastEthernet0/23

interface FastEthernet0/24

interface GigabitEthernet1/1

interface GigabitEthernet1/2

interface Vlan1 no ip address shutdown

line con 0

line vty 0 4

login line vty 5 15

login

end

# **5.5.24. SWITCH Sw-NAP**

# **5.5.24.1. ASIGNACIÓN DE NOMBRE SWITCH Sw-NAP**

Switch>enable Switch#configure terminal Enter configuration commands, one per line. End with CNTL/Z. Switch(config)#hostname Sw-NAP Sw-NAP(config)#^Z %SYS-5-CONFIG\_I: Configured from console by console Sw-NAP#copy running-config startup-config Destination filename [startup-config]? Building configuration... [OK] Sw-NAP#

# **5.5.24.2. CREACIÓN DE VLANs SWITCH Sw-NAP**

Sw-NAP>enable Sw-NAP#vlan database % Warning: It is recommended to configure VLAN from config mode, as VLAN database mode is being deprecated. Please consult user documentation for configuring VTP/VLAN in config mode.

Sw-NAP(vlan)#vlan 100 name Vlan4 VLAN 100 added: Name: Vlan4

Sw-NAP(vlan)#vlan 200 name Vlan5 VLAN 200 added: Name: Vlan5

Sw-NAP(vlan)#vlan 300 name Vlan6 VLAN 300 added: Name: Vlan6 Sw-NAP(vlan)#exit APPLY completed.

Exiting....

Sw-NAP#copy running-config startup-config Destination filename [startup-config]? Building configuration... [OK] Sw-NAP#

# **5.5.24.3. ASIGNACIÓN DE PUERTOS SWITCH Sw-NAP**

Sw-NAP#enable Sw-NAP#configure terminal Enter configuration commands, one per line. End with CNTL/Z. Sw-NAP(config)#interface fastEthernet 0/1 Sw-NAP(config-if)#switchport mode trunk Sw-NAP(config-if)#exit Sw-NAP(config)#interface fastEthernet 0/2 Sw-NAP(config-if)#switchport access vlan 100 Sw-NAP(config-if)#exit Sw-NAP(config)#interface fastEthernet 0/3 Sw-NAP(config-if)#switchport access vlan 200 Sw-NAP(config-if)#exit Sw-NAP(config)#interface fastEthernet 0/4 Sw-NAP(config-if)#switchport access vlan 300 Sw-NAP(config-if)#exit Sw-NAP(config)#^Z %SYS-5-CONFIG\_I: Configured from console by console Sw-NAP#copy running-config startup-config Destination filename [startup-config]? Building configuration... [OK] Sw-NAP#

# **5.5.24.4. SHOW VLAN Sw-NAP**

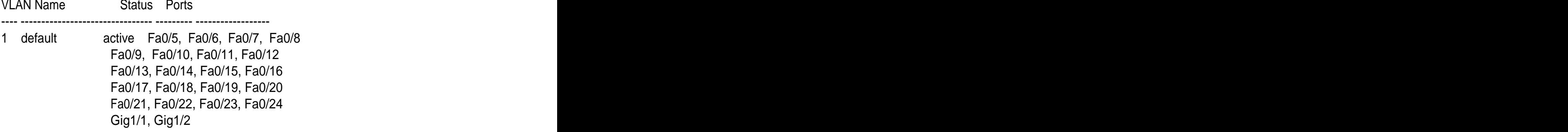

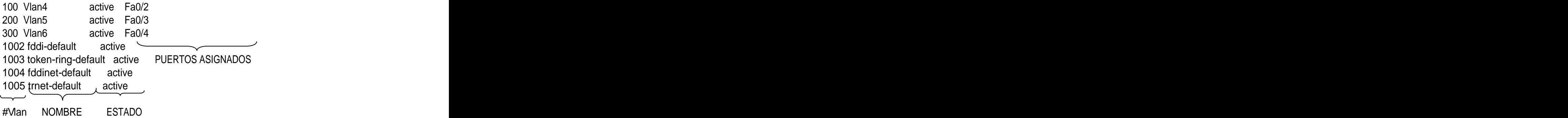

# **5.5.24.5. SHOW RUNNING-CONFIG Sw-NAP**

Building configuration...

Current configuration : 1032 bytes

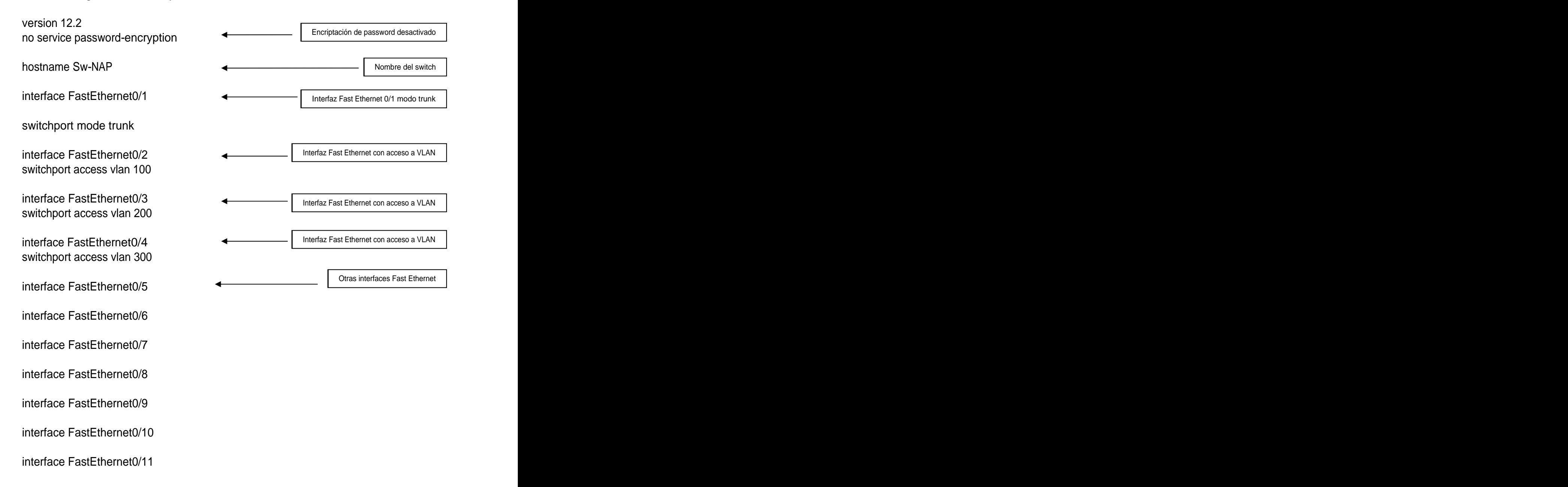

interface FastEthernet0/12

interface FastEthernet0/13

interface FastEthernet0/14

interface FastEthernet0/15

interface FastEthernet0/16

interface FastEthernet0/17

interface FastEthernet0/18

interface FastEthernet0/19

interface FastEthernet0/20

interface FastEthernet0/21

interface FastEthernet0/22

interface FastEthernet0/23

interface FastEthernet0/24

interface GigabitEthernet1/1

interface GigabitEthernet1/2

interface Vlan1 no ip address shutdown with the contract of the contract of the contract of the contract of the contract of the contract of the contract of the contract of the contract of the contract of the contract of the contract of the contract of

line con 0

line vty 0 4

login

line vty 5 15

login

end

# **5.5.25. SWITCH Sw-ATLANTA**

# **5.5.25.1. ASIGNACIÓN DE NOMBRE SWITCH Sw-ATLANTA**

Switch>enable Switch#configure terminal Enter configuration commands, one per line. End with CNTL/Z. Switch(config)#hostname Sw-ATLANTA Sw-ATLANTA(config)#^Z %SYS-5-CONFIG\_I: Configured from console by console Sw-ATLANTA#copy running-config startup-config Destination filename [startup-config]? Building configuration... [OK] Sw-ATLANTA#

# **5.5.25.2. CREACIÓN DE VLANs SWITCH Sw-ATLANTA**

Sw-ATLANTA>enable

Sw-ATLANTA#vlan database

% Warning: It is recommended to configure VLAN from config mode, as VLAN database mode is being deprecated. Please consult user documentation for configuring VTP/VLAN in config mode.

Sw-ATLANTA(vlan)#vlan 100 name Vlan11 VLAN 100 added: Name: Vlan11

Sw-ATLANTA(vlan)#vlan 200 name Vlan12 VLAN 200 added: Name: Vlan12

Sw-ATLANTA(vlan)#vlan 300 name Vlan13 VLAN 300 added: Name: Vlan13 Sw-ATLANTA(vlan)#exit APPLY completed. Exiting.... Sw-ATLANTA#copy running-config startup-config Destination filename [startup-config]? Building configuration... [OK] Sw-ATLANTA#

# **5.5.25.3. ASIGNACIÓN DE PUERTOS SWITCH Sw-ATLANTA**

Sw-ATLANTA#enable Sw-ATLANTA#configure terminal Enter configuration commands, one per line. End with CNTL/Z. Sw-ATLANTA(config)#interface fastEthernet 0/1 Sw-ATLANTA(config-if)#switchport mode trunk Sw-ATLANTA(config-if)#exit Sw-ATLANTA(config)#interface fastEthernet 0/2 Sw-ATLANTA(config-if)#switchport access vlan 100 Sw-ATLANTA(config-if)#exit Sw-ATLANTA(config)#interface fastEthernet 0/3 Sw-ATLANTA(config-if)#switchport access vlan 200 Sw-ATLANTA(config-if)#exit Sw-ATLANTA(config)#interface fastEthernet 0/4 Sw-ATLANTA(config-if)#switchport access vlan 300 Sw-ATLANTA(config-if)#exit Sw-ATLANTA(config)#^Z %SYS-5-CONFIG\_I: Configured from console by console Sw-ATLANTA#copy running-config startup-config Destination filename [startup-config]? Building configuration... [OK] Sw-ATLANTA#

## **5.5.25.4. SHOW VLAN Sw-ATLANTA**

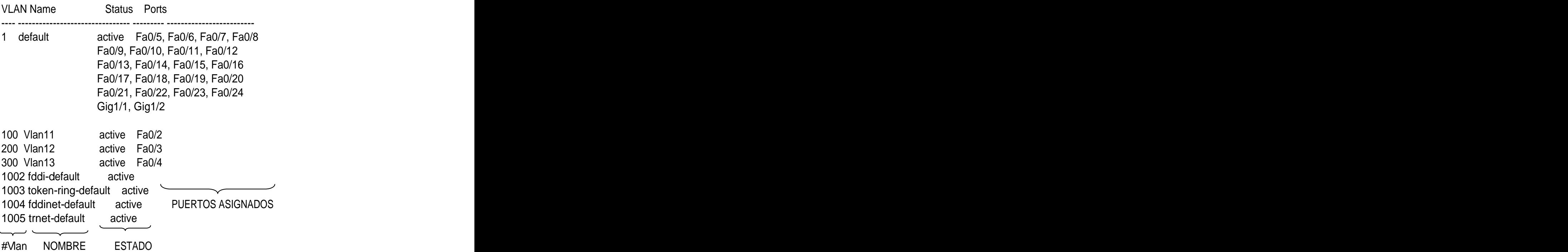

# **5.5.25.5. SHOW RUNNING-CONFIG Sw-ATLANTA**

Building configuration...

Current configuration : 1036 bytes

version 12.2 no service password-encryption hostname Sw-ATLANTA interface FastEthernet0/1 switchport mode trunk experience on access a very settlement conduction access a very settlement conduction and interface FastEthernet0/2 switchport access vlan 100  $\hspace{1cm} \longrightarrow \hspace{1cm}$ interface FastEthernet0/3 and the conservation of the conservation access a VLAN switchport access vlan 200 and the control of the control of the control of the control of the control of the control of the control of the control of the control of the control of the control of the control of the control interface FastEthernet0/4 switchport access vlan 300 interface FastEthernet0/5 **Examined State Increase Contains Containing** interface FastEthernet0/6 interface FastEthernet0/7 interface FastEthernet0/8 interface FastEthernet0/9 interface FastEthernet0/10 interface FastEthernet0/11 interface FastEthernet0/12 interface FastEthernet0/13 interface FastEthernet0/14 interface FastEthernet0/15 interface FastEthernet0/16 Nombre del switch | Encriptación de password desactivado Interfaz Fast Ethernet 0/1 modo trunk Interfaz Fast Ethernet con acceso a VLAN Otras interfaces Fast Ethernet Interfaz Fast Ethernet con acceso a VLAN Interfaz Fast Ethernet con acceso a VLAN

interface FastEthernet0/17

interface FastEthernet0/18

interface FastEthernet0/19

interface FastEthernet0/20

interface FastEthernet0/21

interface FastEthernet0/22

interface FastEthernet0/23

interface FastEthernet0/24

interface GigabitEthernet1/1

interface GigabitEthernet1/2

interface Vlan1

no ip address

shutdown

line con 0

line vty 0 4

login

line vty 5 15

login and the contract of the contract of the contract of the contract of the contract of the contract of the c

end
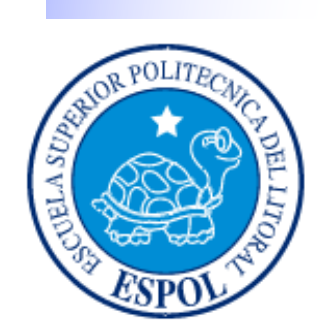

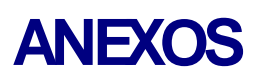

## **GLOSARIO DE TÉRMINOS**

**Ancho de Banda:** La diferencia entre las frecuencias más altas y más bajas disponibles para señales de red. El término también se usa para describir la capacidad de rendimiento medida de un medio o un protocolo de red específico.

**Antivirus / Programas antivirus**: Son todos aquellosprogramas que permiten analizar la memoria, las unidades de disco y otros elementos de un ordenador, en busca de virus.

**Arp:** Protocolo de resolución de direcciones. Protocolo Internet que se usa para asignar una dirección IP a una dirección MAC. Definido en la RFC826. Comparar con RARP.

**Asignación de direcciones**: Técnica que permite que distintos protocolos interoperen traduciendo direcciones desde un formato a otro. Por ejemplo, al enrutar IPa través de una red Frame Relay, las direcciones IP se deben mapear a las direcciones Frame Relay de modo que los paquetes IP se puedan transmitir por la red. Ver también resolución de direcciones.

**Banda Ancha:** Sistema de transmisión que permite multiplexar múltiples señales independientes en un cable. En la terminología de telecomunicaciones, cualquier canal que tenga un ancho de banda mayor que el de un canal con calidad de voz (4 kHz). En terminología LAN, un cable coaxial en el que se usa la señalización analógica. Comparar con banda ancha.

**Base de datos:** Es un conjunto de ficheros que contienen datos y los programas que gestionan la estructura y la forma en la que éstos se almacenan, así cómo la forma en la que deben relacionarse entre sí. Algunos ejemplos de sistemas de bases de datos, son: Access, Oracle, SQL, Parados, dBase, etc.

**Broadcast:** Envío de información en cualquier formato a más de un lugar de destino

**Bps**: (Bits per Second). Medida que representa la rapidez con que los bits de datos se transmiten a través de un medio de comunicaciones. Por ejemplo: un módem de 28.8 Kbps es capaz de transferir 28.800 bits por segundo.

**Bit:** (Binary Digit ó Dígito Binario). Es un dígito en base 2, es decir, O ó l. Un bit es la unidad más pequeña de información que la computadora es capaz de manejar. El ancho de banda se suele medir en bits por segundo.

**Byte:** Unidad de medida de la cantidad de información en formato digital. Usualmente un byte consiste de 8 bits. Un bit es un cero (0) o un uno (1). Esa secuencia de números (byte) puede simbolizar una letra o un espacio (un carácter). Un kilobyte (Kb) son 1024 bytes y un Megabyte (Mb) son 1024 Kilobytes.

**Bloqueo:** En un sistema de conmutación, una condición en el que no hay ninguna ruta disponible para completar un circuito. El término también se usa para describir una situación en la que no se puede iniciar una actividad hasta que la otra no se haya completado.

# $\begin{bmatrix} 1 & 1 \\ 1 & 1 \end{bmatrix}$

**Cable blindado:** Cable que posee una capa de aislamiento blindado para reducir la interferencia electromagnética.

**Cable coaxial:** Cable compuesto por un conductor cilíndrico exterior hueco que rodea un conductor de alambre interno-único. En la actualidad se usan dos tipos de cable coaxial en la LAN: cable de 50 ohmios, que se usa para la señalización digital, y cable de 75 ohmios que se usa para señales analógicas y señalización digital de alta velocidad.

**Cable de fibra óptica:** Medio físico que puede conducir una transmisión de luz modulada. Si se compara con otros medios de transmisión, el cable de fibra óptica es más caro, sin embargo no es susceptible a la interferencia electromagnética y es capaz de brindar velocidades de datos más altas.

**Cableado backbone:** Cableado que proporciona interconexiones entre los armarios de cableado, entre los centros de cableado y el POP, y entre los edificios que forman parte de la misma LAN. Ver cableado vertical.

**Cableado de Categoría 5:** Una de las cinco clases de cableado UTPque se describen en el estándar EIA/TIA-568B. El cableado de Categoría 5 se usa para ejecutar CDDI y puede transmitir datos a velocidades de hasta 100 Mbps. Comparar con cableado de Categoría 1, cableado de Categoría 2, cableado de Categoría 3 y cableado de Categoría 4. Ver también EIA/TIA-568By UTP.

Caché: Subsistema especial de memoria en el que se almacenan los datos más utilizadospara obtener acceso más rápido. Una memoria caché almacena el contenido de las ubicaciones RAM de acceso más frecuente y las direcciones donde estos datos se almacenan. Cuando el procesador hace referencia a una dirección de memoria, la caché comprueba si almacena dicha dirección. En caso afirmativo, los datos se devuelven al procesador. En caso negativo se produce un acceso normal a memoria. La caché es útil cuando los accesos a RAM son lentos respecto a la velocidad del microprocesador ya que es más rápida que la memoria RAM principal.

**Canaleta decorativa:** Tipo de canal montado en la pared que tiene una cubierta removible que se usa para admitir el cableado horizontal. La canaleta decorativa eslo suficientemente grande como para contener dos cables.

**Canaleta:** Un tipo de canal adosado a la pared que tiene una cubierta removible para dar apoyo al cableado horizontal. La canaleta es lo suficientemente grande como para contener varios cables.

Capa física: La Capa 1 del modelo de referencia OSI. La capa física define las especificaciones eléctricas, mecánicas, de procedimiento y funcionales para activar, mantener y desactivar el enlace físico entre sistemas finales.

**Capa de control de enlace de datos:** La Capa 2 del modelo de arquitectura SNA. Tiene la responsabilidad de transmitir datos a través de un enlace físico determinado.

Capa de red: La Capa 3 del modelo de referencia OSI. Esta capa proporciona conectividad y selección de rutas entre dos sistemas finales.

**Capa de transporte:** La Capa 4 del modelo de referencia OSI. Esta capa es responsable de la comunicación confiable de red entre nodos finales. La capa de transporte suministra mecanismos para establecer, mantener y terminar los circuitos virtuales, detección y recuperación de errores de transporte y control del flujo de información

Capa de sesión: La Capa 5 del modelo de referencia OSI. Esta capa establece, administra y termina sesiones entre aplicaciones y administra el intercambio de datos entre entidades de capa de presentación.

**Capa de servicios de presentación:** La Capa 6 del modelo de arquitectura SNA. Esta capa suministra administración de recursos de red, servicios de presentación de sesión y algo de administración de aplicaciones. Corresponde aproximadamente a la capa de presentación del modelo OSI. Ver también capa de control de flujo de datos, capa de control de enlace de datos, capa de control de ruta, capa de control física, capa de servicios de transacción y capa de control de transmisión.

**Capa de aplicación:** La Capa 7 del modelo de referencia OSI. Esta capa suministra servicios a los procesos de aplicación (como, por ejemplo, correo electrónico,

transferencia de archivos y emulación de Terminal) que están fuera del modelo OSI. La capa de aplicación identifica y establece la disponibilidad de los socios de comunicaciones deseados (y los recursos que se requieren para conectarse con ellos), sincroniza las aplicaciones cooperantes y establece acuerdos con respecto a los procedimientos para la recuperación de errores y el control de la integridad de los datos. Corresponde aproximadamente a la capa de servicios de transacción del modelo SNA. Ver también capa de enlace de datos, capa de red, capa física, capa de presentación, capa de sesión y capa de transporte.

**Cliente:** Nodo que solicita servicios a un servidor.

**Colisión:** En Ethernet, el resultado de dos nodos que transmiten de forma simultánea. Las tramas de cada uno de los dispositivos chocan y resultan dañadas cuando se encuentran en el medio físico. Ver también dominio de colisión.

**Cola:** Generalmente, una lista ordenada de elementos que esperan ser procesados. En enrutamiento, un conjunto de paquetes que esperan ser enviados a través de una interfaz de router.

**Conector RJ:** Conector macho registrado. Conectores estándar que se usaban originalmente para conectar las líneas telefónicas. En la actualidad, los conectores RJ se usan para conexiones telefónicas y para conexiones 10-100-1000 BASE-Ty otro tipo de conexiones de red. Los RJ-11, RJ-12 y RJ-45 son tipos populares de conectores RJ

**Costo:** Valor arbitrario, generalmente basado en el número de saltos, ancho de banda de los medios u otras medidas, que se asigna a través de un administrador de la red y que se usa para comparar varias rutas a través de un entorno de internetwork. Los protocolos de enrutamiento usan los valores de costo para determinar la ruta más favorable hacia un destino en particular: cuanto menor sea el costo, mejor será la ruta. A veces denominado costo de ruta.

**Consola:** DTE a través del cual se introducen los comandos en un host.

**Clic:** Acción de presionar y soltar rápidamente el botón del mouse (ratón).

**Cliente:** Se dice que un programa es un "cliente" cuando sirve sólo para obtener información sobre un programa "servidor". Cada programa "cliente" está diseñado para trabajar con uno ó más programas "servidores" específicos, y cada "servidor" requiere un tipo especial de "cliente". Un navegador es un programa "cliente".

**Computador:** Es un dispositivo electrónico compuesto básicamente de un procesador, memoria y dispositivos de entrada/salida (E/S). La característica principal del computador, respecto a otros dispositivos similares, como una calculadora, es que puede realizar tareas muy diversas, cargando distintos programas en la memoria para que los ejecute el procesador. Siempre se busca optimizar los procesos, ganar tiempo, hacerlo más fácil de usar y simplificar las tareas rutinarias.

**Contraseña ó Password:** Una clave generalmente contiene una combinación de números y letras que no tienen ninguna lógica. Es una medida de seguridad utilizada para

restringir los inicios de sesión a las cuentas de usuario, así como el acceso a los Sistemas y recursos de la computadora.

**CPU;** (Centra] Processirjg Unit ó Unidad central de procesamiento). Es el dispositivo que contiene los circuitos lógicos que realizan las instrucciones de la computadora.

**Cuadro de Diálogo:** Ventana que aparece temporalmente para solicitar o suministrar información al usuario.

**Cuadro de Texto:** Parte de un cuadro de diálogo donde se escribe la información necesaria para ejecutar un comando. En el momento de abrir un cuadro de diálogo, el cuadro de texto puede estar en blanco o contener texto.

**Cursor:** Símbolo en pantalla que indica la posición activa, generalmente titilante. Muestra la posición en que aparecerá el próximo carácter a visualizar cuando se pulse uñatéela.

**DNS(Domain Name System):** Método usado para convertir nombres Internet en sus correspondientes números Internet.

**Dominio (domain):** Un componente en la jerarquía de nombres. Sintácticamente, un dominio consiste en una secuencia de nombres o otras palabras separadas por puntos.

**Dirección Internet (dotted quad):** Conjunto formado por cuatro números separados por puntos que componen una dirección Internet, por ejemplo 123.456.789.012.

**DMZ:** Demilitarized Zone, zona desmilitarizada

## F

**Encriptar:** Es proteger archivos expresando su contenido en un lenguaje cifrado. Los lenguajes cifrados simples consisten, por ejemplo, en la sustitución de letras por números mediante complejos algoritmos. El proceso inverso se denomina desencriptar (decrypt). Los datos encriptados suelen llamarse "texto cifrado".

**Ethernet:** Esquema de red de 10 Mbits/seg. Desarrollado originalmente por Xerox Corporation. Está muy extendida en redes de área local, ya que está disponible para muchos tipos de ordenadores, no precisa de licencias y existen componentes para soportarla de diversos fabricantes.

**Estaciones de trabajo:** Cada computadora conectada a la red conserva la capacidad de funcionar de manera independiente, realizando sus propios procesos. Asimismo, las computadoras se convierten en estaciones de trabajo en red, con acceso a la información y recursos contenidos en el servidor de archivos de la misma. Una estación de trabajo no comparte sus propios recursos con otras computadoras. Esta puede ser desde una PC XT hasta una Pentium, equipada según las necesidades del usuario; o también de otra arquitectura diferente como Macintosh, Silicon Graphics, Sun, etc.

# F

**Fast Ethernet:** Un nuevo estándar de Ethernet que provee velocidad de 100 Megabits por segundo (a diferencia de los 10 megabits por segundo de las redes Ethernet).

**FDDI ( Fiber Distributed Data Interface):** Interfaz de datos distribuidos por fibra óptica. Se trata de una red de 100 Megabits por segundo en topología en estrella o anillo muy utilizada en backbone, hoy desplazada por nuevas tecnologías como ATM.

**Firewall:** Una computadora que corre un software especial utilizado para prevenir el acceso de usuarios no autorizados a la red. Todo el tráfico de la red debe pasar primero a través de la computadora del firewall.

**Fibra óptica**: Tecnología para transmitir información como pulsos luminosos a través de un conducto de fibra de vidrio. La fibra óptica transporta mucha más información que el Cable de cobre convencional. La mayoría de las líneas de larga distancia de las compañías telefónicas utilizan la fibra óptica.

**FTP(File Transfer Protocol):** Protocolo de Transferencia de Archivos. Sirve para enviar y recibir archivos de Internet.

# G

**Gateway:** Ordenador dedicado que conecta dos o más redes y encamina los paquetes de una red a otra. Los gateways encaminan los paquetes hacia otros gateways hasta pueden ser entregados al destino final directamente a través de una red física.

**Gigabyte (GB):** Unidad de medida de una memoria. 1 gigabyte = 1024 megabytes = 1.073.741.824 bytes.

**Giga:** Prefijo que indica un múltiplo de 1.000 millones, o sea 109. Cuando se emplea el sistema binario, como ocurre en informática, significa un múltiplo de 230, o sea 1.073.741.824.

**Gigabit**: Aproximadamente 1.000 millones de bits (exactamente 1.073.741.824 bits)

# Н

**Hardware:** Todos los componentes físicos de la computadora y sus periféricos.

**Hosting**: Alojamiento

**HTTP:** Hypertext Transfer Protocol. Protocolo de transferencia de hipertextos. Es un protocolo que permite transferir información en archivos de texto, gráficos, de video, de audio y otros recursos multimedia.

**Internet:** Concatenación de muchas redes individualesTCP/IPde campus, regionales, y nacionales (como NSFnet y ARPAnet) dentro de una sola red lógica que comparten un esquema común de direccionamiento.

**ISO (International Organization for Standarization):** Organización internacional que establece normalizaciones en muchos campos de la técnica. Entre otras cosas, coordina los principales estándares de redes que se usan hoy en día. Fundada en 1946

**Intranet:** Las Intranets son redes corporativas que utilizan los protocolos y herramientas de Internet. Su aspecto es similar al de las páginas de Internet. Si esta red se encuentra a su vez conectada a Internet, generalmente se la protege mediante firewalls.

**Impresora:** Dispositivo periférico que reproduce textos e imágenes en papel. Los principales tipos son: de matriz de puntos, de chorro de tinta y láser.

**Interfase:** Elemento de transición o conexión que facilita el intercambio de datos. El teclado, por ejemplo, es una interfase entre el usuario y la computadora.

**IP:** Protocolo de Internet.

**IrDA (Infrared Data Association):** Organización fundada para crear las normas internacionales para el hardware y el software usados en enlaces de comunicación por rayos infrarrojos. La tecnología de rayos infrarrojos juega un importante papel en las comunicaciones inalámbricas.

**ISDN:** Integrated Services Digital Network: Integrated Services Digital Network: sistema para transmisión telefónica digital. Con una línea ISDN y un adaptador ISDN es posible navegar por la Web a una velocidad de 128 kbps, siempre que el ISP también tenga ISDN.

**ISP:** Proveedor de servicios de Internet.

LAN (Local Area Network): Término que significa "Red de & AACUTE rea Local," y que describe cualquier tecnología de red física que trabaja a gran velocidad en distancias cortas (de hasta unos cientos de metros).

**LAN Manager:** Sistema operativo de red.

**Laptop:** Computadora portátil del tamaño aproximado de un portafolio.

**Linux:** Sistema operativo gratuito para computadoras personales derivado de Unix.

original, Lisp 1, fue inventada por John McCarthy en el MIT a fines de los años 50.

**LPT:** Line Print Terminal. Conexión entre una computadora personal y una impresora u otro dispositivo. Es un puerto paralelo y es más veloz que un puerto serial.

# M

**Medio:** Material utilizado para la transmisión de los datos. Puede ser cable de cobre, coaxial, fibra óptica o ondas electromagnéticas.

**Múltiplex:** División de un único medio de transmisión en múltiples canales lógicos que soportan muchas sesiones simultáneas.

**Megabit:** Aproximadamente 1 millón de bits. (1.048.576 bits).

**Memoria caché:** pequeña cantidad de memoria de alta velocidad que incrementa el rendimiento de la computadora almacenando datos temporariamente.

**Memoria flash:** Tipo de memoria que puede ser borrada y reprogramada en unidades de memoria llamadas "bloques". Su nombre se debe a que el microchip permite borrar fragmentos de memoria en una sola acción, o "flash". Se utiliza en teléfonos celulares, cámaras digitales y otros dispositivos.

**Megahertz (MHz):** Un millón de hertz o hercios.

**Megabyte (MB):** Unidad de medida de una memoria. 1 megabyte = 1024 kilobytes = 1.048.576 bytes.

**Módem:** Modulador-demodulador. Dispositivo periférico que conecta la computadora a la línea telefónica.

# N

**NFS(Network File System):** Método desarollado por Sun Microsystems que permite compartir ficheros en una red de la misma manera en que fuesen locales a cada uno de los sistemas.

**Network Interface Card:** Tarjetas adaptadoras ubicadas dentro de las computadoras que especifican el tipo de red a utilizar (Ethernet, FDDI, ATM) y que a través de ellas son el vínculo de conexión entre la computadora y la red. O sea, los cables de la red se conectan a la computadora.

**Network Operating System:** Un sistema operativo que incluye programas para comunicarse con otras computadoras a través de una red y compartir recursos.

**Nodo:** Un dispositivo de la red, generalmente una computadora o una impresora.

**Navegador:** Programa para recorrer la World Wide Web. Algunos de los más conocidos son Netscape Navigator, Microsoft Explorer.

**Online:** En línea, conectado. Estado en que se encuentra una computadora cuando se conecta directamente con la red a través de un dispositivo, por ejemplo, un módem.

**OSI (Interconexión de Sistemas Abiertos):** Norma universal para protocolos de comunicación.

**Paquete:** Unidad de datos enviados en una red conmutada. También es posible referirse a aquellos datos enviados físicamente por la red o a los data gramas que utiliza IP.

**P2P(Peer to peer)**: Programas o conexiones de red empleados para prestar servicios a través de Internet (intercambio de ficheros, generalmente), que losvirus y otros tipos de amenazas utilizan para distribuirse.

**Par trenzado:** Cable similar a los pares telefónicos estándar, que consiste en dos cables aislados "trenzados" entre sí y encapsulados en plástico. Los pares aislados vienen en dos formas: cubiertos y descubiertos.

**Pigtail:** Un pigtail es un cable pequeño, que lleva dos conectores, su función es la de adaptar la antena o el cable que vaya a ésta con el adaptador Wifi o Punto de acceso.

**Protocolo:** Un conjunto de reglas formales que describen como se trasmiten los datos, especialmente a través de la red. Los protocolos de bajo nivel definen los estándares eléctricos y físicos que deben observarse.

**Página web:** Una de las páginas que componen un sitio de la WWW. Un sitio web agrupa un conjunto de páginas afines. A la página de inicio se la llama "home page". **Paquete (packet):** La parte de un mensaje que se transmite por una red. Antes de ser enviada a través de Internet, la información se divide en paquetes.

**PCMCIA:** Personal Computer Memory Card International Association. Tarjetas de expansión de memoria que aumentan la capacidad de almacenamiento.

**Performance:** Desempeño, rendimiento.

**Periférico:** Todo dispositivo que se conecta a la computadora. Por ejemplo: teclado, monitor, mouse, impresora, escáner, etcétera.

**Plug & play:** Significa "enchufar y usar". Reconocimiento inmediato de un dispositivo por parte de la computadora, sin necesidad de instrucciones del usuario.

**Plug-in:** Programa que puede ser instalado y usado como parte del navegador. Un ejemplo es Macromedia's Shockwave, que permite reproducir sonidos y animaciones.

Portal: Sitio web que sirve de punto de partida para navegar por Internet. Los portales ofrecen una gran diversidad de servicios: listado de sitios web, noticias, e-mail, información meteorológica, chat, newgroups (grupos de discusión) y comercio electrónico. En muchos casos el usuario puede personalizar la presentación del portal. Algunos de los más conocidos son Altavista, Yahoo!, Netscape y Microsoft.

**Procesador (processor):** Conjunto de circuitos lógicos que procesa las instrucciones básicas de una computadora.

**Protocolo:** Lenguaje que utilizan dos computadoras para comunicarse entre sí. **Proveedor de servicios de Internet:** Compañía que ofrece una conexión a Internet, emails y otros servicios relacionados, tales como la construcción y el hosting de páginas web. The contract of the contract of the contract of the contract of the contract of the contract of the contract of the contract of the contract of the contract of the contract of the contract of the contract of the contr

**Puerto de comunicaciones:** Punto de acceso a un ordenador o medio a través del cual tienen lugar las transferencias de información (entradas / salidas), del ordenador con el exterior y viceversa (vía TCP/IP).

**Puerto paralelo:** Conexión por medio de la cual se envían datos a través de varios conductos. Una computadora suele tener un puerto paralelo llamado LPT1.

**Puerto serial:** Conexión por medio de la cual se envían datos a través de un solo conducto. Por ejemplo, el mouse se conecta a un puerto serial. Las computadoras tienen dos puertos seriales: COM1 y COM2.

**Puerto:** En una computadora, es el lugar específico de conexión con otro dispositivo, generalmente mediante un enchufe. Puede tratarse de un puerto serial o de un puerto paralelo.

**Punto de acceso inalámbrico:** Un punto de acceso inalámbrico (WAP o AP por sus siglas en inglés: Wireless Access Point) en redes de computadoras es un dispositivo que interconecta dispositivos de comunicación inalámbrica para formar una red inalámbrica.

## R

**RAM:** Random Acces Memory: Memoria de acceso aleatorio. Memoria donde la computadora almacena datos que le permiten al procesador acceder rápidamente al sistema operativo, las aplicaciones y los datos en uso. Tiene estrecha relación con la velocidad de la computadora. Se mide en megabytes.

**Repetidor:** Un dispositivo que intensifica las señales de la red. Los repetidores se usan cuando el largo total de los cables de la red es más largo que el máximo permitido por el tope de cable. No en todos los casos se pueden utilizar.

**Red:** En tecnología de la información, una red es un conjunto de dos o más computadoras interconectadas.

**Red en estrella:** Uno de los tipos más antiguos de topologías de redes esla estrella, la cual usa el mismo método de envío y recepción de mensajes que un sistema telefónico, ya que todos los mensajes de una topología LAN en estrella deben pasar a través de un dispositivo central de conexiones conocido como concentrador de cableado, el cual controla el flujo de datos

**RPC**: Remote Procedure Call, llamada de procedimiento remoto red **Router – Ruteador:** Dispositivo que dirige el tráfico entre redes y que es capaz de determinar los caminos mas eficientes, asegurando un alto rendimiento.

**ROM:** Read Only Memory: Memoria de sólo lectura. Memoria incorporada que contiene datos que no pueden ser modificados. Permite a la computadora arrancar. A diferencia de la RAM, los datos de la memoria ROM no se pierden al \*-apagar el equipo.

**Servidores:** Son aquellas computadoras capaces de compartir sus recursos con otras. Los recursos compartidos pueden incluir impresoras, unidades de disco, CD-ROM, directorios en disco duro e incluso archivos individuales. Los tipos de servidores obtienen el nombre dependiendo del recurso que comparten. Algunos de ellos son: servidor de discos, servidor de archivos, servidor de archivos distribuido, servidores de archivos dedicados y no dedicados, servidor de terminales, servidor de impresoras, servidor de discos compactos, servidor web y servidor de correo.

**Servidor de terminales:** Ordenador (u otro dispositivo) especializado que conecta un conjunto de terminales a una red de área local.

**Star Ring Topology – Topología Estrella:** En las topologías Star Ring o estrella, los nodos radian desde un hub. El hub o concentrador es diferente dependiendo de la tecnología utilizada Ethernet, FDDI, etc. La mayor ventaja de esta topología es que si un nodo falla, la red continúa funcionando.

Switch: Un dispositivo de red capaz de realizar una serie de tareas de administración, incluyendo el redireccionamiento de los datos.

**SDRAM:** Memoria muy rápida, de gran capacidad, para servidores y estaciones de trabajo.

**Semiconductor:** Se llama así a las sustancias aislantes, como el germanio y el silicio, que se transforman en conductores por la adición de determinadas impurezas. Los semiconductores tienen enorme importancia en electrónica.

**Serial:** Método para transmitir datos secuencialmente, es decir, bit por bit.

**Servidor:** Computadora central de un sistema de red que provee servicios y programas a otras computadoras conectadas. Sistema que proporciona recursos (por ejemplo, servidores de archivos, servidores de nombres). En Internet este término se utiliza muy a menudo para designar a aquellos sistemas que proporcionan información a los usuarios de la red.

**Sistema operativo:** Programa que administra los demás programas en una computadora.

**Slot:** Ranura de la motherboard que permite expandir la capacidad de una computadora insertándole placas.

**SMTP:** Simple Mail Transfer Protocol. Es un protocolo estándar para enviar e-mail.

**SNA:** System Network Architecture: arquitectura de red para mainframes, desarrollada por IBM.

**Software:** Término general que designa los diversos tipos de programas usados en computación.

**Socket:** Un socket es el punto final de una conexión. Método de comunicación entre un programa cliente y un programa servidor en una red.

**TCP/ IP (Transmission Cotrol Protocol/ Internet Protocol):** Conjunto de protocolos usados en Internet para soportar servicios tales como acceso remoto telnet, transferencia de ficheros FTP y correo electrónico SMTP.

**Telnet:** Protocolo estándar en Internet que permite mantener una sesión en un sistema remoto. Ver el correspondiente capítulo relativo a telnet.

**Token ring (red en anillo):** Una red en anillo es un tipo de LAN con nodos cableados en anillo. Cada nodo pasa constantemente un mensaje de control ("token") al siguiente, de tal forma que cualquier nodo que tiene un "token" puede enviar un mensaje. **Topología:** La "forma" de la red. Predominan tres tipos de tecnologías: Bus, Estrella y Anillo.

**Trascend Networking:** Tecnologías de 3Com para la construcción de grandes redes corporativas. Consiste en tres elementos principales, rendimiento escalable, alcance extensible y administración del crecimiento.

**TCP/IP:** Transfer Control Protocol / Internet Protocol. Es el protocolo que se utiliza en Internet. The contract of the contract of the contract of the contract of the contract of the contract of the contract of the contract of the contract of the contract of the contract of the contract of the contract of the

**USB (Universal Serial Bus):** Es una interfase de tipo plug & play entre una computadora y ciertos dispositivos, por ejemplo, teclados, teléfonos, escáners e impresoras.

**UDP**: User Datagram Protocol, protocolo de datagrama de usuario

**URL**: Universal Resource Localizer, localizador de recursos universal

**Virus:** Pequeño programa que "infecta" una computadora; puede causar efectos indeseables y hasta daños irreparables.

**VLAN**: Virtual Local Area network, red de área local virtual

**WAN (Wide-Area Network):** Red que cubre un territorio amplio.

**WAN- Wide Area Network: Red de área amplia:** Una red generalmente construida con líneas en serie que se extiende a distancias mayores a un kilómetro.

**WAP (Wireless Application Protocol):** Norma internacional para aplicaciones que utilizan la comunicación inalámbrica, por ejemplo el acceso a Internet desde un teléfono celular.

**Windows XP:** Sistema operativo de Microsoft diseñado para usuarios avanzados y empresas. The contract of the contract of the contract of the contract of the contract of the contract of the contract of the contract of the contract of the contract of the contract of the contract of the contract of the

Wireless: Se denomina Wireless a las comunicaciones inalámbricas, en las que se utilizan modulación de ondas electromagnéticas, radiaciones o medios ópticos. Estás se propagan por el espacio vacío sin medio físico que comunique cada uno de los extremos de la transmisión.

**WirelessUSB**Es un protocolo de comunicación inalámbrica por radio con gran ancho de banda que combina la sencillez de uso de USB con la versatilidad de las redes inalámbricas.

**Wifi:** Es una abreviatura de Wireless Fidelity, es un conjunto de estándares para redes inalámbricas basado en las especificaciones IEEE 802.11.

**Workstation:** Computadora personal conectada a una LAN. Puede ser usada independientemente de la mainframe, dado que tiene sus propias aplicaciones y su propio disco rígido.

## **ANEXO DE LEYENDAS**

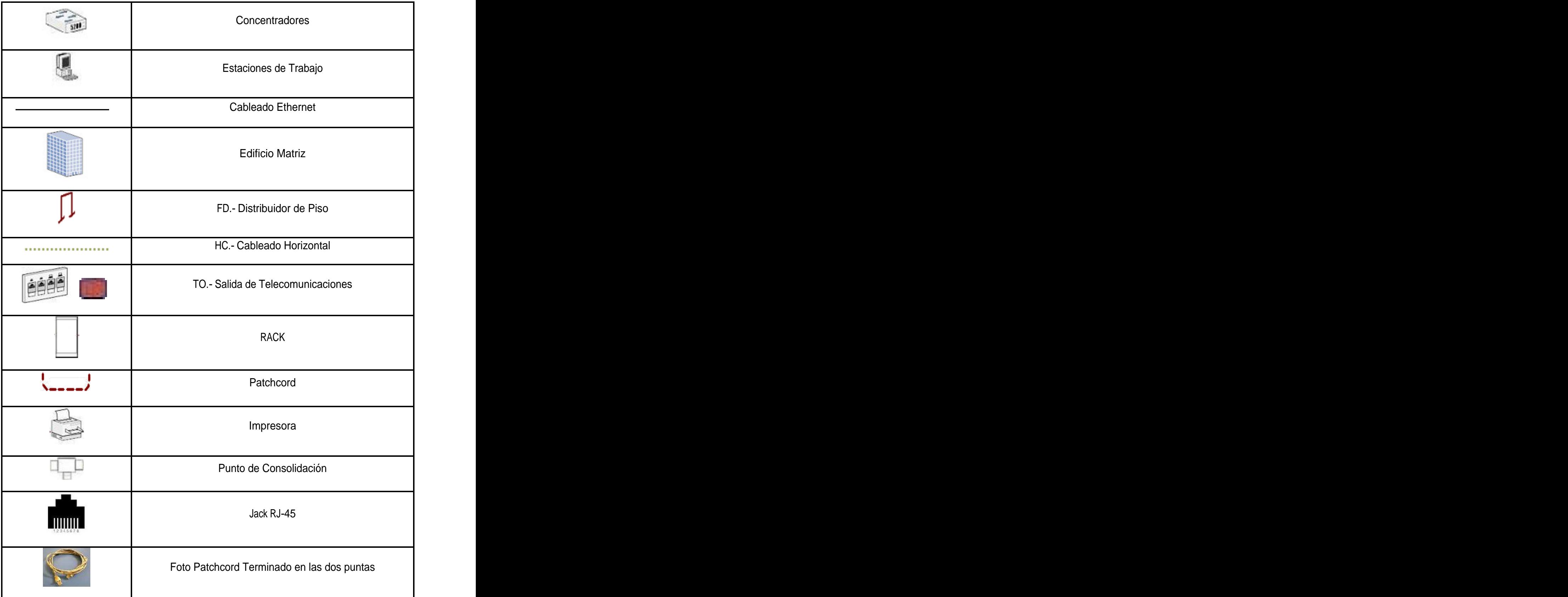

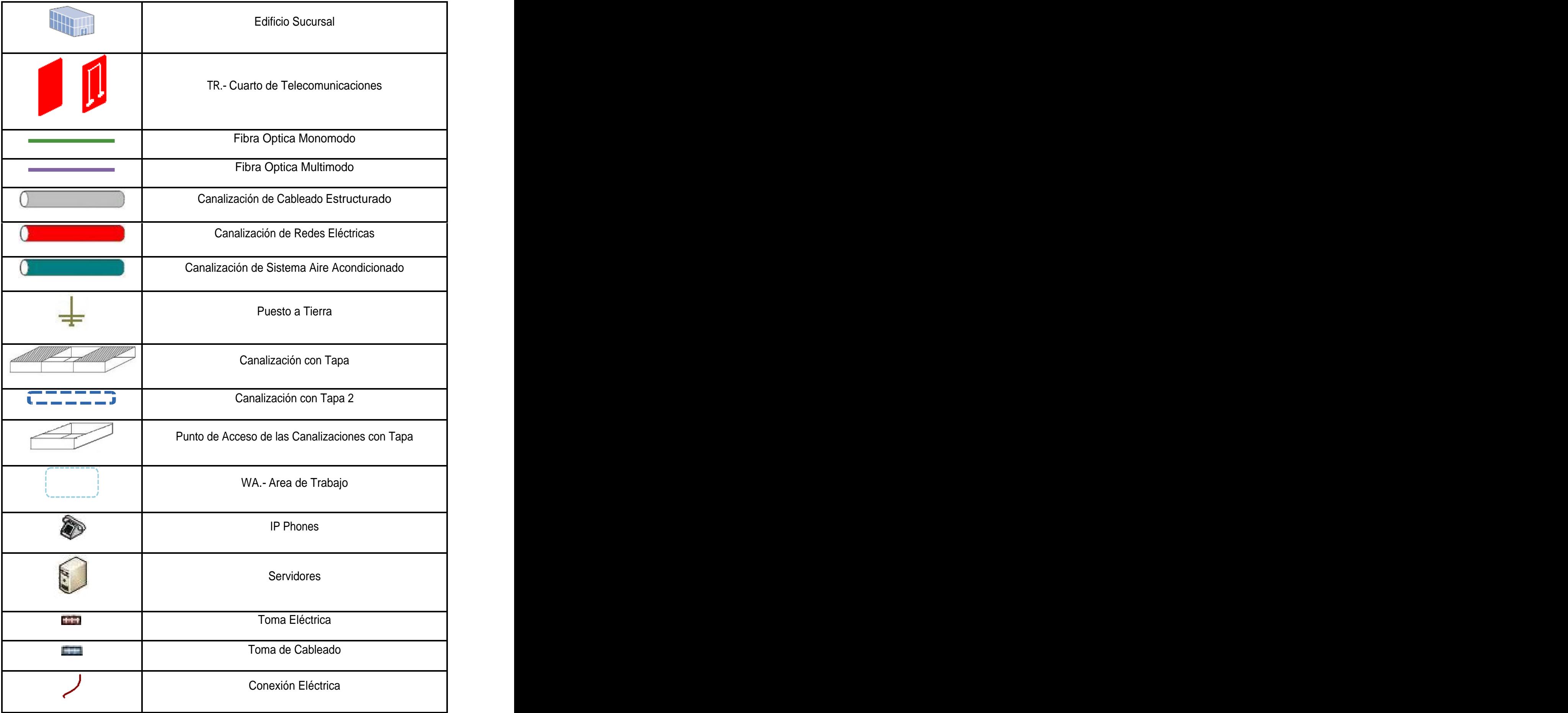

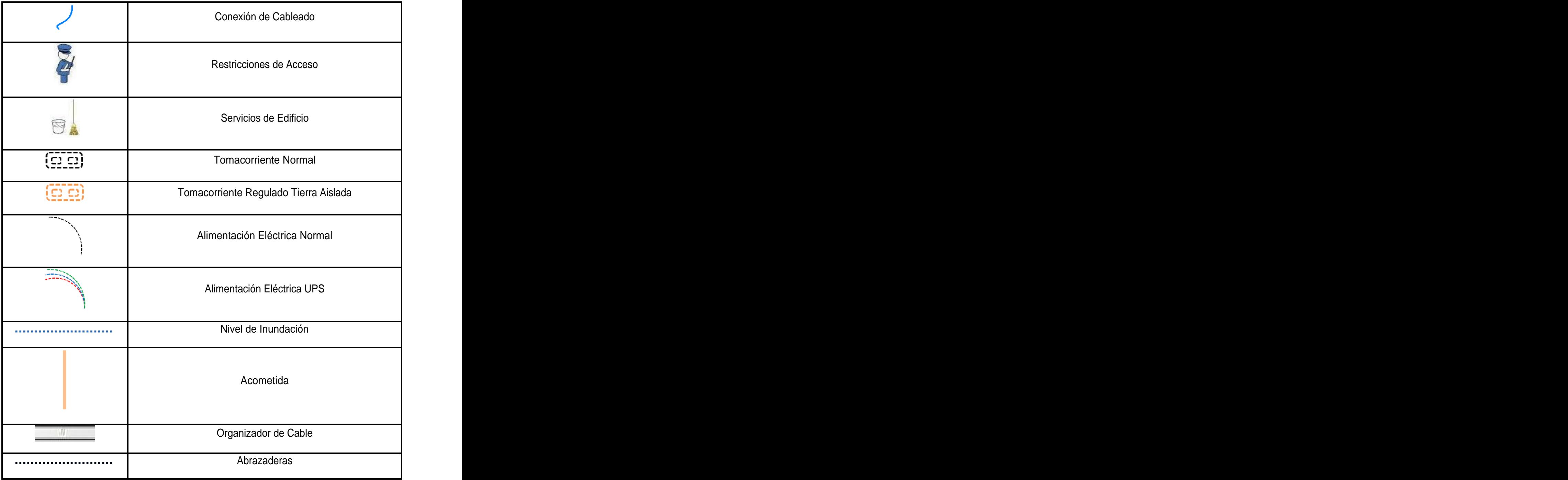